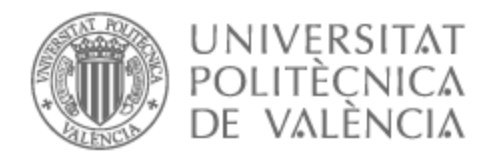

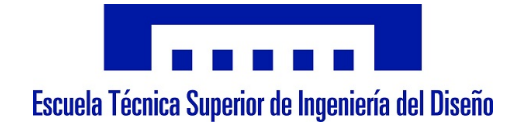

## UNIVERSITAT POLITÈCNICA DE VALÈNCIA

### Escuela Técnica Superior de Ingeniería del Diseño

Modelado, simulación y control de un proceso de ensamblado de rodamientos

Trabajo Fin de Grado

Grado en Ingeniería Electrónica Industrial y Automática

AUTOR/A: López Caro, Ana María Tutor/a: Correcher Salvador, Antonio Cotutor/a: Pizá Fernández, Ricardo CURSO ACADÉMICO: 2021/2022

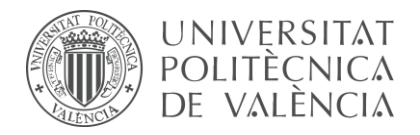

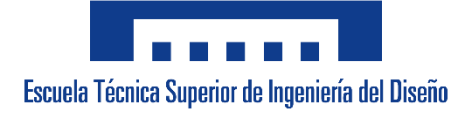

### **UNIVERSITAT POLITÈCNICA DE VALÈNCIA**

**Escuela Técnica Superior de Ingeniería del Diseño**

### **MODELADO, SIMULACIÓN Y CONTROL DE UN PROCESO DE ENSAMBLADO DE RODAMIENTOS**

*TRABAJO FINAL DEL* 

Grado en Ingeniería Electrónica Industrial y Automática

*REALIZADO POR* 

Ana María López Caro

*TUTORIZADO POR* 

Antonio Correcher Salvador

Ricardo Pizá Fernández

*CURSO ACADÉMICO: 2021/2022*

### **RESUMEN**

Este trabajo de fin de grado presenta el diseño de un gemelo digital de una minicélula de ensamblaje para su posterior control. La planta está formada por cuatro módulos que realizan distintas funciones: alimentador de bases, inserción del rodamiento, inserción del eje y colocación de la tapa.

En primer lugar, se realiza el modelo del proceso en Siemens NX. Haciendo uso del Simulador de Conceptos de Mecatrónica de dicho programa, se define la física básica, las juntas y restricciones para poder simular el funcionamiento de la planta. La simulación de la automatización del sistema se realiza con el Editor de secuencia de Siemens NX, donde se añaden las operaciones que esta debe realizar de forma secuencial.

Por último, se lleva a cabo el control de la planta con el programa TIA Portal. Una vez hecho el GRAFCET que controlará el funcionamiento del sistema y creadas las señales de entrada y salida correspondientes, se realiza el mapeo de señales entre TIA Portal y NX.

### **ABSTRACT**

This final degree project presents the design of a digital twin of a bearing assembly plant for its subsequent control. The plant consists of four modules that perform different functions: base feeder, bearing insertion, shaft insertion and tap placement.

First, the process is modelled in Siemens NX. Using the Mechatronics Concept Desing tool, which is included in the NX software, the basic physics, joints, and constraints are defined in order to simulate the operation of the plant. The simulation of the automation of the system is carried out with the Siemens NX Sequence Editor, where the operations to be performed sequentially are added.

Finally, the control of the plant is carried out with the TIA Portal program. Once the GRAFCET diagrams which are part of the control programme have been designed and the corresponding input and output signals have been created, the signals are mapped between TIA Portal and NX.

### **RESUM**

Aquest treball de fi de grau presenta el disseny d'un bessó digital d'una minicèl·lula d'acoblament per al seu control posterior. La planta està formada per quatre mòduls que fan diferents funcions: alimentador de bases, inserció del rodament, inserció de l'eix i col·locació de la tapa.

En primer lloc, es realitza el model del procés amb Siemens NX. Fent ús del Simulador de Conceptes de Mecatrònica d'aquest programa, es defineix la física bàsica, les juntes i restriccions per poder simular el funcionament de la planta. La simulació de l'automatització del sistema es fa amb l'Editor de seqüència de Siemens NX, on s'afegeixen les operacions que aquesta ha de fer de manera seqüencial.

Finalment, es du a terme el control de la planta amb el programa TIA Portal. Una vegada fet el GRAFCET que controlarà el funcionament del sistema i creats els senyals d'entrada i sortida corresponents, es realitza el mapeig de senyals entre TIA Portal i NX.

### **DOCUMENTOS DEL PROYECTO**

[DOCUMENTO 1: MEMORIA](#page-7-0)

[DOCUMENTO 2: PLANOS](#page-63-0)

[DOCUMENTO 3: PLIEGO DE CONDICIONES](#page-84-0)

[DOCUMENTO 4: PRESUPUESTO](#page-89-0)

[DOCUMENTO 5: ANEXO I. PROYECTO DE TIA PORTAL](#page-94-0)

<span id="page-7-0"></span>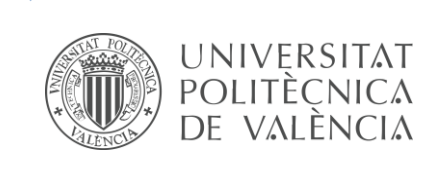

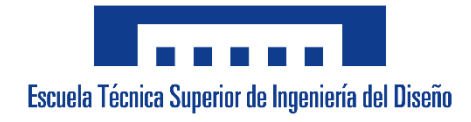

### TRABAJO DE FIN DE GRADO

GRADO EN INGENIERÍA ELECTRÓNICA INDUSTRIAL Y AUTOMÁTICA

MODELADO, SIMULACIÓN Y CONTROL DE UN PROCESO DE ENSAMBLADO DE **RODAMIENTOS** 

# DOCUMENTO 1: MEMORIA

AUTOR: ANA MARÍA LÓPEZ CARO TUTOR: ANTONIO CORRECHER SALVADOR COTUTOR: RICARDO PIZÁ FERNÁNDEZ

CURSO ACADÉMICO: 2021/2022

### ÍNDICE DE CONTENIDOS

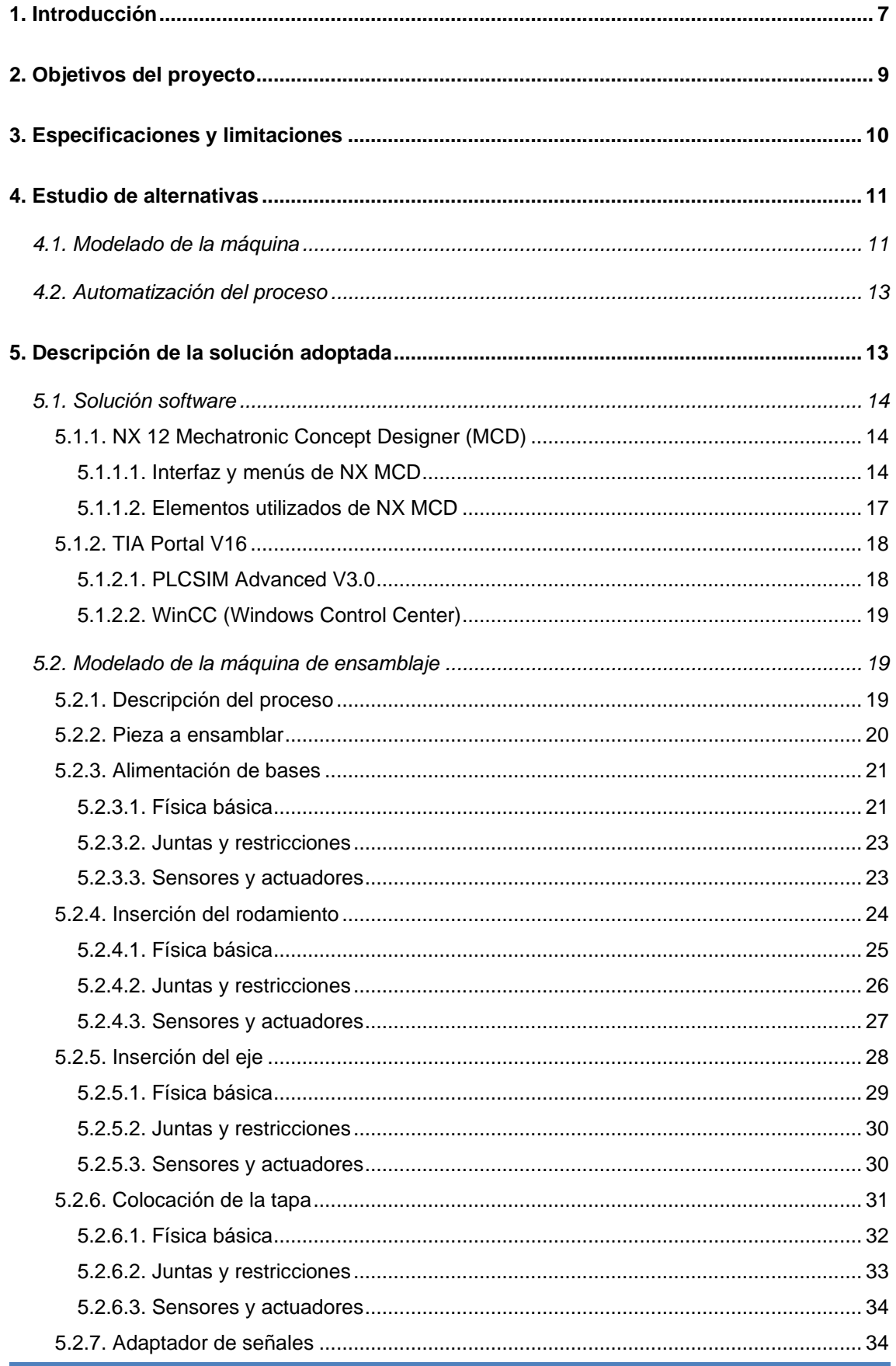

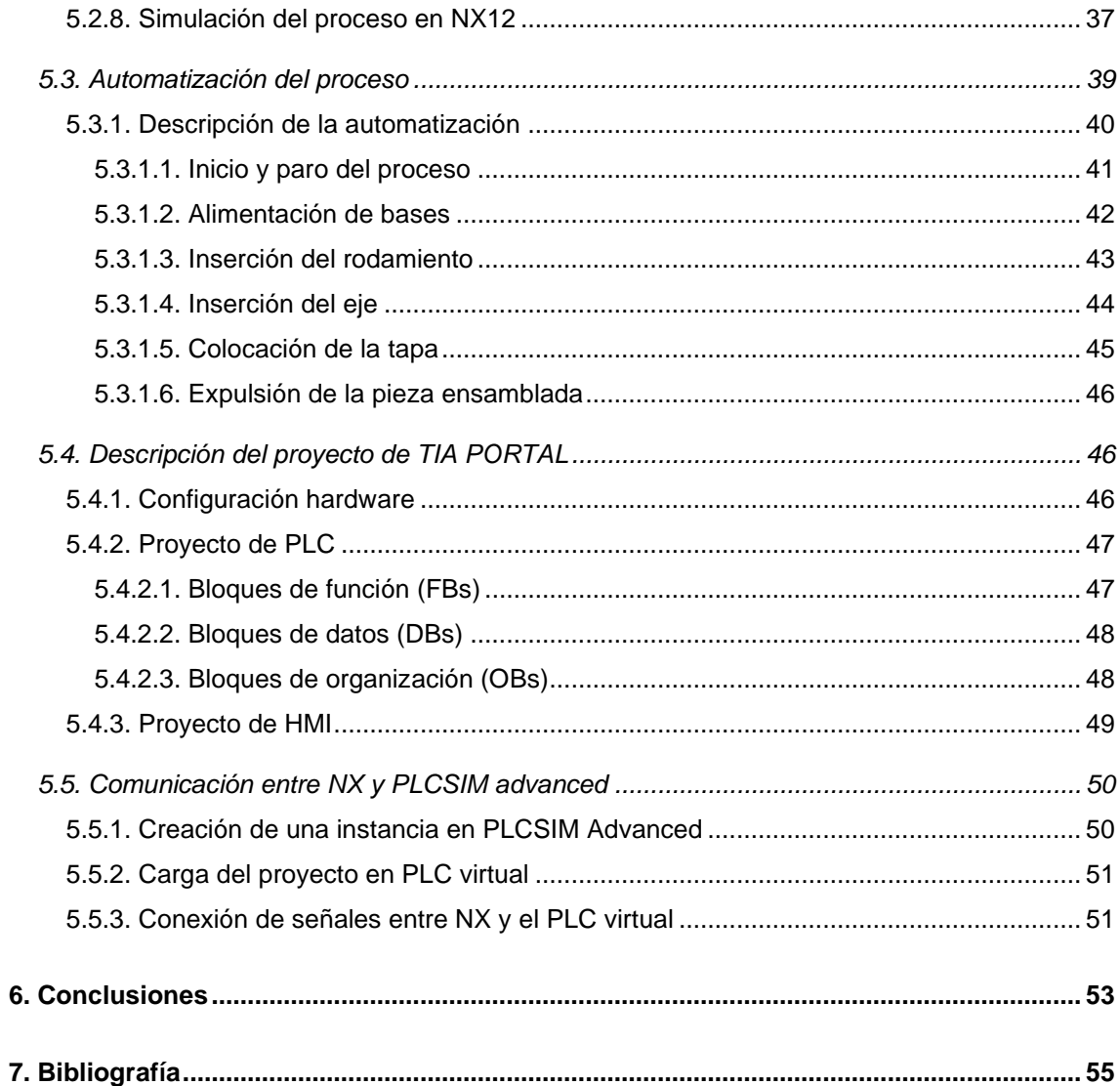

### **ÍNDICE DE FIGURAS**

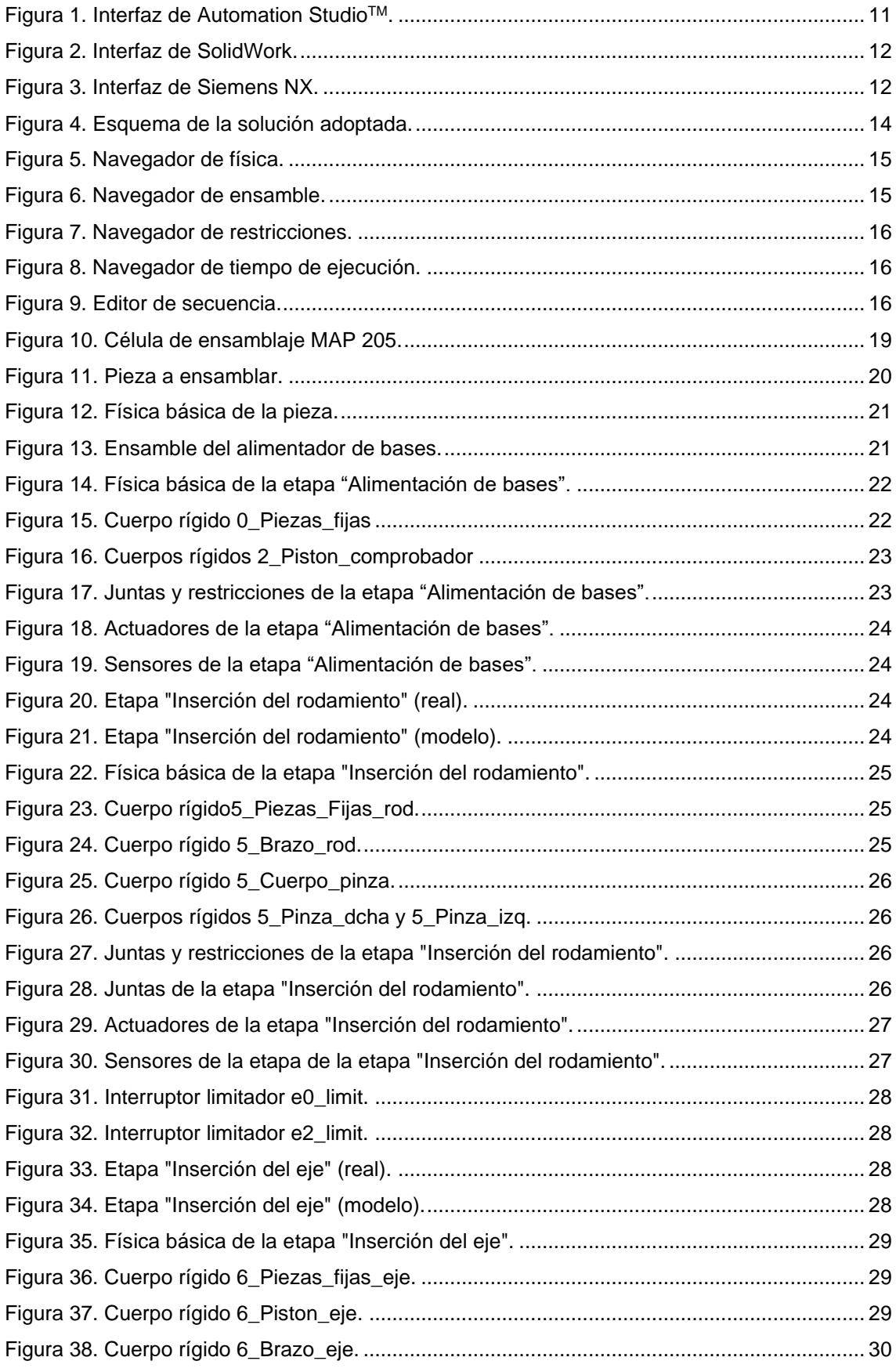

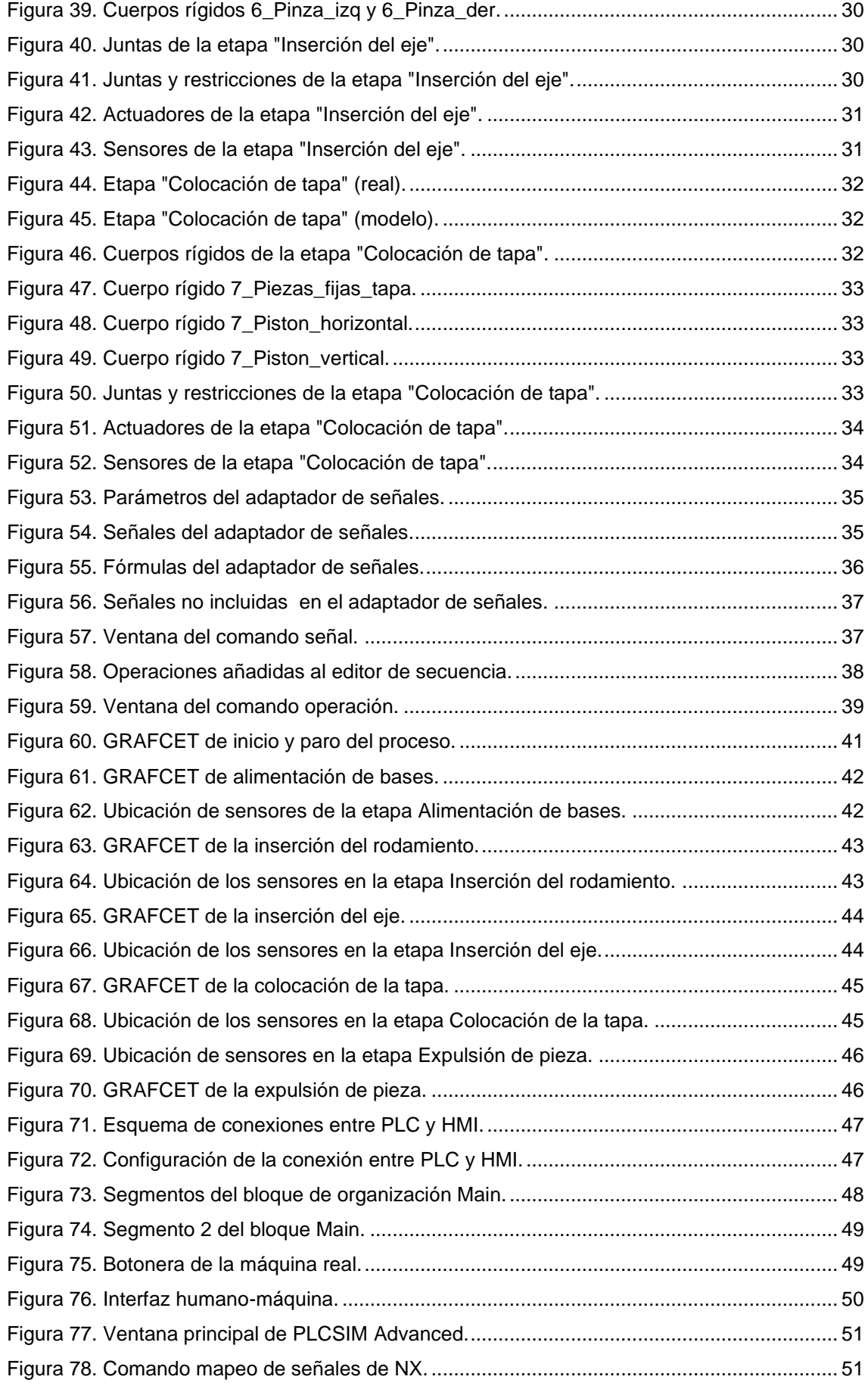

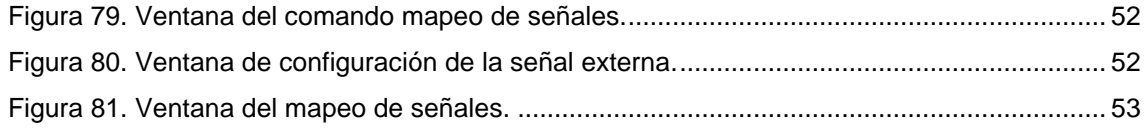

### **ÍNDICE DE TABLAS**

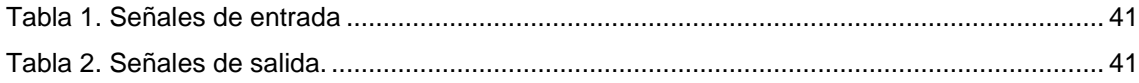

### <span id="page-14-0"></span>**1. INTRODUCCIÓN**

La idea de la cuarta revolución industrial, también llamada Industria 4.0, es un concepto global basado en utilizar las tecnologías de la información emergentes para implementar el IoT (Internet of Things), de modo que los procesos empresariales y los procesos de ingeniería estén profundamente integrados. De esta forma, se consigue que la producción se lleve a cabo de una manera flexible, eficiente y ecológica, con una alta calidad constante y a un bajo coste [1].

El objetivo de la Industria 4.0 es la recopilación y aplicación de datos e información en tiempo real mediante la conexión en red de todos los elementos individuales, con el fin de reducir la complejidad de las operaciones. La Industria 4.0 pretende aumentar la digitalización de los procesos de fabricación y de las cadenas de suministro, facilitando las comunicaciones entre los seres humanos, las máquinas y los productos, permitiendo así el acceso en tiempo real a la información sobre la producción [2].

Uno de los conceptos que mayor repercusión ha tenido en el contexto de la Industria 4.0 es el de Gemelo Digital. Fue Michael Grieves el primero que introdujo el concepto de Gemelo Digital en 2003, según el cual un Gemelo Digital es un modelo de simulación de alta precisión utilizado para el análisis y la optimización de procesos de fabricación [3]. Este concepto ha ido evolucionando con los años, sin embargo, para el desarrollo de este trabajo prevalecerá la idea de que un Gemelo Digital es una representación digital de una realidad física. Es un software que construye una solución, integrando información y procesos entre otros softwares para conseguir operar con el mundo físico, simular, predecir y permitir al usuario tomar decisiones más rápidas y fiables [4].

Esta unión del mundo físico con el virtual ofrece numerosas ventajas, entre las cuales cabe destacar las siguientes [5]:

- Evitar problemas antes de que se produzcan.
- Detectar áreas de mejora en los procesos de fabricación.
- Reducir el tiempo de inactividad de las fábricas y optimizar el consumo de energía.
- Facilitar la corrección de errores y generar versiones nuevas y más confiables.
- Mejorar la calidad y la producción gracias a los múltiples ensayos, simulaciones y predicciones.

Este proyecto es un ejemplo de aplicación de los gemelos digitales en el ámbito docente ya que, gracias a este, los alumnos tienen la posibilidad de controlar un proceso real sin la necesidad de tener acceso al proceso físico. Esta es la principal razón que ha motivado a la ejecución de este trabajo. Si los alumnos trabajan sobre un gemelo digital tienen numerosas ventajas en cuanto a independencia, ya que no existe el riesgo de que puedan dañar los equipos. En consecuencia, mejoraría el rendimiento de los alumnos y las sesiones prácticas serían mucho más eficientes. Además de favorecer a la docencia telemática puesto que los alumnos pueden realizar prácticas sin necesidad de acceder al laboratorio.

La memoria del trabajo se encuentra estructurada en seis capítulos diferentes. En primer lugar, los tres primeros capítulos sirven a modo de introducción para ubicar al lector en el contexto del proyecto, incluyendo los objetivos que se han planteado y el alcance y las limitaciones del mismo. En segundo lugar, en el capítulo cuatro se ha desarrollado un análisis de las posibles alternativas de las que se dispone para llevar a cabo el proyecto. El capítulo cinco es el más extenso ya que en este se expone la solución elegida y su justificación, así como el diseño que se ha realizado del modelo en NX y el programa de control desarrollado con el *software* TIA Portal. Por último, el capítulo seis corresponde a las conclusiones finales.

### <span id="page-16-0"></span>**2. OBJETIVOS DEL PROYECTO**

El presente trabajo tiene como principal objetivo el desarrollo de un gemelo digital de la máquina de ensamblado de rodamientos MAP-205 de SMC [6] realizando el modelado de todos sus componentes físicos y su automatización. Además del objetivo general, se han definido los siguientes objetivos específicos:

- Diseñar un modelo 3D que se asemeje lo máximo posible a su equivalente físico y permita el movimiento de los actuadores y la obtención de información de los sensores.
- Simular cada una de las etapas del proceso en el *software* de modelado 3D antes de realizar el programa de control para verificar el correcto funcionamiento del modelo e implementar los cambios pertinentes.
- Implementar un programa de control modular basado en lenguaje GRAFCET que realice la automatización de la planta en función de la información de los sensores de esta.
- Realizar la comunicación entre el autómata simulado, al cual se carga el programa de control, y las señales creadas en el modelo 3D.
- Diseñar una interfaz humano-máquina que permita al usuario interactuar con el proceso para así poder controlarlo y conocer su estado.

#### <span id="page-17-0"></span>**3. ALCANCE Y LIMITACIONES**

El presente trabajo abarca la consecución de tres tareas principales: el diseño de un modelo 3D de una célula de ensamblajes, el desarrollo de un programa de control para la automatización de esta máquina y la creación de una pantalla HMI que permita la comunicación entre el operario y el proceso.

La etapa del modelado 3D será la que más tiempo requerirá ya que se pretende que este represente la máquina real con el mayor detalle posible. Para conseguir esto, los modelos 3D de los actuadores, como cilindros y válvulas, se obtendrán de las librerías CAD de SMC. No obstante, se omitirán aquellos componentes que no afectan a los movimientos ni la automatización, como cables y válvulas.

El programa de control se realizará de forma modular y mediante lenguaje GRAFCET, es decir, se programará un GRAFCET para cada etapa del proceso. Así pues, se favorece el entendimiento del programa y los errores serán más fáciles de encontrar y corregir. La normativa a tener en cuenta a la hora de realizar el programa de control será:

- UNE-EN 60848:2013. Lenguaje de especificación GRAFCET para diagramas funcionales secuenciales (UNE).
- IEC 61131-3. Tercera parte del estándar internacional IEC 61131, que define las especificaciones de la sintaxis y semántica de los lenguajes de programación de PLC's, incluyendo el modelo de *software* y la estructura del lenguaje (IEC).

No se incluye en el trabajo el funcionamiento simultáneo del gemelo digital y la máquina real. Sin embargo, sería muy útil observar el comportamiento de ambos sistemas a la vez para comprobar que se les podría aplicar el mismo programa de control.

Así pues, antes de comenzar con el desarrollo del proyecto, es necesario realizar un estudio de todas las posibles alternativas de las que disponemos para llevarlo a cabo. En el presente trabajo se realizará un análisis y comparación de los *softwares* que se podrían usar para desarrollar el gemelo digital. Este análisis se desarrolla en el siguiente capítulo.

#### <span id="page-18-0"></span>**4. ESTUDIO DE ALTERNATIVAS**

En este capítulo se van a identificar las posibles soluciones del problema abordado en el presente trabajo. Al tratarse de una simulación de un proceso real, principalmente es necesario elegir el *software* en el que se va a llevar a cabo el proyecto. Para ello se han analizado una serie de programas para realizar el modelado y otros para realizar el control.

#### <span id="page-18-1"></span>**4.1. MODELADO DE LA MÁQUINA**

El modelado de la máquina se llevará a cabo mediante un *software* CAD en el que se permita realizar modelos 3D que faciliten representar la máquina real y simular su funcionamiento. Por ello son tres los *softwares* que se han a evaluado a continuación con el fin de escoger una opción óptima, la cual garantice alcanzar el objetivo de este proyecto.

#### • **Automation StudioTM**

Automation StudioTM es un *software* desarrollado por Famic Technologies Inc. de diseño y simulación que permite crear circuitos que contengan: hidráulica, neumática, electrotecnia y electricidad. Además, también permite crear entornos industriales reales y comunicarse con otros equipos físicos como maquetas o PLCs. Este *software* es el que más se aleja de lo que se busca para este proyecto ya que solo permite el uso en 2D.

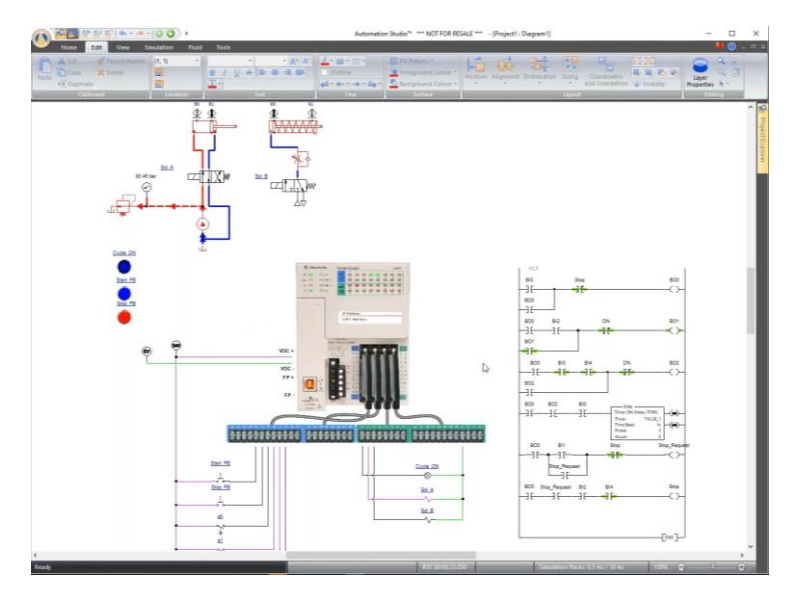

*Figura 1. Interfaz de Automation StudioTM.*

#### • **SolidWorks**

<span id="page-18-2"></span>SolidWorks es un *software* CAD para modelado mecánico en 2D y 3D, desarrollado por SolidWorks Corp. SolidWorks ofrece un abanico de soluciones para modelar piezas y ensamblajes en 3D y planos 2D. Tiene la ventaja de ser un *software* de diseño modular muy fácil de usar debido a su interfaz altamente intuitiva. Este *software* permite crear animaciones y representaciones realistas de la máquina a modelar. Además, con SolidWorks Motion y

SolidWork Simulation se puede verificar la funcionalidad del diseño ya que tiene en cuenta la física del mundo real.

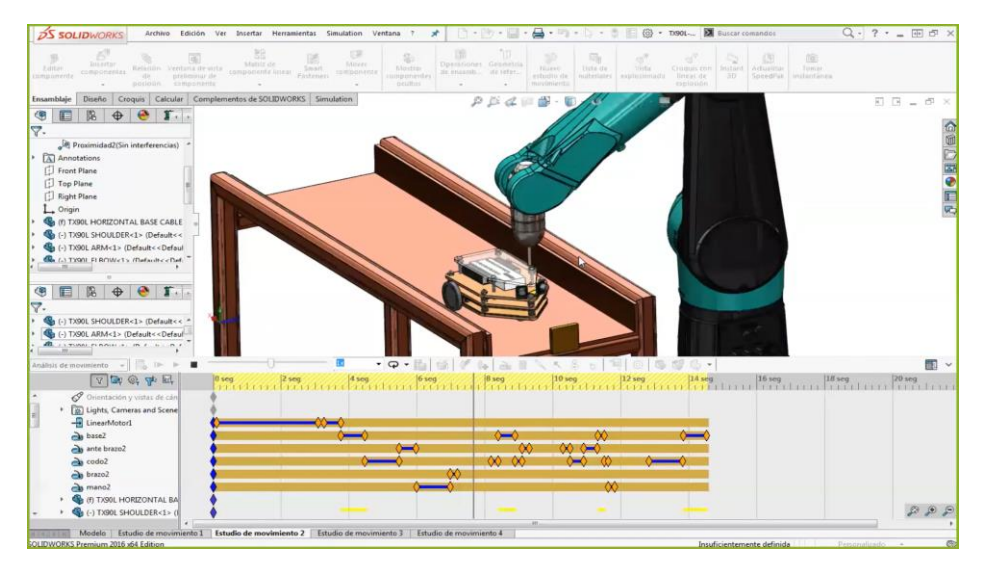

*Figura 2. Interfaz de SolidWork.*

• **Siemens NX**

<span id="page-19-0"></span>NX es un paquete de *software* CAD/CAM/CAE desarrollado por Siemens PLM *Software* para el desarrollo de soluciones de diseño, simulación y fabricación. Ofrece un conjunto de herramientas que coordina distintas disciplinas dando soporte a todos los aspectos de desarrollo de productos, desde el diseño de conceptos hasta la ingeniería y la fabricación [7]. Por una parte, dispone de la herramienta NX CAD para diseño de productos 3D y también ofrece la posibilidad de introducir CAD creados en otros programas facilitando así el modelado. Por otra parte, este *software* también dispone de la aplicación *Mechatronic Concept Designer* (MCD), el cual integra las disciplinas mecánicas, eléctricas y de automatización para agilizar el diseño y reducir los problemas de integración al final del proceso de diseño.

<span id="page-19-1"></span>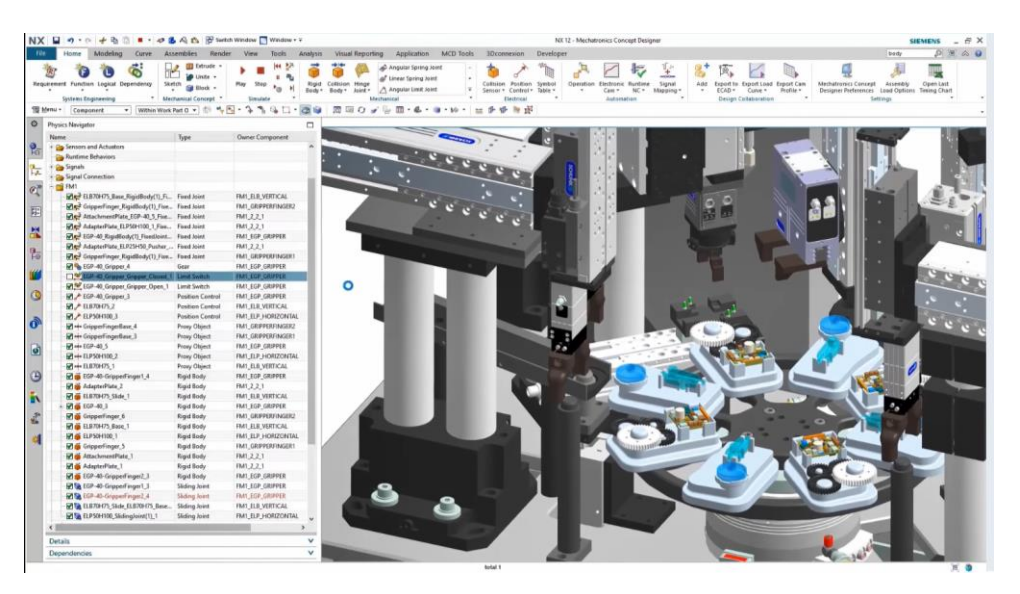

*Figura 3. Interfaz de Siemens NX.*

#### **4.2. AUTOMATIZACIÓN DEL PROCESO**

<span id="page-20-0"></span>Para llevar a cabo la automatización del proceso es necesario escoger un *software* para realizar la programación del PLC. Para ello se van a analizar dos programas diferentes, así como las utilidades y ventajas de cada uno.

#### • **CoDeSys**

Es un *software* orientado a la programación de entornos de automatización que permite a los usuarios la creación de aplicaciones para controladores industriales conforme el estándar industrial internacional IEC 61131-3. Es un entorno de programación de automatización industrial universal que permite programar cualquier PLC de fabricantes como Bosh, FESTO, Schneider o Mitsubishi [8]. Además, existe la posibilidad de programar en cinco lenguajes de programación diferentes, lo cual hace que el proyecto sea mucho más versátil. El sistema también cuenta con un simulador integrado y, además, permite el desarrollo de interfaces hombre-máquina en el mismo entorno de desarrollo.

#### • **TIA Portal**

TIA (Totally Integrated Automation) Portal es un *software* de Siemens que integra todas las tareas de automatización de un proceso industrial, desde la programación del PLC hasta la configuración de una pantalla HMI o la parametrización de los accionamientos. La integración de estos elementos en un mismo *software* permite ahorros en el ciclo de producción debido a la simplificación de los programas y la rapidez en la puesta en marcha. Otra ventaja es que se trata de una aplicación modular, es decir, es posible añadir nuevas funcionalidades que se adapten a las necesidades de la aplicación. La aplicación PLCSIM Advanced permite simular el funcionamiento de la comunicación y servidor web del PLC lo cual será de gran utilidad para el desarrollo de este proyecto.

El *software* elegido para llevar a cabo el modelado ha sido Siemens® NX12 y para el desarrollo del programa de control, TIA Portal. En el apartado 5.1. Solución *software* del siguiente capítulo se exponen las razones de esta elección, así como una descripción detallada del funcionamiento de cada programa.

### <span id="page-20-1"></span>**5. DESCRIPCIÓN DE LA SOLUCIÓN ADOPTADA**

En este capítulo se expone la solución elegida para desarrollar el gemelo digital de la máquina que realiza un proceso de ensamblaje de rodamientos descrita anteriormente. En primer lugar, se expone la solución *software* escogida, tanto para el diseño del modelo como para el control de la máquina. Una vez descrito el *software* del que se va a hacer uso, se explicar cómo se ha realizado el modelado de la máquina, dividiendo el proceso que esta lleva a cabo en diferentes etapas para facilitar el trabajo. También se expone la automatización de cada una de las etapas que componen el modelo describiendo el comportamiento de los actuadores en función de la información de los sensores de la máquina. Por último, se describe la estructura

que sigue el proyecto desarrollado en TIA Portal, tanto del PLC como del HMI (diseñado con WinCC RT), y la conexión de las señales entre el PLC y el modelo en NX creando una instancia a través de PLCSIM Advanced.

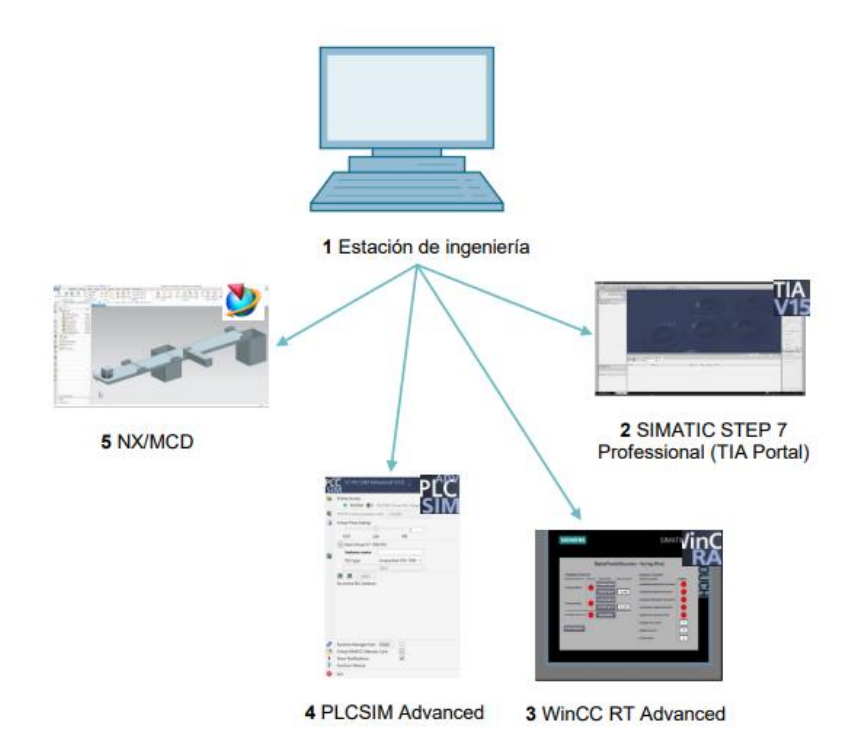

*Figura 4. Esquema de la solución adoptada.*

### <span id="page-21-3"></span><span id="page-21-0"></span>**5.1. SOLUCIÓN SOFTWARE**

#### **5.1.1. NX 12 Mechatronic Concept Designer (MCD)**

<span id="page-21-1"></span>Tras el análisis realizado en el capítulo anterior, el *software* elegido para llevar a cabo el modelado del gemelo digital es Siemens NX12, en concreto el paquete MCD (*Mechatronics Concept Designer*). Este programa nos permite, en primer lugar, diseñar el modelo 3D partiendo de piezas descargadas de librerías CAD y añadiendo otras piezas que sean necesarias diseñar desde cero para completar el modelo. En segundo lugar, gracias a la aplicación *Mechatronics Concept Designer* de NX se asignará física, juntas y restricciones y sensores y actuadores a estas piezas con el objetivo de simular el movimiento y el comportamiento de la máquina.

Con el fin de facilitar la comprensión de cómo se ha diseñado el modelo 3D, en este apartado se hará una guía de las funciones y elementos de NX MCD que se han utilizado a lo largo del desarrollo del proyecto.

#### *5.1.1.1. Interfaz y menús de NX MCD*

<span id="page-21-2"></span>En la parte izquierda de la interfaz de NX MCD encontramos una barra de recursos desde la cual podemos acceder a diferentes navegadores que permitirán configurar el modelo. A continuación, se hace una breve descripción de los más usado para este proyecto:

#### • **Navegador de física**

Permite configurar las propiedades físicas y lógicas de los elementos mecánicos. Desde este navegador se puede asignar una física a los elementos del modelo, así como juntas, restricciones, sensores o actuadores (Figura 5). En esta pestaña también se pueden añadir las señales que van a formar parte de la máquina.

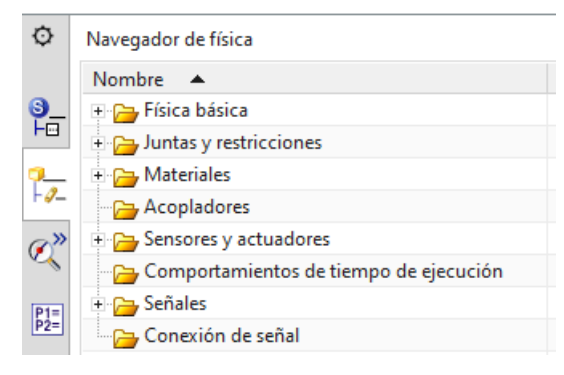

*Figura 5. Navegador de física.*

#### • **Navegador de ensamble**

<span id="page-22-0"></span>En este navegador podemos visualizar los diferentes ensambles que se han añadido al modelo (Figura 6). Si desplegamos cada uno de estos ensambles se pueden ver todas las piezas que lo componen y las restricciones creadas entre ellas. Desde esta pestaña también se pueden añadir o eliminar componentes.

| Θ | Navegador de ensamble                                   |      |     |  |       |
|---|---------------------------------------------------------|------|-----|--|-------|
|   | Nombre descriptivo de la pieza                          | Info | ς.  |  | Recu. |
| 읾 | <b>Secciones</b>                                        |      |     |  |       |
|   | <b>EXPL</b><br><b>MODELADO COMPLETO SIMULACION (Ord</b> |      |     |  | 104   |
|   | Restricciones                                           |      |     |  | 13    |
|   | <b>VE ENSAMBLE_modulo1_V2</b>                           |      | . . |  | 14    |
|   | <b>VIP EMSAMBLE</b> modulo2 V2                          |      | : : |  | 10    |
|   | · Ø Pa ENSAMBLE_modulo3_V2                              |      | . . |  | 6     |
| 멻 | <b>VIP ENSAMBLE modulo4 V2</b>                          |      | Ħ   |  | 12    |
|   | <b>VIP ENSAMBLE_modulo5</b>                             |      | . . |  | 19    |
|   | <b>VIP</b> ENSAMBLE_modulo6                             |      | ιı  |  | 18    |
|   | <b>ENSAMBLE</b> modulo7                                 |      |     |  | 24    |
|   |                                                         |      |     |  |       |

*Figura 6. Navegador de ensamble.*

#### • **Navegador de restricciones**

<span id="page-22-1"></span>El navegador de restricciones permite a usuario configurar las restricciones que se han definido entre los diferentes ensambles del modelo (Figura 7). Estas restricciones se crean para que los ensambles mantengan una posición fija respecto a los otros elementos dentro del modelo.

|              | Navegador de restricciones                                     |
|--------------|----------------------------------------------------------------|
|              | Nombre (Grupo por restricciones)                               |
| ရဲ့          | Pieza de trabajo                                               |
|              | <b>E-M</b> In Tocar (EMSAMBLE MODULO2 V2, ENSAMBLE MODULO1     |
| ŀ,           | Alinear (EMSAMBLE_MODULO2_V2, ENSAMBLE_MODUL<br>÷v!            |
|              | È-MALI Distancia (ENSAMBLE_MODULO1_V2, EMSAMBLE_MODU           |
|              | M Tocar (ENSAMBLE_MODULO1_V2, ENSAMBLE_MODULO3                 |
|              | Alinear (ENSAMBLE_MODULO1_V2, ENSAMBLE_MODULO<br>÷v!           |
| $P_{2=}^{1}$ | ₩ Tocar (ENSAMBLE_MODULO1_V2, ENSAMBLE_MODULO4                 |
|              | Alinear (ENSAMBLE_MODULO1_V2, ENSAMBLE_MODULO<br>$+$ $\vee$ :  |
|              | Alinear (ENSAMBLE MODULO4 V2, ENSAMBLE MODULO<br>$\sim$ $\sim$ |
| f.           | Alinear (ENSAMBLE MODULO4 V2, ENSAMBLE MODULO5)<br>÷v:         |
|              | Alinear (ENSAMBLE MODULO7, ENSAMBLE MODULO1 V2)<br>- v :       |
|              | Alinear (ENSAMBLE MODULO6, ENSAMBLE MODULO4 V2)                |

*Figura 7. Navegador de restricciones.*

#### • **Inspector de tiempo de ejecución**

<span id="page-23-0"></span>En la pestaña correspondiente al inspector de tiempo de ejecución se pueden añadir diferentes propiedades de la física de los elementos que forman parte del modelo para analizarlas durante la simulación. Por ejemplo, en la figura 8 se ha añadido un sensor de distancia y se pueden ver las propiedades asociadas a este sensor y cómo cambian mientras la simulación se está ejecutando.

| Inspector | Gráfico | Instantánea                                                                        |                                  |      |          |
|-----------|---------|------------------------------------------------------------------------------------|----------------------------------|------|----------|
| Física    |         |                                                                                    | Gráfico                          | Expo | Valor    |
|           |         |                                                                                    |                                  |      |          |
|           |         |                                                                                    |                                  |      | false    |
|           |         |                                                                                    |                                  |      | 5.000000 |
|           |         |                                                                                    |                                  |      | true     |
|           |         | sensor_eje<br>$\blacksquare$ activado<br>$\sqrt{2}$ valor<br>$\blacksquare$ activo | Inspector de tiempo de ejecución |      |          |

*Figura 8. Navegador de tiempo de ejecución.*

#### • **Editor de secuencia**

<span id="page-23-1"></span>Por último, otro navegador del que se ha hecho uso es el editor de secuencia. En esta pestaña se pueden crear operaciones y eventos basados en el tiempo. Estas operaciones se pueden condicionar y enlazar entre ellas. Como se observa en la Figura 9, el editor de secuencia permite crear una secuencia de operaciones similar a la función lógica secuencial.

<span id="page-23-2"></span>

| ٥                       |                | Editor de secuencia             |  |  |  |   |    |    |    |  |
|-------------------------|----------------|---------------------------------|--|--|--|---|----|----|----|--|
|                         |                | Nombre                          |  |  |  | 8 | 10 | 12 | 14 |  |
| ॄ<br>⊦⊟                 |                | $\vee$ $\rightarrow$ Root       |  |  |  |   |    |    |    |  |
|                         | $\overline{2}$ | V Alimentacion_bases            |  |  |  |   |    |    |    |  |
|                         | 3              | Salida alimentador (A+t         |  |  |  |   |    |    |    |  |
|                         | 4              | Salida comprobador (C+          |  |  |  |   |    |    |    |  |
|                         | 5              | <b>B</b> Entrada comprobador (  |  |  |  |   |    |    |    |  |
|                         | 6              | <b>B</b> Entrada alimentador (A |  |  |  |   |    |    |    |  |
| $\boxed{\frac{P1}{P2}}$ | 7              | Salida empujador (B+tr          |  |  |  |   |    |    |    |  |

*Figura 9. Editor de secuencia.*

#### *5.1.1.2. Elementos utilizados de NX MCD*

#### • **Cuerpo rígido**

<span id="page-24-0"></span>El comando de *cuerpo rígido* define un componente como un componente móvil por lo que es imprescindible definir como cuerpos rígidos todos los elementos del modelo que vayan a estar en movimiento. Al definir un cuerpo como cuerpo rígido NX MCD calcula su centro de masas, su masa y su inercias en función de la forma y volumen del componente. Las propiedades físicas que tiene un cuerpo rígido son: posición y orientación, velocidad lineal y angular y masa e inercia.

#### • **Cuerpo de colisión**

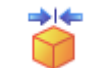

El comando *cuerpo de colisión* se usa para definir aquellas partes de la máquina que colisionan con otros elementos de tal manera que no se permita la superposición de dos cuerpos, es decir, que un cuerpo no atraviese otro. Al definir un elemento como *cuerpo de colisión* también se consigue que se tengan en cuenta fenómenos de rozamiento dinámico y estático.

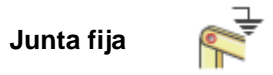

Los elementos *junta* permiten restringir grados de libertad de cuerpo rígidos o vincular unos cuerpos con otros. En el caso de la *junta fija* restringe todos los grados de libertad de un cuerpo. Se puede usar para anclar un *cuerpo rígido* y evitar que este se mueva o para vincular dos cuerpos rígidos de forma que estos se muevan como un solo cuerpo.

#### • **Junta deslizante**

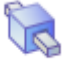

El elemento *junta deslizante* se usa para crear una junta que permite un único grado de libertad de traslación entre dos cuerpos a lo largo de un eje cuyo vector es necesario definir. Dentro de las opciones que se pueden configurar al crear una junta deslizante, el *desplazamiento* ajusta la posición de inicio del cuerpo al iniciar la simulación.

#### • **Junta de charnela**

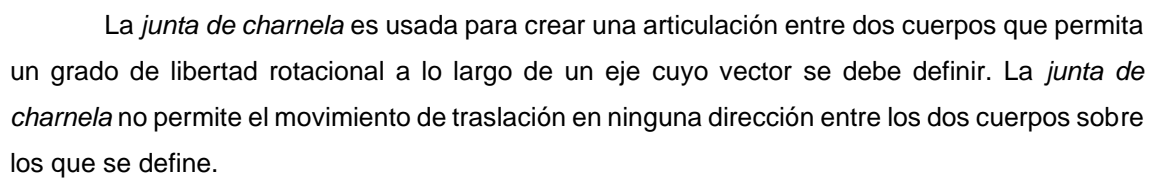

#### • **Superficie de transporte**

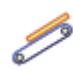

La propiedad física de *superficie de transporte* se asigna a una superficie plana a través de la cual se desea que se mueva un cuerpo. Al definir una cara como *superficie de transporte*, cualquier elemento que se ponga en contacto con esta, adquirirá una velocidad y se desplazará a través de ella simulando una cinta transportadora. Es importante que tanto la superficie como el cuerpo que se va a desplazar estén definidos como cuerpos de colisión para que estos no se atraviesen al entrar en contacto.

#### • **Control de posición**

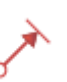

El comando *control de posición* se asigna sobre juntas ya definidas para crear un actuador que controle el movimiento linear o angular de un cuerpo sobre un eje. Se debe indicar la posición que se desea alcanzar y la velocidad para llegar a la posición de destino.

#### • **Sensor de posición**

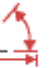

El elemento *sensor de posición* se asocia a una junta ya creada o a un *control de posición*  para conocer como salida la posición lineal o angular del actuador. Se permite escalar esta salida para representarla como una constante, una tensión o una corriente.

#### • **Sensor de distancia**

El elemento *sensor de distancia* se asocia a un cuerpo rígido y proporciona información sobre la distancia desde este cuerpo hasta el cuerpo de colisión más cercano. Se puede definir el área de detección mediante el ángulo de apertura y la distancia mínima a la que detecta otros cuerpos. Al igual que en el *sensor de posición*, la salida puede ser escalada para convertirla a tensión o corriente.

#### **5.1.2. TIA Portal V16**

<span id="page-25-0"></span>El *software* elegido para llevar a cabo el programa de control de la máquina ha sido TIA Portal V16. El motivo principal por el que se ha escogido TIA Portal es que es un *software* de SIEMENS al igual que el escogido para realizar el modelado, por tanto, será más fácil hacer la comunicación entre el modelo y el programa de control y se evitarán posibles errores.

Otra de las razones por las que se ha optado por esta solución es que, como ya se ha mencionado en el apartado 4.2, TIA Portal integra todas las tareas de automatización de un proceso industrial haciendo más sencillo el desarrollo del proyecto de automatización. Además, el paquete de TIA Portal completo también incluye PLCSIM Advanced para la simulación de la automatización y WinCC para la creación de una interfaz hombre-máquina (HMI).

#### *5.1.2.1. PLCSIM Advanced V3.0*

<span id="page-25-1"></span>Para la ejecución de este trabajo se ha optado por simular el PLC haciendo uso de PLCSIM Advanced en lugar de utilizar un PLC real conectado vía Ethernet al modelado de la máquina. De esta manera, se evitarán los costes de *hardware* y se reducirán los riesgos de puesta en marcha.

PLCSIM Advanced permite una simulación completa del programa del control durante las fases de programación y configuración con TIA Portal sin necesidad de disponer de un PLC físico. Soporta la creación de controladores virtuales que simulan los controladores reales, de este modo permite la detección temprana de fallos y la rápida validación de las funciones.

#### *5.1.2.2. WinCC (Windows Control Center)*

<span id="page-26-0"></span>El paquete de WinCC permite la creación de un interfaz de usuario para la visualización y control de procesos industriales. El *software* WinCC incluye innovadoras herramientas para la configuración integral de todos los paneles de mando SIMATIC HMI. Además, estos equipos llevan incorporado el *software* WinCC Runtime que permite simular el funcionamiento del HMI sin la necesidad de disponer de una pantalla física.

En este proyecto la interfaz humano-máquina se ha usado únicamente para poner en marcha y parar la máquina mediante botones e interruptores y para conocer el estado del proceso, pero este *software* tiene muchas más funciones como la visualización de gráficos dinámicos, sistema de alarmas y avisos, etc.

#### <span id="page-26-1"></span>**5.2. MODELADO DE LA MÁQUINA DE ENSAMBLAJE**

#### **5.2.1. Descripción del proceso**

<span id="page-26-2"></span>Antes de realizar el modelado de la máquina es importante conocer los elementos y mecanismos que la forman. En este caso, la máquina a modelar corresponde a la minicélula de ensamblaje MAP-205 del fabricante SMC (Figura 10) [6], la cual se ha podido examinar en el laboratorio para realizar el modelo lo más similar posible a la real.

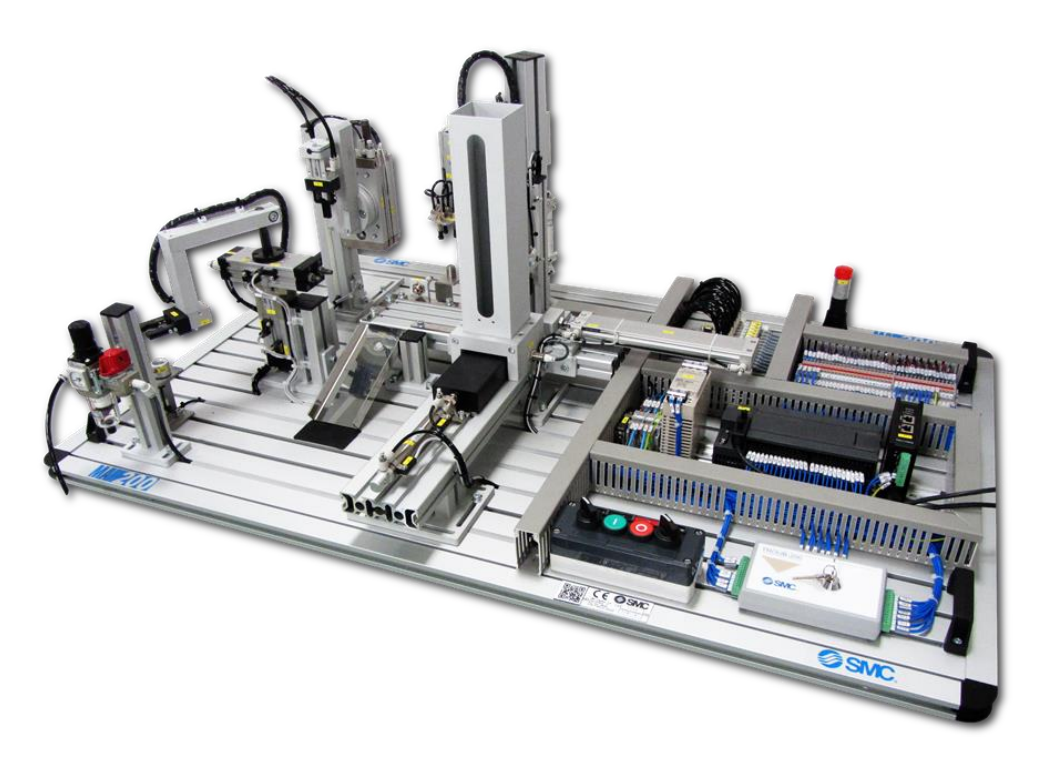

#### *Figura 10. Célula de ensamblaje MAP 205.*

<span id="page-26-3"></span>Cabe destacar que la máquina está formada por cuatro módulos diferentes y cada uno de ellos realiza una acción:

• **Alimentador de la base:** las bases se encuentran almacenadas en un alimentador. El proceso comienza al extraer una base del alimentador y, a continuación, se verifica que está colocada correctamente. Si no es así, se empuja hasta la rampa y se expulsa del proceso. Si está en la posición correcta, se desplaza a la zona de montaje.

• **Inserción del rodamiento:** formado por un manipulador de giro con un brazo adosado y una pinza que agarra el rodamiento. Mediante un sensor se verifica que hay rodamiento en la posición inicial. En caso afirmativo, el manipulador gira hasta la posición del rodamiento, la pinza lo agarra y lo introduce en el interior de la base.

• **Inserción del eje:** este módulo está formado por un manipulador rotolineal, acompañado de un brazo y una pinza para agarrar el eje. En caso de que el sensor indique presencia de eje, el manipulador baja de forma lineal para agarrar el eje mediante la pinza y, después, este vuelve a subir y gira para colocarlo dentro de la base.

• **Colocación de la tapa:** este manipulador está compuesto por dos cilindros: uno vertical que agarra la tapa por medio de una placa provista de tres ventosas y otro horizontal que lleva la tapa hasta la posición de la base donde es introducida.

#### **5.2.2. Pieza a ensamblar**

<span id="page-27-0"></span>La pieza a ensamblar está formada por cuatro partes (Figura 11). En primer lugar, la base de la pieza de la cual partimos para hacer el montaje. Dentro de esta base va colocado un rodamiento, el cual sirve de soporte para la tercera parte, un eje. Por último, la pieza posee una tapa colocada al final del proceso de ensamblaje.

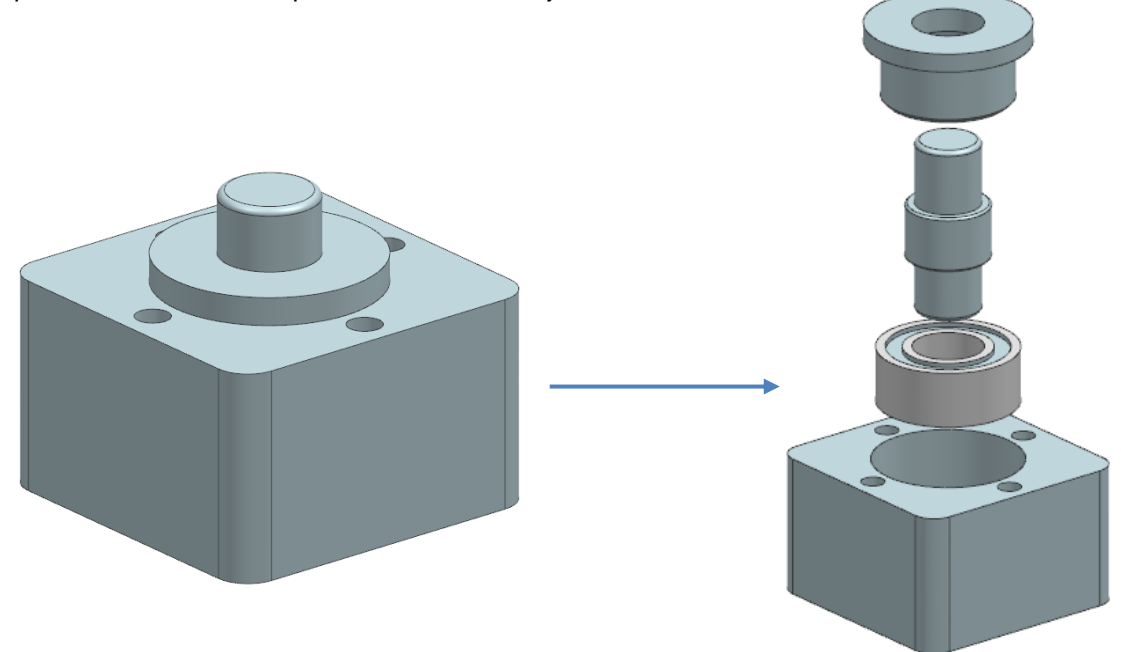

*Figura 11. Pieza a ensamblar.*

Para que las diferentes partes se puedan ensamblar en la simulación del modelado es necesario definir cada una de ellas como cuerpo rígidos y cuerpos de colisión (Figura 12). De esta manera será imposible que un cuerpo atraviese a otro cuando entren en contacto y así todas las partes de la pieza puedan quedar ensambladas correctamente.

| <b>E</b> <i>v</i> ⊙ Base_pieza | Cuerpo rígido      |
|--------------------------------|--------------------|
| ■ Ø Ö Base_pieza_CC            | Cuerpo de colisión |
| ⊟ Mroji Eje                    | Cuerpo rígido      |
| <b>■函数</b> Eje_CC              | Cuerpo de colisión |
| → Ø ® Rodamiento               | Cuerpo rígido      |
| <b>Modamiento_CC</b>           | Cuerpo de colisión |
| ⊟ M G Tapa                     | Cuerpo rígido      |
| ■ M 茴 Tapa_CC                  | Cuerpo de colisión |

*Figura 12. Física básica de la pieza.*

#### **5.2.3. Alimentación de bases**

<span id="page-28-2"></span><span id="page-28-0"></span>Esta es la primera etapa del proceso, se encarga de trasladar las bases a través de una superficie para comprobar en la siguiente etapa que están colocadas correctamente para ser ensambladas.

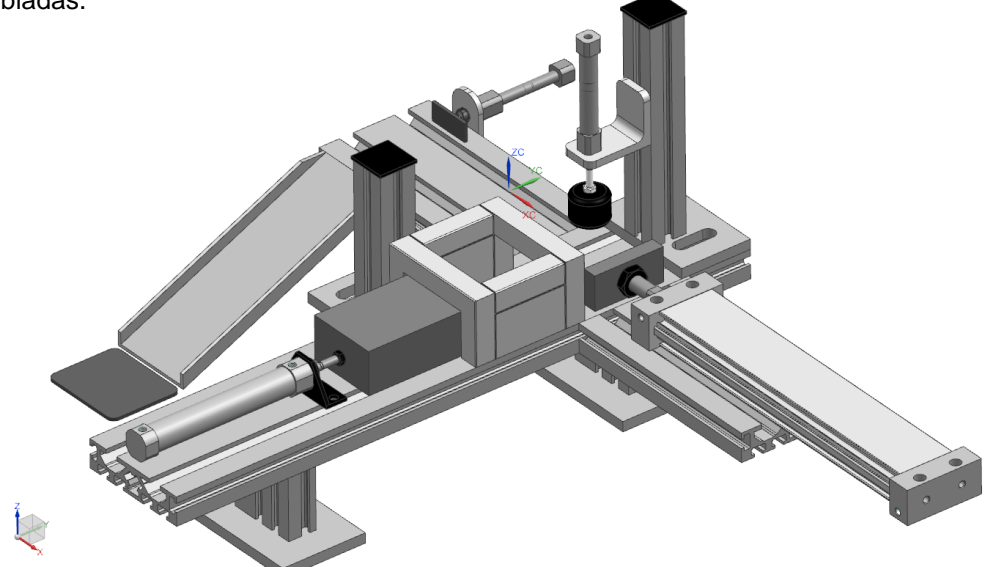

*Figura 13. Ensamble del alimentador de bases.*

#### *5.2.3.1. Física básica*

<span id="page-28-1"></span>Esta estructura cuenta con cinco cuerpos rígidos: 0\_*Piezas\_fijas* (Figura 15), *1\_Piston\_alimentador, 2\_Piston\_comprobador, 3\_Piston\_empujador* y *4\_Piston\_expulsion*. El cuerpo rígido *0\_Piezas\_fijas* corresponde con todas las piezas del modelo que no tienen movimiento y, como podemos ver en la Figura 14, está formado a su vez por nueve cuerpos de colisión.

| → Ø ø O_Piezas_Fijas                 | Cuerpo rígido      |
|--------------------------------------|--------------------|
| ☑ Ö 1_Acumulador_piezas              | Cuerpo de colisión |
| ■ 1_Cuerpo_alimentador               | Cuerpo de colisión |
| <b>√ Ö</b> 1_Superficie_alimentacion | Cuerpo de colisión |
| ■ 音 2_Cuerpo_comprobador             | Cuerpo de colisión |
| … ■ 荷 3_Cuerpo_empujador             | Cuerpo de colisión |
| - ■ 春 4_Cuerpo_expulsion             | Cuerpo de colisión |
| · ■ 荀 4_Rampa                        | Cuerpo de colisión |
| √ <sup>2</sup> 4_superficie_final    | Cuerpo de colisión |
| · Mig 4_Superficie_montaje           | Cuerpo de colisión |
| → Ø ø 1_Piston_alimentador           | Cuerpo rígido      |
| ■ 1_Embolo_alimentador               | Cuerpo de colisión |
|                                      | Cuerpo de colisión |
| → Ø ø 2_Piston_comprobador           | Cuerpo rígido      |
| ■ 2_Embolo_comprobador               | Cuerpo de colisión |
| □ M 芯 2_Tope_comprobador             | Cuerpo de colisión |
| → Ø ø 3_Piston_empujador             | Cuerpo rígido      |
| ☑ Ö 3_Embolo_empujador               | Cuerpo de colisión |
| · Mig 3_Prisma_empujador             | Cuerpo de colisión |
| → Ø ø 4_Piston_expulsion             | Cuerpo rígido      |
| - ■ 荷 4_Embolo_expulsion             | Cuerpo de colisión |
| ■ 4_prisma_empuje                    | Cuerpo de colisión |

*Figura 14. Física básica de la etapa "Alimentación de bases".*

<span id="page-29-0"></span>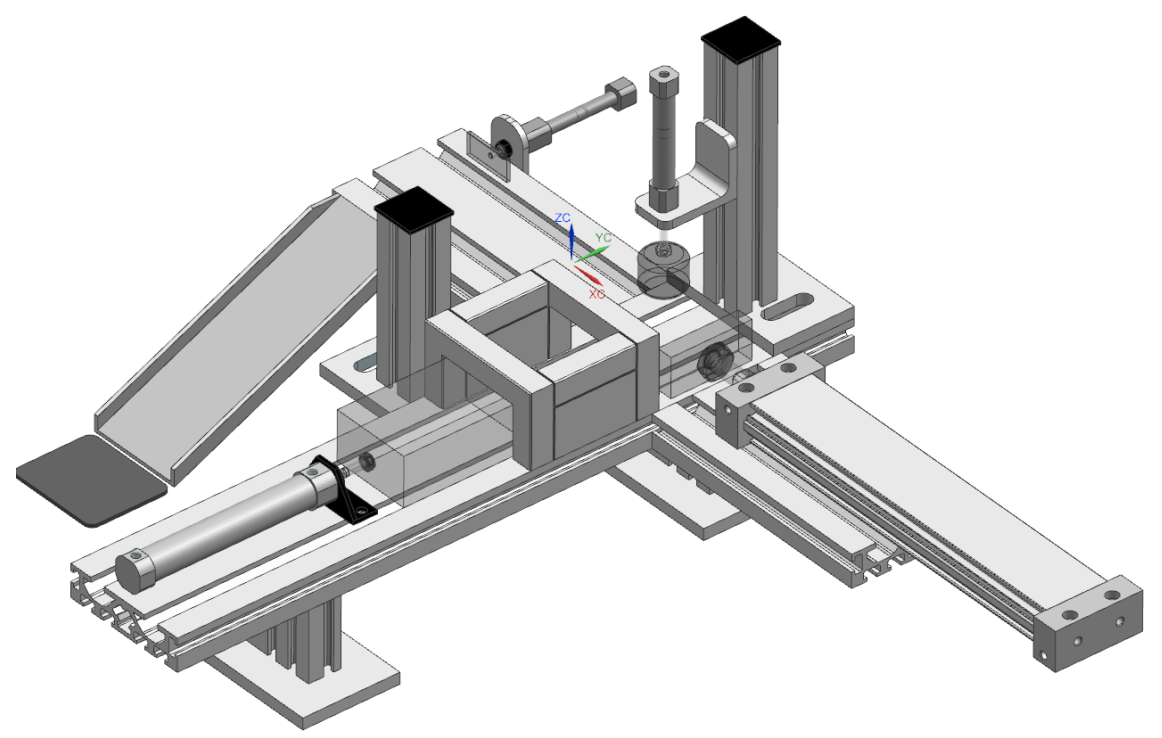

#### *Figura 15. Cuerpo rígido 0\_Piezas\_fijas*

<span id="page-29-1"></span>El resto de los cuerpos rígidos corresponden a los pistones que forman parte de esta etapa (Figura 16) y todos están formados por dos cuerpos de colisión, uno pertenece al émbolo del pistón y el otro, al prisma que empuja a la pieza hasta la siguiente posición. A excepción del pistón que verifica la posición de la base, *2\_Piston\_comprobador*, el cual está formado por el émbolo y un tope que se introduce en el orificio de la base en caso de que esta esté correctamente colocada.

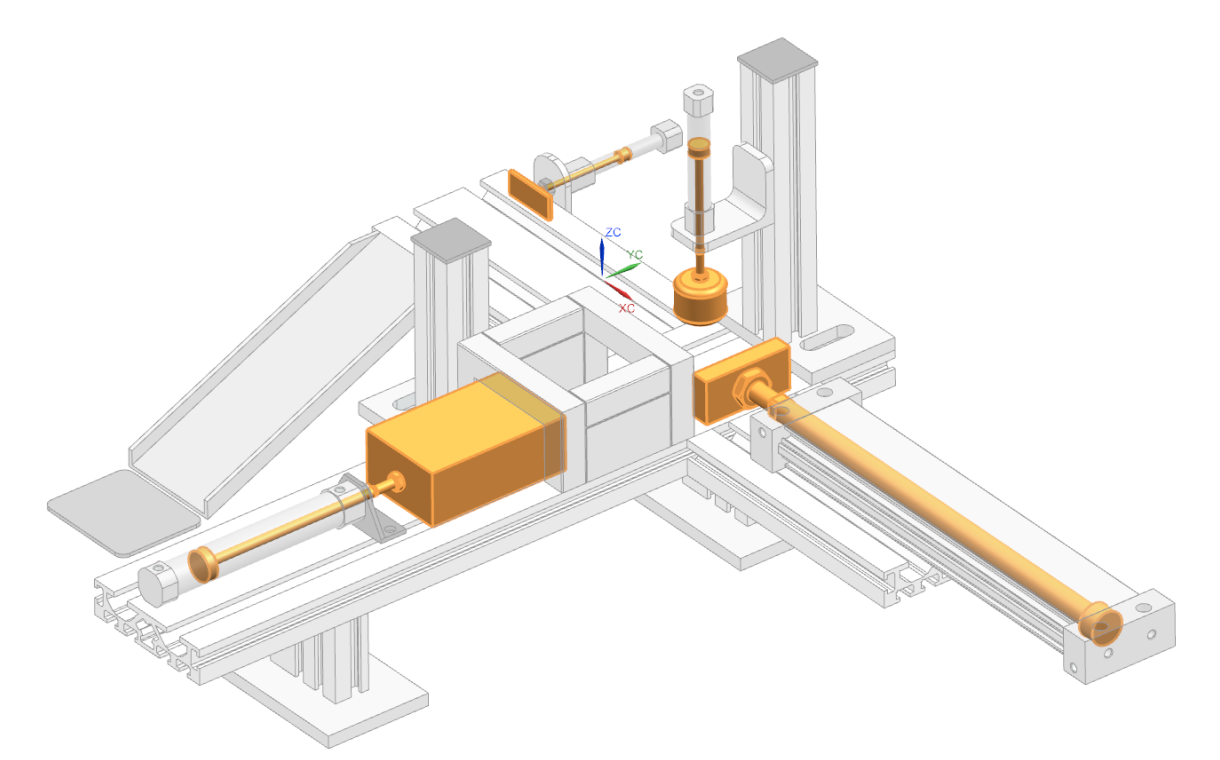

<span id="page-30-2"></span>*Figura 16. Cuerpos rígidos 2\_Piston\_comprobador, 3\_Piston\_empujador y 4\_Piston\_expulsion.*

#### *5.2.3.2. Juntas y restricciones*

<span id="page-30-0"></span>En primer lugar, se ha asignado una junta fija al cuerpo rígido correspondiente a las piezas fijas de la estructura. También se han definido cuatro juntas deslizantes (Figura 17), en las cuales la base de todas es el cuerpo rígido *0\_Piezas\_fijas* y la asociación, los cuerpos rígidos correspondientes a cada uno de los pistones. Además, es importante tener en cuenta que cada pistón se debe desplazar en una dirección diferente, por tanto, se han indicado los ejes correspondientes a cada junta deslizante a la hora de definirlas.

| - Mr 0_Piezas_Fijas_FixedJoint                                  | Junta fija |
|-----------------------------------------------------------------|------------|
| 1_M & 1_Piston_alimentador_Piezas_Fijas_Slid   Junta deslizante |            |
| 2_Piston_comprobador_0_Piezas_Fijas_ Junta deslizante           |            |
|                                                                 |            |
| 4_Max 4_Piston_expulsion_0_Piezas_Fijas_Slidi Junta deslizante  |            |

*Figura 17. Juntas y restricciones de la etapa "Alimentación de bases".*

#### *5.2.3.3. Sensores y actuadores*

<span id="page-30-3"></span><span id="page-30-1"></span>En esta parte de la máquina se pueden encontrar cinco actuadores (Figura 18). El primero que se ha definido corresponde a la superficie de transporte sobre la que se desplazan las bases, este actuador se le ha aplicado a la cara superior del cuerpo de colisión *1\_Superficie\_alimentacion* para que las bases de la pieza se deslicen por la superficie al entrar en contacto con ella. Los otros cuatro actuadores son controles de posición aplicados a las juntas

deslizantes mencionadas anteriormente. Es importante designar para cada control de posición una posición de destino y una velocidad para controlar el recorrido que debe hacer cada pistón.

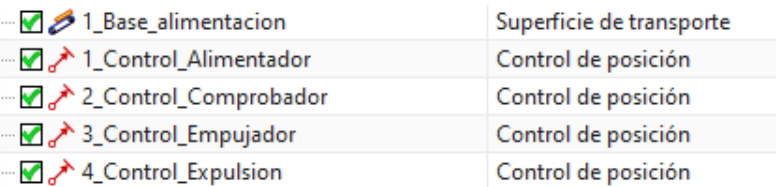

*Figura 18. Actuadores de la etapa "Alimentación de bases".*

<span id="page-31-1"></span>En cuanto a los sensores, como podemos ver en la Figura 19, se han definido 5: un sensor de distancia que detecta presencia de bases en el acumulador y cuatro interruptores limitadores asignados a los controles de posición mencionados anteriormente. El sensor *a0\_limit* detecta cuando el cilindro alimentador se encuentra en su posición inicial. Los sensores *a1\_limit*, *b1\_limit* y *c1\_limi*t son los finales de carrera de los pistones alimentador, comprobador y empujador, respectivamente.

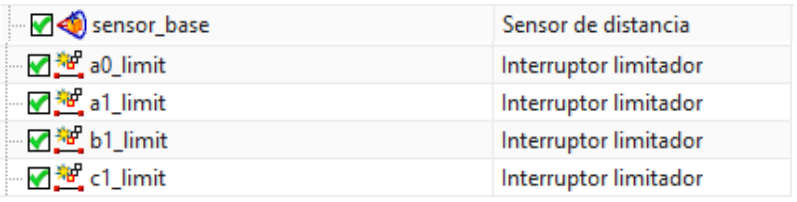

*Figura 19. Sensores de la etapa "Alimentación de bases".*

#### **5.2.4. Inserción del rodamiento**

<span id="page-31-2"></span><span id="page-31-0"></span>La siguiente etapa del proceso se encarga de insertar el rodamiento en el orificio alojado en la base de la pieza. El rodamiento se encuentra situado en su soporte y es trasladado por un manipulador hasta que se ensambla en la base.

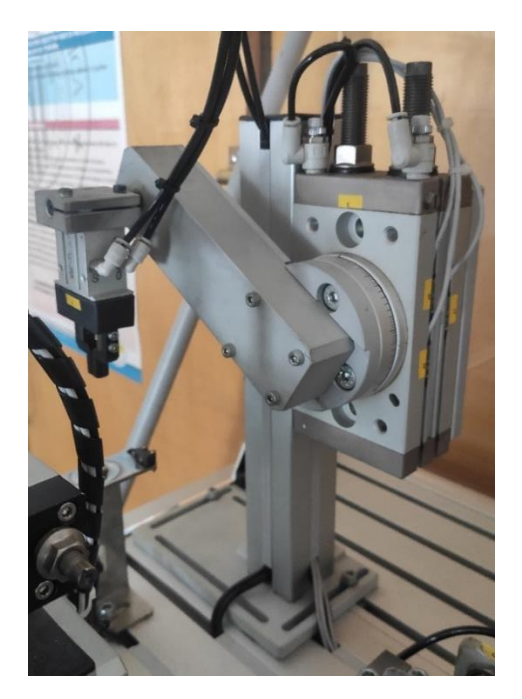

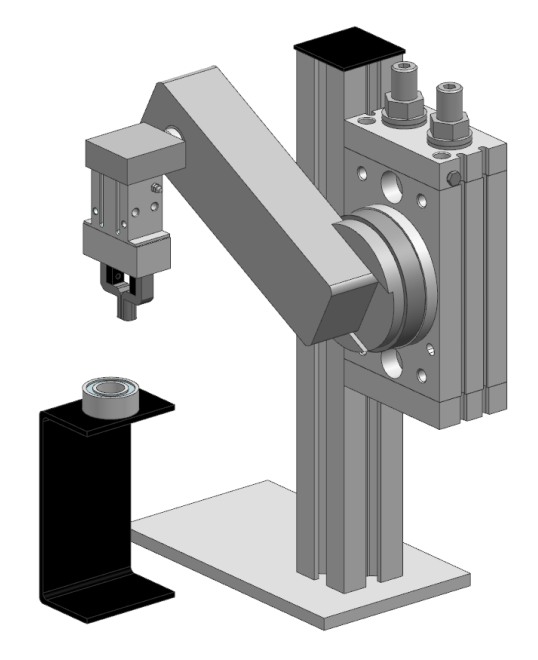

<span id="page-31-4"></span><span id="page-31-3"></span>*Figura 20. Etapa "Inserción del rodamiento" (real). Figura 21. Etapa "Inserción del rodamiento" (modelo).* 

#### *5.2.4.1. Física básica*

<span id="page-32-0"></span>La estructura de está etapa está formada por cuatro cuerpos rígidos (Figura 22). En primer lugar, el cuerpo rígido *5\_Piezas\_Fijas\_rod*, al cual pertenecen todas las piezas de la estructura que no tienen movimiento (Figura 23). Dentro de este cuerpo rígido se ha definido un cuerpo de colisión asignado a la superficie del soporte del rodamiento.

| √noi 5_Brazo_rod             | Cuerpo rígido      |
|------------------------------|--------------------|
| - Ø ø 5_Cuerpo_pinza         | Cuerpo rígido      |
| → Ø ø 5_Piezas_Fijas_rod     | Cuerpo rígido      |
| · 7 节 5_Superficie_soporte   | Cuerpo de colisión |
| → Ø @ 5_Pinza_dcha           | Cuerpo rígido      |
| □ ■ 荀 5_acople_pinza_dcho_CC | Cuerpo de colisión |
| → Ø ø 5_Pinza_izq            | Cuerpo rígido      |
| · Mig 5_acople_pinza_izq_CC  | Cuerpo de colisión |

*Figura 22. Física básica de la etapa "Inserción del rodamiento".*

<span id="page-32-1"></span>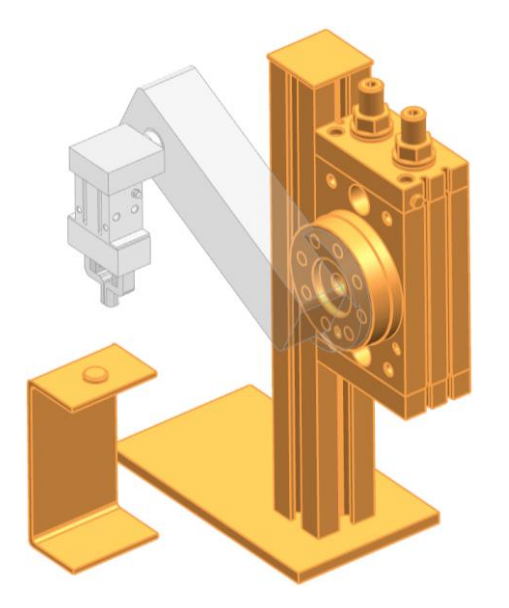

<span id="page-32-2"></span>*Figura 23. Cuerpo rígido5\_Piezas\_Fijas\_rod. Figura 24. Cuerpo rígido 5\_Brazo\_rod.*

<span id="page-32-3"></span>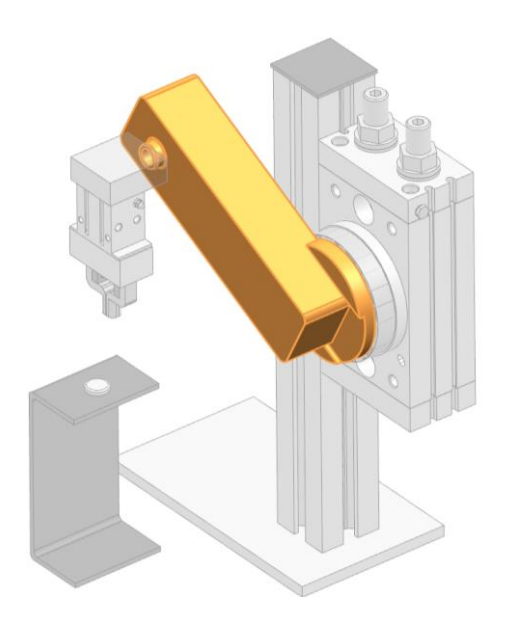

El siguiente cuerpo rígido que forma parte de esta etapa es *5\_Brazo\_rod* (Figura 24)*,* este cuerpo está formado por el plato giratorio del actuador de giro y su brazo, el cual sostiene el tercer cuerpo rígido (Figura 25), *5\_Cuerpo\_pinza.* Por último, se han definido otros dos cuerpos rígidos (Figura 26), *5\_Pinza\_dcha* y *5\_Pinza\_izq*, los cuales corresponden a los dedos de la pinza que va a sostener el rodamiento. Por esto, estos cuerpos rígidos también se han definido como cuerpos de colisión.

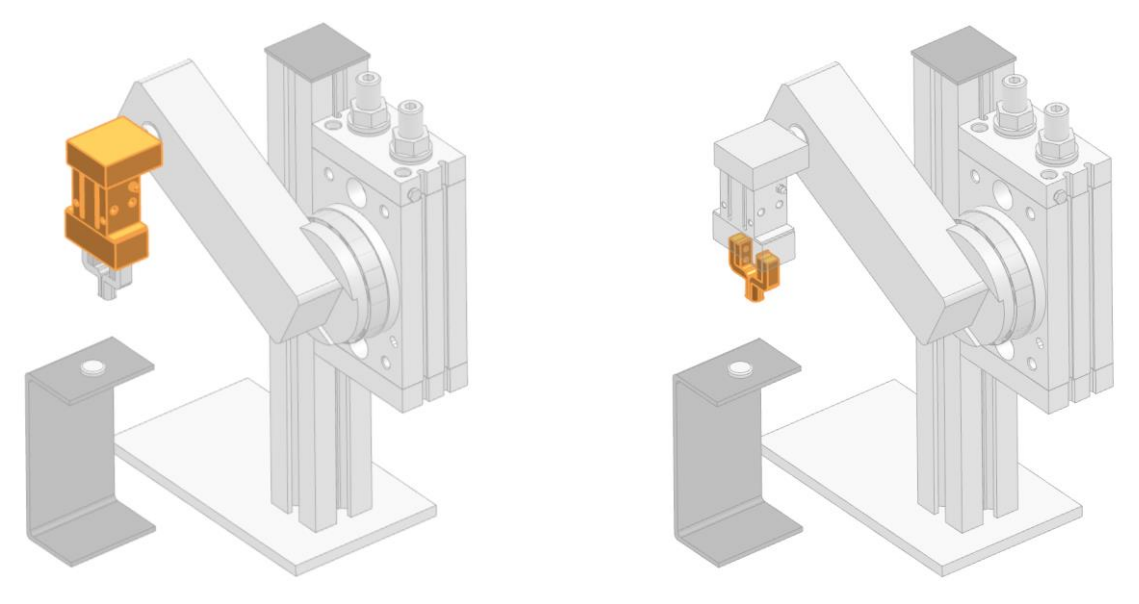

<span id="page-33-1"></span>*Figura 25. Cuerpo rígido 5\_Cuerpo\_pinza. Figura 26. Cuerpos rígidos 5\_Pinza\_dcha y 5\_Pinza\_izq.*

#### <span id="page-33-2"></span>*5.2.4.2. Juntas y restricciones*

<span id="page-33-0"></span>Esta parte de la máquina cuenta con una junta fija asignada al cuerpo rígido *5\_Piezas\_Fijas\_rod,* de esta forma se fija el cuerpo rígido al modelo en general.

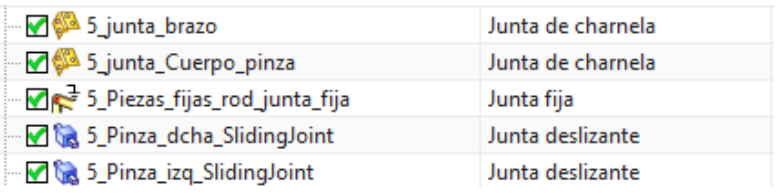

*Figura 27. Juntas y restricciones de la etapa "Inserción del rodamiento".*

<span id="page-33-3"></span>También cuenta con dos juntas de charnela, en la primera, la base es el cuerpo rígido *5\_Piezas\_Fijas\_rod,* mientras que la asociación es el cuerpo rígido del brazo de la estructura, *5\_Brazo\_rod.* Para que esta junta se comporte como es deseado, es necesario especificar el vector de eje y el punto de anclaje. En este caso el vector del eje es el perpendicular al plato del actuador de giro y el punto de anclaje, su centro, como se puede ver en la Figura 28.

La segunda junta de charnela también tiene como base el cuerpo rígido *5\_Piezas\_Fijas\_rod,* pero su asociación es el cuerpo de la pinza, es decir, *Figura 28. Juntas de la etapa "Inserción* 

*5\_Cuerpo\_pinza*. En este caso, la dirección del vector del

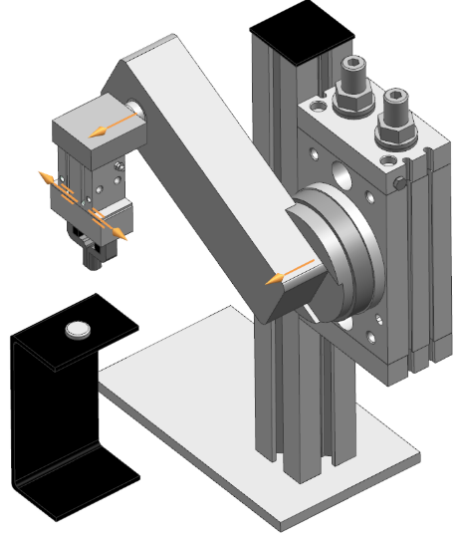

*del rodamiento".*

eje es la misma que en el anterior, y el punto de anclaje es el centro del rodamiento que une el brazo con el cuerpo de la pinza.

Por último, esta etapa también cuenta con dos juntas deslizantes asociadas a los dedos de la pinza, por tanto, la base de ambas es el cuerpo de la pinza, *5\_Cuerpo\_pinza,* y la asociación son los dedos de esta, *5\_Pinza\_dcha* y *5\_Pinza\_izq.* Las direcciones de los ejes de estas juntas son opuestas, como se puede observar en la Figura 28.

#### *5.2.4.3. Sensores y actuadores*

<span id="page-34-0"></span>Los actuadores presentes en esta parte son cuatro controles de posición (Figura 29), cada uno de ellos está asignado a las diferentes juntas definidas en el apartado anterior.

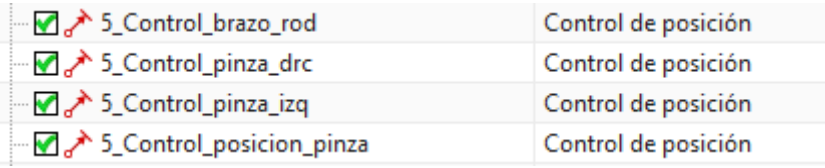

*Figura 29. Actuadores de la etapa "Inserción del rodamiento".*

<span id="page-34-1"></span>Los controles correspondientes a las dos juntas de charnela, *5\_Control\_brazo\_rod* y *5\_Control\_posicion\_pinza*, se han configurado igual, de tal forma que ambas seguirán la trayectoria más corta a una velocidad de 80 º/s. No se han limitado ni la aceleración ni el par de torsión. Por otra parte, a los actuadores *5\_Control\_pinza\_drc* y *5\_Control\_pinza\_izq* se les ha asignado una velocidad de 60 mm/s.

En cuanto a los sensores que se han definido (Figura 30), podemos encontrar un sensor de distancia que servirá para detectar la presencia de rodamiento en el soporte y tres sensores de posición asignados al control de posición del brazo, *5\_Control\_brazo\_rod.*

| └─ Ø sensor_rodamiento              | Sensor de distancia   |
|-------------------------------------|-----------------------|
| M ™ e0_limit                        | Interruptor limitador |
| $\blacksquare$ $\triangle$ e1_limit | Sensor de posición    |
| M 地 e2_limit                        | Interruptor limitador |

*Figura 30. Sensores de la etapa de la etapa "Inserción del rodamiento".*

<span id="page-34-2"></span>Los interruptores limitadores *e0\_limit* y *e2\_limit* se activarán cuando el brazo esté en su posición inferior y superior, es decir, -154 º y 22 º, respectivamente (Figura 31 y Figura 32).

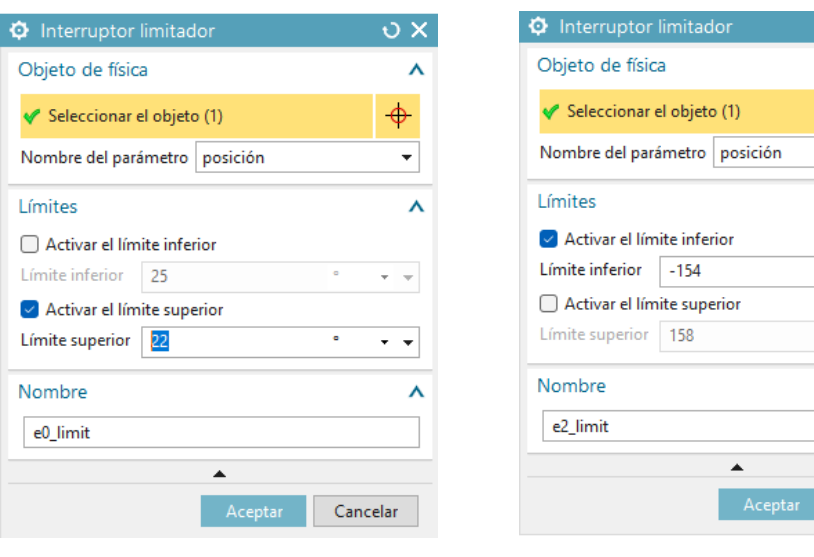

*Figura 31. Interruptor limitador e0\_limit. Figura 32. Interruptor limitador e2\_limit.*

 $\overline{O}$  X  $\lambda$  $\overline{\Phi}$ 

 $\lambda$ 

 $\overline{\cdot}$   $\overline{\cdot}$ 

 $\ddot{\phantom{0}}$ 

<span id="page-35-2"></span>Cancelar

λ

<span id="page-35-1"></span>Además, se ha añadido un sensor de posición, *e1\_limit*, que detectará la posición del brazo en todo momento y servirá para saber cuándo el brazo se encuentra en su posición de inicio, es decir, 0 grados.

#### **5.2.5. Inserción del eje**

<span id="page-35-0"></span>Esta etapa es la encargada de colocar el eje en el interior del rodamiento que ya se ha colocado en la etapa anterior en la base de la pieza. Cuenta con un manipulador rotolineal y una pinza para trasladar el eje.

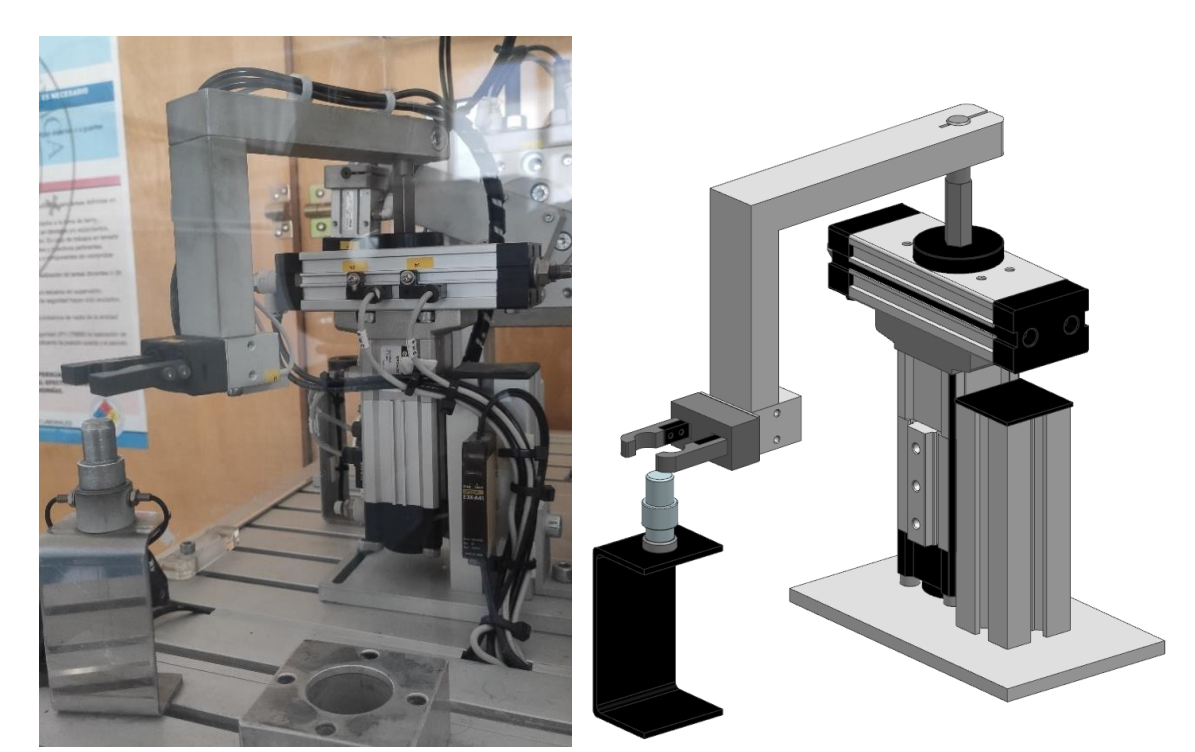

<span id="page-35-4"></span><span id="page-35-3"></span>*Figura 33. Etapa "Inserción del eje" (real). Figura 34. Etapa "Inserción del eje" (modelo).*
#### *5.2.5.1. Física básica*

Son 5 cuerpos rígidos los que componen esta estructura (Figura 35). En primer lugar, y como en todas las etapas, se ha definido como un único cuerpo rígido todas las piezas fijas de la estructura, *6\_Piezas\_fijas\_eje* (Figura 36), dentro de esta se han definido a su vez dos cuerpos de colisión. Al cuerpo rígido correspondiente al émbolo del pistón, *6\_Piston\_eje* (Figura 37), también se le ha asignado la propiedad de cuerpo de colisión.

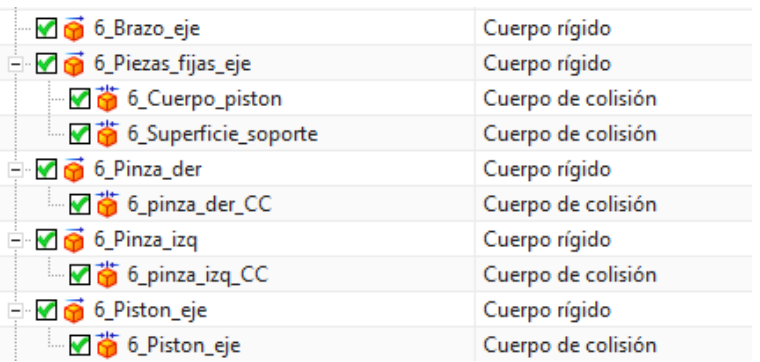

*Figura 35. Física básica de la etapa "Inserción del eje".*

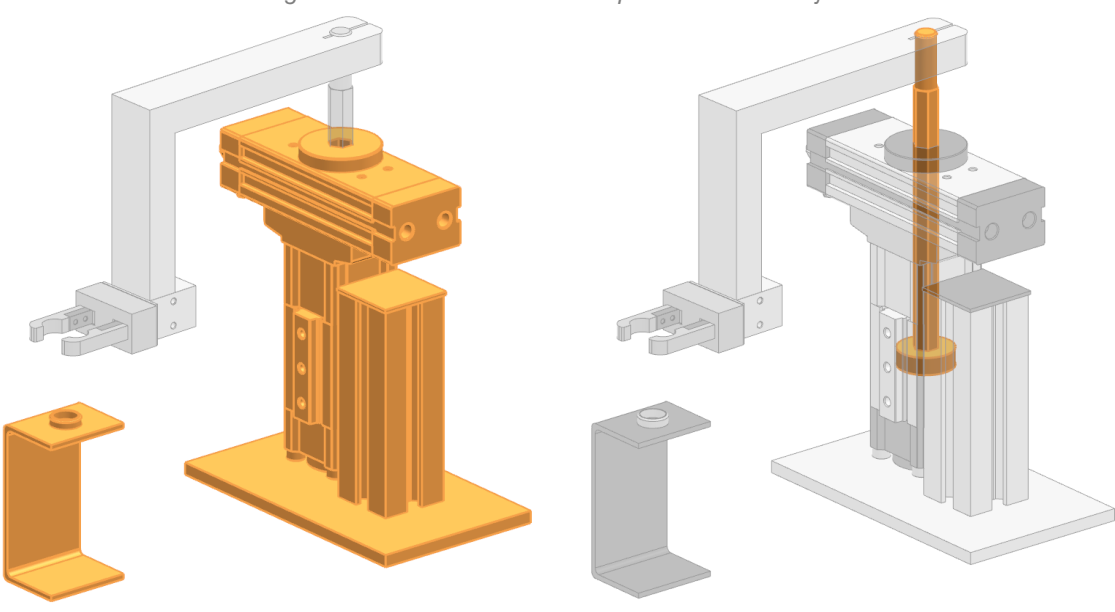

*Figura 36. Cuerpo rígido 6\_Piezas\_fijas\_eje. Figura 37. Cuerpo rígido 6\_Piston\_eje.*

El cuerpo rígido definido como *6\_Brazo\_eje* (Figura 38) corresponde al brazo que une el émbolo con la pinza junto al cuerpo de la pinza. Por último, se encuentran los cuerpos rígidos de los dedos de la pinza,*6\_Pinza\_izq* y *6\_Pinza\_der* (Figura 39), los cuales también se han definido como cuerpos de colisión.

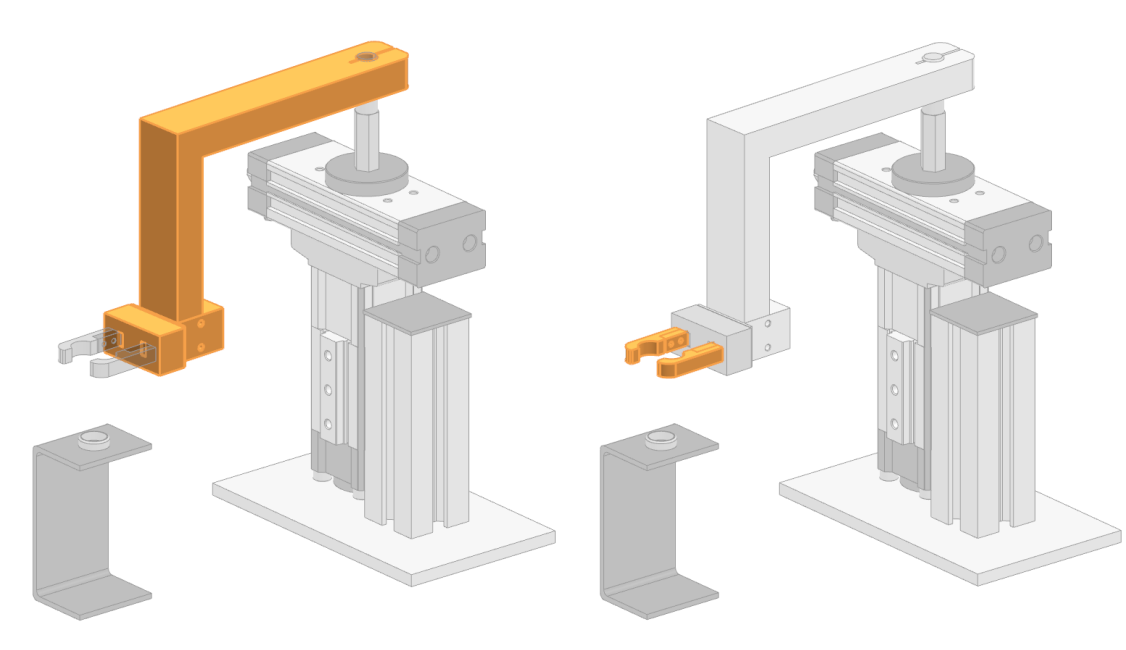

*Figura 38. Cuerpo rígido 6\_Brazo\_eje. Figura 39. Cuerpos rígidos 6\_Pinza\_izq y 6\_Pinza\_der. 5.2.5.2. Juntas y restricciones*

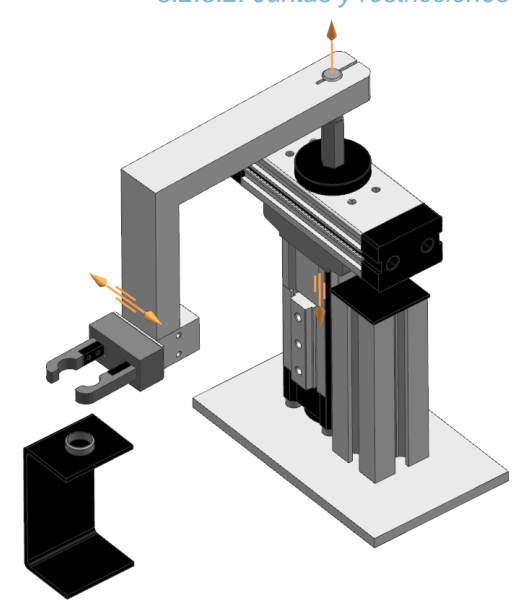

En cuanto a las juntas presentes en esta etapa (Figura 41), se encuentra una junta fija asociada al cuerpo rígido *6\_Piezas\_fijas\_eje*. La junta deslizante *6\_Junta\_deslizante\_brazo*, es la que permite únicamente el movimiento vertical del émbolo del pistón. Por otro lado, la junta de charnela *6\_Junta\_charnela\_brazo*, es la que permite que el brazo gire en torno al eje del émbolo. Por último, las juntas deslizantes *6\_Pinza\_der\_eje* y *6\_Pinza\_izq\_eje* restringen el movimiento de los dedos de la pinza a lo largo del cuerpo de esta.

*Figura 40. Juntas de la etapa "Inserción del eje".*

| 6_Junta_charnela_brazo    | Junta de charnela |
|---------------------------|-------------------|
| 6_Junta_deslizante_brazo  | Junta deslizante  |
| 6 Piezas_fijas_FixedJoint | Junta fija        |
| 6_Pinza_der_eje_          | Junta deslizante  |
| 6_Pinza_izq_eje           | Junta deslizante  |

*Figura 41. Juntas y restricciones de la etapa "Inserción del eje".*

#### *5.2.5.3. Sensores y actuadores*

Los actuadores que podemos encontrar en esta estructura son cuatro controles de posición asignados a la junta de charnela y a las tres juntas deslizantes descritas en el apartado anterior (Figura 42). Estos actuadores se han configurado de la misma forma que en la estructura *Inserción de rodamiento.*

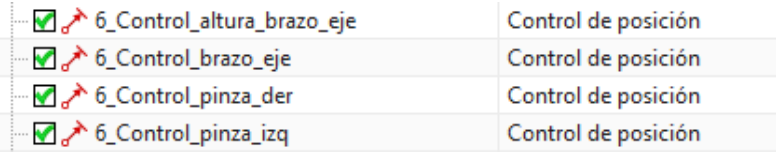

*Figura 42. Actuadores de la etapa "Inserción del eje".*

Respecto a los sensores (Figura 43), se ha definido en primer lugar un sensor de distancia que detecta la presencia de eje. Por otro lado, se han asignado dos interruptores limitadores, *g0\_limit* y *g1\_limit*, al control de posición *6\_Control\_altura\_brazo\_eje*, los cuales se activarán cuando el pistón esté en su límite inferior o superior. El sensor de posición *h0\_limit* se encarga de leer la posición en grados del brazo de esta estructura. Por último, el sensor de posición *i\_sensor* detecta la posición de los dedos de la pinza.

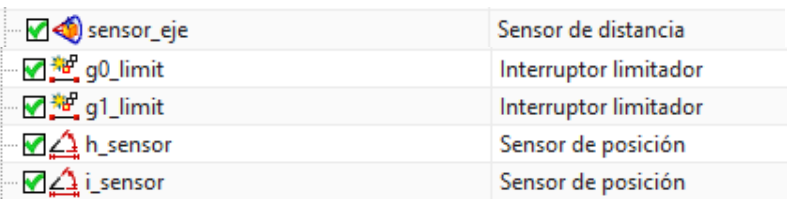

*Figura 43. Sensores de la etapa "Inserción del eje".*

#### **5.2.6. Colocación de la tapa**

Esta estructura es la encargada de completar el ensamblaje de la pieza y está formada por dos pistones, uno horizontal y otro vertical. Junto al pistón horizontal se encuentra una placa con tres ventosas que son las encargadas de trasladar la tapa mediante succión.

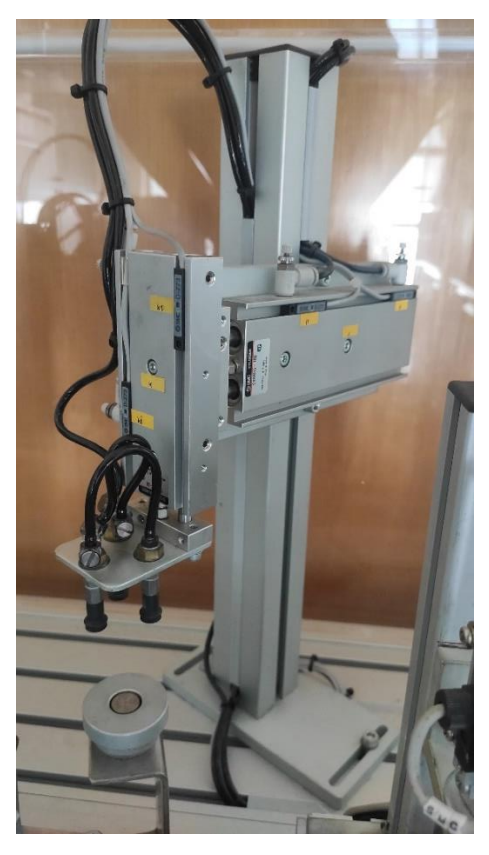

*Figura 44. Etapa "Colocación de tapa" (real). Figura 45. Etapa "Colocación de tapa" (modelo).*

#### *5.2.6.1. Física básica*

En esta etapa se han definido tres cuerpos rígidos con dos cuerpos de colisión cada uno (Figura 46).

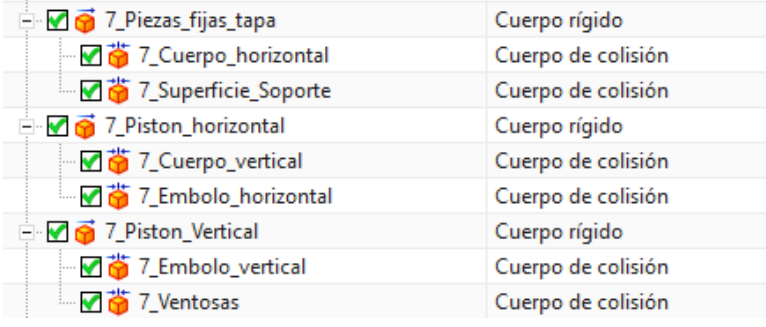

*Figura 46. Cuerpos rígidos de la etapa "Colocación de tapa".*

En primer lugar, al cuerpo rígido definido como *1\_Piezas\_fijas\_tapa*, se le han asignado todas las piezas fijas de esta estructura (Figura 47). Por otro lado, el cuerpo rígido *7\_Piston\_horizontal* está formado por el émbolo del pistón horizontal y el cuerpo del pistón vertical (Figura 48), los cuales también se han definido como cuerpos de colisión. De igual modo, el cuerpo rígido *7\_Pistón\_vertical* está formado por el émbolo del pistón vertical, junto a la placa y las ventosas (Figura 49).

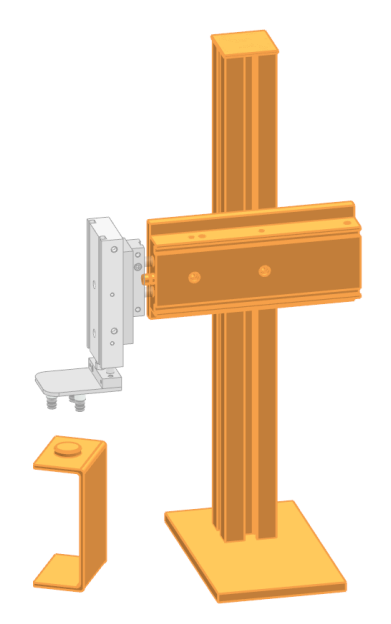

*Figura 47. Cuerpo rígido 7\_Piezas\_fijas\_tapa.*

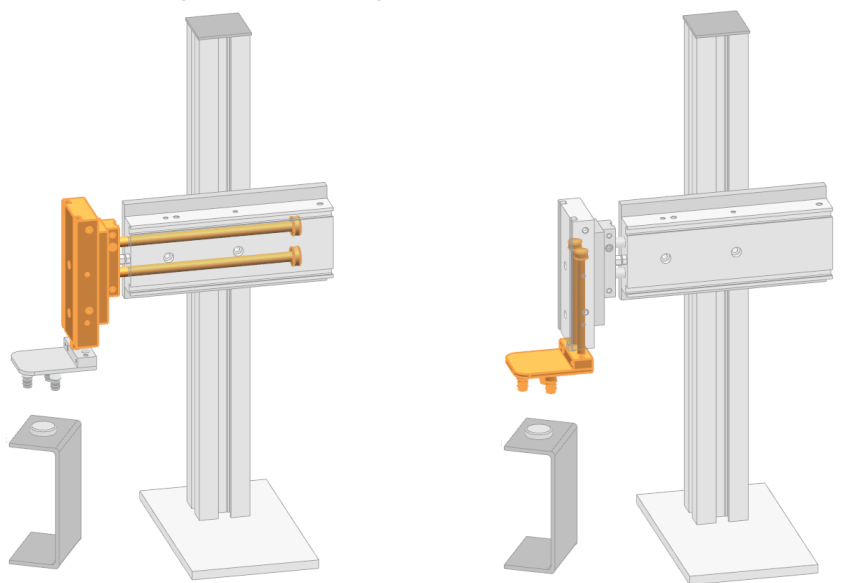

*Figura 48. Cuerpo rígido 7\_Piston\_horizontal. Figura 49. Cuerpo rígido 7\_Piston\_vertical.*

#### *5.2.6.2. Juntas y restricciones*

En esta estructura se han creado dos juntas deslizantes correspondientes a cada pistón, horizontal y vertical (Figura 50). También se puede encontrar una junta fija asignada a las piezas de la estructura que no se mueven y, una última junta fija, *7\_Ventosas\_FixedJoint* cuya base son las ventosas y su asociación es la tapa que se debe colocar en la pieza. Esta junta se activará únicamente cuándo se active la señal correspondiente al vacío de las ventosas.

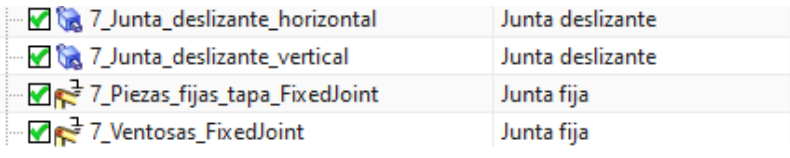

*Figura 50. Juntas y restricciones de la etapa "Colocación de tapa".*

#### *5.2.6.3. Sensores y actuadores*

Con respecto a los actuadores definidos en esta etapa, se han creado dos controles de posición asignados a las juntas deslizantes para controlar la entrada y salida de cada uno de los pistones (Figura 51). Estos controles de posición no tienen definidas ni aceleración ni fuerza máximas.

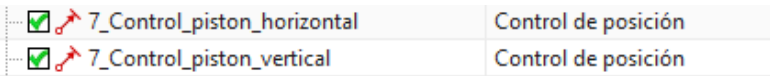

*Figura 51. Actuadores de la etapa "Colocación de tapa".*

Finalmente, se han definido tres interruptores limitadores. *k0\_limit* y *k1\_limit* se activarán cuando el émbolo del pistón vertical se encuentre en su límite inferior o superior, respectivamente. Del mismo modo, *j1\_limit* se activará cuando el pistón horizontal se encuentre en su límite superior. Por último, se ha creado un sensor de posición asignado al pistón horizontal para conocer su posición.

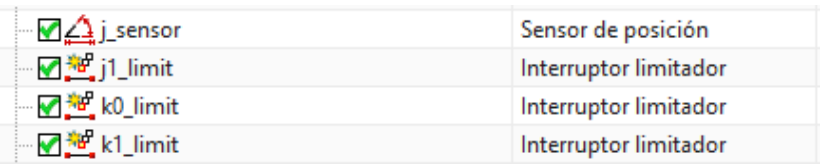

*Figura 52. Sensores de la etapa "Colocación de tapa".*

#### **5.2.7. Adaptador de señales**

Una vez creados toda la física y juntas del modelo, así como sus sensores y actuadores, es hora de crear las señales que van a controlar el proceso. La máquina cuenta con un único adaptador de señales para controlar todos los parámetros. En la Figura 53 se encuentran todos los parámetros que se van a controlar. Los catorce primeros corresponden a la posición de todos los controles de posición de la máquina, los tres siguientes parámetros, al valor booleano de los sensores de distancia que se han creado para detectar presencia de piezas y los cuatro últimos corresponden al valor de los sensores de posición de determinados pistones.

| <b>O</b> Adaptador de señales          |                             |                     |                          |          |               |                 |               | $\circ x$                   |
|----------------------------------------|-----------------------------|---------------------|--------------------------|----------|---------------|-----------------|---------------|-----------------------------|
| Parámetros                             |                             |                     |                          |          |               |                 |               | ⋏                           |
| * Seleccionar el objeto física (0)     |                             |                     |                          |          |               |                 |               | $\color{red} \blacklozenge$ |
| Nombre del parámetro                   |                             |                     |                          |          |               |                 |               |                             |
| Agregar un parámetro                   |                             |                     |                          |          |               |                 |               | 纬                           |
| $A$ Alias $\rightarrow$                | Objeto                      | Tipo de objeto      | Parámetro                | Valor    | <b>Unidad</b> | Tipo de dato    | Leer/Escribir | $\times$                    |
| pa control alimentador<br>V            | 1_Control_Alimentador       | Control de posición | posición                 | 0.000000 | mm            | doble           | W             | é                           |
| pa_control_altura_eje<br>v             | 6 Control altura brazo eje  | Control de posición | posición                 | 0.000000 | mm            | doble           | W             |                             |
| pa_control_comprobador<br>✔            | 2 Control Comprobador       | Control de posición | posición                 | 0.000000 | mm            | doble           | W             | o                           |
| pa_control_empujador<br>v              | 3_Control_Empujador         | Control de posición | posición                 | 0.000000 | mm            | doble           | W             |                             |
| pa control expulsion<br>V              | 4 Control Expulsion         | Control de posición | posición                 | 0.000000 | mm            | doble           | W             |                             |
| pa_control_giro_eje<br>V               | 6_Control_brazo_eje         | Control de posición | posición                 | 0.000000 | $\bullet$     | doble           | W             |                             |
| pa control pinza eje der<br>V          | 6 Control pinza der         | Control de posición | posición                 | 0.000000 | mm            | doble           | W             |                             |
| pa_control_pinza_eje_izq<br>V          | 6_Control_pinza_izq         | Control de posición | posición                 | 0.000000 | mm            | doble           | W             |                             |
| pa control pinza rod<br>V              | 5 Control posicion pinza    | Control de posición | posición                 | 0.000000 | ٠             | doble           | W             |                             |
| pa_control_pinza_rod_der<br>V          | 5_Control_pinza_drc         | Control de posición | posición                 | 0.000000 | mm            | doble           | W             |                             |
| pa control pinza rod izq<br>V          | 5 Control pinza izg         | Control de posición | posición                 | 0.000000 | mm            | doble           | W             |                             |
| pa_control_piston_horizontal_tapa<br>✔ | 7_Control_piston_horizontal | Control de posición | posición                 | 0.000000 | mm            | doble           | W             |                             |
| pa_control_piston_vertical_tapa<br>✔   | 7 Control piston vertical   | Control de posición | posición                 | 0.000000 | mm            | doble           | W             |                             |
| v<br>pa_control_rod                    | 5_Control_brazo_rod         | Control de posición | posición                 | 0.000000 | ۰             | doble           | W             |                             |
| pa presencia base                      | sensor base                 | Sensor de distancia | activado                 | false    |               | Booleano        | R             |                             |
| pa presencia eje                       | sensor_eje                  | Sensor de distancia | activado                 | false    |               | <b>Booleano</b> | R             |                             |
| pa presencia rodamiento                | sensor rodamiento           | Sensor de distancia | activado                 | false    |               | Booleano        | R             |                             |
| Sensor_pinza_eje                       | <i>i</i> sensor             | Sensor de posición  | valor                    | 0.000000 | mm            | doble           | R             |                             |
| Sensor piston horizontal tapa          | <i>j</i> sensor             | Sensor de posición  | valor                    | 0.000000 | mm            | doble           | R             |                             |
| Sensor_posicion_e1                     | e1 limit                    | Sensor de posición  | valor                    | 0.000000 | ٠             | doble           | R             |                             |
| Sensor posicion h0                     | h sensor                    | Sensor de posición  | valor                    | 0.000000 | ۰             | doble           | R             |                             |
| Señales                                |                             |                     |                          |          |               |                 |               | $\checkmark$                |
| Fórmulas                               |                             |                     |                          |          |               |                 |               | $\checkmark$                |
| Nombre                                 |                             |                     |                          |          |               |                 |               | $\boldsymbol{\wedge}$       |
| Adaptador señales                      |                             |                     |                          |          |               |                 |               |                             |
|                                        |                             |                     | $\overline{\phantom{a}}$ |          |               |                 |               |                             |

*Figura 53. Parámetros del adaptador de señales.*

A continuación, se han creado todas las señales necesarias para el control de la máquina, las de entrada son las encargadas de mover los actuadores y las de salida son los sensores con los que cuenta la máquina. Como se puede ver en la Figura 54, no todas las señales están incluidas en el adaptador de señales

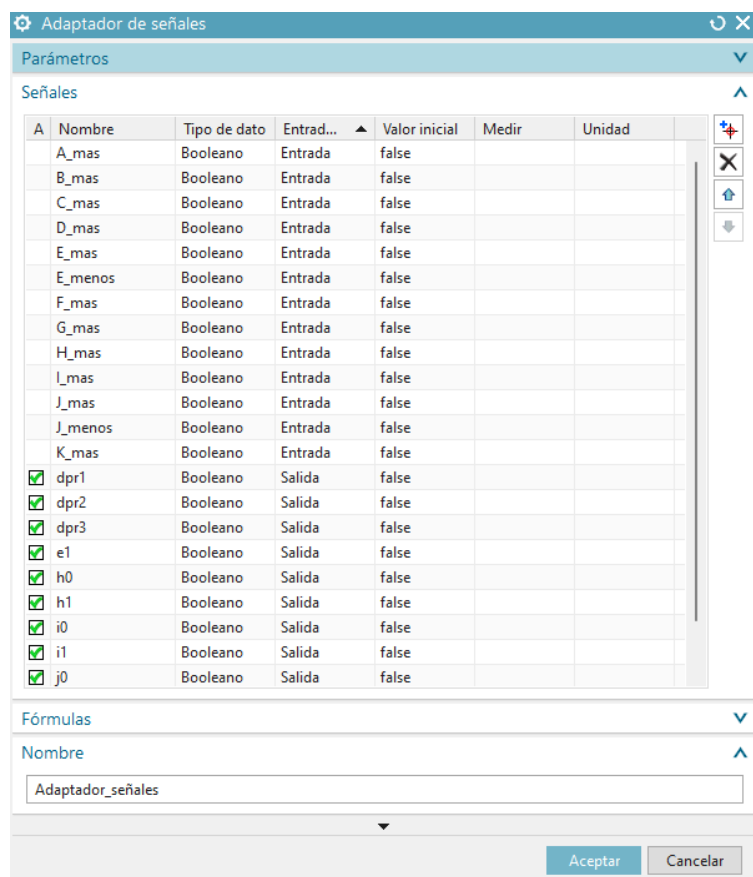

*Figura 54. Señales del adaptador de señales.*

En el apartado de fórmulas (Figura 55) se relacionan los parámetros de la máquina con los valores de las señales que se intercambian con el PLC. Por ejemplo, la señal *A\_mas* debe hacer avanzar el pistón alimentador, por tanto, en el parámetro *pa\_control\_alimentador*, se añade la fórmula *If (A\_mas=true) Then (75) Else (0)*. De este modo, cuando se active la señal *A\_mas*, el pistón alimentador avanzará hasta la posición 75 y, cuando se desactive, retrocederá a la posición 0.

Por otra parte, las señales *dpr1, dpr2* y *dpr3* se han relacionado con los parámetros correspondiente a los sensores de presencia de base, rodamiento y tapa, respectivamente. Siendo las señales *dpr2* y *dpr3* de lógica negada. El resto de señales se relacionan con los parámetros de los sensores de posición de algunos actuadores. Estas señales se han incluido en el *adaptador de señales* porque es necesario que se activen dentro de un rango de valores.

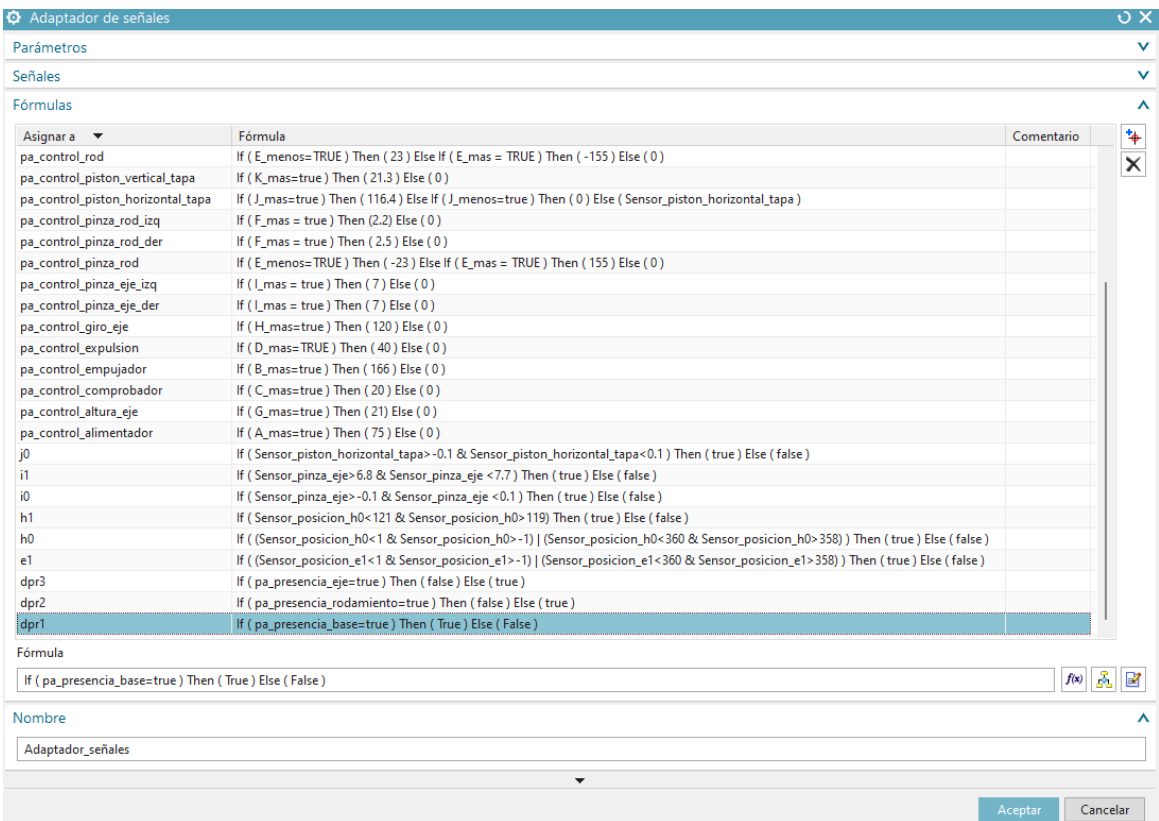

*Figura 55. Fórmulas del adaptador de señales.*

**Color** 

En la Figura 56 se encuentran el resto de señales que no están incluidas en el adaptador de señales. Las señales desde *a0* hasta *k1* corresponden a los finales de carrera de los actuadores y se han conectado con los interruptores limitadores creados anteriormente.

|                                |                      | <b>IVI</b> Senar                                |                | U.                       |
|--------------------------------|----------------------|-------------------------------------------------|----------------|--------------------------|
|                                |                      | Ajustes                                         |                |                          |
| ⊟ <del>Pa</del> Señales        |                      | Conectar con el parémtro de tiempo de ejecución |                |                          |
| √ ਗੀ a0                        | Señal                |                                                 |                |                          |
| ৺ শঢ়ি a1                      | Señal                | Seleccionar el objeto física (1)                |                | ⊕                        |
| · ⊙ # Adaptador_señales        | Adaptador de señales |                                                 |                |                          |
| $\nabla$ $\Pi$ <sub>r</sub> b1 | Señal                | Nombre del parámetro                            | selector       |                          |
| $\Psi$ $\Psi$ c1               | Señal                | Tipo de entrada o salida                        | Salida         | $\overline{\phantom{a}}$ |
| ✔ ¶  № е0                      | Señal                | Tipo de dato                                    | Booleano       | $\overline{\phantom{a}}$ |
| ✔ ¶lre2                        | Señal                | Valor inicial                                   | falso          | $\overline{\phantom{a}}$ |
| ৺ শl৸ g0                       | Señal                |                                                 |                |                          |
| ৺ থা৸ g1                       | Señal                | Nombre                                          |                |                          |
| ✔ ๚ื⊳j1                        | Señal                |                                                 |                |                          |
| ✔ ብሁ k0                        | Señal                | Nombre de la señal                              | a <sub>0</sub> | ٠                        |
| $\sqrt{10}$ k1                 | Señal                |                                                 | ▴              |                          |
| √ ¶ln V_mas                    | Señal                |                                                 |                |                          |
|                                |                      |                                                 | Aceptar        | Cancelar                 |

*Figura 56. Señales no incluidas en el adaptador de señales.*

*Figura 57. Ventana del comando señal.*

 $\sigma \times$  $\lambda$ 

 $\lambda$ ¥

Por último, cabe destacar que, ante la limitación de los tipos de actuadores disponibles en NX-MCD, las ventosas han sido modeladas mediante una junta fija, como ya se ha mencionado en el apartado *4.2.6.3. Sensores y actuadores*. Para ello, la señal *V\_mas* se ha conectado a esta junta fija y el funcionamiento es el siguiente: mientras la señal *V\_mas* esté desactivada, el campo "asociación" de la junta fija contiene la información *null*, indicando que no hay ningún elemento asociado. Cuando se activa *V\_mas*, la tapa se convierte en el elemento asociado, activando la junta fija y, por tanto, simulando el efecto de las ventosas.

#### **5.2.8. Simulación del proceso en NX12**

Por último, antes de realizar la automatización del proceso y para comprobar el correcto funcionamiento de las diferentes operaciones que realiza la máquina, se ha hecho uso del editor de secuencia que incluye el programa NX12 para simular el proceso.

El *Editor de secuencia* es un navegador similar a un diagrama de Gantt que muestra las operaciones del sistema y su secuencia. Para simular el proceso de la máquina se añaden nuevas operaciones cuya función es cambiar los valores booleanos de las señales de los actuadores y así controlar los actuadores según se desee. Cabe destacar que se han dividido las operaciones en los mismos subprocesos que se verán en el siguiente apartado, *4.3. Automatización del proceso* (Figura 58).

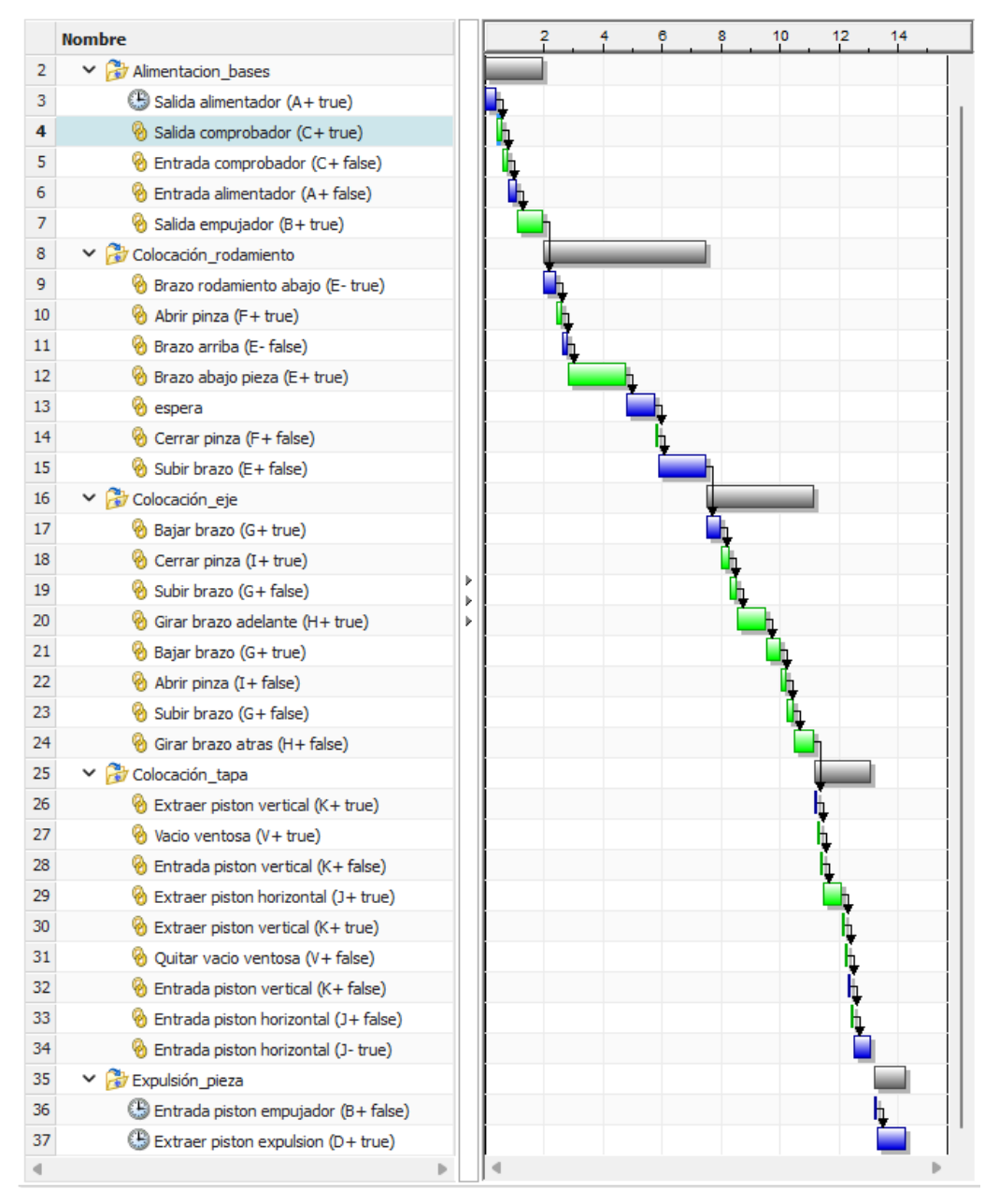

#### Editor de secuencia

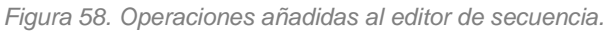

Las operaciones se han vinculado de manera que una no comienza hasta que finaliza la anterior. Además, algunas de ellas están condicionadas, como podemos ver en la Figura 59. La operación *Entrada comprobador*, que cambia el valor de C+ a *false*, no se ejecuta hasta que el sensor c1 se activa.

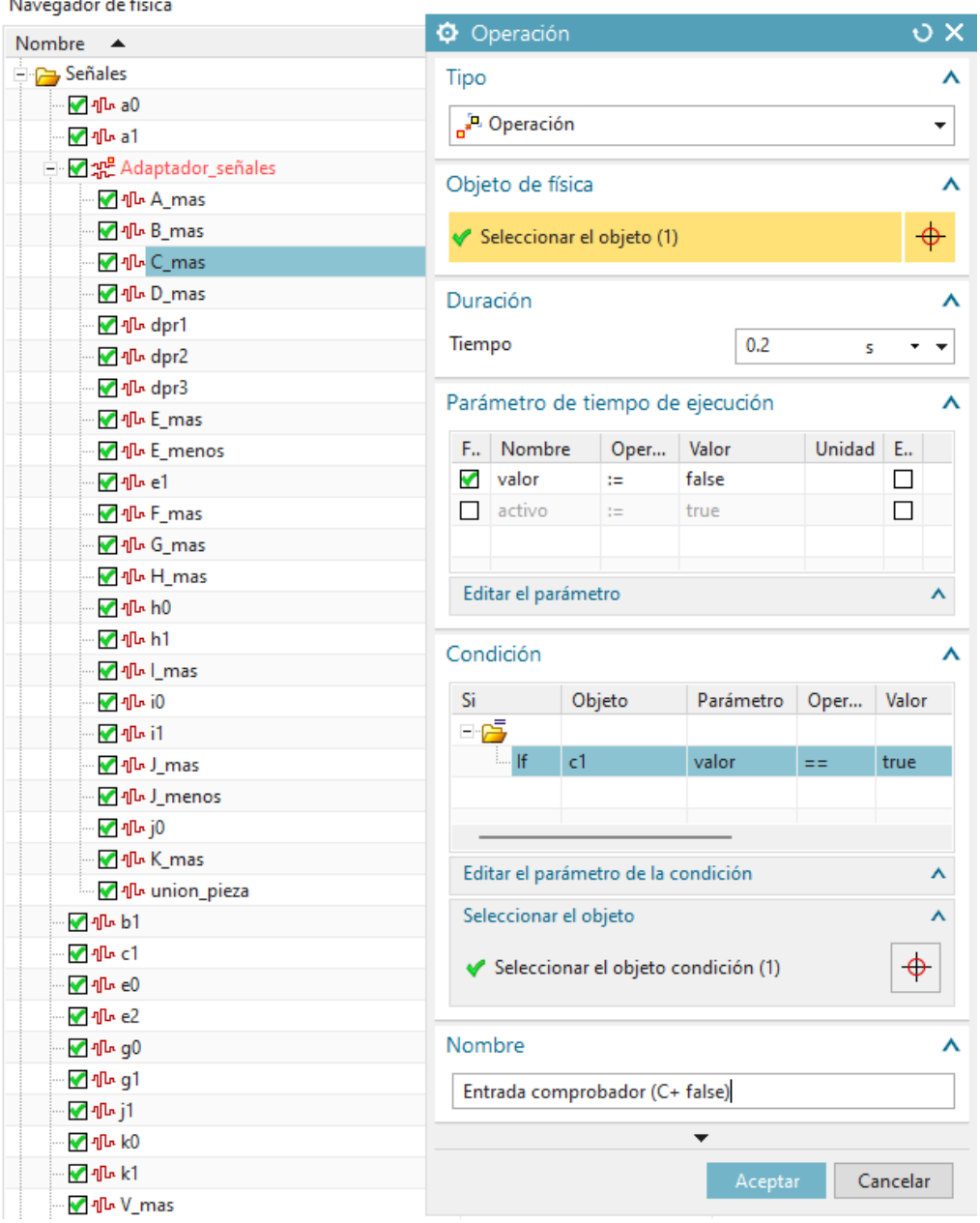

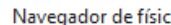

*Figura 59. Ventana del comando operación.*

## **5.3. AUTOMATIZACIÓN DEL PROCESO**

Después de haber diseñado el modelo de la máquina junto a las señales de entrada y salida correspondientes a los sensores y actuadores que forman cada una de las etapas, el siguiente paso es realizar la automatización del proceso. Como ya se ha descrito en apartados anteriores, la máquina se ha dividido en varias etapas que funcionan de forma secuencial, es decir, una etapa no comienza hasta que no finaliza la anterior. Por esta razón, el control de la máquina se ha hecho de forma modular dividiendo el programa de control en diferentes subprocesos y se ha realizado un GRAFCET para cada uno de estos.

Para el diseño del control del proceso se ha tenido en cuenta la normativa IEC 61131-3. Uno de los lenguajes del estándar IEC 61131-3 es el diagrama de funciones secuenciales (SFC), también conocido como GRAFCET, el cual consta de etapas y transiciones. Una etapa puede estar activa o inactiva, cuando la etapa se encuentra activa, las instrucciones asociadas son ejecutadas hasta que dicha etapa se vuelva inactiva.

#### **5.3.1. Descripción de la automatización**

Los seis subprocesos en los que se ha dividido el programa de control se condicionan entre ellos poniendo como primera transición del GRAFCET la última etapa del subproceso anterior, a excepción del primer subproceso que corresponde con el inicio y paro del proceso.

Además de los botones de marcha y paro, también podemos encontrar un selector de modo automático o modo manual. De esta forma el usuario puede elegir el modo de funcionamiento del proceso. En el modo automático, el proceso se realizará de forma continua sin que el usuario tenga que hacer nada. Sin embargo, si el usuario elige el modo manual, después de cada acción, se debe pulsar el botón de marcha para que la máquina realice la siguiente.

Para entender la programación del automatismo es necesario conocer todas las señales del sistema, así como la acción que ejecutan, ya sean de entrada o salida. En las siguientes tablas se encuentra el listado de entradas (Tabla 1) y salidas (Tabla 2) y una breve descripción de cada una, así como la dirección que se le ha asignado en el PLC.

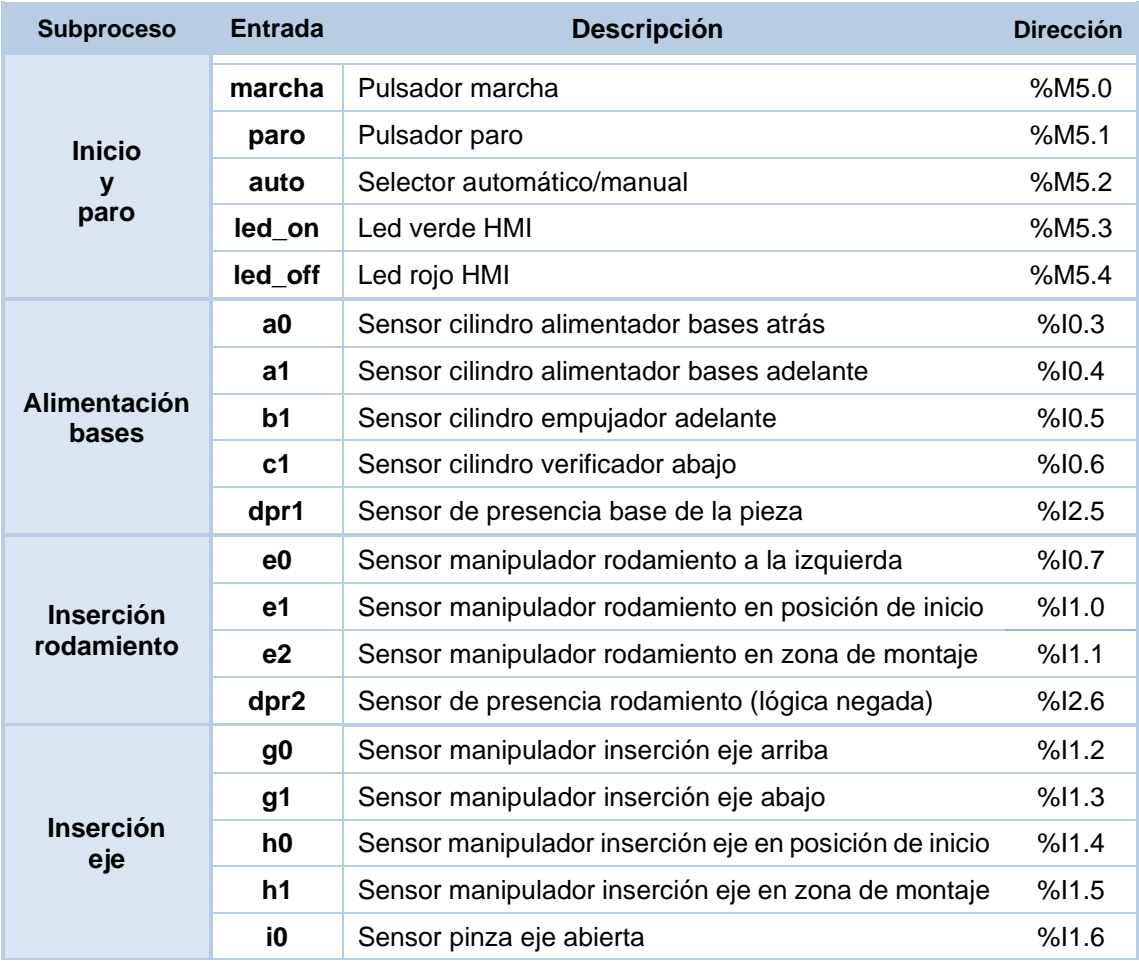

|            | i1   | Sensor pinza eje cerrada                 | %11.7 |
|------------|------|------------------------------------------|-------|
|            | dpr3 | Sensor de presencia eje (lógica negada)  | %12.7 |
|            | j0   | Sensor cilindro horizontal tapa atrás    | %12.0 |
| Colocación | i1   | Sensor cilindro horizontal tapa adelante | %12.1 |
| tapa       | k0   | Sensor cilindro vertical tapa arriba     | %12.2 |
|            | k1   | Sensor cilindro vertical tapa abajo      | %12.3 |

*Tabla 1. Señales de entrada*

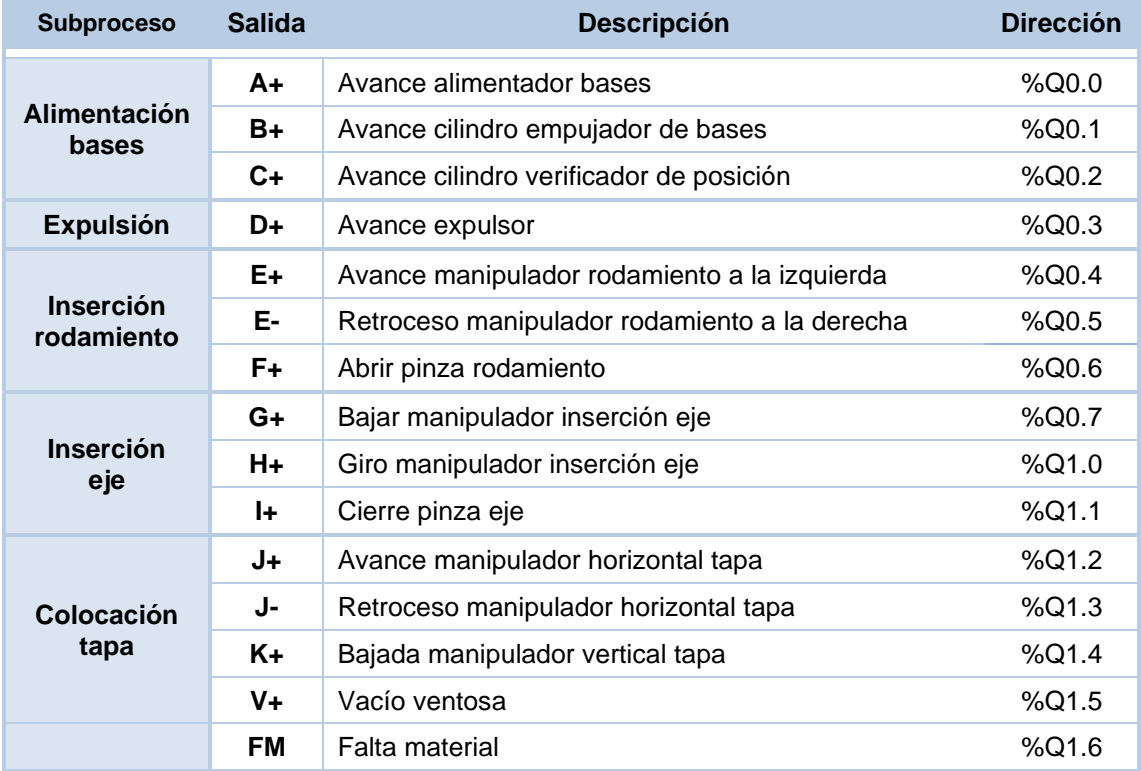

*Tabla 2. Señales de salida.*

#### *5.3.1.1. Inicio y paro del proceso*

En el diagrama GRAFCET de la Figura 60, se observa que el funcionamiento de la máquina comienza cuando se pulsa el botón de marcha. La etapa E1 está activa hasta que se completa toda la secuencia de montaje o hasta que se pulsa el botón de paro.

En este último caso, hasta que todos los actuadores no vuelvan a su posición inicial, no se podría volver a iniciar el proceso desde el principio.

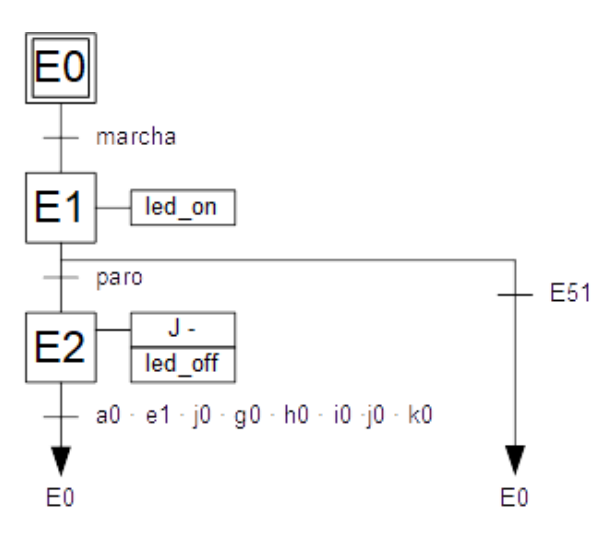

*Figura 60. GRAFCET de inicio y paro del proceso.*

#### *5.3.1.2. Alimentación de bases*

Cuando el proceso se inicie, es decir, la etapa E1 se encuentre activa, y haya piezas en el acumulador (dpr1), avanza el pistón alimentador hasta que se activa su final de carrera (a1). A continuación, se comprueba que la base está colocada correctamente extrayendo el cilindro C (C+) hasta activar el sensor c1. Por último, se activa el pistón B (B+) y se mantiene extraído hasta el final del proceso para sujetar la pieza en la zona de montaje (Figura 61).

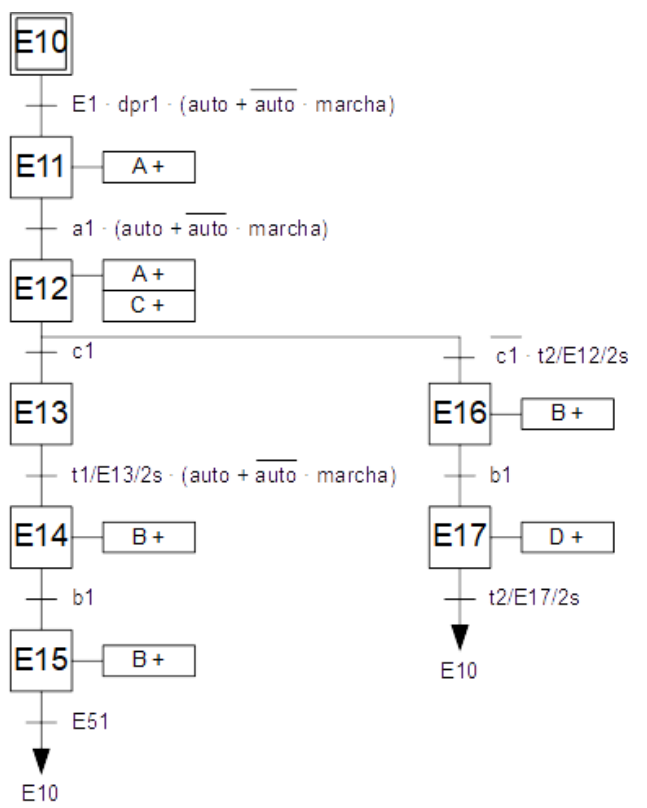

En caso de que el sensor c1 no se active y pasen 2 segundos, significará que la base no está en la posición correcta, por tanto, se expulsará la pieza activando el cilindro B (B+) para empujarla hasta la zona de montaje y, por último, se activa el pistón D (D+) que expulsa la pieza por la rampa. En la Figura 62 se puede ver la ubicación de todos los sensores y actuadores de esta etapa.

*Figura 61. GRAFCET de alimentación de bases.*

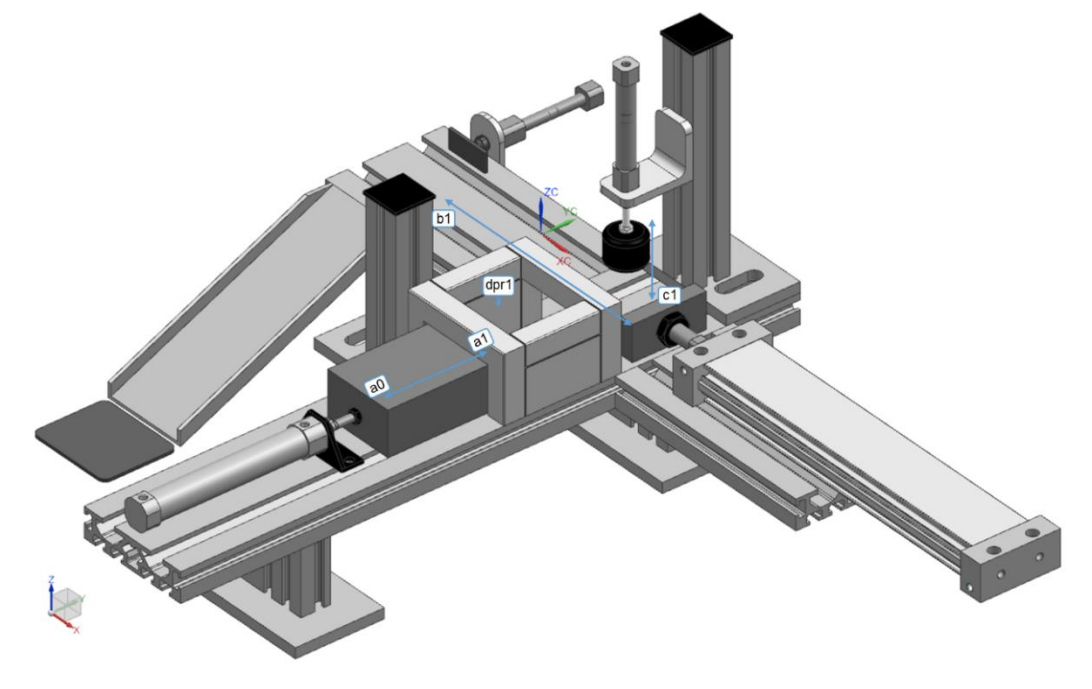

*Figura 62. Ubicación de sensores de la etapa Alimentación de bases.*

#### *5.3.1.3. Inserción del rodamiento*

El subproceso de inserción del rodamiento se inicia cuando la etapa E15 se encuentra activa y el sensor dpr2 detecta rodamiento en su posición (Figura 63). Si el brazo se encuentra en su posición de inicio (e1) se activa la señal E- haciendo que el brazo baje hasta la posición del rodamiento (e0). La señal E- se mantiene activada y se activa F+, la cual abre la pinza para agarrar el rodamiento.

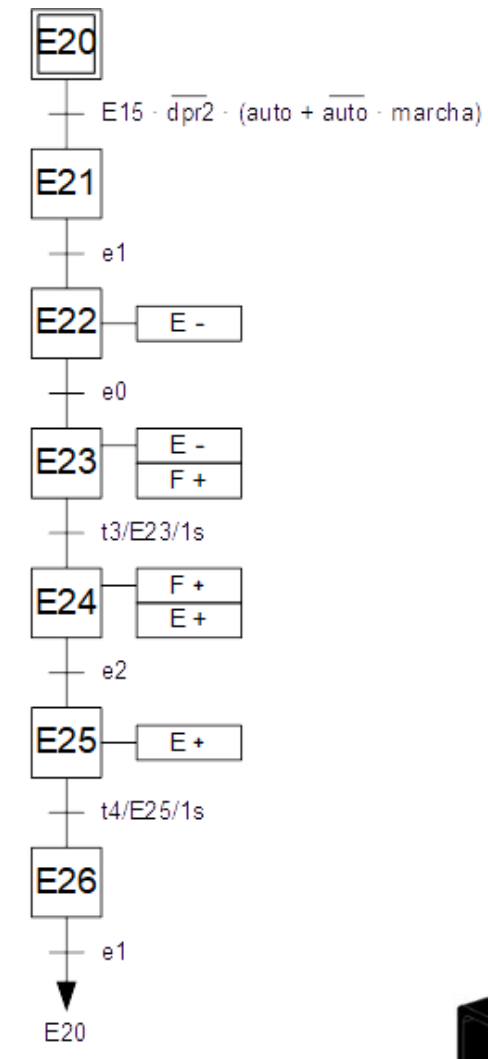

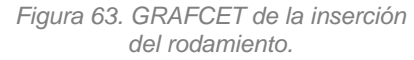

El brazo se mantiene en esa posición un segundo antes de activar la señal E+ que hará que se traslade hasta la zona de montaje. Una vez se active el sensor e2, se desactiva la señal que abre la pinza para que el rodamiento caiga en el interior de la base.

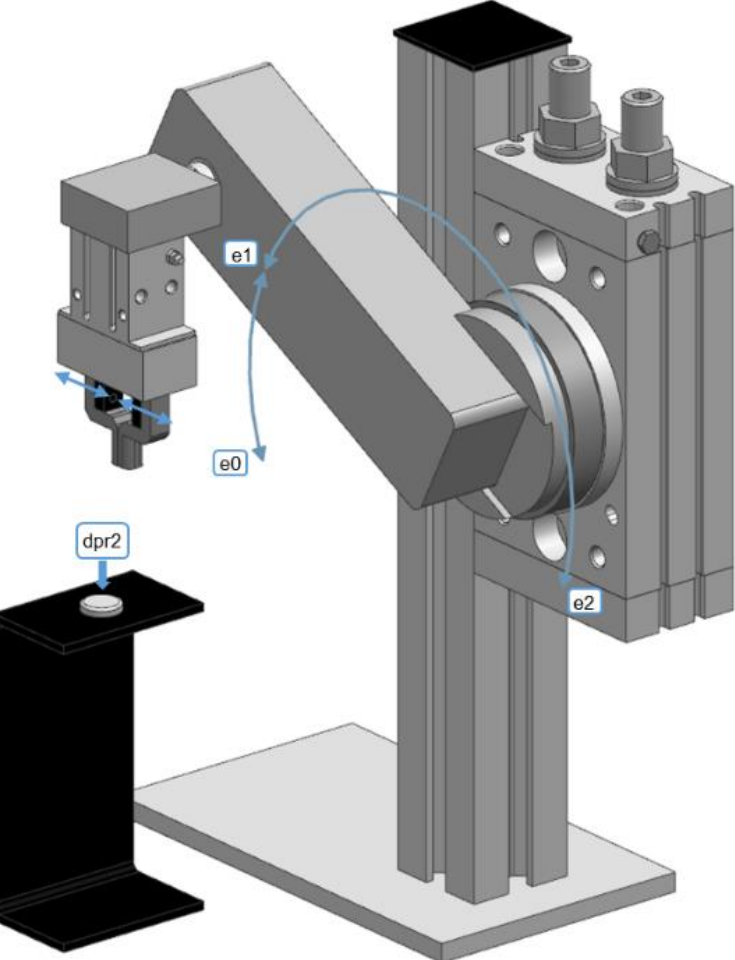

*Figura 64. Ubicación de los sensores en la etapa Inserción del rodamiento.*

#### *5.3.1.4. Inserción del eje*

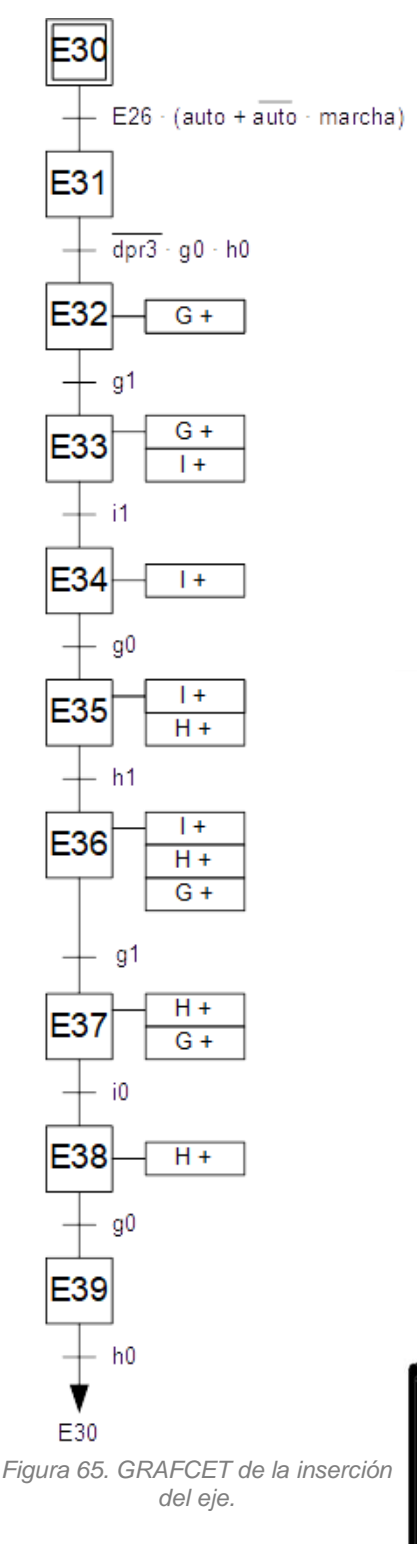

Este proceso se inicia cuando se activa la última etapa del subproceso anterior (E26). Si dpr3 detecta presencia de eje y el brazo de la estructura se encuentra en su posición inicial (g0 y h0), el brazo bajará (G+) hasta que se active g1. Manteniendo G+ activado, se cierra la pinza (I+) para agarrar el eje hasta activar i1.

A continuación, se desactiva G+ para que el brazo suba hasta la posición superior (g0) y, después, este debe girar (H+) hasta colocarse en la zona de montaje (h1). Una vez en esa posición, el brazo baja (G+) para colocar el eje en la pieza hasta que g1 se activa. Por último, se abre la pinza desactivando I+, hasta activar i0 y el manipulador sube (g0) y vuelve a su posición inicial (h0).

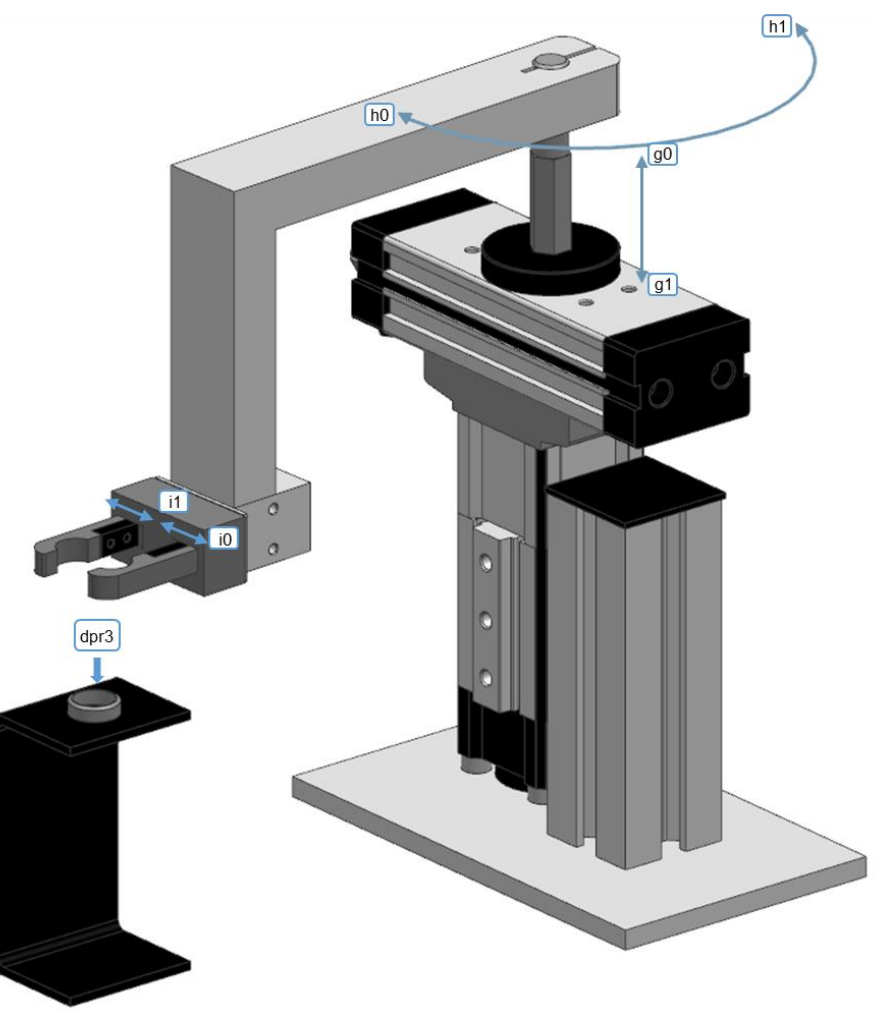

*Figura 66. Ubicación de los sensores en la etapa Inserción del eje.*

#### *5.3.1.5. Colocación de la tapa*

Para que comience el subproceso de colocación de la tapa, la etapa E39 debe estar activa. Si los dos cilindros que forman esta estructura están retraídos (k0 y j0) se activa el cilindro vertical (K+) hasta k1. Después se activa también V+ para que las ventosas hagan vacío durante 1 segundo y la tapa se adhiera.

A continuación, se desactiva K+ hasta k0 y se extrae el cilindro horizontal (J+) hasta j1 para llevar la tapa hasta la zona de montaje. Por último, se extrae el cilindro vertical (K+) hasta k1 para colocar la tapa en la pieza y se desactiva el vacío de las ventosas (V+). La última etapa activa la señal J- hasta j0 para que el cilindro horizontal vuelva a su posición inicial.

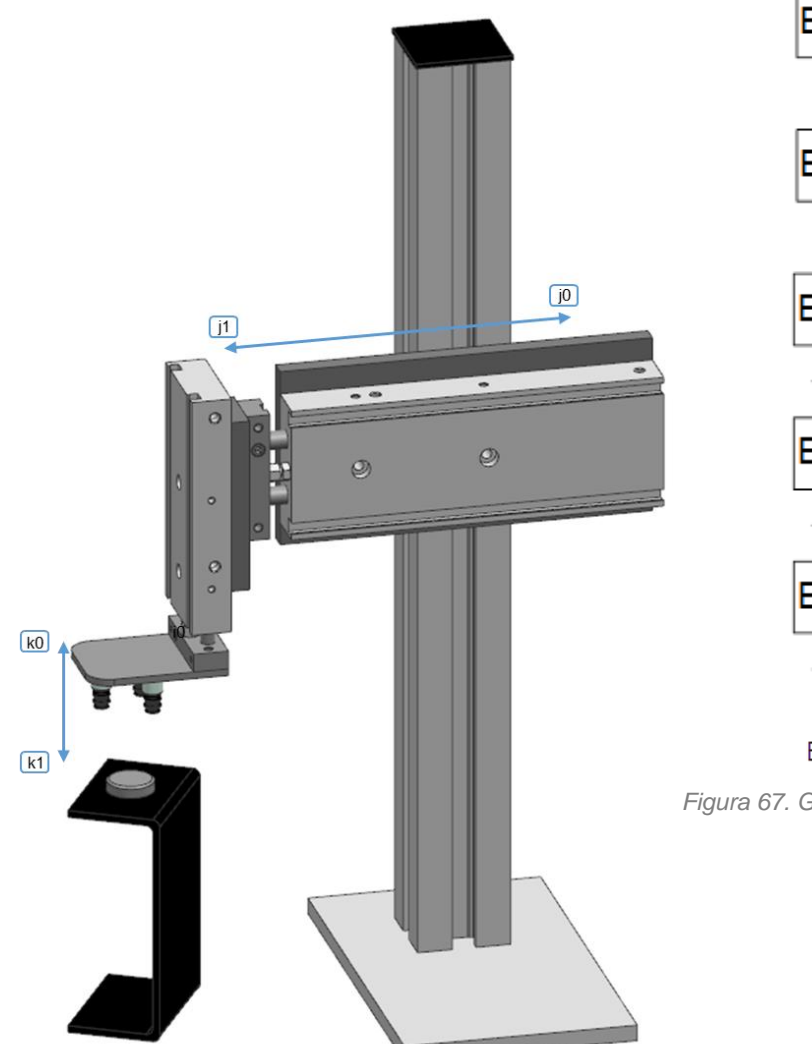

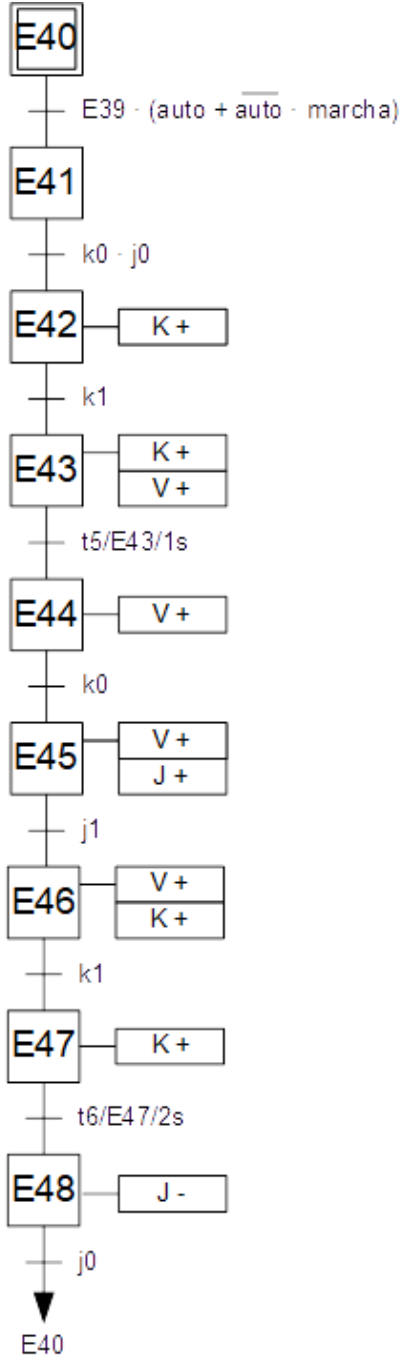

*Figura 67. GRAFCET de la colocación de la tapa.*

*Figura 68. Ubicación de los sensores en la etapa Colocación de la tapa.*

#### *5.3.1.6. Expulsión de la pieza ensamblada*

Este último proceso se activa cuando la última etapa del anterior (E48) se encuentra activa y se extrae el cilindro que expulsa la pieza durante tres segundos para que la pieza caiga por la rampa (Figura 70). Cuando se activa la etapa E51, el proceso de alimentación de piezas vuelve a su etapa inicial y, por tanto, también se retrae el pistón alimentador que mantenía la base en la zona de montaje. Con esto estaría finalizado el proceso de ensamblaje y se podría volver a montar otra pieza.

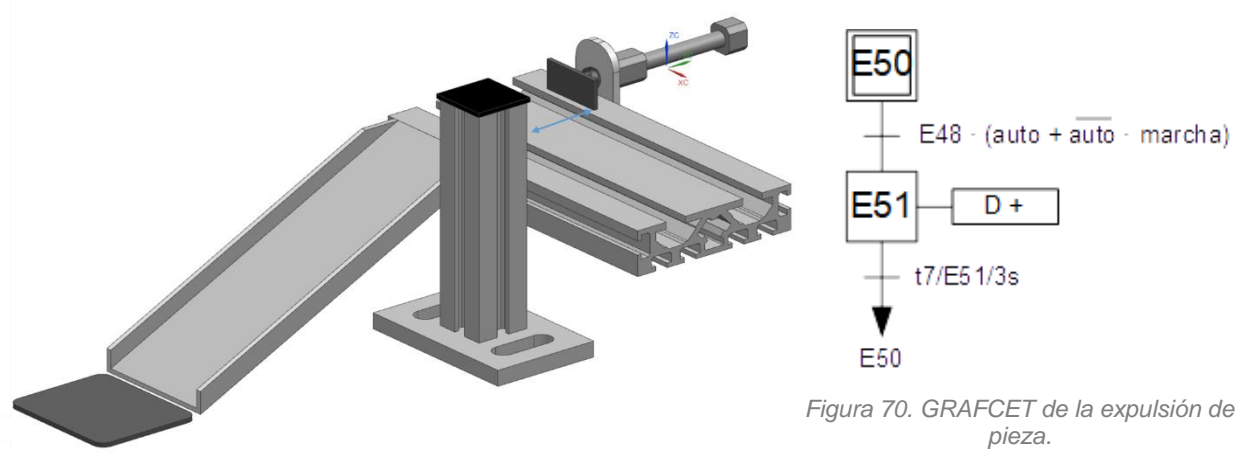

*Figura 69. Ubicación de sensores en la etapa Expulsión de pieza.*

### **5.4. DESCRIPCIÓN DEL PROYECTO DE TIA PORTAL**

En este apartado se describe el proyecto completo realizado en TIA Portal para el control de la máquina. Dentro del proyecto se incluye el programa del PLC, donde se enumeran los distintos bloques de programa, su significado y su función dentro del proyecto. El programa también cuenta con un HMI para la máquina, por lo que se describirá la pantalla creada junto con las variables que tienen asociadas cada uno de los elementos incluidos en ella y cómo se modifican los valores de estas variables.

#### **5.4.1. Configuración** *hardware*

Aunque el proyecto se vaya a realizar únicamente de forma simulada, es necesario escoger los elementos *hardware* que lo compondrán. Este es el primer paso a realizar al iniciar el proyecto en TIA Portal.

En este caso se ha elegido el controlador SIMATIC S7-1500 CPU 1512C-1PN, el cual cuenta con un módulo central con memoria principal 250 KB para programa y 1 MB para datos, 32 entradas digitales, 32 salidas digitales, 5 entradas analógicas y 2 salidas analógicas. También posee un puerto de Ethernet a alta velocidad (1Gbps) y dos puertos que funcionan en modo switch de PROFINET a velocidad estándar (100Mbps). Antes de realizar el programa es necesario configurar el dispositivo asignando la dirección IP 192.168.0.1 y activando las marcas del sistema y de ciclo (relojes).

Por otra parte, se ha escogido el HMI TP700 Comfort. Es un mando táctil que cuenta con una pantalla panorámica TFT de 7,0'', 800 x 480 píxeles y trabaja con 16 millones de colores. También incluye las interfaces de comunicación PROFIBUS y PROFINET. A este dispositivo se le ha asignado la dirección IP 192.168.0.3

El protocolo de comunicación utilizado para integrar ambos dispositivos es PROFINET (Figura 71). Este es un protocolo estándar para la comunicación en bus de campo a través de cuatro hilos. Para poder comunicar el PLC con la pantalla táctil, ambos equipos deben tener una dirección IP asignada.

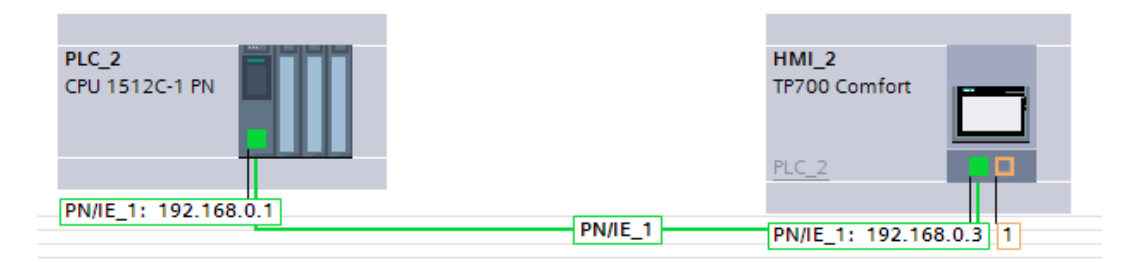

*Figura 71. Esquema de conexiones entre PLC y HMI.*

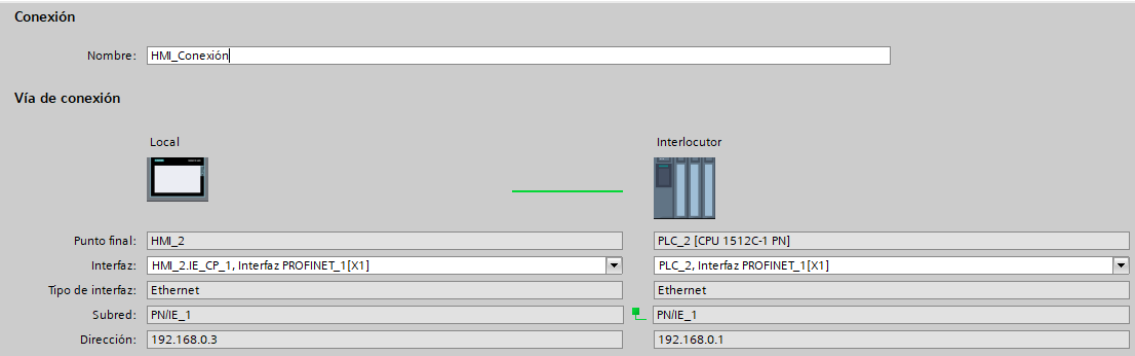

*Figura 72. Configuración de la conexión entre PLC y HMI.*

#### **5.4.2. Proyecto de PLC**

El proyecto del PLC se ha dividido en diferentes bloques del programa, cada uno de ellos incluye uno de los subprocesos en los que hemos estructurado la máquina, como ya se ha explicado en el apartado 4.3.1. Descripción de la automatización

#### *5.4.2.1. Bloques de función (FBs)*

Aquí se describen los bloques de función que controlan la máquina. Los bloques de función son bloques lógicos que depositan sus valores de forma permanente en bloques de datos de instancia. El programa incluye seis FBs programados con lenguaje GRAPH:

- Alimentación de bases (FB1): en este bloque se incluye el programa GRAFCET descrito en el apartado 4.3.1.2.
- Inserción rodamiento (FB2): en este bloque se incluye el programa GRAFCET descrito en el apartado 4.3.1.3.
- Inserción eje (FB3): en este bloque se incluye el programa GRAFCET descrito en el apartado 4.3.1.4.
- Colocación tapa (FB4): en este bloque se incluye el programa GRAFCET descrito en el apartado 4.3.1.5.
- Expulsión pieza (FB5): en este bloque se incluye el programa GRAFCET descrito en el apartado 4.3.1.6.
- Marcha y paro (FB6): en este bloque se incluye el programa GRAFCET descrito en el apartado 4.3.1.1.

#### *5.4.2.2. Bloques de datos (DBs)*

En este apartado se exponen los bloques de datos que incluye el programa. Todos lo bloques de datos son DBs de instancia que se asocian a los FBs y se generan automáticamente al efectuarse la compilación:

- DB1: Es el bloque de datos asociado al FB de *Alimentación de bases*.
- DB2: Es el bloque de datos asociado al FB de *Inserción rodamiento*.
- DB3: Es el bloque de datos asociado al FB de *Inserción eje*.
- DB4: Es el bloque de datos asociado al FB de *Colocación tapa*.
- DB5: Es el bloque de datos asociado al FB de *Expulsión pieza*.
- DB6: Es el bloque de datos asociado al FB de *Marcha y paro*.

#### *5.4.2.3. Bloques de organización (OBs)*

Por último, el proyecto cuenta con un único bloque de organización *Main* (OB1) que se ejecuta de forma cíclica mientras el PLC esté en funcionamiento. Este bloque está programado en lenguaje KOP se encarga de llamar a todos los bloques de función. Como podemos ver en la Figura 73, en cada segmento del bloque se llama a un bloque de función.

| <b>Main</b>                                     |                                    |  |  |  |  |  |  |  |
|-------------------------------------------------|------------------------------------|--|--|--|--|--|--|--|
| Titulo del bloque: "Main Program Sweep (Cycle)" |                                    |  |  |  |  |  |  |  |
| Segmento 1: Inicio                              |                                    |  |  |  |  |  |  |  |
|                                                 | Segmento 2: Alimentacion de piezas |  |  |  |  |  |  |  |
|                                                 | Segmento 3: Colocar rodamiento     |  |  |  |  |  |  |  |
| Segmento 4: Colocareje                          |                                    |  |  |  |  |  |  |  |
| Segmento 5: Colocar tapa                        |                                    |  |  |  |  |  |  |  |
| Segmento 6: Expulsar pieza                      |                                    |  |  |  |  |  |  |  |

*Figura 73. Segmentos del bloque de organización Main.*

Es importante destacar que a la hora de llamar a un bloque de función aparecen las variables de entrada y salida que contiene ese bloque. En el caso de los bloques que se han creado para este programa únicamente configuraremos la entrada *INIT\_Q* haciendo que esta cambie a *true* cuando la etapa E2 del bloque *Marcha y paro (FB6)* esté activa (Figura 74). Cuando esta variable sea *true*, la cadena grafcet volverá a su etapa inicial. De este modo, al pulsar el botón de paro, se activa la etapa E2 del bloque *Marcha y paro (FB6)*, en la que se rearma la máquina y todos los bloques de función que contienen los subprocesos de la máquina vuelven a su etapa inicial.

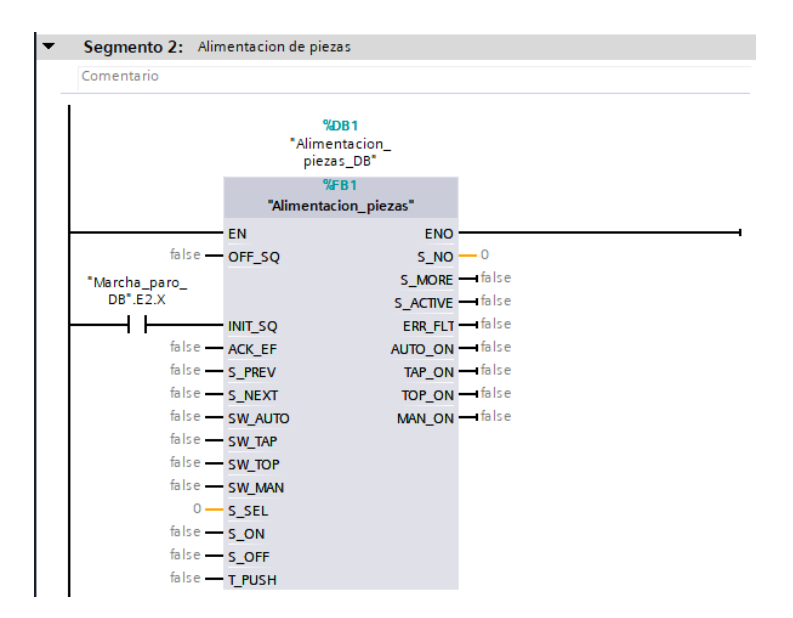

*Figura 74. Segmento 2 del bloque Main.*

#### **5.4.3. Proyecto de HMI**

El proyecto de HMI es muy sencillo ya que solo contiene una pantalla principal que imita a la botonera situada en la máquina original. Esta botonera incluye un pulsador de marcha, un pulsador de paro y un selector de dos posiciones para elegir modo automático o manual (Figura 75).

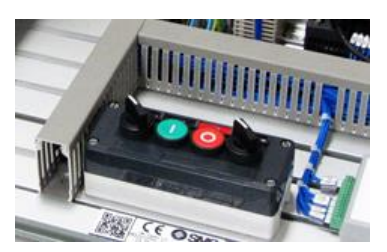

*Figura 75. Botonera de la máquina real.*

Como se observa en la Figura 76, a la pantalla HMI también se le han añadido tres leds que indican al usuario el estado en que se encuentra la máquina. En primer lugar, cuenta los botones *marcha* y *paro* que al pulsarlos activan las variables *marcha* y *paro*, respectivamente y se desactivan al soltarlos. El interruptor pone a *true* el valor de la variable *auto* cuando conmuta a ON y, a *false* cuando conmuta a OFF. Estas tres variables cuyo valor se modifica desde el HMI deben almacenarse en la memoria interna del PLC.

Por otro lado, el led verde se ha asociado a la variable *led\_on*, la cual se activa mientras la máquina está realizando el proceso de ensamblaje. El led rojo está asociado a la variable *led\_off*, la cual se está activa tras haber pulsado el botón de paro hasta que los actuadores vuelven a sus posiciones iniciales. Por último, el led amarillo indica que falta alguna de las partes que forman la pieza y se activa cuando uno de los sensores de presencia no detecta pieza.

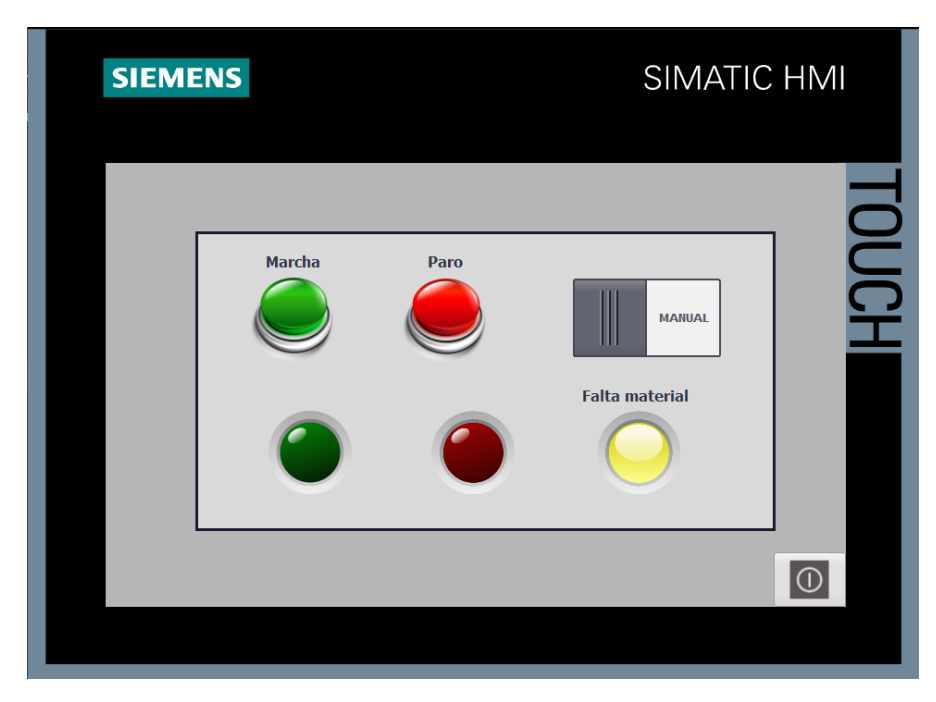

*Figura 76. Interfaz humano-máquina.*

## **5.5. COMUNICACIÓN ENTRE NX Y PLCSIM ADVANCED**

En este apartado se incluyen los pasos que se han seguido para conectar el modelo en NX con el programa creado en TIA Portal. Este paso es imprescindible para que el modelo se pueda controlar a través del PLC virtual.

#### **5.5.1. Creación de una instancia en PLCSIM Advanced**

En primer lugar, se debe crear una instancia en PLCSIM. Para ello se le asigna un nombre simbólico y se pulsa el botón *Start.* Con esto quedaría creada la instancia y, como podemos ver en la Figura 77, se le ha asignado la dirección IP 192.168.0.1, la cual debe coincidir con la asignada al PLC del proyecto de TIA Portal.

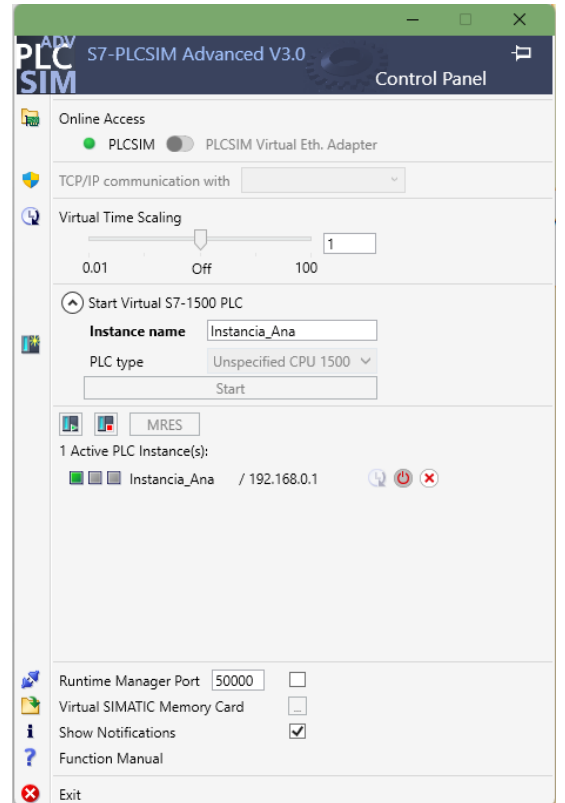

*Figura 77. Ventana principal de PLCSIM Advanced.*

#### **5.5.2. Carga del proyecto en PLC virtual**

Una vez creada la instancia, se carga el proyecto en el PLC virtual de la misma manera que si fuese un autómata real, pero es necesario habilitar la opción del proyecto que permite la simulación al compilar bloques. Si no se habilita esta opción, al transferirlo se genera un error. En caso de no haber ningún error, el proceso de carga de todos los bloques que forman el programa en el PLC está finalizado y ya podemos proceder a la conexión de las señales con el modelo en NX.

#### **5.5.3. Conexión de señales entre NX y el PLC virtual**

El último paso para poder controlar nuestra máquina modelada en NX con el programa ya cargado en el PLC virtual es hacer el mapeado entre las señales definidas en el proyecto de TIA Portal con las creadas en el modelo de NX. Para ello es necesario ir al menú de *Navegación de física* de NX y crear un mapeo de señales en la conexión de la señal (Figura 78).

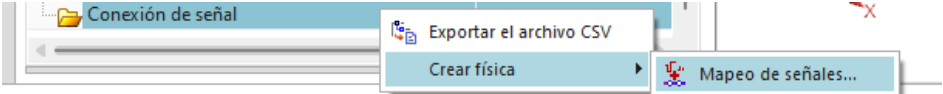

*Figura 78. Comando mapeo de señales de NX.*

A continuación, se elige como tipo de señal externa PLCSIM avanzado (Figura 79) y se pulsa el botón de ajustes para buscar la copia de PLCSIM Advanced que hemos creado.

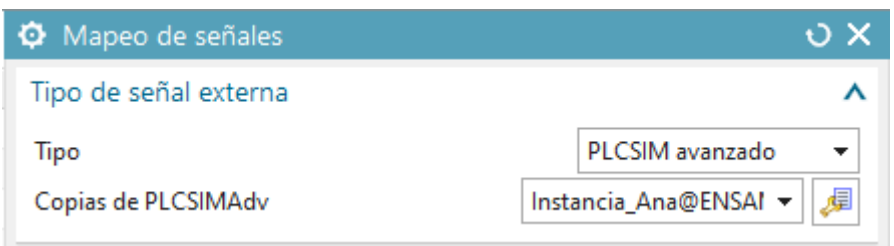

*Figura 79. Ventana del comando mapeo de señales.*

Se abre la siguiente pestaña (Figura 80) en la cual aparece la instancia creada anteriormente en PLCSIM Advanced. Se selecciona esta instancia y se pulsa en *Actualizar las copias registradas* para que aparezcan todas las entradas y salidas creadas en el programa del PLC virtual. Por último, se seleccionan aquellas señales que queramos mapear, en este caso se han seleccionado todas.

| PLCSIM avanzado |                                  |              |                      |                                   |                                                                                        |         |       |
|-----------------|----------------------------------|--------------|----------------------|-----------------------------------|----------------------------------------------------------------------------------------|---------|-------|
| Copias          |                                  |              |                      |                                   |                                                                                        |         | ⋏     |
|                 |                                  |              |                      | Actualizar las copias registradas |                                                                                        |         |       |
|                 | Nombre                           | <b>Id</b>    | CPU                  | Estatus                           | Pieza de propietario                                                                   |         | Mensa |
|                 | Instancia Ana                    | $\mathbf{0}$ | Invalid ECPUType Run |                                   | ENSAMBLE modul                                                                         |         |       |
|                 |                                  |              |                      |                                   |                                                                                        |         |       |
|                 |                                  |              |                      |                                   |                                                                                        |         |       |
|                 |                                  |              |                      |                                   |                                                                                        |         |       |
|                 | Marcas (36)                      |              |                      |                                   |                                                                                        |         | ᄉ     |
|                 | Mostrar                          |              |                      |                                   | 10                                                                                     |         |       |
|                 |                                  |              |                      |                                   | Concordar las letras minúsculas con las mayúsculas o Concordar con la palabra completa |         | ۰     |
|                 | $\triangledown$ Seleccionar todo |              |                      |                                   |                                                                                        |         |       |
| S.              | Nombre                           |              | Tipo de entrad       | Tipo de dato                      | Tipo de área                                                                           | Mensaje |       |
| ✔               | C <sub>1</sub>                   |              | Entrada              | <b>Booleano</b>                   | Entrada                                                                                |         |       |
| ✔               | a1                               |              | Entrada              | Booleano                          | Entrada                                                                                |         |       |
| ✔               | b1                               |              | Entrada              | <b>Booleano</b>                   | Entrada                                                                                |         |       |
| ✔               | e <sub>0</sub>                   |              | Entrada              | <b>Booleano</b>                   | Entrada                                                                                |         |       |
| ✔               | e1                               |              | Entrada              | Booleano                          | Entrada                                                                                |         |       |

*Figura 80. Ventana de configuración de la señal externa.*

Una vez seleccionadas todas las señales que se han creado en el proyecto de TIA Portal, el siguiente paso será hacer el mapeado entre estas y las definidas en el modelo de NX. En la siguiente ventana (Figura 81), se ven a la izquierda las señales de MCD y, a la derecha, las señales externas. Se deben seleccionar una a una y realizar el mapeo. En la ventana inferior aparecen las señales ya mapeadas y, antes de finalizar, se debe comprobar que todas las señales del modelo han sido conectadas con su correspondiente señal externa.

Modelado, simulación y control de un proceso de ensamblado de rodamientos

| C Mapeo de señales    |                                              |                |                             |                                                                                        |                                                 |                      |                              |                           |                 |                  |                                                                                          | $\circ x$             |
|-----------------------|----------------------------------------------|----------------|-----------------------------|----------------------------------------------------------------------------------------|-------------------------------------------------|----------------------|------------------------------|---------------------------|-----------------|------------------|------------------------------------------------------------------------------------------|-----------------------|
| Tipo de señal externa |                                              |                |                             |                                                                                        |                                                 |                      |                              |                           |                 |                  |                                                                                          | $\boldsymbol{\wedge}$ |
| Tipo                  |                                              |                |                             |                                                                                        |                                                 |                      |                              |                           |                 |                  | PLCSIM avanzado                                                                          | $\check{\phantom{a}}$ |
| Copias de PLCSIMAdv   |                                              |                |                             |                                                                                        |                                                 |                      |                              |                           |                 |                  | Instancia Ana@ENSAI -                                                                    | 园                     |
| Señales               |                                              |                |                             |                                                                                        |                                                 |                      |                              |                           |                 |                  |                                                                                          | ᄉ                     |
| Señales MCD (35)      |                                              |                |                             |                                                                                        |                                                 | $\Lambda$            | Señales externas (36)        |                           |                 |                  |                                                                                          | $\Lambda$             |
| Buscar                |                                              |                |                             | Concordar las letras minúsculas con las mayúsculas o Concordar con la palabra completa |                                                 |                      | Buscar                       |                           |                 |                  | □ Concordar las letras minúsculas con las mayúsculas □ Concordar con la palabra completa |                       |
| Nombre                | Nombre del adapt   Tipo de en   Tipo de dato |                |                             | Recuento de mape Componente prop                                                       |                                                 |                      | Nombre                       | Tipo de en A Tipo de dato |                 | Recuento de mape |                                                                                          |                       |
| a0                    | Global                                       | Salida         | <b>Booleano</b>             | $\blacksquare$                                                                         |                                                 |                      | a <sub>0</sub>               | Entrada                   | Booleano        | $\mathbf{1}$     |                                                                                          |                       |
| a1                    | Global                                       | Salida         | Booleano                    | $\overline{0}$                                                                         |                                                 | $\sigma$             | a1                           | Entrada                   | Booleano        | $\overline{0}$   |                                                                                          |                       |
| b1                    | Global                                       | Salida         | Booleano                    | $\circ$                                                                                |                                                 |                      | b1                           | Entrada                   | <b>Booleano</b> | $\Omega$         |                                                                                          |                       |
| c1                    | Global                                       | Salida         | Booleano                    | $\circ$                                                                                |                                                 |                      | c1                           | Entrada                   | <b>Booleano</b> | $\mathbf{0}$     |                                                                                          |                       |
| dpr1                  | Adaptador_señales                            | Salida         | <b>Booleano</b>             | $\bullet$                                                                              |                                                 |                      | dor1                         | Entrada                   | <b>Booleano</b> | $\bullet$        |                                                                                          |                       |
| dpr2                  | Adaptador_señales                            | Salida         | Booleano                    | $\circ$                                                                                |                                                 |                      | Mapdor <sub>d</sub> a señal  | Entrada                   | <b>Booleano</b> | $\circ$          |                                                                                          |                       |
|                       |                                              |                |                             |                                                                                        |                                                 |                      | dpr3                         | Entrada                   | Booleano        | $\circ$          |                                                                                          |                       |
|                       |                                              |                |                             |                                                                                        |                                                 |                      | Realizar el mapeo automático |                           |                 |                  |                                                                                          |                       |
| Señales mapeadas      |                                              |                |                             |                                                                                        |                                                 |                      |                              |                           |                 |                  |                                                                                          | $\boldsymbol{\wedge}$ |
| Nombre de la conexión |                                              |                | Nombre de la seña Dirección |                                                                                        | Nombre de la señal    Componente prop   Mensaje |                      |                              |                           |                 |                  |                                                                                          | $\bullet$             |
|                       | F - PLCSIM avanzado.Instancia Ana@EN         |                |                             |                                                                                        |                                                 |                      |                              |                           |                 |                  |                                                                                          |                       |
| Global a0 a0          |                                              | a <sub>0</sub> | $\rightarrow$               | a <sub>0</sub>                                                                         |                                                 |                      |                              |                           |                 |                  |                                                                                          |                       |
|                       |                                              |                |                             |                                                                                        |                                                 |                      |                              |                           |                 |                  |                                                                                          |                       |
|                       |                                              |                |                             |                                                                                        |                                                 |                      |                              |                           |                 |                  |                                                                                          |                       |
|                       |                                              |                |                             |                                                                                        |                                                 |                      | Buscar N->1 mapeo            |                           |                 |                  |                                                                                          |                       |
|                       |                                              |                |                             |                                                                                        |                                                 | $\blacktriangledown$ |                              |                           |                 |                  |                                                                                          |                       |
|                       |                                              |                |                             |                                                                                        |                                                 |                      |                              |                           |                 |                  | Aceptar                                                                                  | Cancelar              |

*Figura 81. Ventana del mapeo de señales.*

# **6. CONCLUSIONES**

Por último, para finalizar el desarrollo de este trabajo, se van a exponer las conclusiones extraídas durante la realización de este. Como primera conclusión y más importante, cabe destacar que se ha logrado cumplir el objetivo principal del proyecto: desarrollo de un gemelo digital de la máquina de ensamblado de rodamientos MAP-205 de SMC.

En primer lugar, se ha conseguido un modelo 3D de la planta muy similar a la real mediante el *software* Siemens® NX12, además de haber realizado una simulación de la planta en este mismo *software* en la que se ha comprobado el funcionamiento óptimo de los sensores y actuadores diseñados.

En segundo lugar, una vez creado el modelo, se ha conseguido otro de los objetivos: desarrollar el programa de control que automatice el proceso. El hecho de disponer del modelo 3D ha facilitado su automatización, ya que se han podido realizar pruebas durante su desarrollo para comprobar un funcionamiento óptimo de cada una de sus etapas. Además, se ha logrado realizar la comunicación entre el autómata simulado y el modelo 3D mediante la conexión de las señales de entrada y salida creadas en ambas parte del proyecto.

Por último, el diseño de una interfaz humano-máquina ha servido para completar el proyecto del gemelo digital puesto que esta simula a la botonera ubicada en el modelo físico, la cual permite al usuario interactuar con el proceso.

Una de las principales dificultades que se ha encontrado durante la realización del proyecto ha sido a la definición de la física y los movimientos de algunas partes del modelo. Esto se debe a que la aplicación *Diseñador de Conceptos de Mecatrónica* de Siemens® NX12 realiza cálculos de forma aleatoria produciendo vibraciones entre algunas piezas y otro errores que en modelo real no se producen.

Durante el desarrollo de este trabajo se han puesto en práctica los conocimientos adquiridos en diferentes asignaturas del grado como Automatización Industrial o Instalaciones de Control Industrial. Además de haber profundizado en el diseño 3D, el cual será de gran utilidad para la realización de futuros proyectos de ingeniería.

Para concluir, cabe destacar que, a pesar de las dificultades encontradas, se ha logrado resolver el problema planteado de manera satisfactoria. Esto se ha alcanzado gracias a muchas horas de investigación y dedicación hasta conseguir todos los objetivos propuestos. El resultado final del proyecto puede ser de gran utilidad principalmente en el campo de la docencia, ya que puede utilizarse como base para prácticas o trabajos de asignaturas relacionadas con la Automatización.

# **7. BIBLIOGRAFÍA**

[1] S. Wang, J. Wan, D. Li, and C. Zhang, "Implementing smart factory of industrie 4.0: An outlook," *International journal of distributed sensor networks*, vol. 12, no. 1, p. 3159805, 2016.

[2] C. Santos, A. Mehrsai, A. C. Barros, M. Araújo, and E. Ares, "Towards Industry 4.0: an overview of European strategic roadmaps," Procedia Manuf., vol. 13, pp. 972–979, 2017.

[3] M. Grieves, "Digital Twin: Manufacturing Excellence through Virtual Factory Replication", 2015.

[4] R. de Juana, "Gemelos digitales, aliados de la industria en el futuro," MuyComputerPRO, 13-Jul-2020. [En línea]. Disponible: [https://www.muycomputerpro.com/2020/07/13/gemelos-digitales-aliados-de-la-industria-en-el](https://www.muycomputerpro.com/2020/07/13/gemelos-digitales-aliados-de-la-industria-en-el-futuro)[futuro](https://www.muycomputerpro.com/2020/07/13/gemelos-digitales-aliados-de-la-industria-en-el-futuro) [Último acceso: 8 agosto 2022].

[5] M. Varas Chiquito, J. C. García Plua, M. E. Bustamante Chong, y C. Bustamante Chong, "Gemelos digitales y su evolución en la industria", Anál. comport. las líneas crédito través corp. financ. nac. su aporte al desarro. las PYMES Guayaquil 2011-2015, vol. 4, n.o 4, pp. 300- 308, 2020.

[6] "MAP-205 - La solución integrada: minicélula de ensamblaje," Smctraining.com. [En línea]. Disponible:<https://www.smctraining.com/es/webpage/indexpage/159>[Último acceso: 8 agosto 2022].

[7] E. A. Lázaro, "Modelado y control en simulación de la estación de tapas de la célula fms-200 para simulación de fallos", Universidad del País Vasco, 2019.

[8] Satoshi, «Codesys ® es un entorno de programación que te permitirá programar más de 500 PLC's», Opiron, 25-feb-2017. [En línea]. Disponible en: <https://www.opiron.com/codesys-5-razones-para-aprender/> . [Accedido: 9-sep-2022].

[9] A. de la Merced de Usera, "Desarrollo de un Gemelo Digital y análisis de su impacto", trabajo de fin de grado, Univ. Polit. Madrid, 2019.

[10] P. G. Simarro, "Modelado, simulación y control de un gemelo digital de una máquina de montaje de rodamientos", Universidad Politécnica de Valencia, 2020.

[11] «Siemens Documentation», Siemens.com. [En línea]. Disponible en: [https://docs.plm.automation.siemens.com/tdoc/nx/12/nx\\_help/](https://docs.plm.automation.siemens.com/tdoc/nx/12/nx_help/) [Accedido: 07-sep-2022].

[12] Siemens.com. [En línea]. Disponible en: [https://support.industry.siemens.com/cs/document/109751825/simatic-programar-con-step-](https://support.industry.siemens.com/cs/document/109751825/simatic-programar-con-step-7?dti=0&lc=es-AR)[7?dti=0&lc=es-AR](https://support.industry.siemens.com/cs/document/109751825/simatic-programar-con-step-7?dti=0&lc=es-AR) [Accedido: 07-sep-2022].

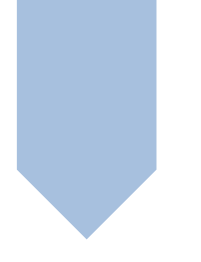

# TRABAJO DE FIN DE GRADO

GRADO EN INGENIERÍA ELECTRÓNICA INDUSTRIAL Y AUTOMÁTICA

MODELADO, SIMULACIÓN Y CONTROL DE UN PROCESO DE ENSAMBLADO DE RODAMIENTOS

# DOCUMENTO 2: PLANOS

AUTOR: ANA MARÍA LÓPEZ CARO TUTOR: ANTONIO CORRECHER SALVADOR COTUTOR: RICARDO PIZÁ FERNÁNDEZ

CURSO ACADÉMICO: 2021/2022

# ÍNDICE DE CONTENIDOS

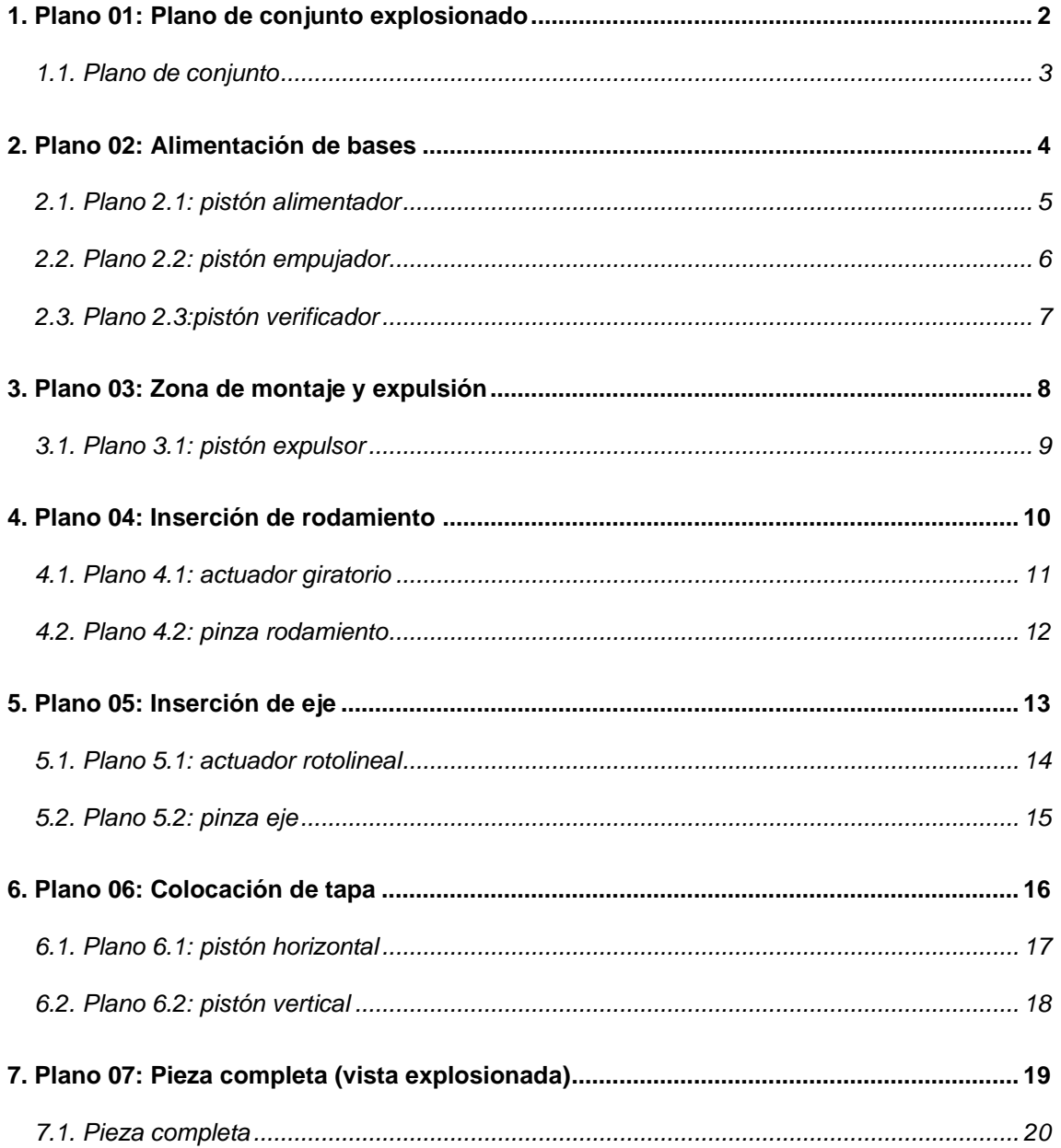

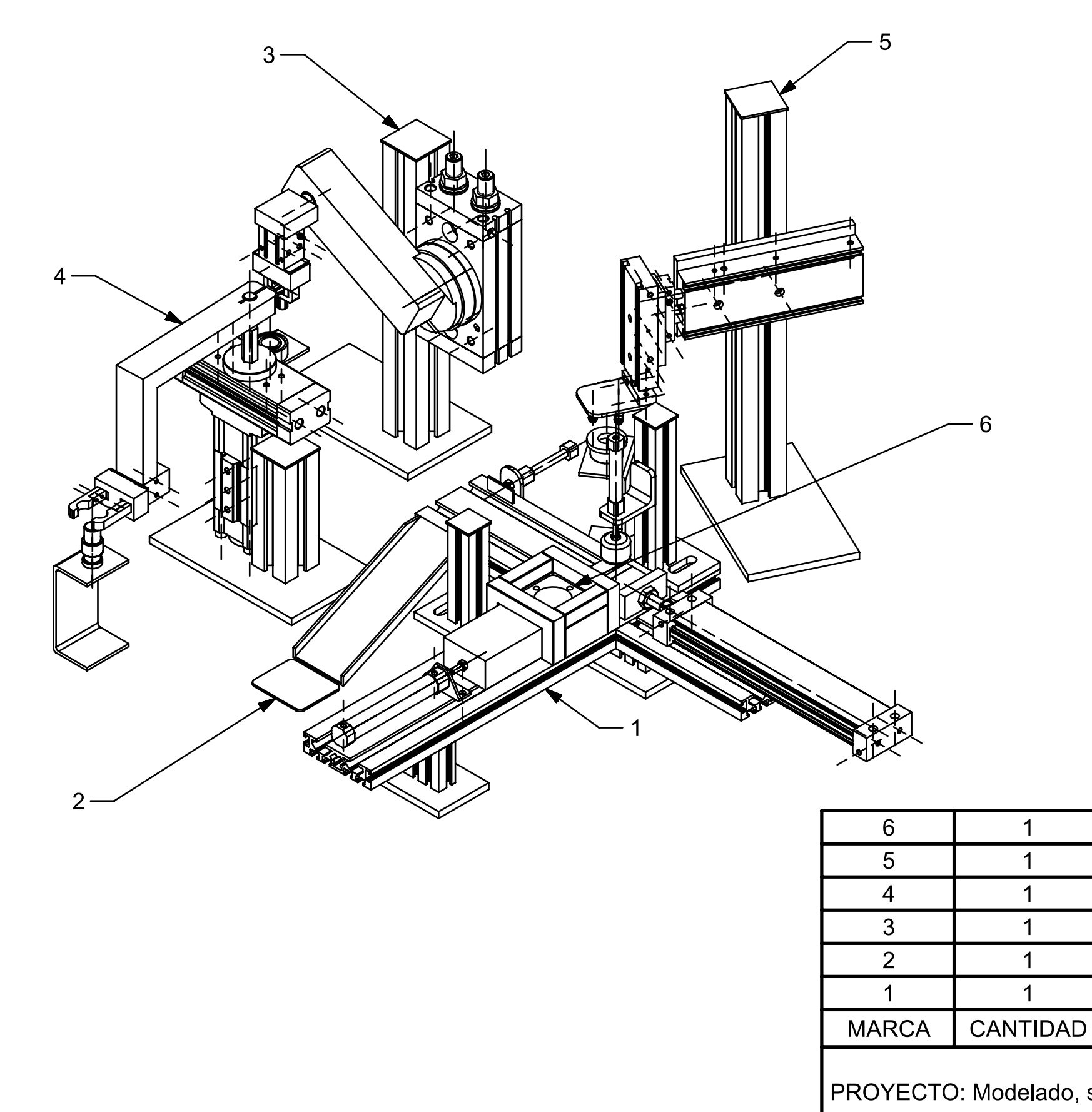

PROYECTO: Modelado, simulación y cont un proceso de ensamblado de rodamiento

Pieza

Inserción de eje

Alimentación de

PLANO: AUTOR: Ana María Plano de con López Caro

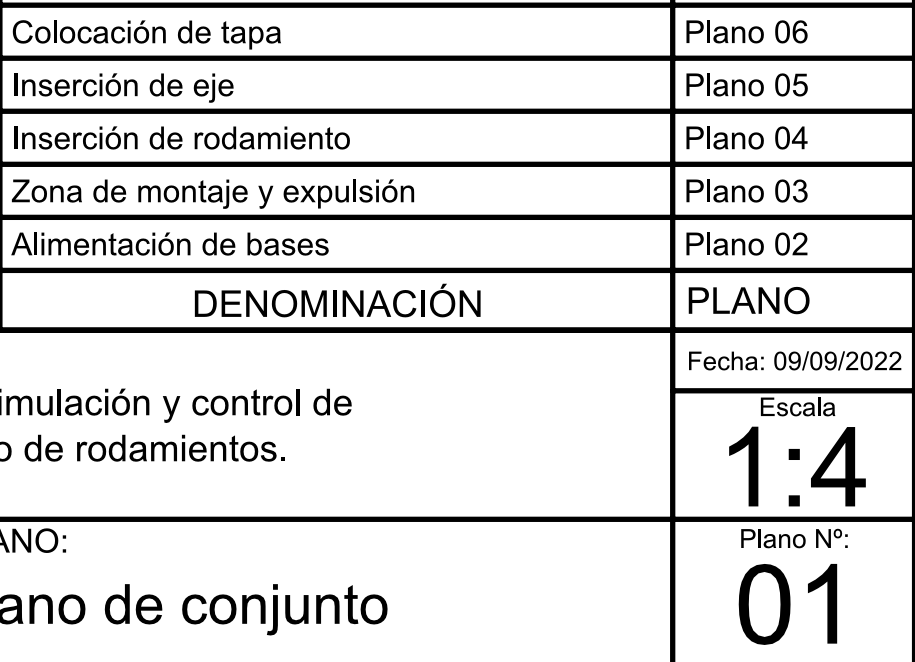

Plano 07

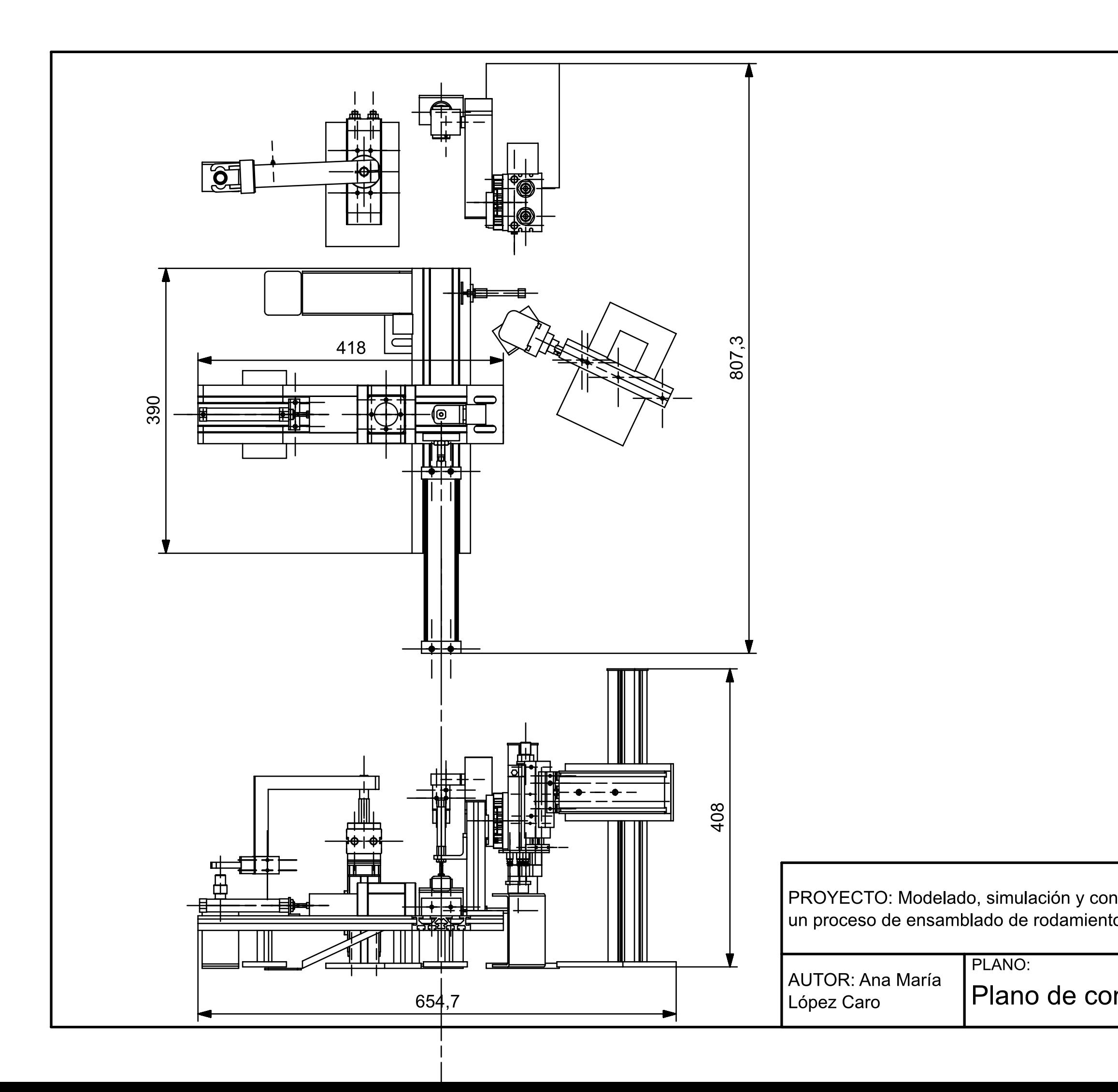

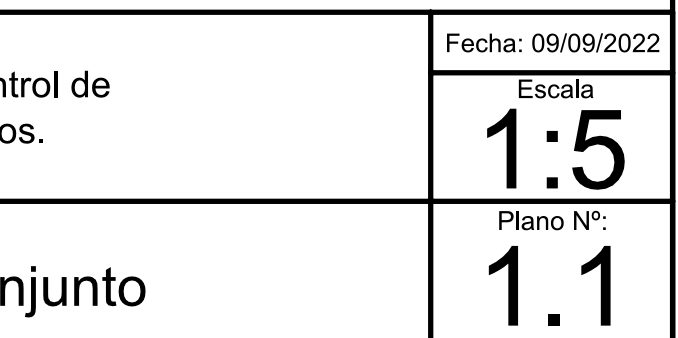

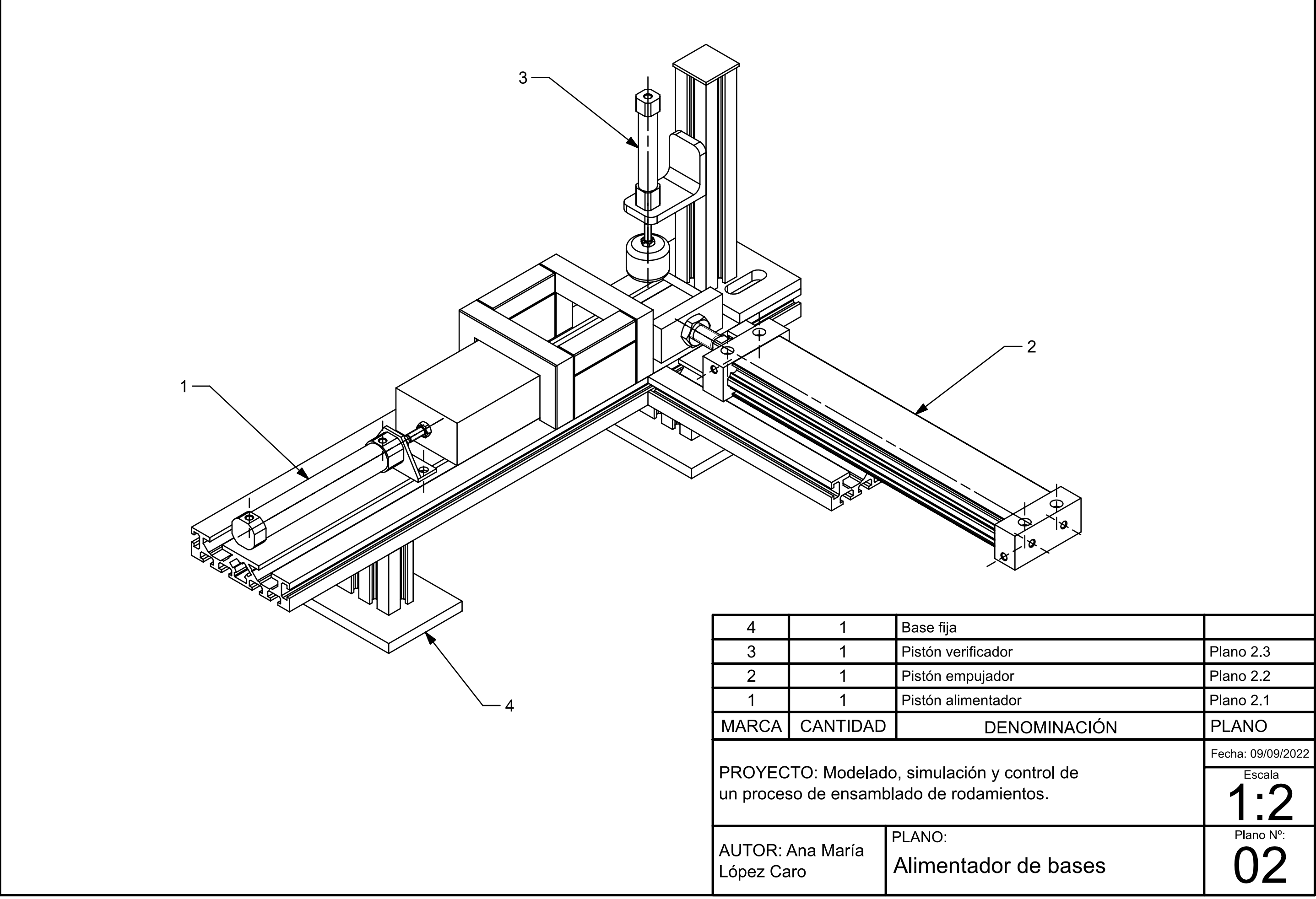

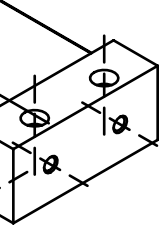

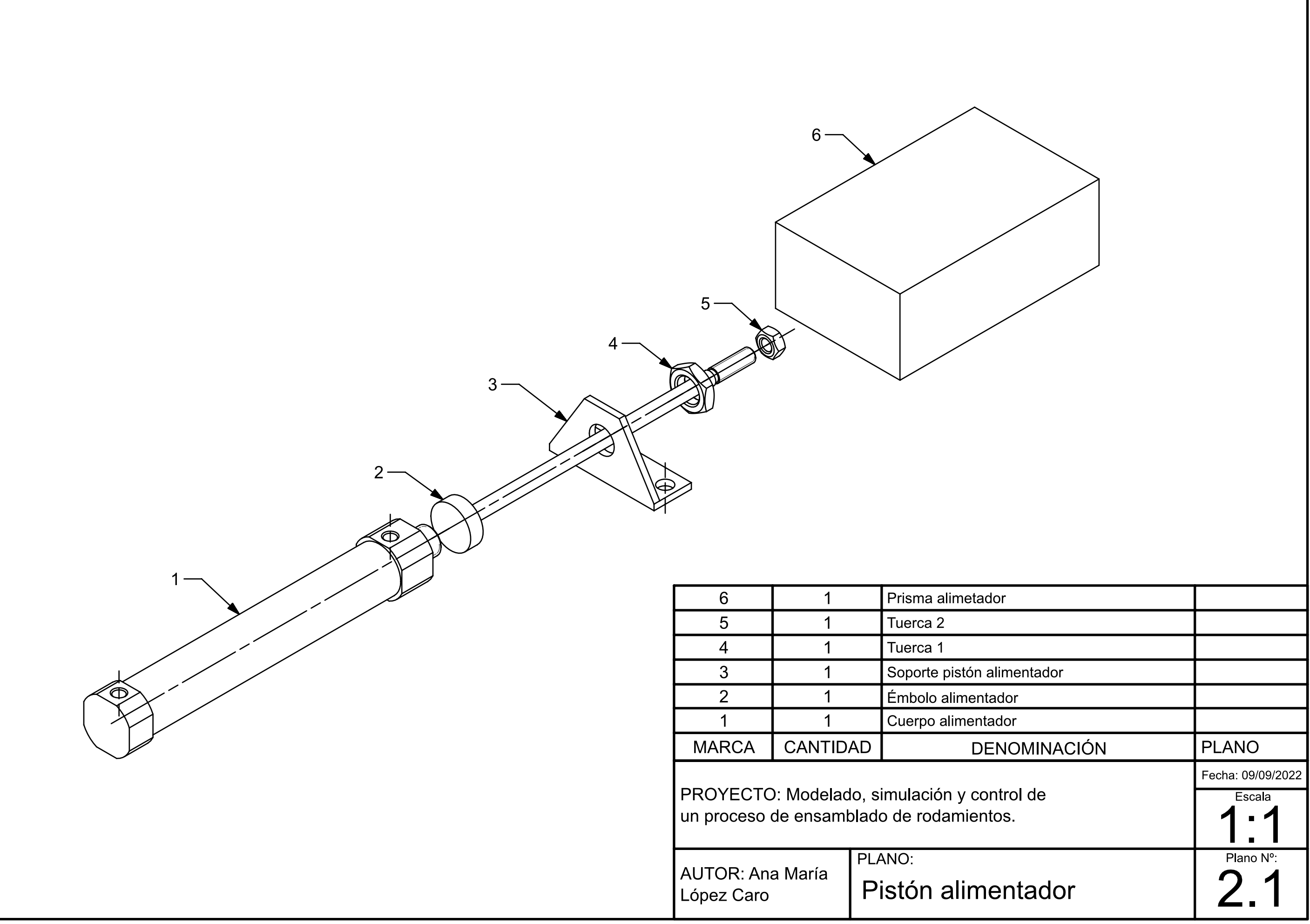

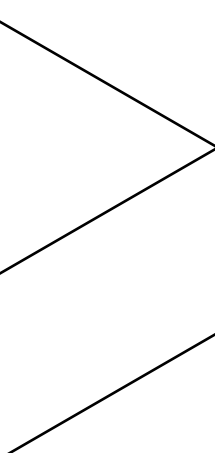

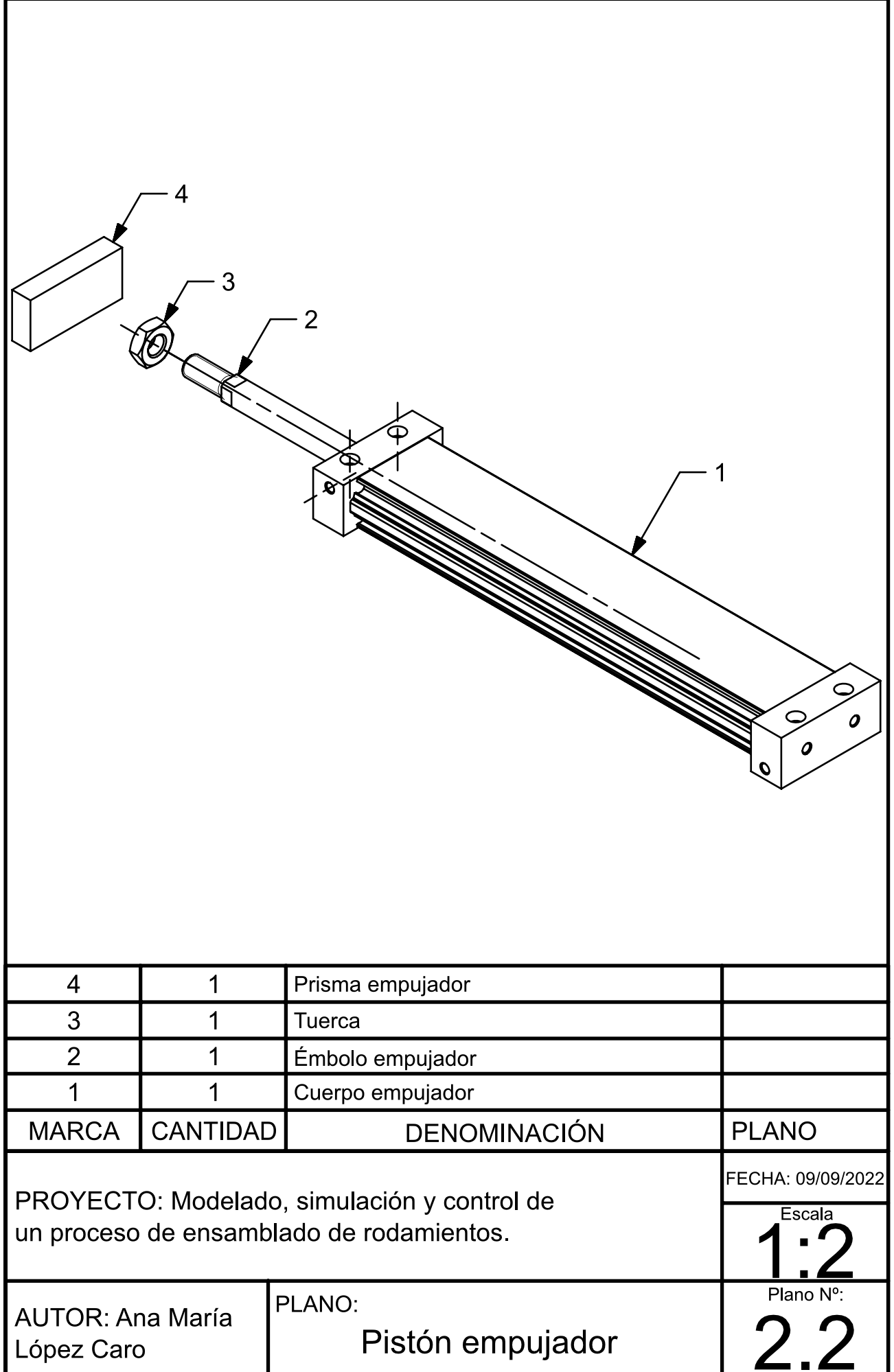

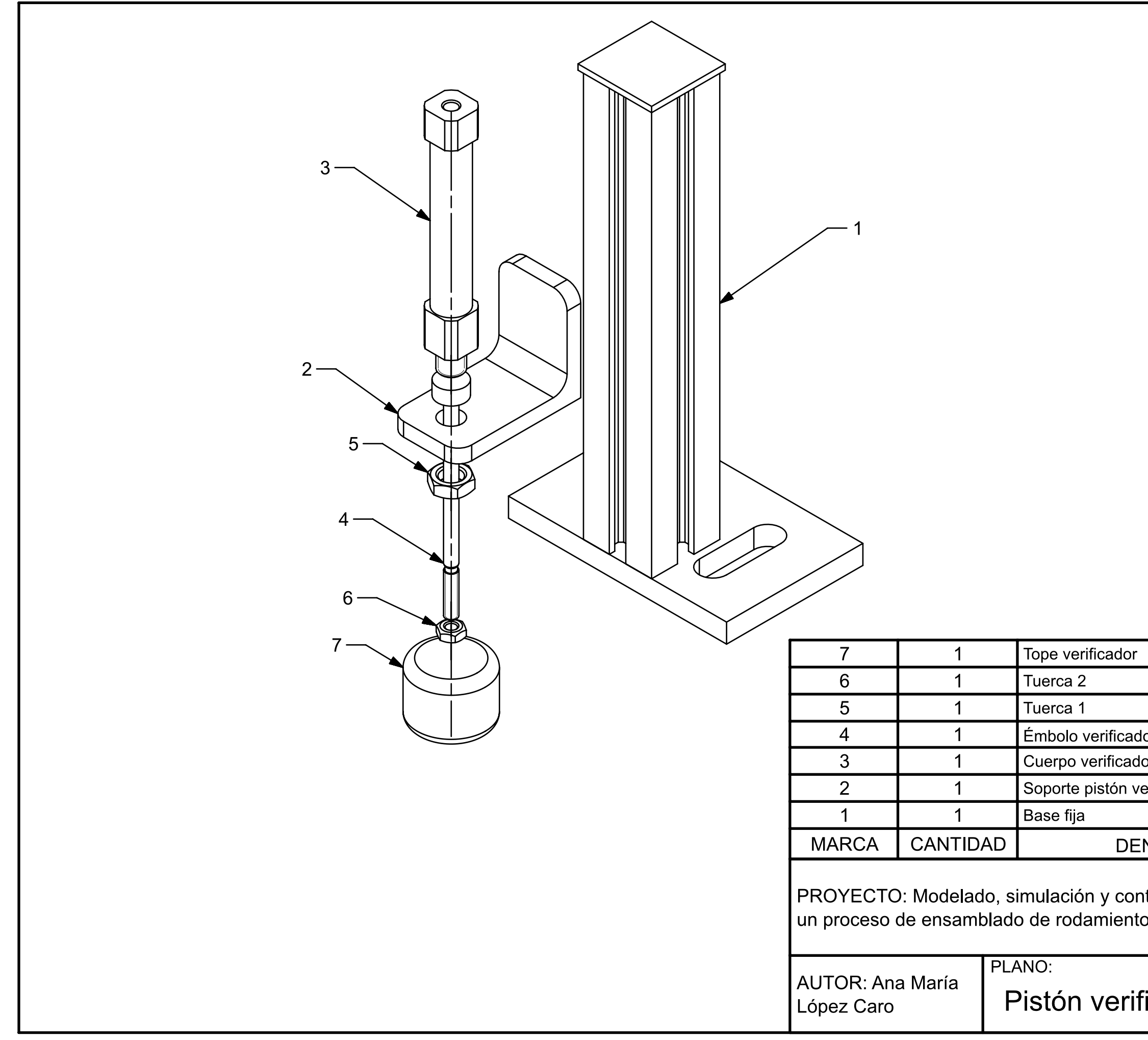

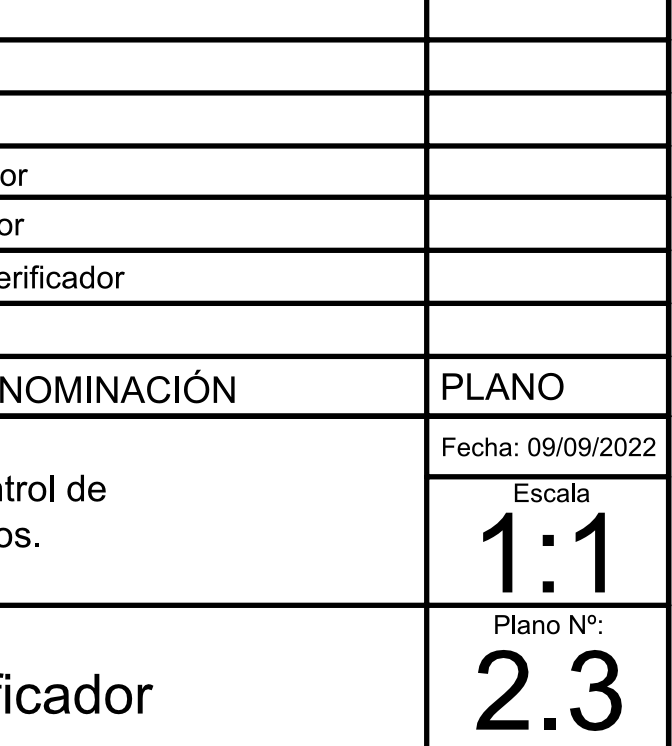

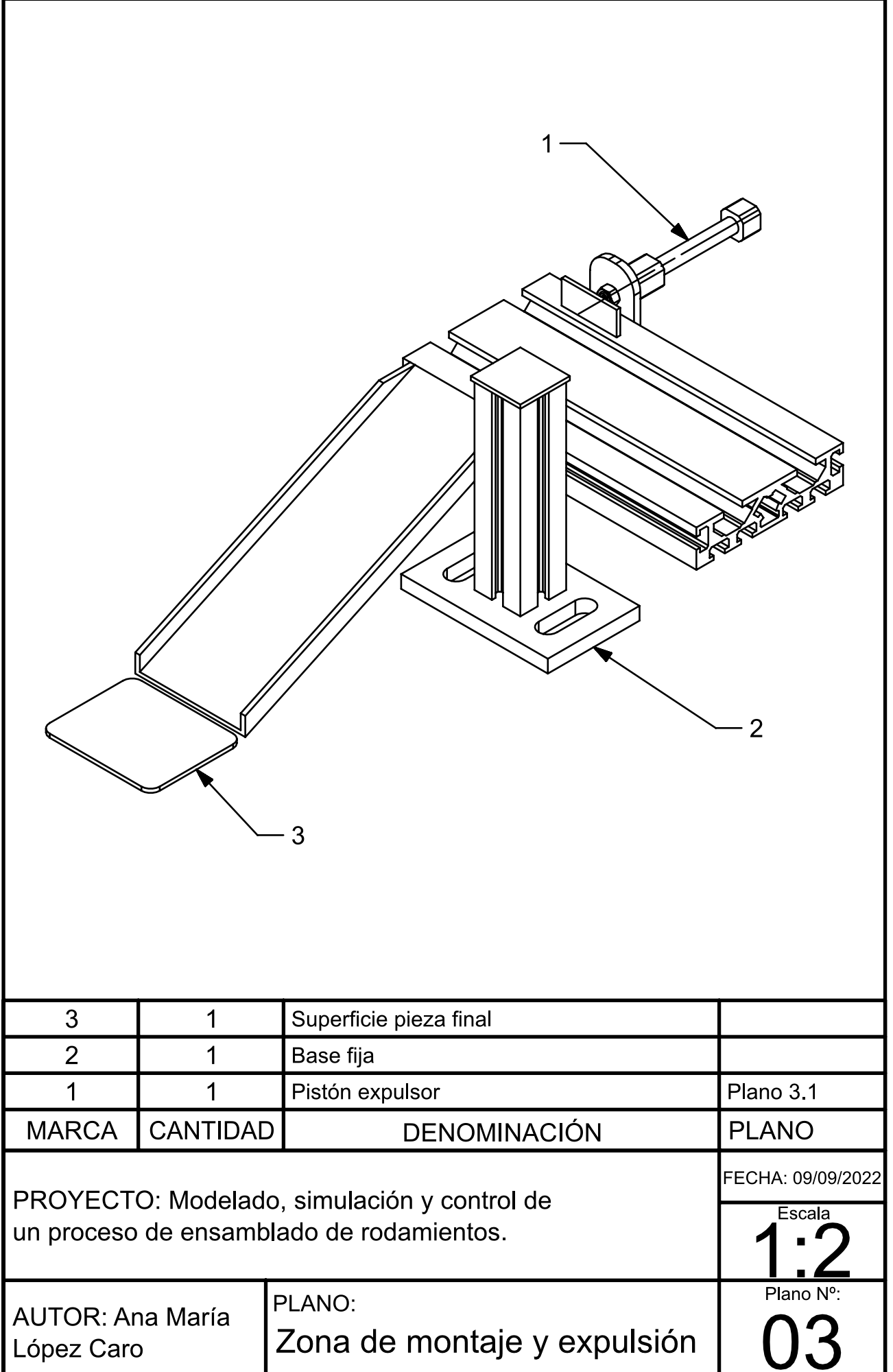
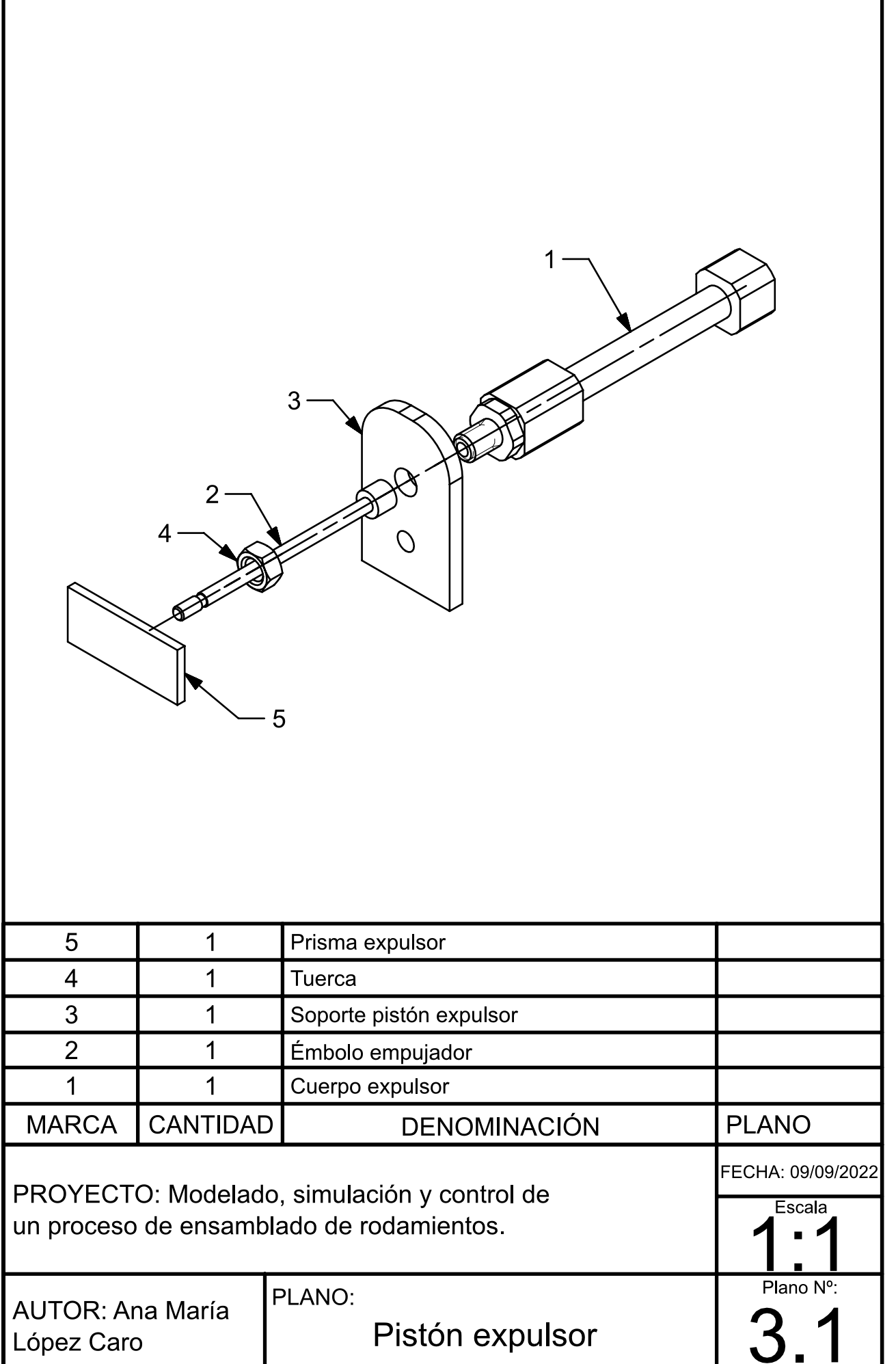

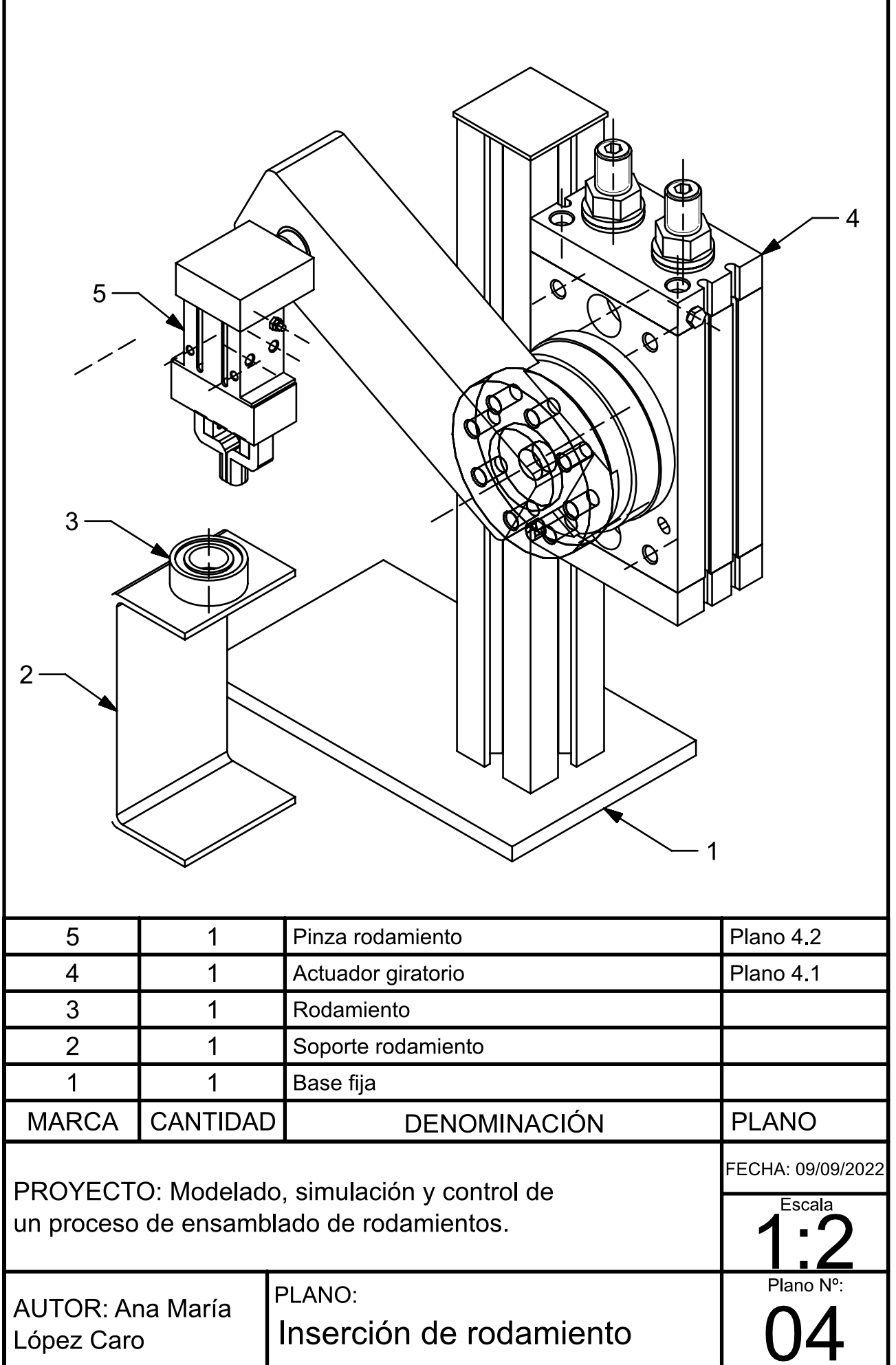

Г

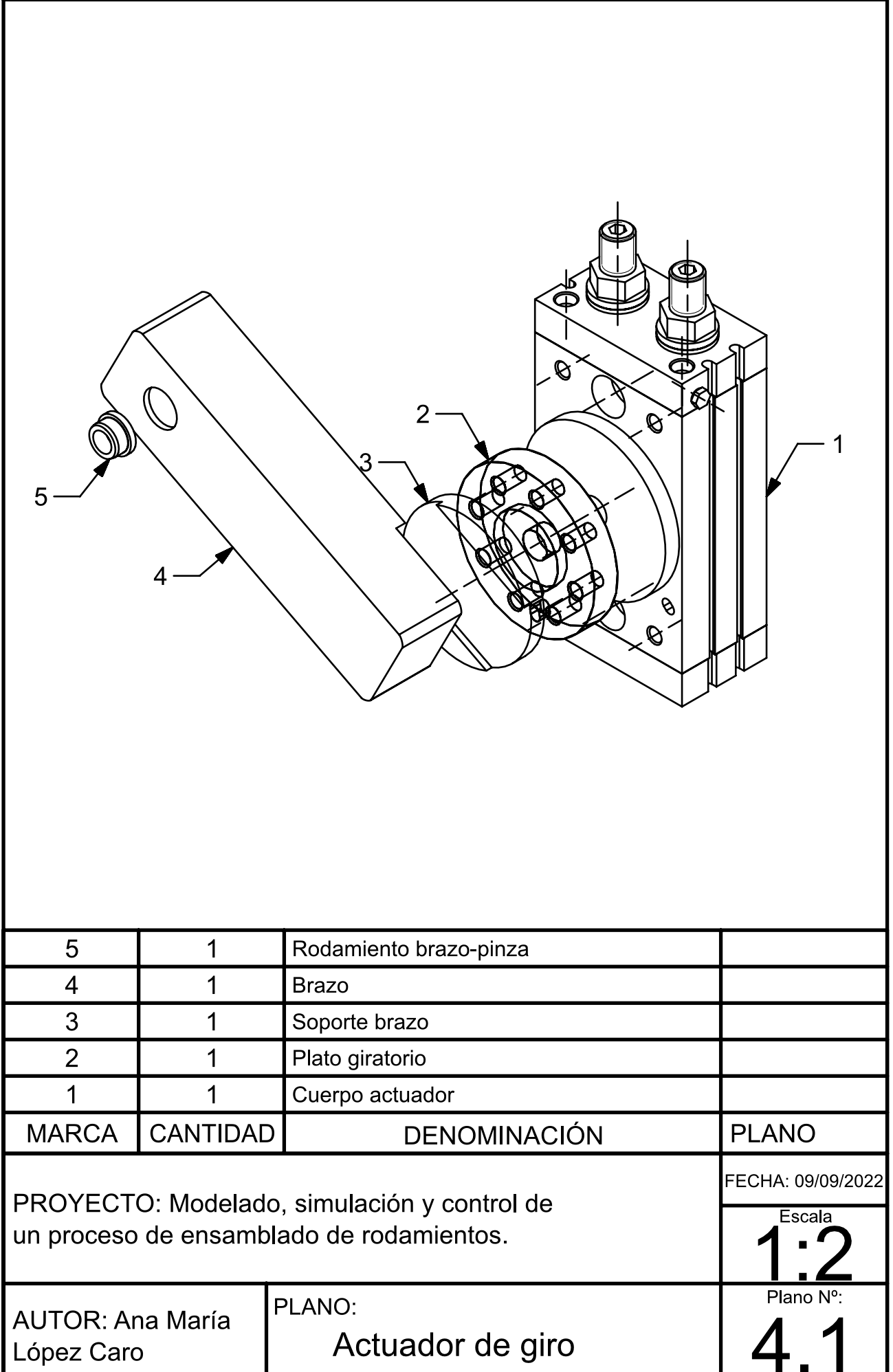

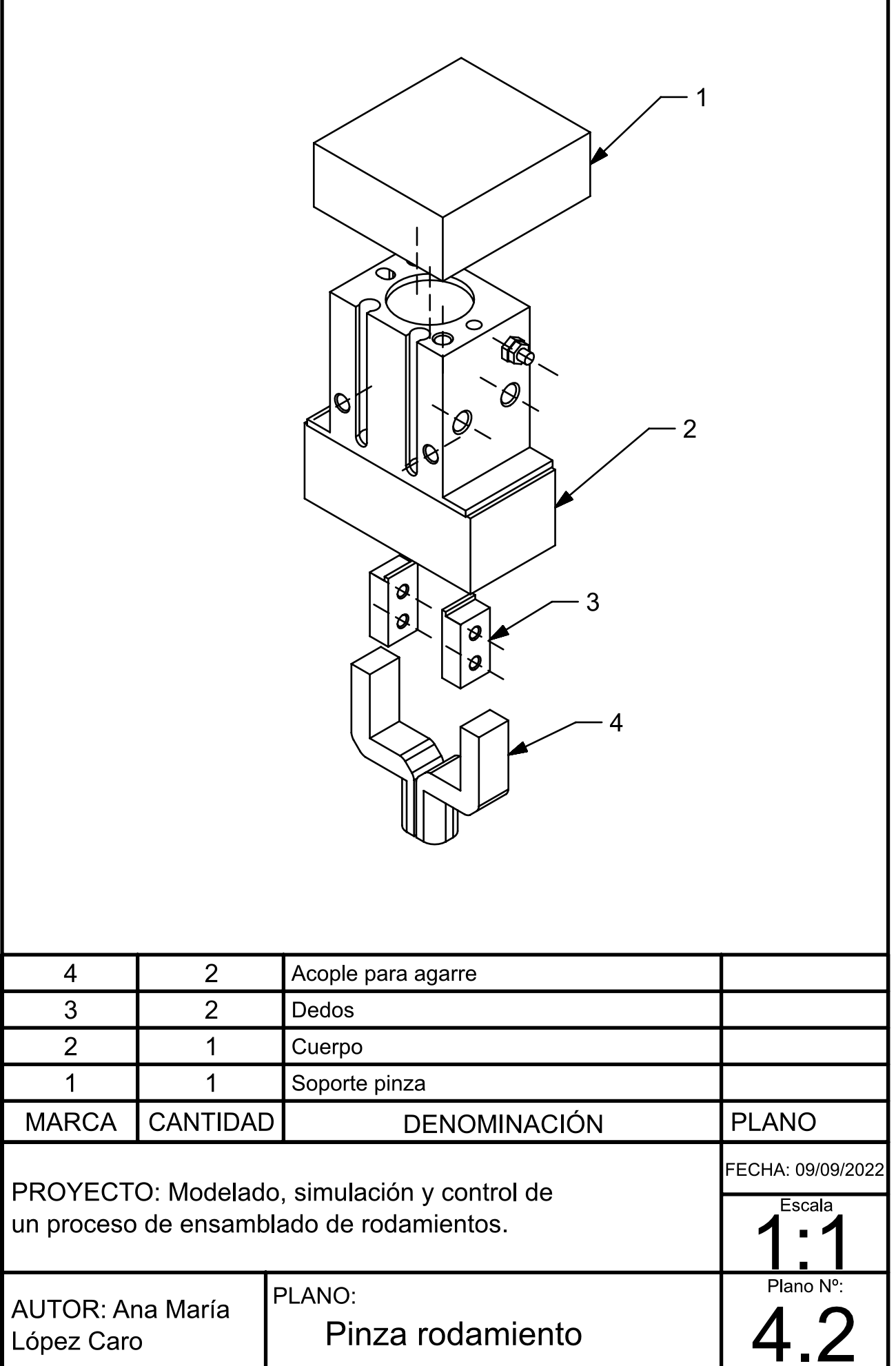

Г

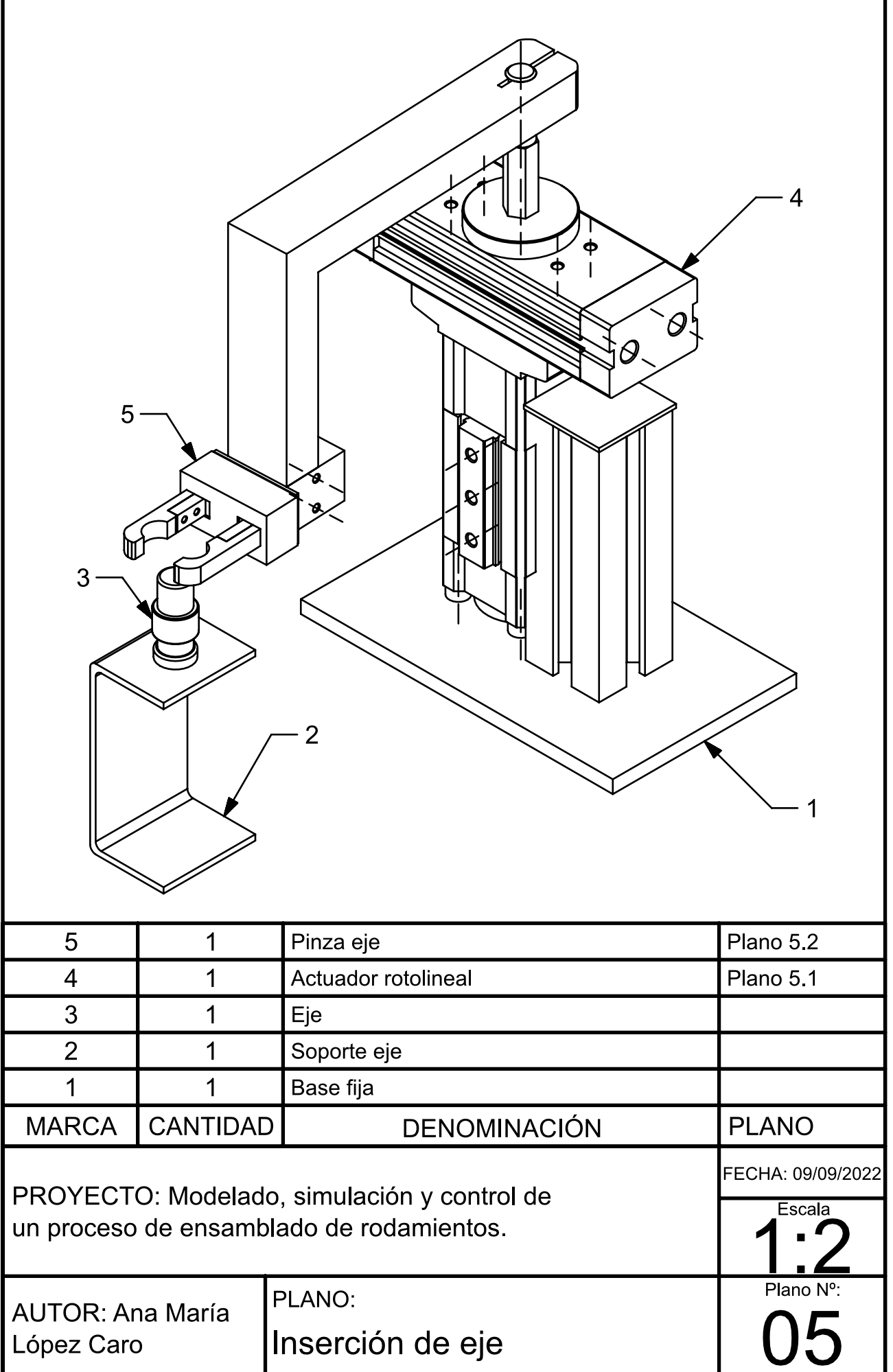

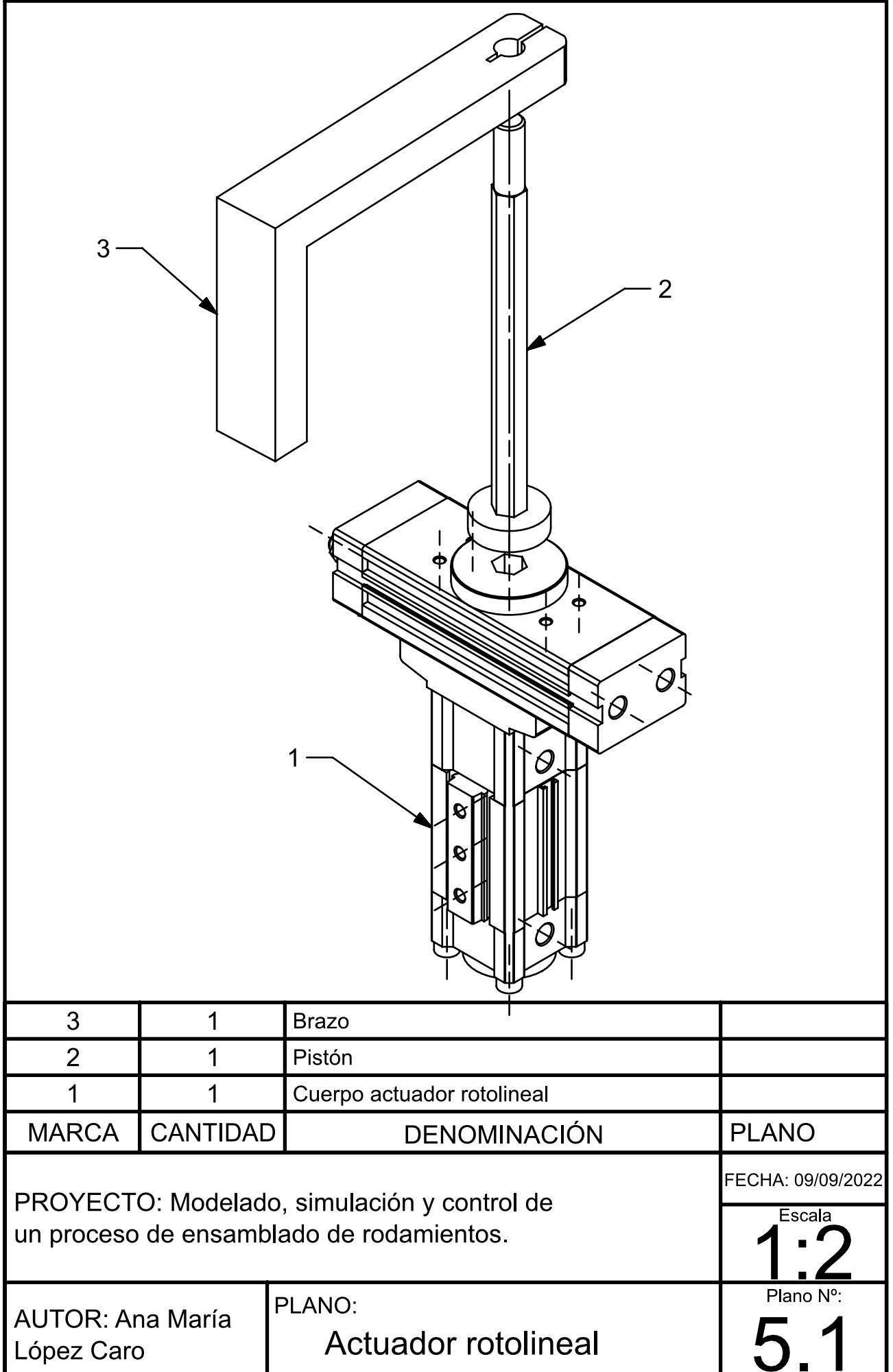

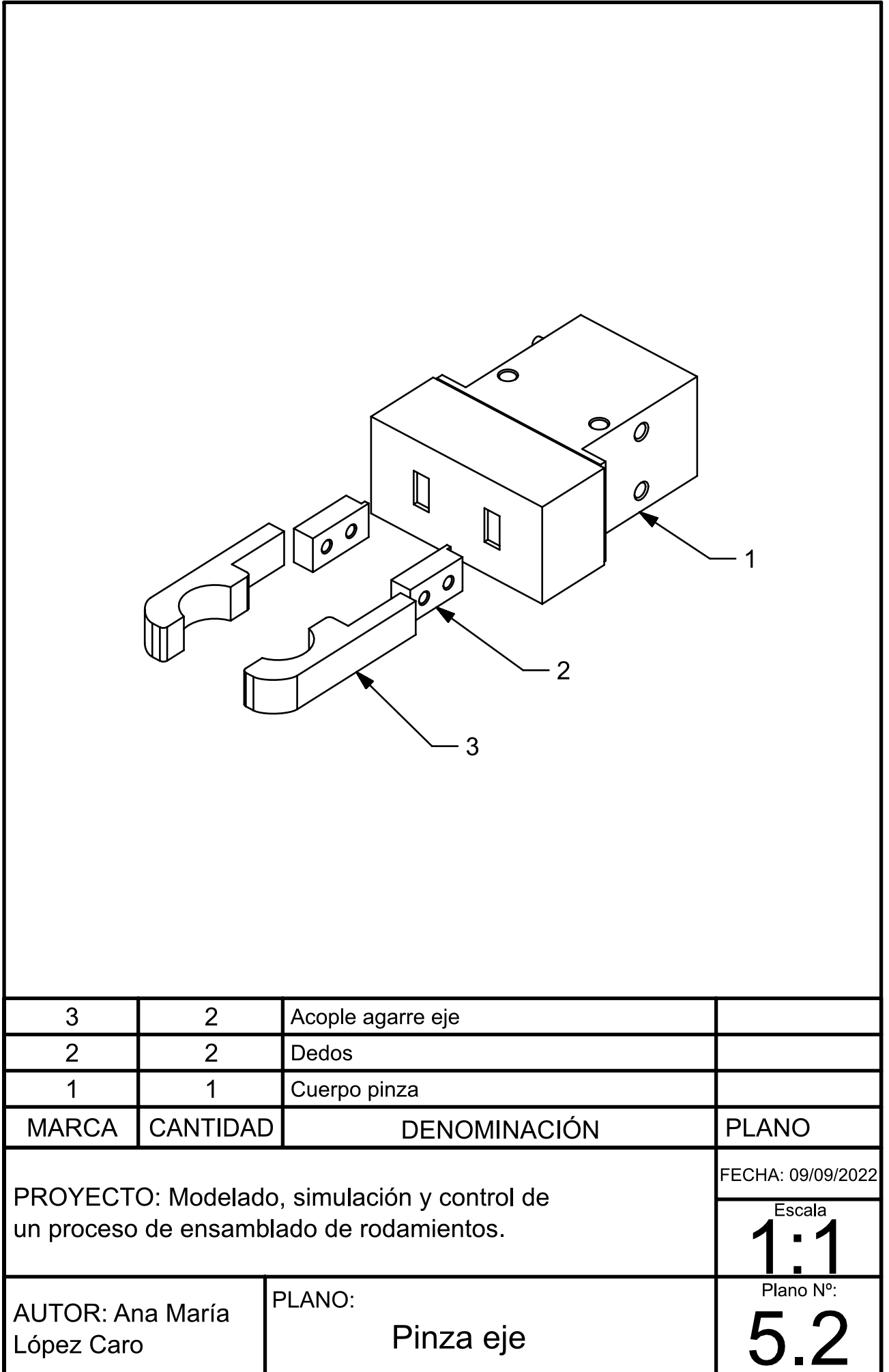

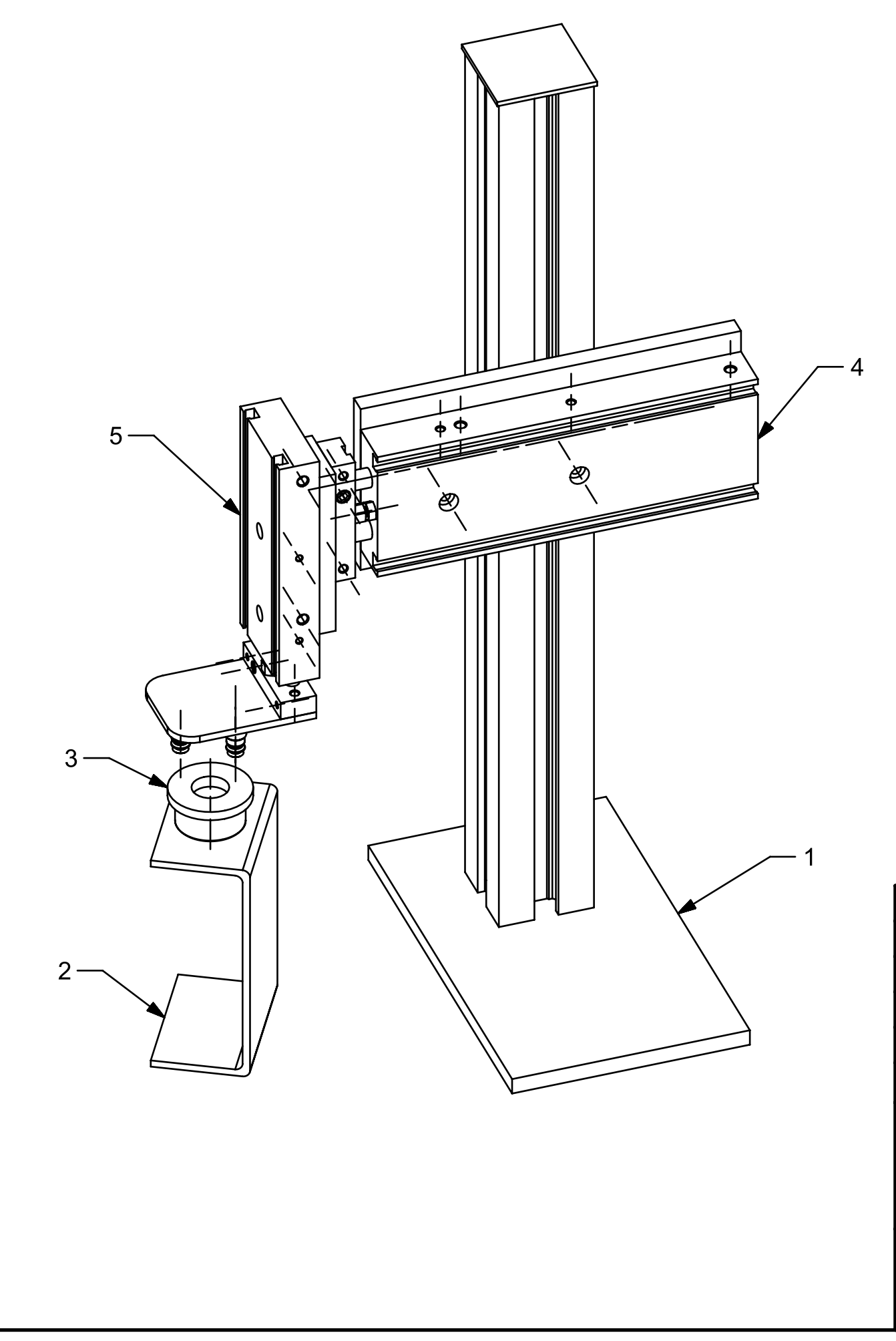

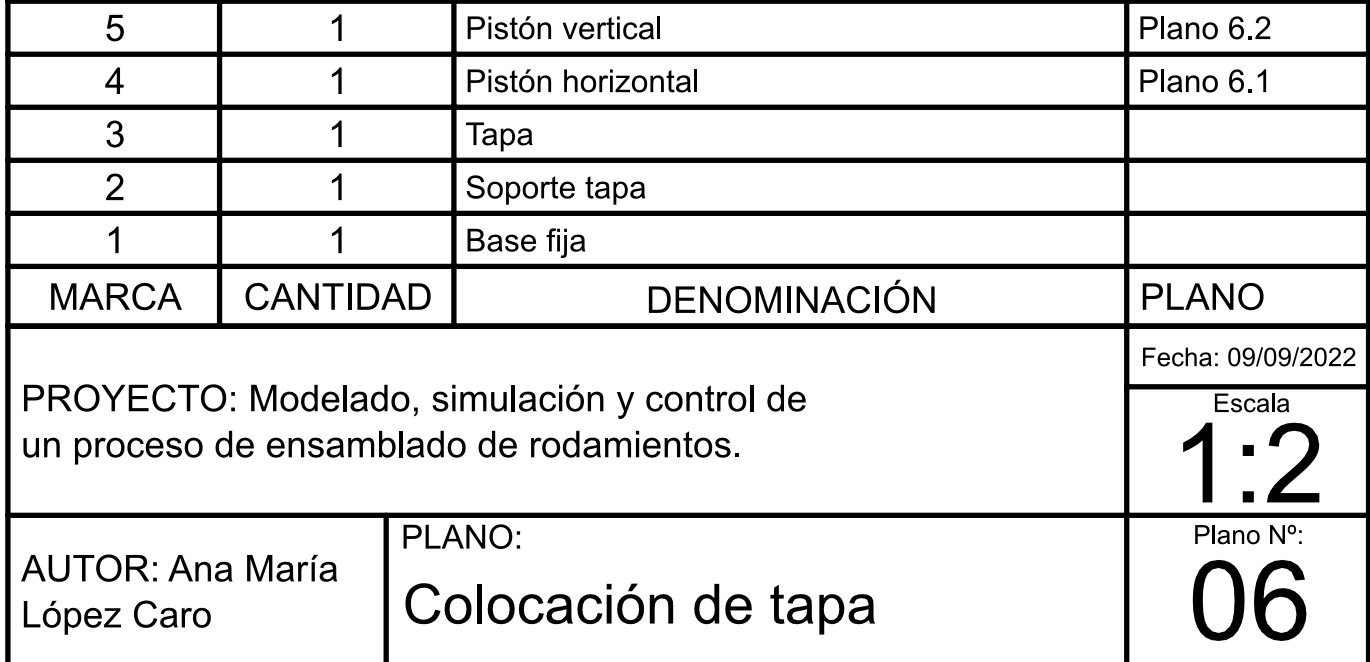

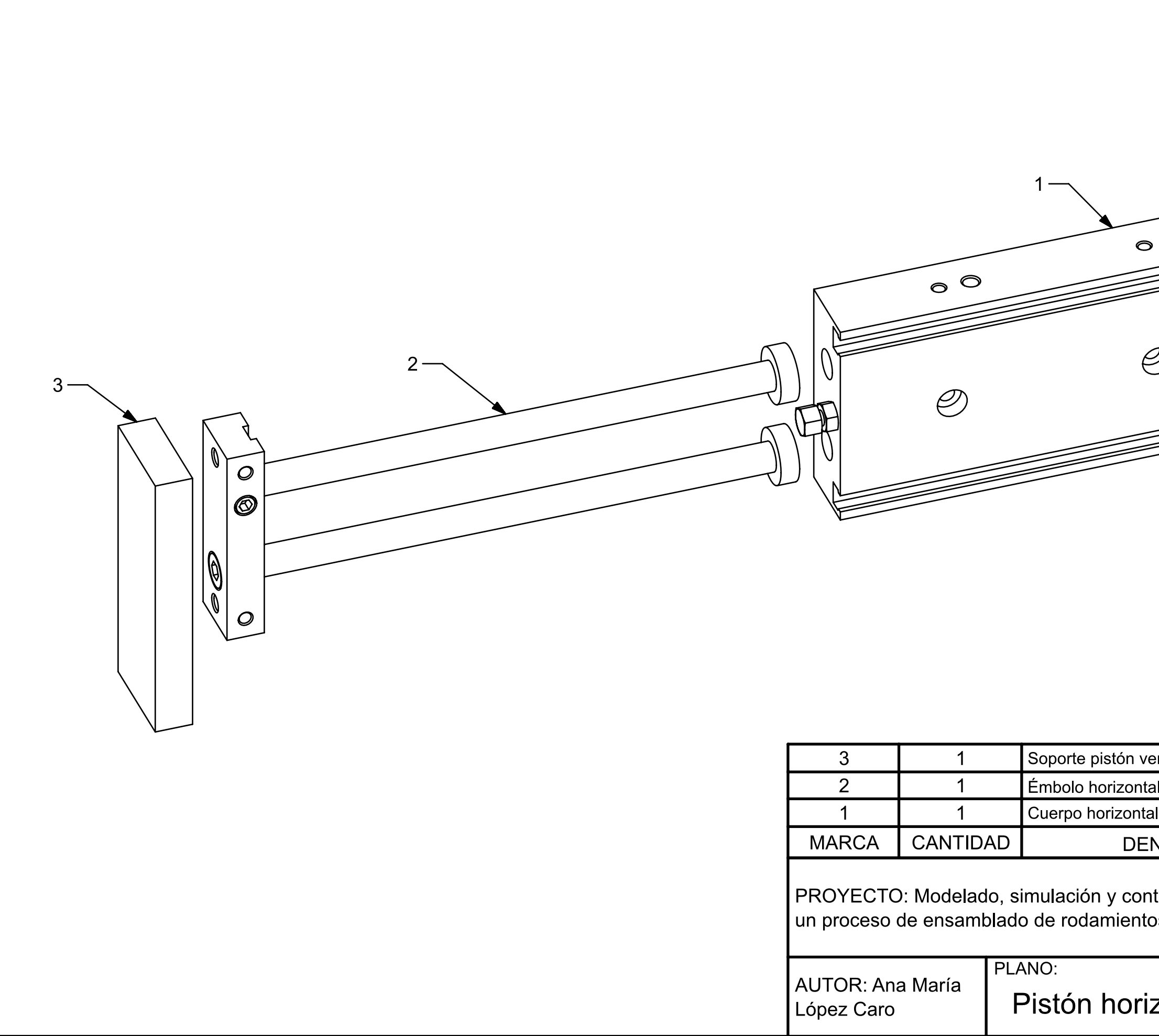

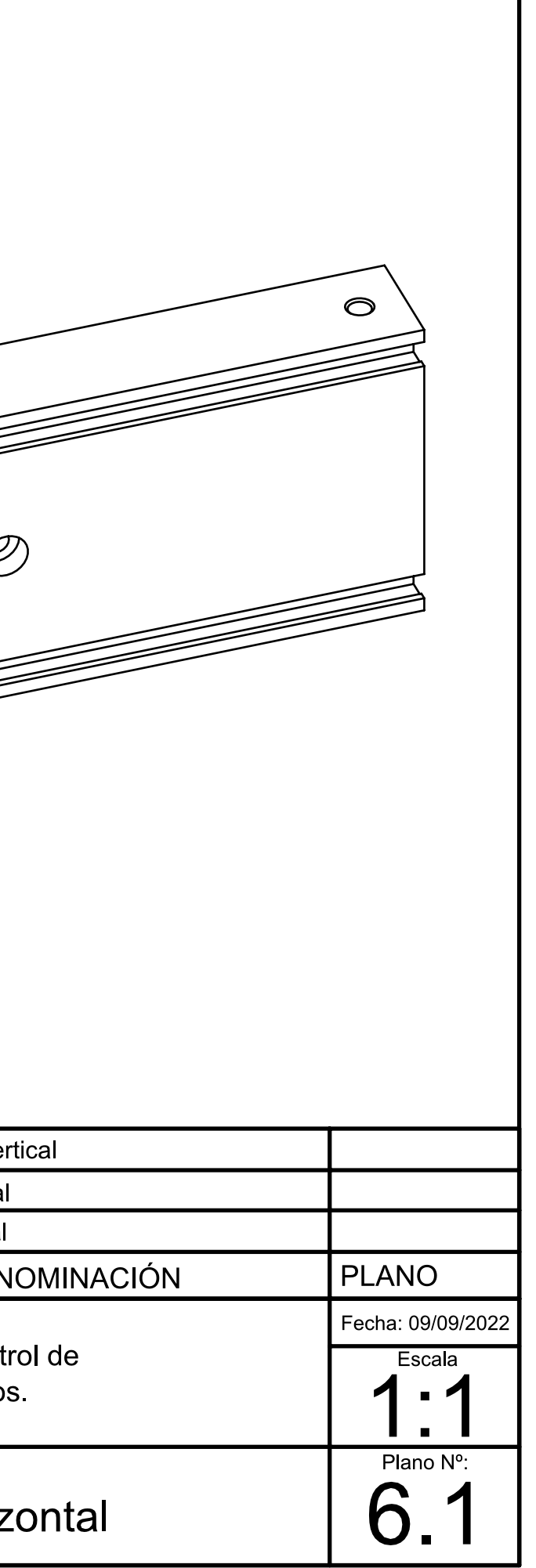

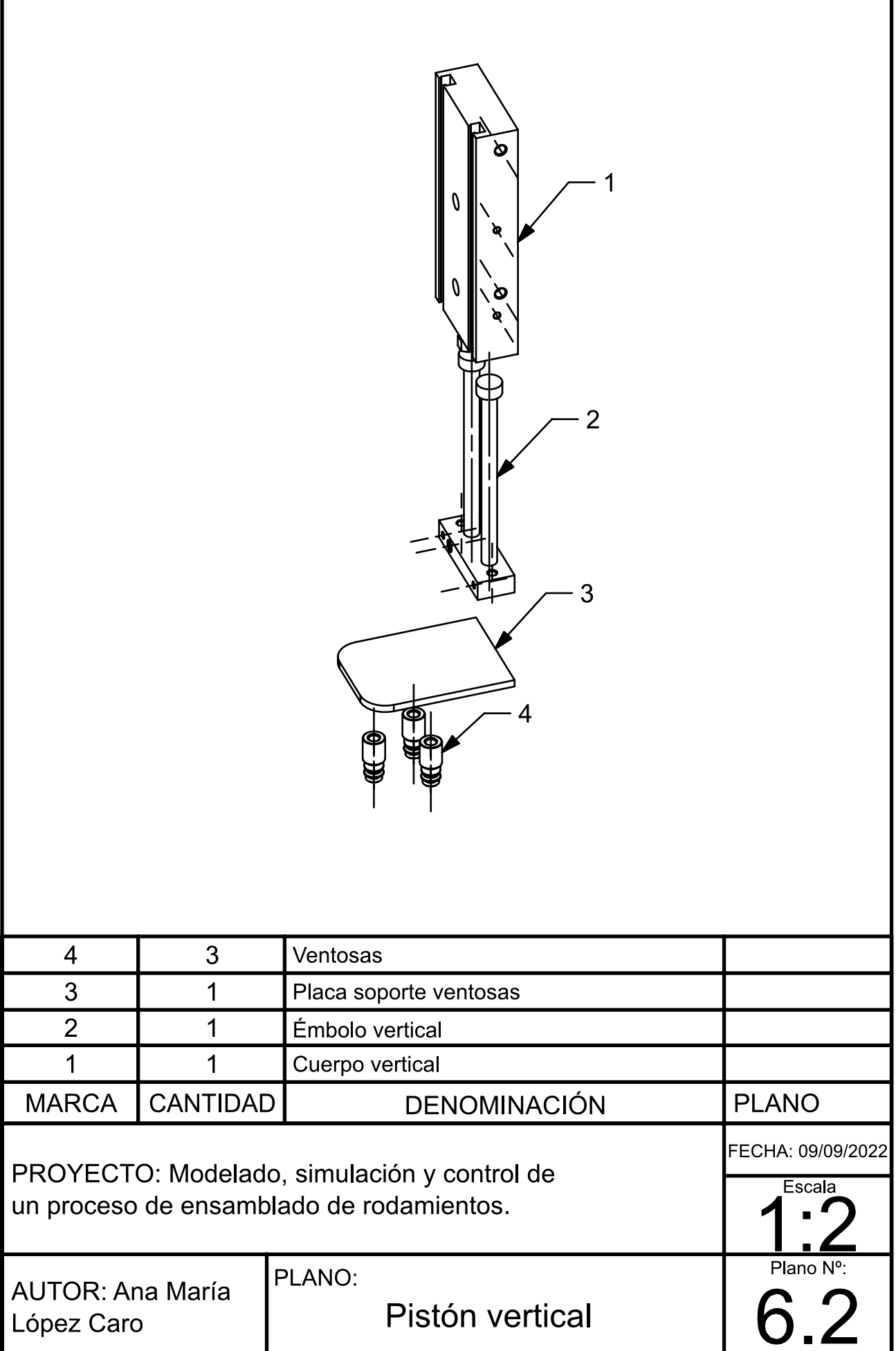

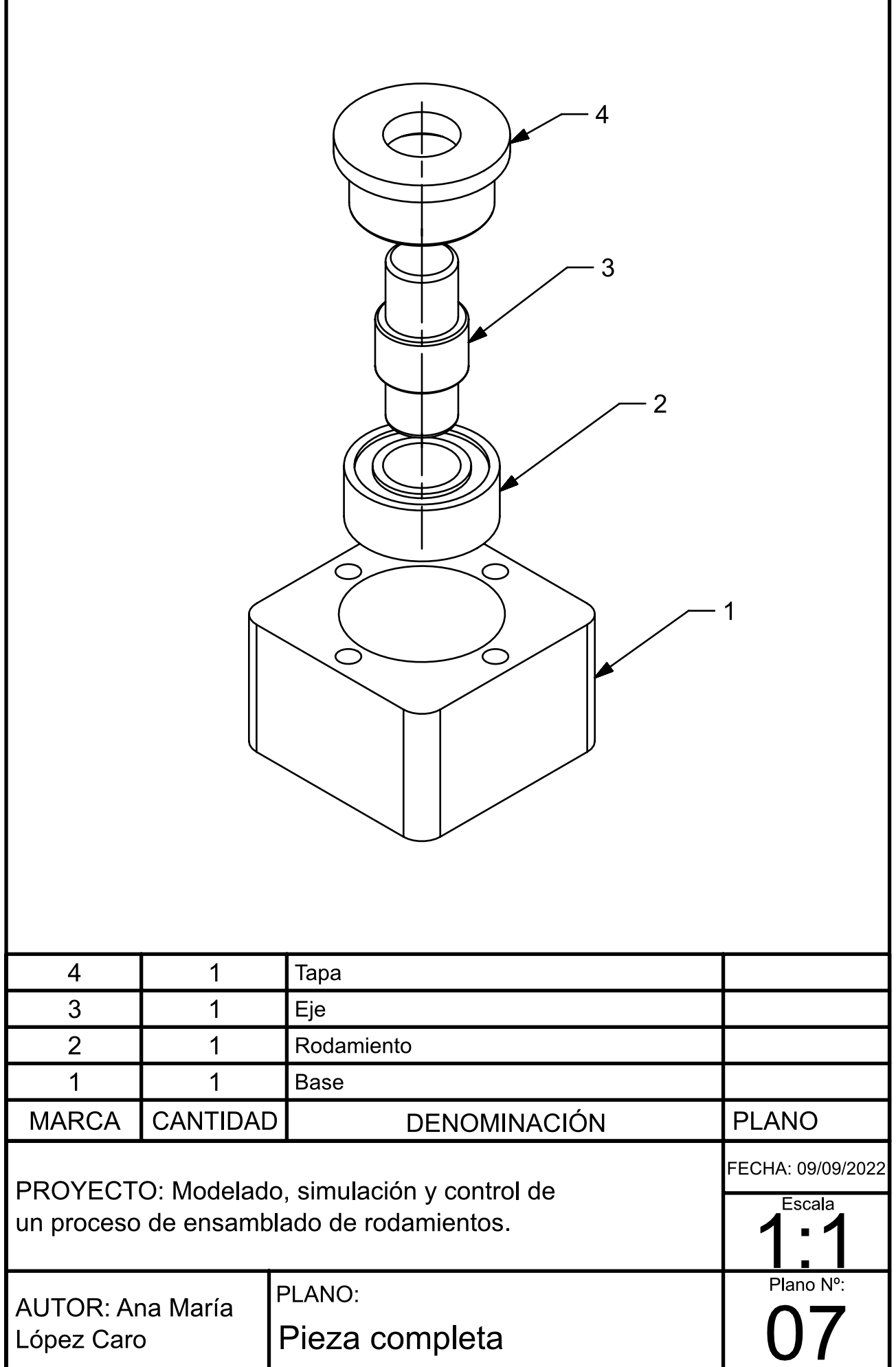

Г

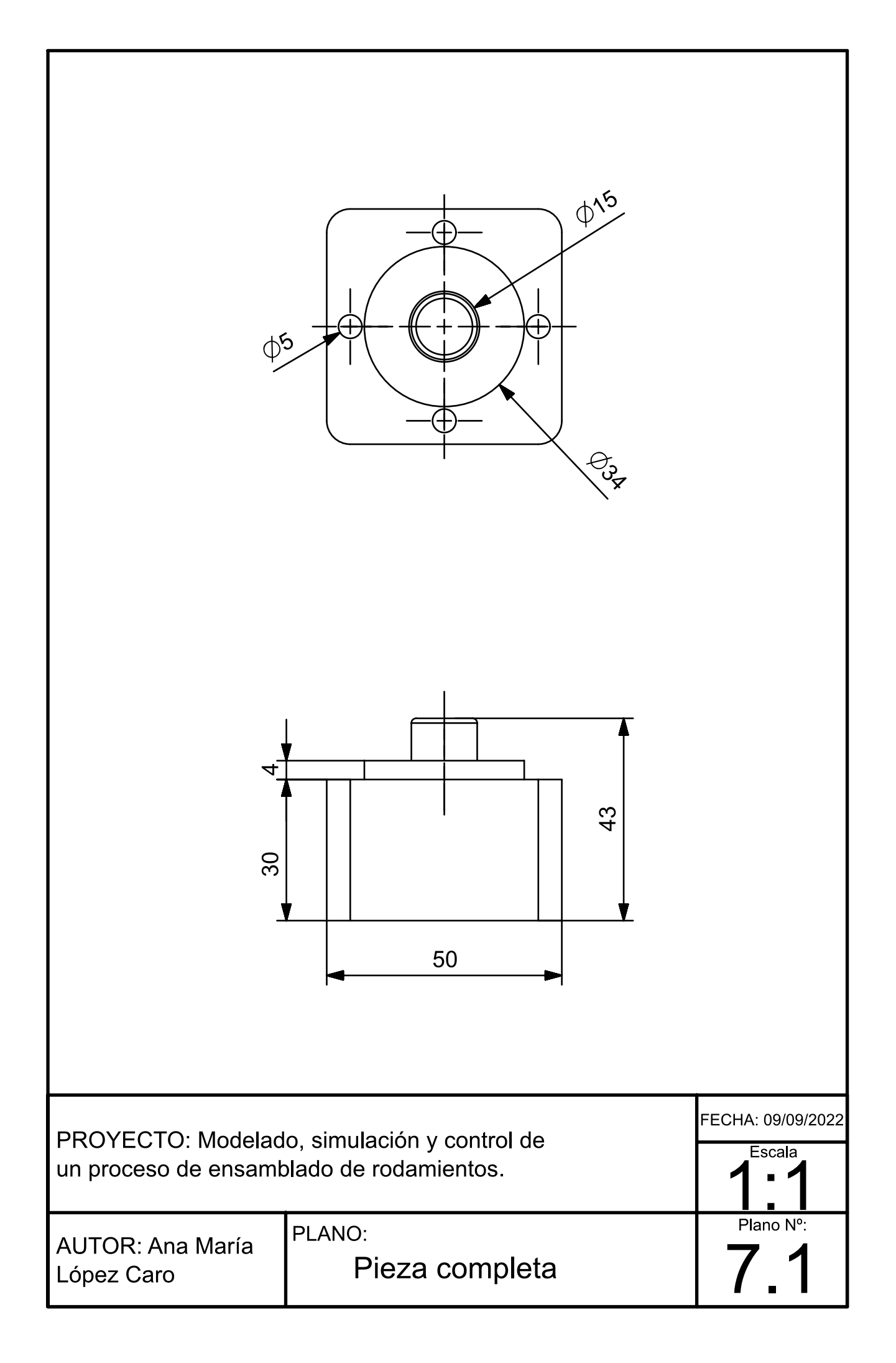

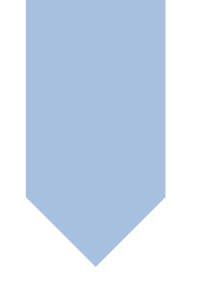

### TRABAJO DE FIN DE GRADO

GRADO EN INGENIERÍA ELECTRÓNICA INDUSTRIAL Y AUTOMÁTICA

MODELADO, SIMULACIÓN Y CONTROL DE UN PROCESO DE ENSAMBLADO DE RODAMIENTOS

## DOCUMENTO 3: PLIEGO DE **CONDICIONES**

AUTOR: ANA MARÍA LÓPEZ CARO TUTOR: ANTONIO CORRECHER SALVADOR COTUTOR: RICARDO PIZÁ FERNÁNDEZ

CURSO ACADÉMICO: 2021/2022

### **ÍNDICE DE CONTENIDOS**

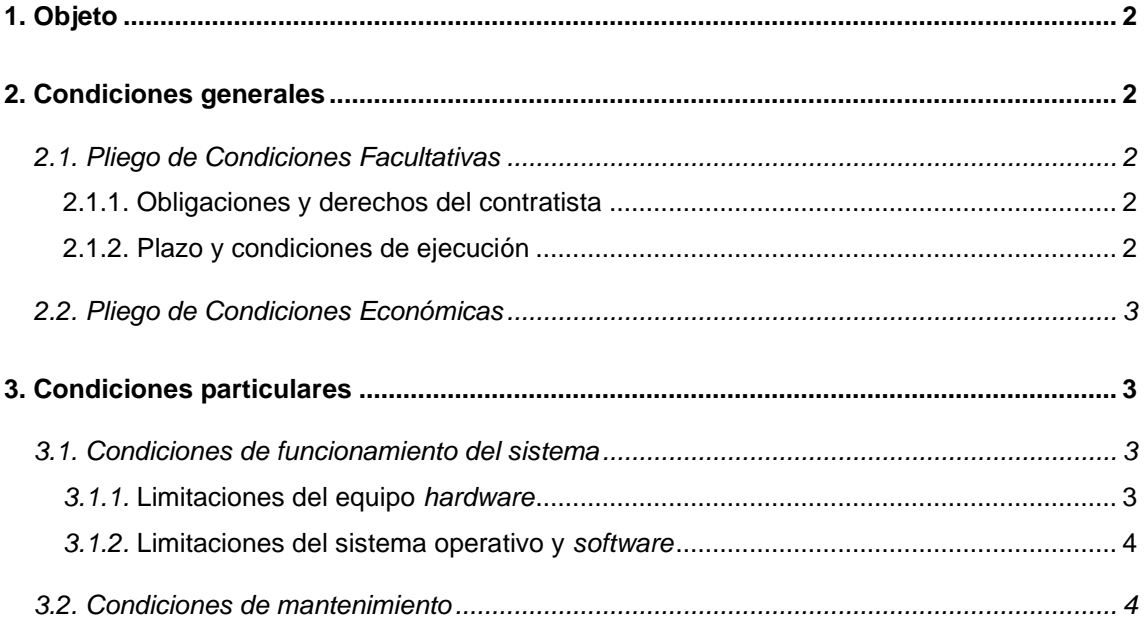

### **1. OBJETO**

La finalidad de el presente proyecto es el modelado, simulación y control de una maquina de ensamblaje de rodamientos. El modelado se realiza por medio de un software de diseño 3D. La automatización de la máquina se desarrolla mediante un programa de control que pondrá en marcha los actuadores en función de la información que obtenga de los sensores de la máquina. Por último, el proyecto también cuenta con una pantalla HMI que permite al usuario interactuar con el proceso.

### **2. CONDICIONES GENERALES**

El objetivo del siguiente documento es recoger todos los requisitos y técnicas que deben regir la realización e implementación del proyecto. Refleja las reglas que deben ser consideradas a lo largo del proceso.

Estas reglas también serán complementadas con normas específicas establecidas por el proyectista para definir el alcance de su responsabilidad. Por lo tanto, el diseñador no se hará responsable de ninguna situación causada por la alteración de cualquier parte del proyecto, siempre que no se haya consultado previamente.

En este capitulo se van a considerar los siguientes apartados: Pliego de Condiciones Facultativas y Pliego de Condiciones Económicas.

### **2.1. PLIEGO DE CONDICIONES FACULTATIVAS**

#### **2.1.1. Obligaciones y derechos del contratista**

El contratista tiene la obligación de conocer la legislación vigente y aplicable, así como tener el conocimiento completo del proyecto y el ámbito de aplicación. Además, debe cumplir las indicaciones de la dirección del proyecto y disponer de los medios necesarios para su ejecución.

Por otra parte, el contratista tiene derecho de recibir el proyecto en fecha, plazo y condiciones óptimas según los compromisos acordados con el proyectista. Por último, tiene derecho a disponer de soluciones viables para problemas o fallos que no sean causa de una incorrecta ejecución.

#### **2.1.2. Plazo y condiciones de ejecución**

El proyectista se compromete a diseñar el modelado 3D y el programa de control siguiendo las directrices establecidas por los diferentes apartados de este proyecto. La fecha del inicio del proyecto se marca en el momento en que se realiza la firma del contrato.

Entre el contratista y el proyectista se establece que desde el momento de la firma de contrato hay un máximo de 6 meses de plazo para la entrega de los diferentes programas y su

puesta en marcha. En caso de ocurrir algún inconveniente durante el desarrollo del proyecto, se negociará entre ambas partes añadir un margen de tiempo para la finalización del proyecto.

En el caso de que alguno de los programas presentara fallos o anomalías en la programación en un plazo menor a un mes desde la puesta en marcha, el proyectista se compromete a corregirlo en el menor tiempo posible sin añadir costes para el cliente. Transcurrido ese plazo el mantenimiento y reparación de los programa será responsabilidad del proyectista.

### **2.2. PLIEGO DE CONDICIONES ECONÓMICAS**

El coste final del proyecto será acordado con anterioridad por ambas partes, excluyendo las posibles modificaciones o imprevistos que afecten al correcto desarrollo del proyecto. El precio final debe incluir:

- Mano de obra
- Licencias *software*
- Manuales de usuario
- Puesta en marcha

En cuanto a las condiciones de pago, el cliente abonará el 40% del coste total del proyecto en el momento de aceptación del proyecto a modo de fianza, de manera previa al inicio del desarrollo de los programas. El 60% restante se abonará tras la puesta en marcha por parte del programador.

### **3. CONDICIONES PARTICULARES**

En este capítulo se presentas las condiciones técnicas de funcionamiento y mantenimiento de carácter particular a las que se debe someter el proyecto.

### **3.1. CONDICIONES DE FUNCIONAMIENTO DEL SISTEMA**

Se incluyen las exigencias mínimas del equipamiento para el manejo de los programas, así como el *software* requerido para este manejo.

#### *3.1.1.* **Limitaciones del equipo** *hardware*

Para la puesta en marcha y modificación de los programas es necesario disponer de un equipo que posea al menos las siguientes características:

- Microprocesador: Intel® Core i7-4510U.
- Memoria RAM: 8GB de RM mínimo.
- Disco duro: 1TB
- Controlador gráfico: Nvidia GeForce 840M 4GB.
- Periféricos: ratón, teclado, monitor con resolución mínima de 1280x1024.

#### *3.1.2.* **Limitaciones del sistema operativo y** *software*

Será imprescindible que el equipo *hardware* cuente con sistema operativo Windows 10 de 64 bits o superior. Además, el ordenador debe tener instalado el siguiente *software* o versiones más actuales:

- Siemens® NX12.0.0.27
- TIA Portal V16
- S7-PLCSIM Advanced V3.0

#### **3.2. CONDICIONES DE MANTENIMIENTO**

Ni el modelo 3D ni el programa de control proporcionados requieren mantenimiento, ya que han sido desarrollado y probados por el programador antes de ser entregado el proyecto. Además, el contratista cuenta con un tiempo de garantía, como ya se ha especificado anteriormente, en caso de que se detecten errores durante su uso.

En caso de fallos en los programas por un mal uso de estos, se podrá elaborar un presupuesto para la posible reparación por parte del proyectista, si el cliente lo desea.

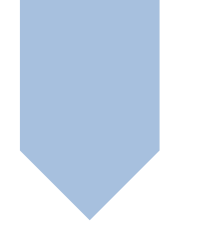

### TRABAJO DE FIN DE GRADO

GRADO EN INGENIERÍA ELECTRÓNICA INDUSTRIAL Y AUTOMÁTICA

MODELADO, SIMULACIÓN Y CONTROL DE UN PROCESO DE ENSAMBLADO DE RODAMIENTOS

## DOCUMENTO 4: PRESUPUESTO

AUTOR: ANA MARÍA LÓPEZ CARO TUTOR: ANTONIO CORRECHER SALVADOR COTUTOR: RICARDO PIZÁ FERNÁNDEZ

CURSO ACADÉMICO: 2021/2022

### ÍNDICE DE CONTENIDOS

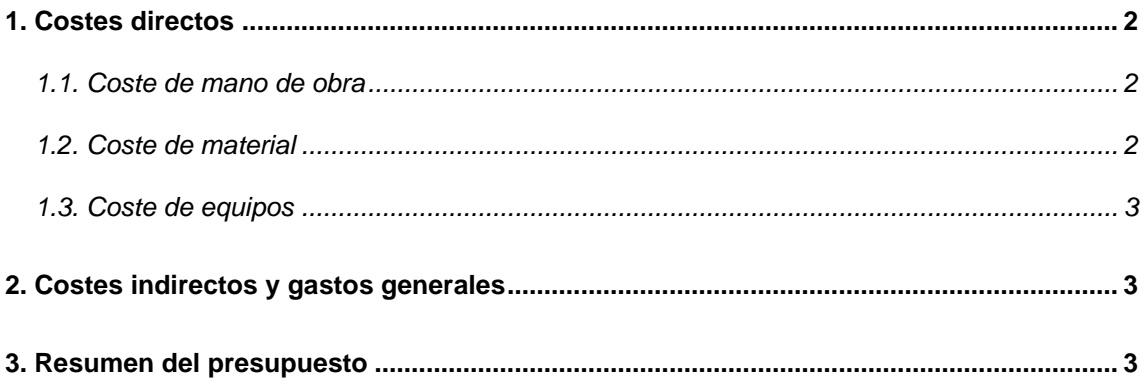

### ÍNDICE DE TABLAS

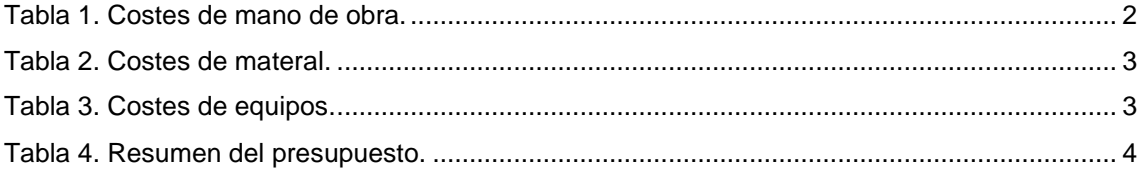

### <span id="page-91-0"></span>**1. COSTES DIRECTOS**

### <span id="page-91-1"></span>**1.1. COSTE DE MANO DE OBRA**

En primer lugar, se muestran los gastos correspondientes a la mano de obra, tanto del alumno como del tutor. El coste se ha calculado a partir de la retribución de cada uno y de las horas empleadas, 300 horas en el caso del alumno. El precio de la mano de obra se ha fijado según el coste de la hora de trabajo en proyectos similares [9].

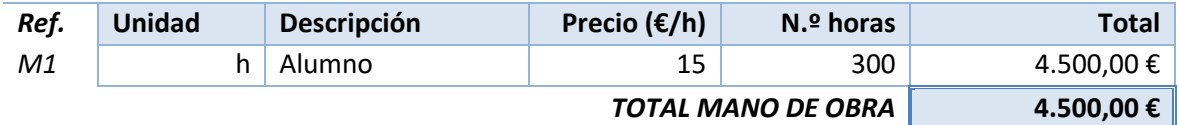

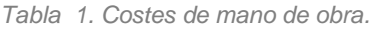

Cada una de las tareas que forman parte del proyecto han requerido un tiempo determinado siendo la parte del modelado 3D la que más tiempo ha llevado ejecutar. Por otra parte, el diseño de la interfaz humano-máquina ha sido la tarea que menos tiempo ha requerido, ya que una vez todo estaba diseñado y programado, se llevaba a cabo de forma más rápida. En el siguiente gráfico se muestra la distribución de tiempos de ejecución de cada una de las partes del proyecto.

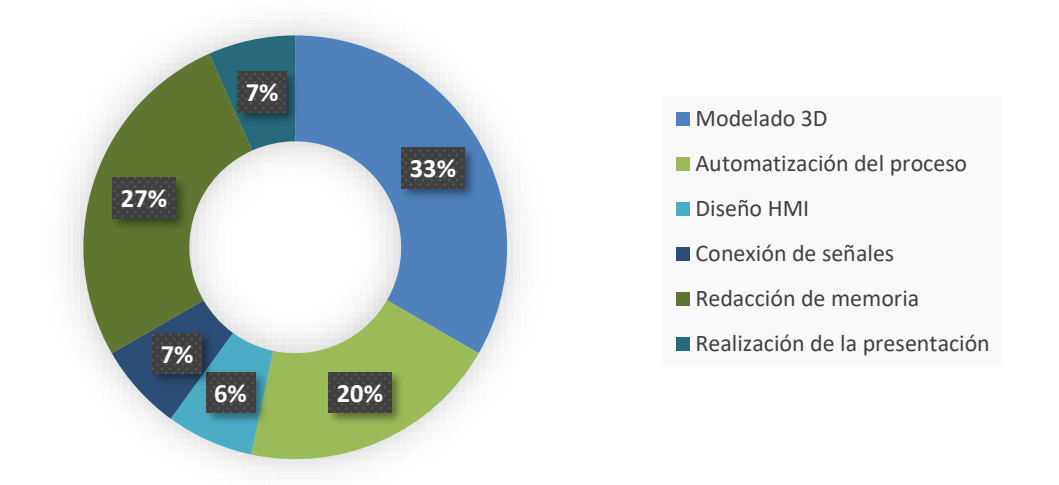

#### <span id="page-91-2"></span>**1.2. COSTE DE MATERIAL**

En este proyecto el principal gasto de material pertenece a las licencias *software* que se han adquirido. Para calcular el coste que han supuesto para este proyecto se ha estimado el periodo de uso para cada *software* y una vida útil de 12 meses para todos ellos, ya que es la duración de las licencias.

> $\csc{c} \cot{e} \cot{a} = \frac{\csc{e} \ adquisición \cdot periodo \ de \ uso \ (meses)}{\csc{e} \ csc{e} \ csc{e}}$ vida útil (meses)

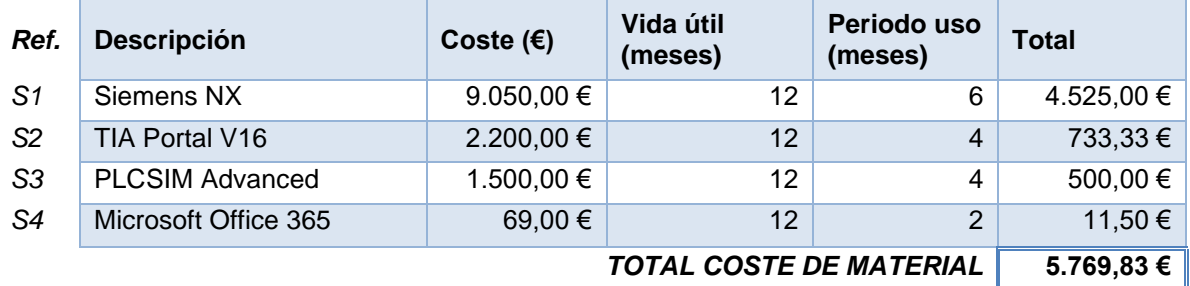

*Tabla 2. Costes de material.*

### <span id="page-92-0"></span>**1.3. COSTE DE EQUIPOS**

El único equipo *hardware* necesario para la ejecución del proyecto es un ordenador portátil. En este caso se han estimado ocho meses como periodo de uso y una vida útil de cuatro años, teniendo en cuenta que el coste de adquisición es de 700 euros.

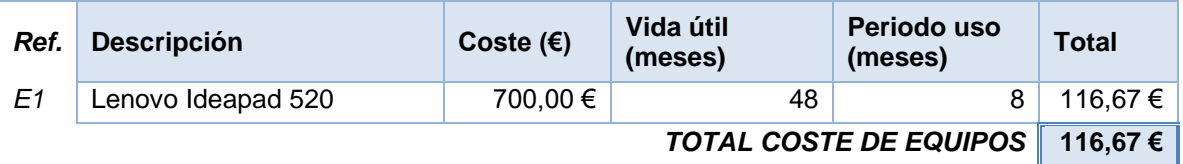

*Tabla 3. Costes de equipos.*

### <span id="page-92-1"></span>**2. COSTES INDIRECTOS Y GASTOS GENERALES**

Los costes indirectos son aquellos gastos que no son directamente aplicables al desarrollo del proyecto, pero tienen alguna relación con los recursos empleado durante la ejecución del trabajo, como los gastos de electricidad o internet.

Para este proyecto se han considerado únicamente gastos generales, donde se incluyen los gastos de electricidad e internet. Se ha asignado como gastos generales un porcentaje del 13% sobre el presupuesto de ejecución material (PEM). Además, se ha añadido un 6% de beneficio industrial. Estos porcentajes se han definido según el Real Decreto 1098/2001, de 12 de octubre, por el que se aprueba el Reglamento General de la Ley de Contratos de las Administraciones Públicas.

### <span id="page-92-2"></span>**3. RESUMEN DEL PRESUPUESTO**

Una vez calculados los costes directos e indirectos del proyecto, se ha calculado el presupuesto de ejecución material (PEM), a partir del cual se ha obtenido el presupuesto de ejecución por contrata (PEC) tomando un 13% de gastos generales y un 6% de beneficio industrial. A continuación, se ha aplicado un 21% de IVA para obtener el presupuesto final del proyecto.

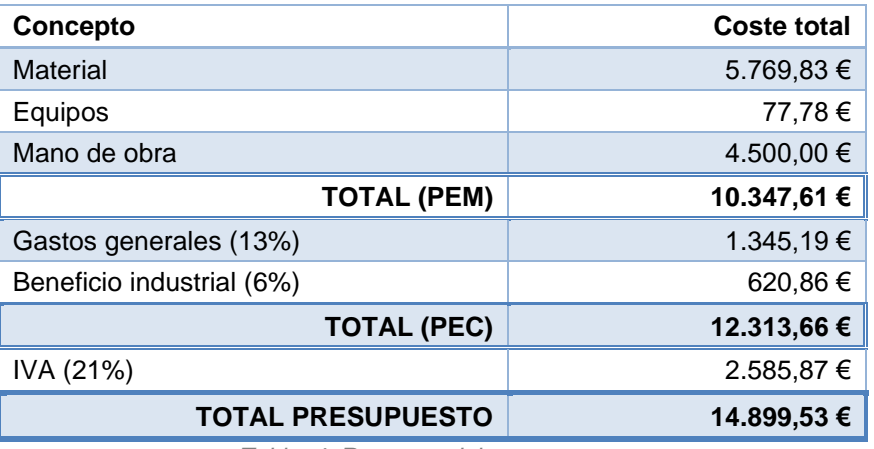

*Tabla 4. Resumen del presupuesto.*

El coste del proyecto asciende a un total de **CATORCE MIL OCHOCIENTOS NOVENTA Y NUEVE EUROS CON CINCUENTA Y TRES CÉNTIMOS.**

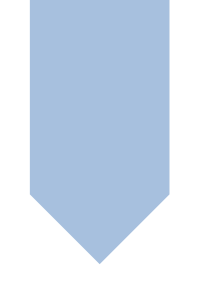

### TRABAJO DE FIN DE GRADO

GRADO EN INGENIERÍA ELECTRÓNICA INDUSTRIAL Y AUTOMÁTICA

MODELADO, SIMULACIÓN Y CONTROL DE UN PROCESO DE ENSAMBLADO DE RODAMIENTOS

# ANEXO I: PROYECTO EN TIA PORTAL

AUTOR: ANA MARÍA LÓPEZ CARO TUTOR: ANTONIO CORRECHER SALVADOR COTUTOR: RICARDO PIZÁ FERNÁNDEZ

CURSO ACADÉMICO: 2021/2022

### PLC\_2 [CPU 1512C-1 PN]

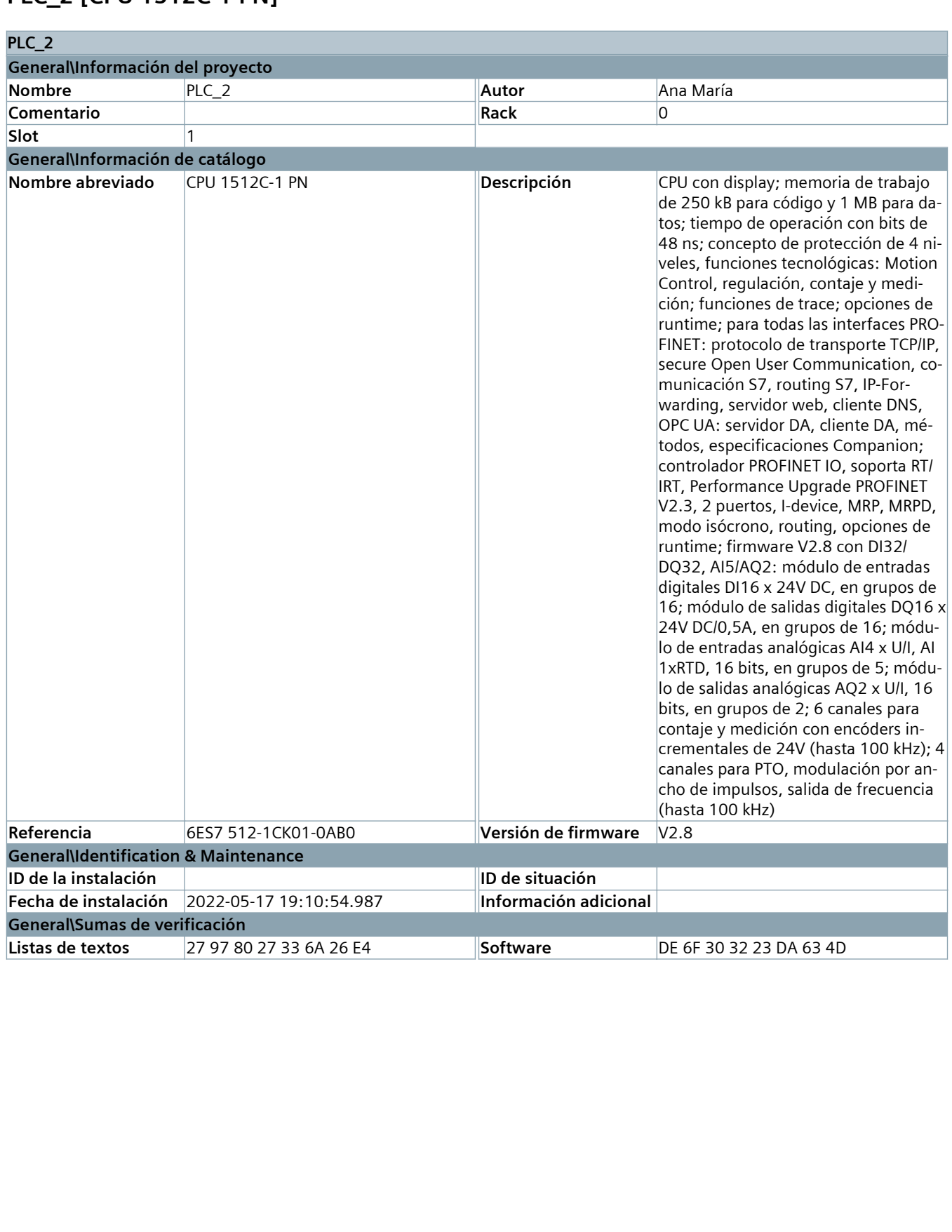

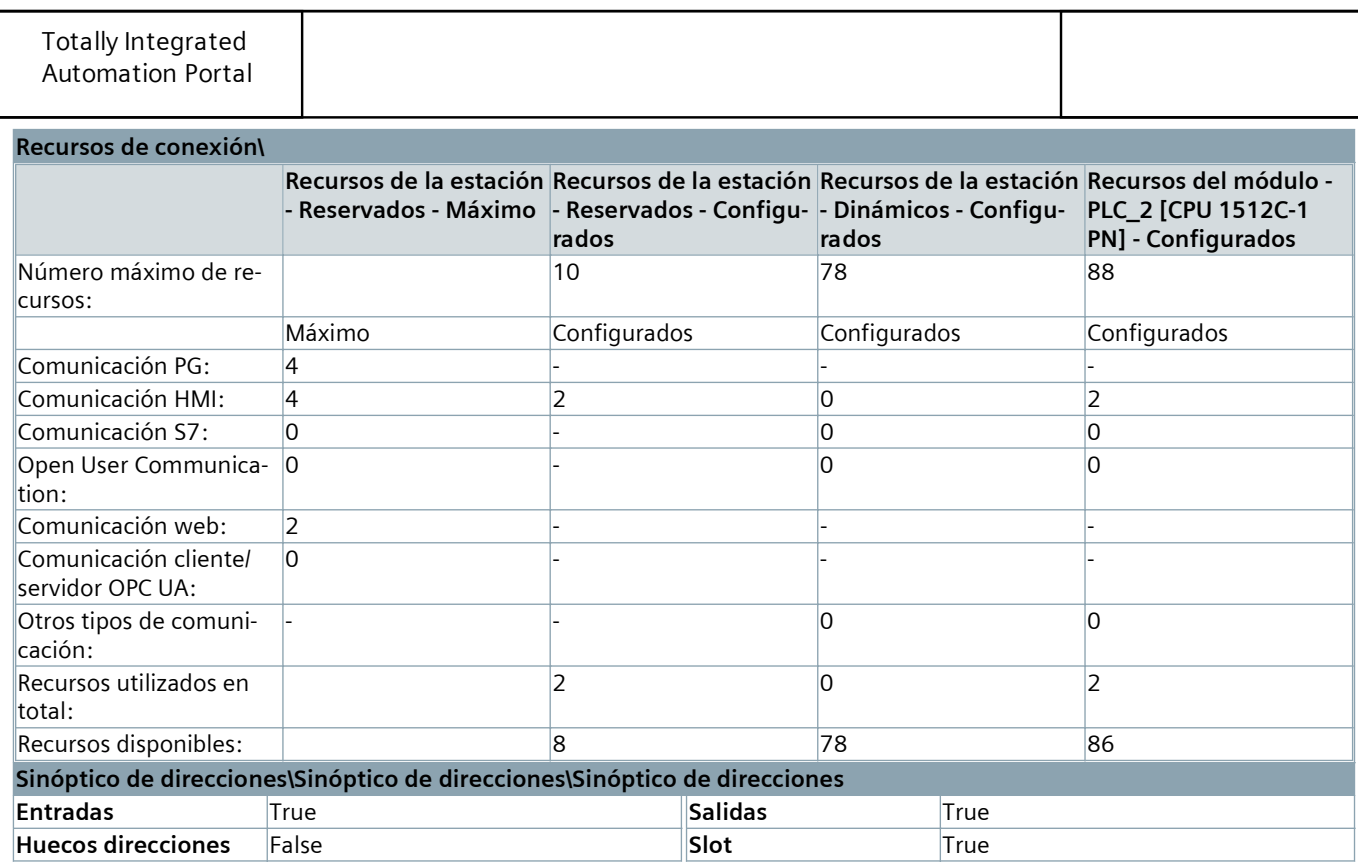

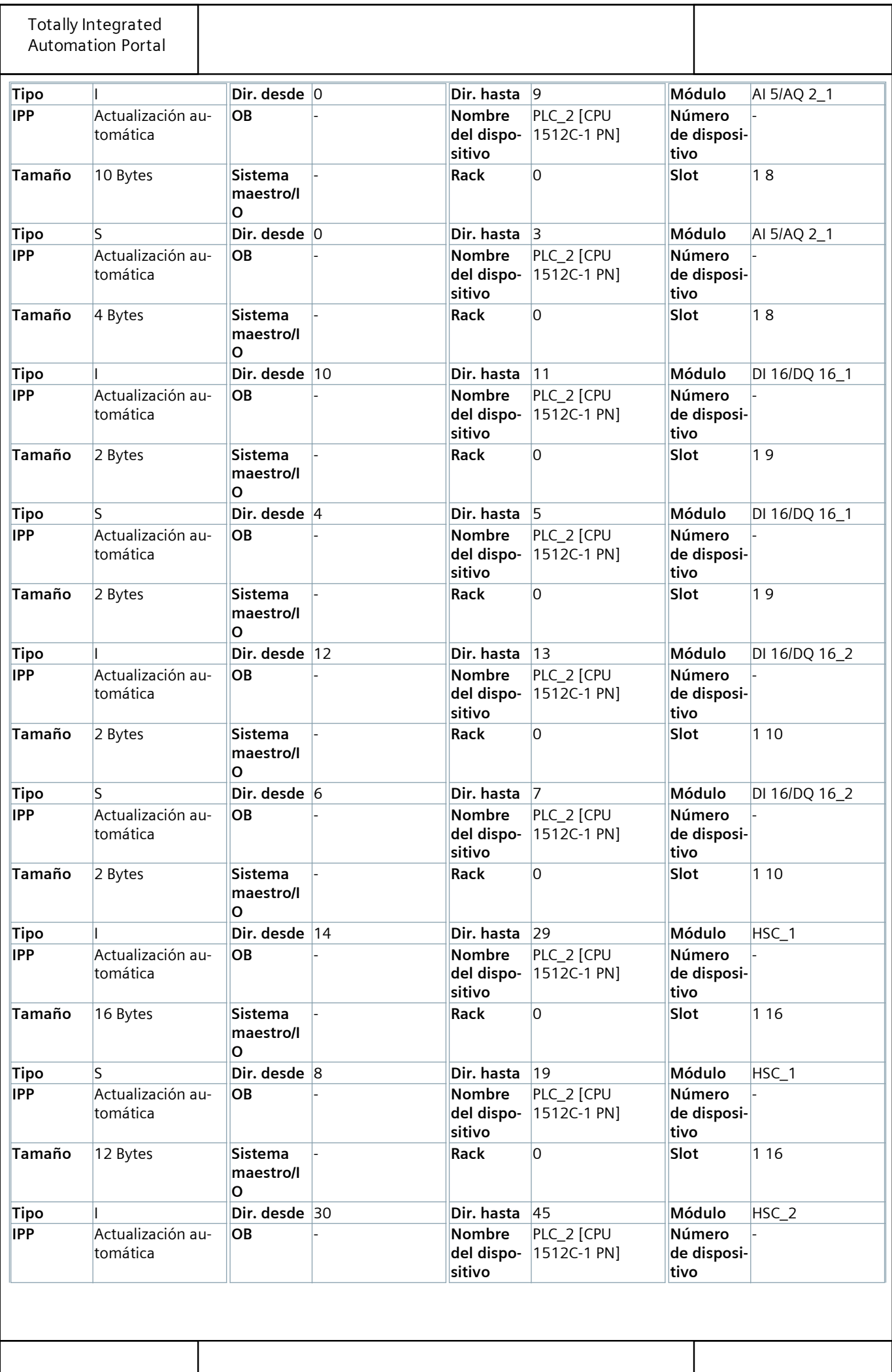

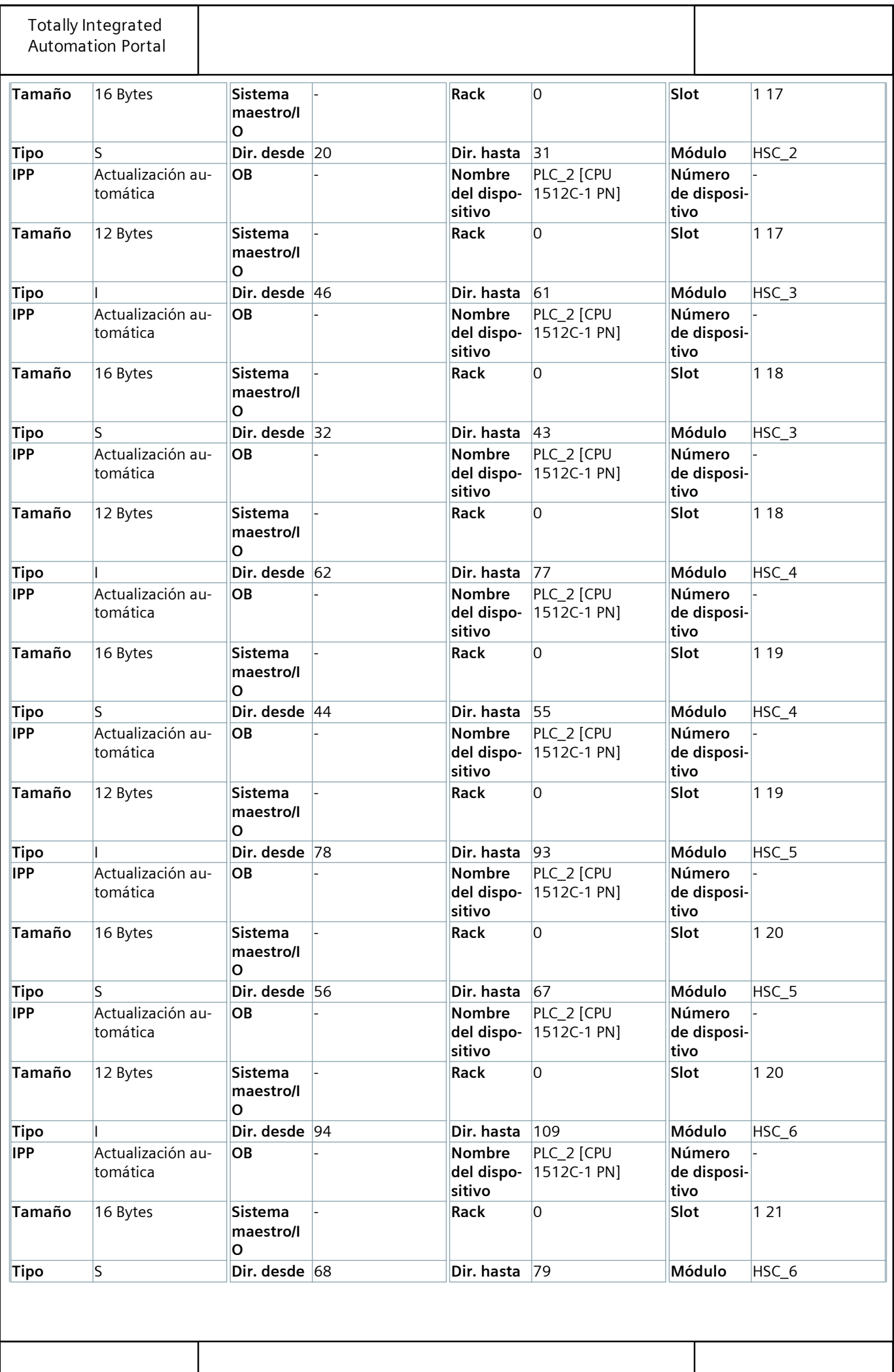

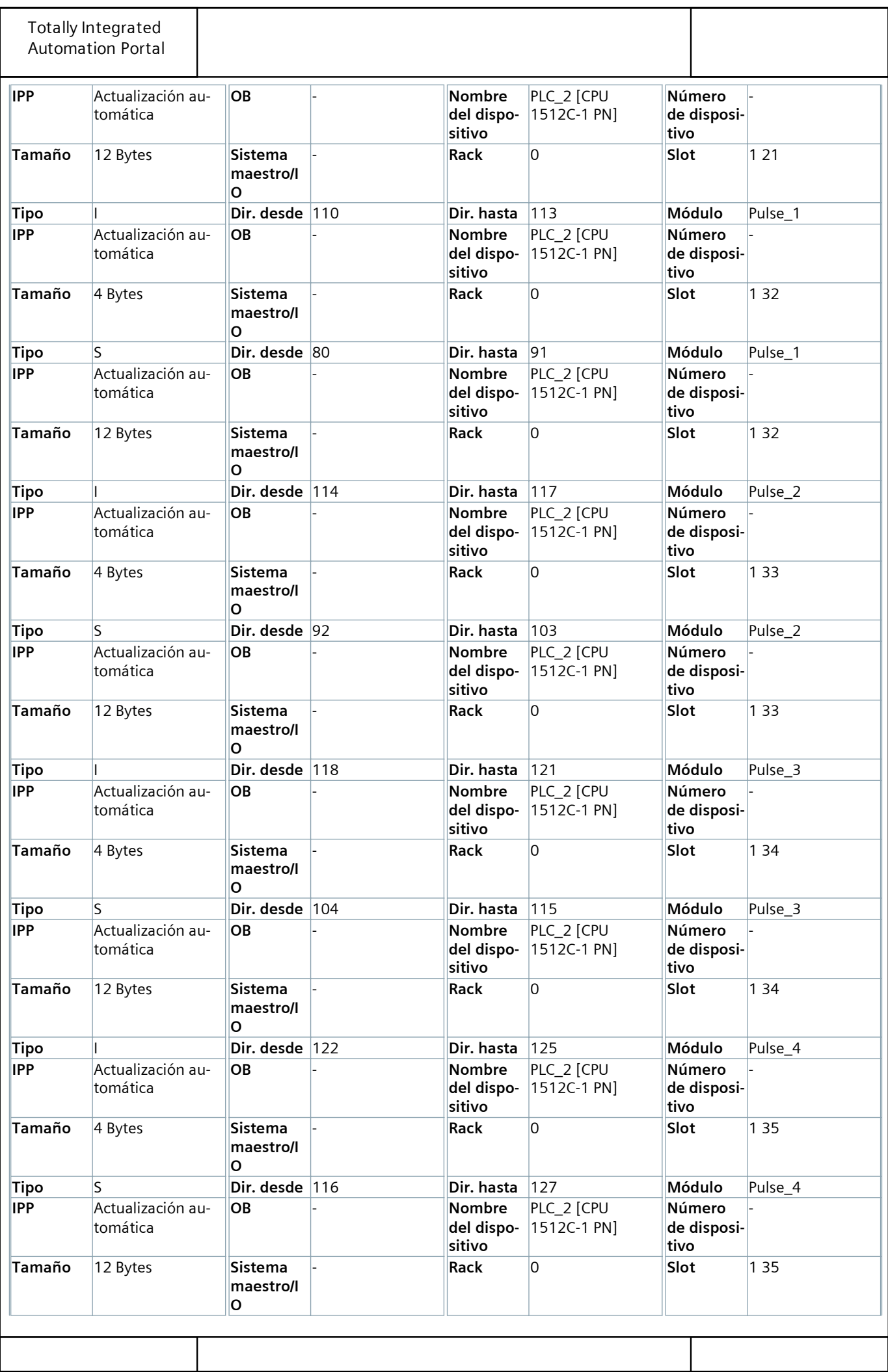

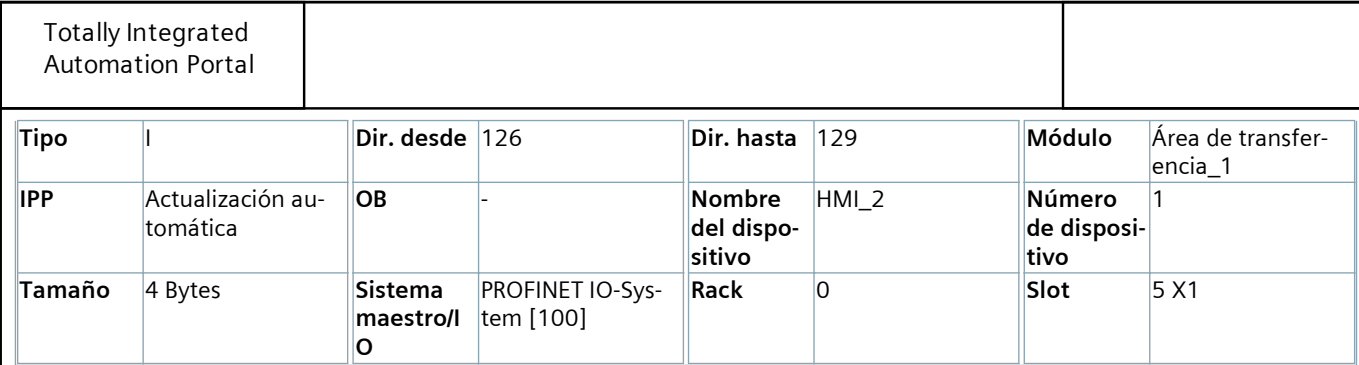

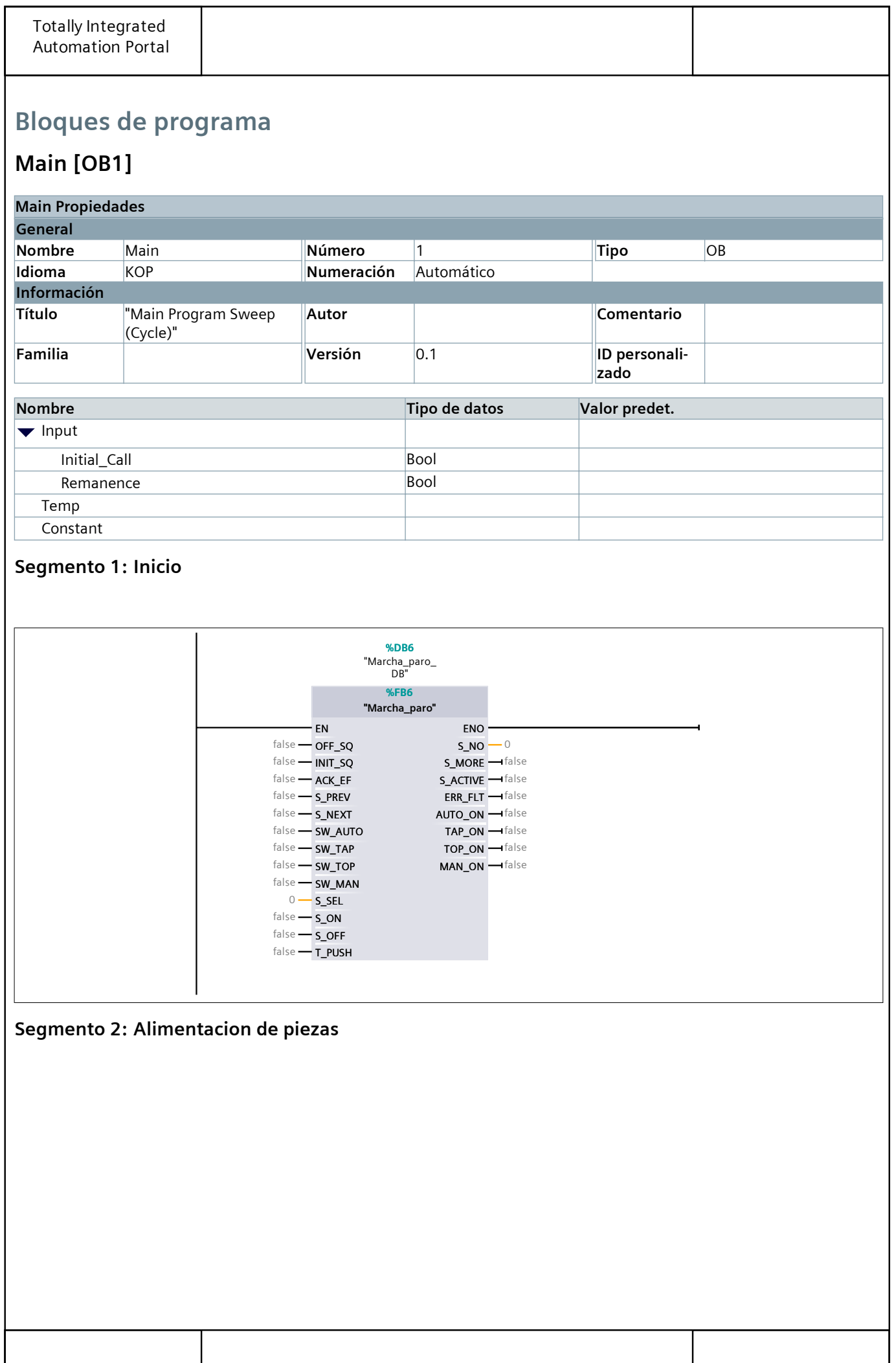

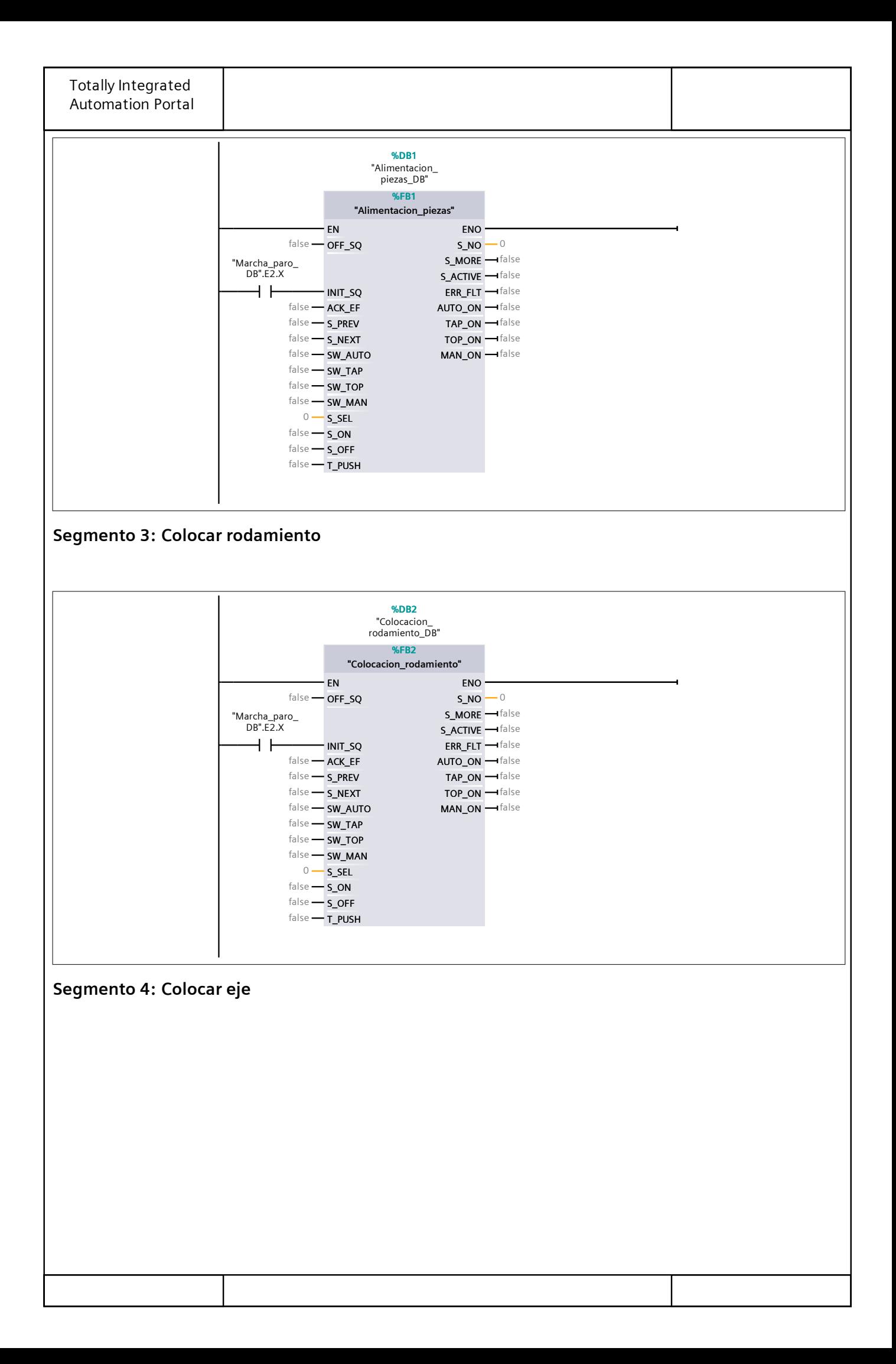

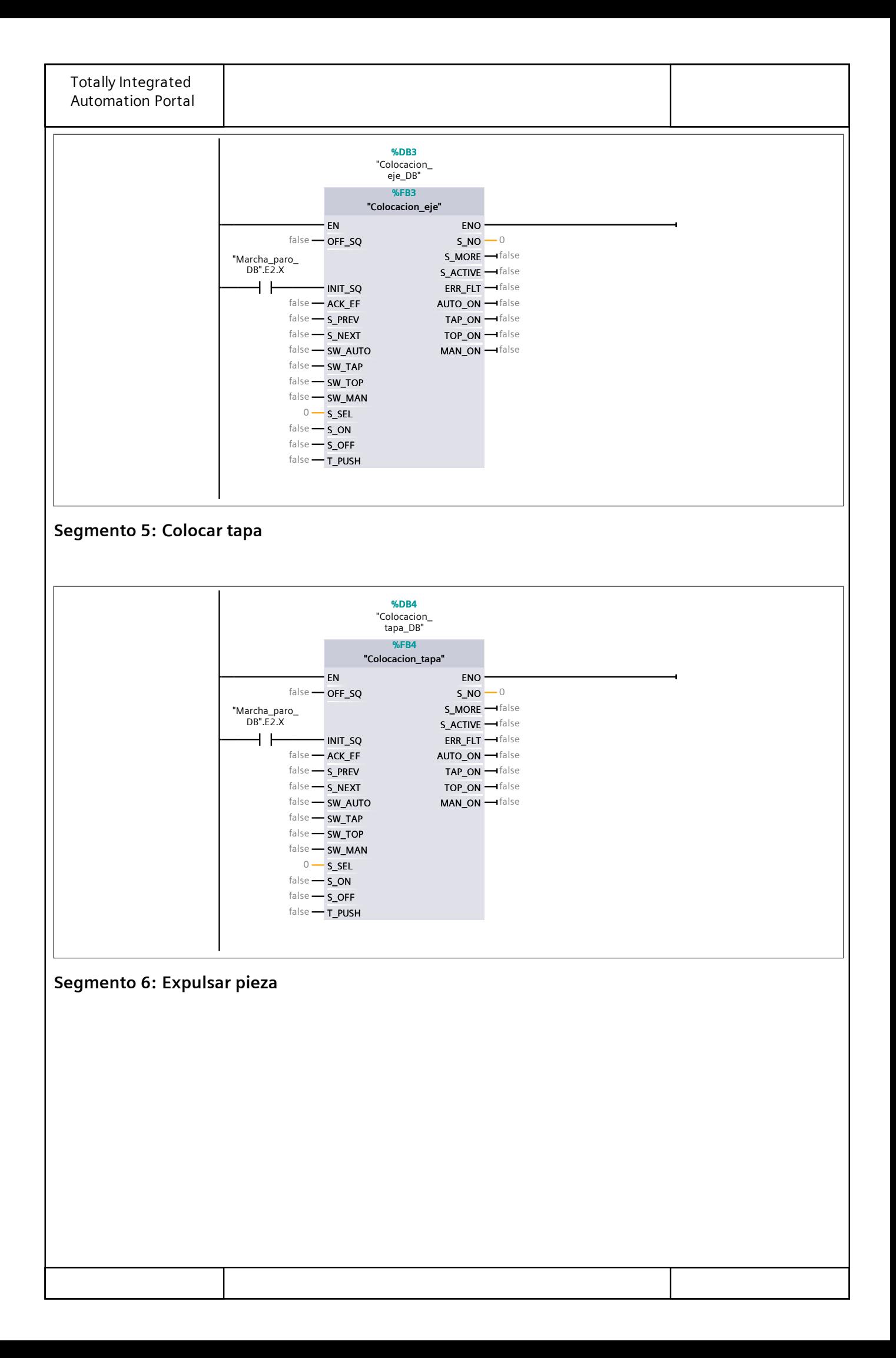

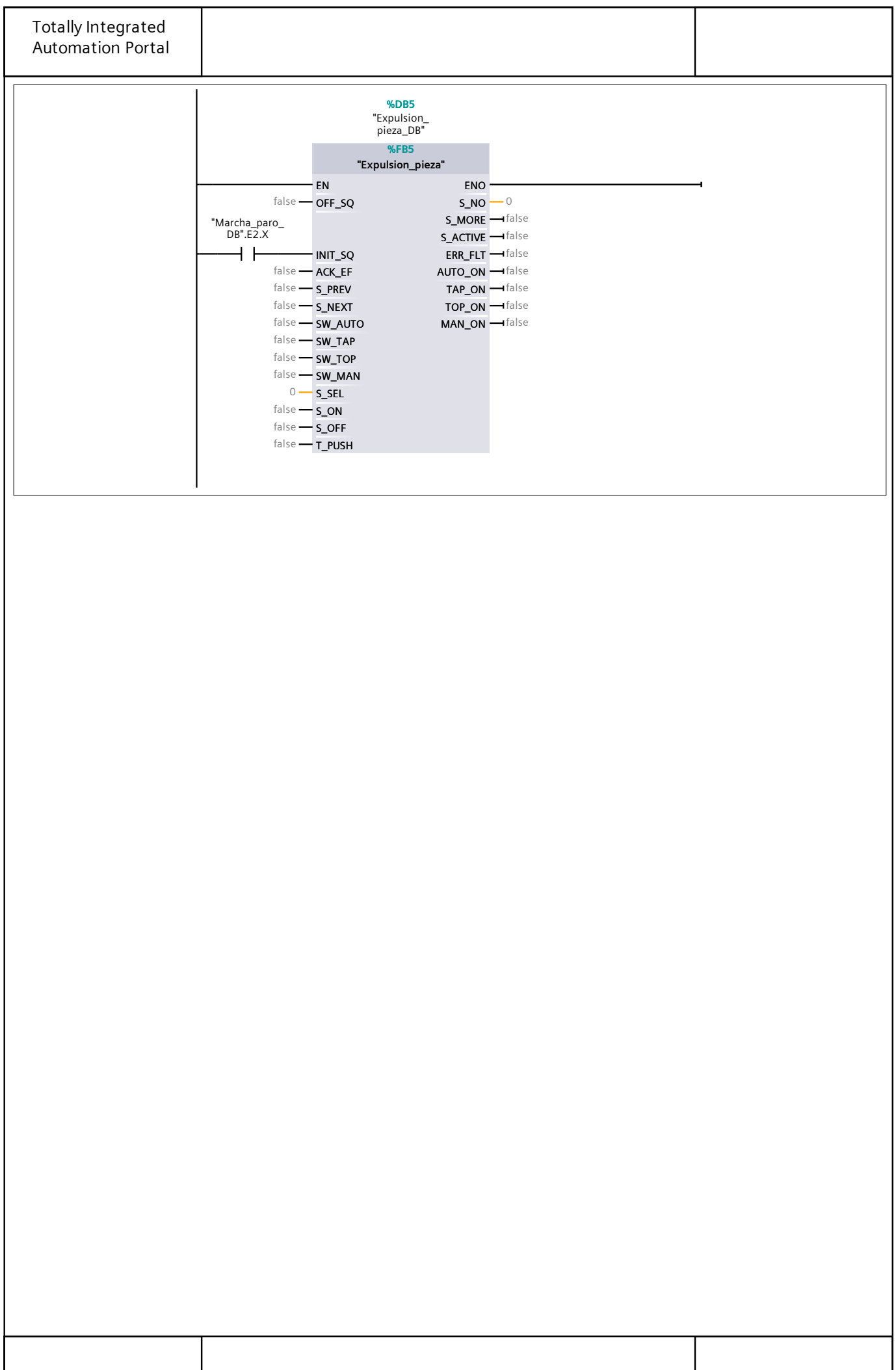

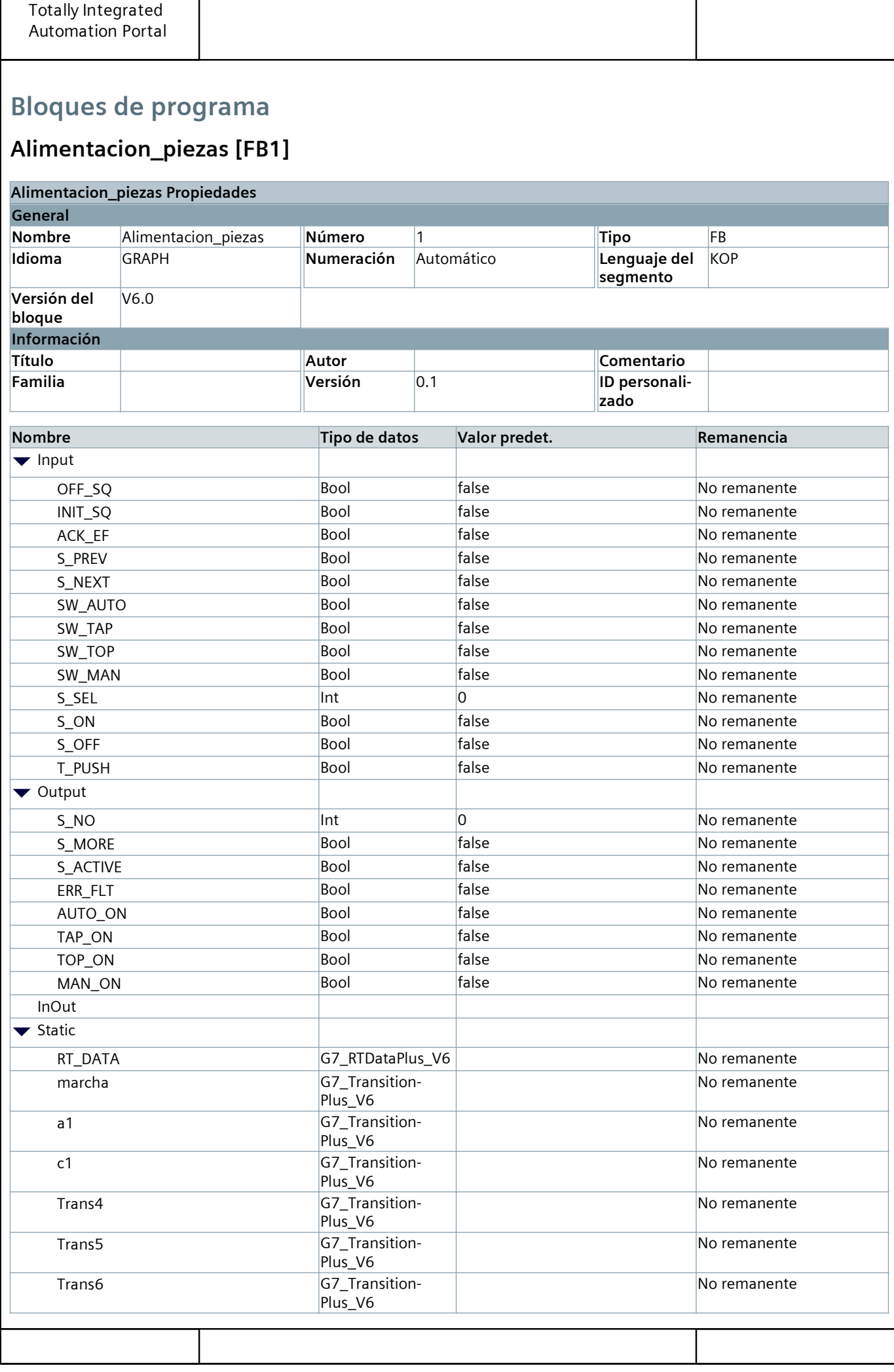

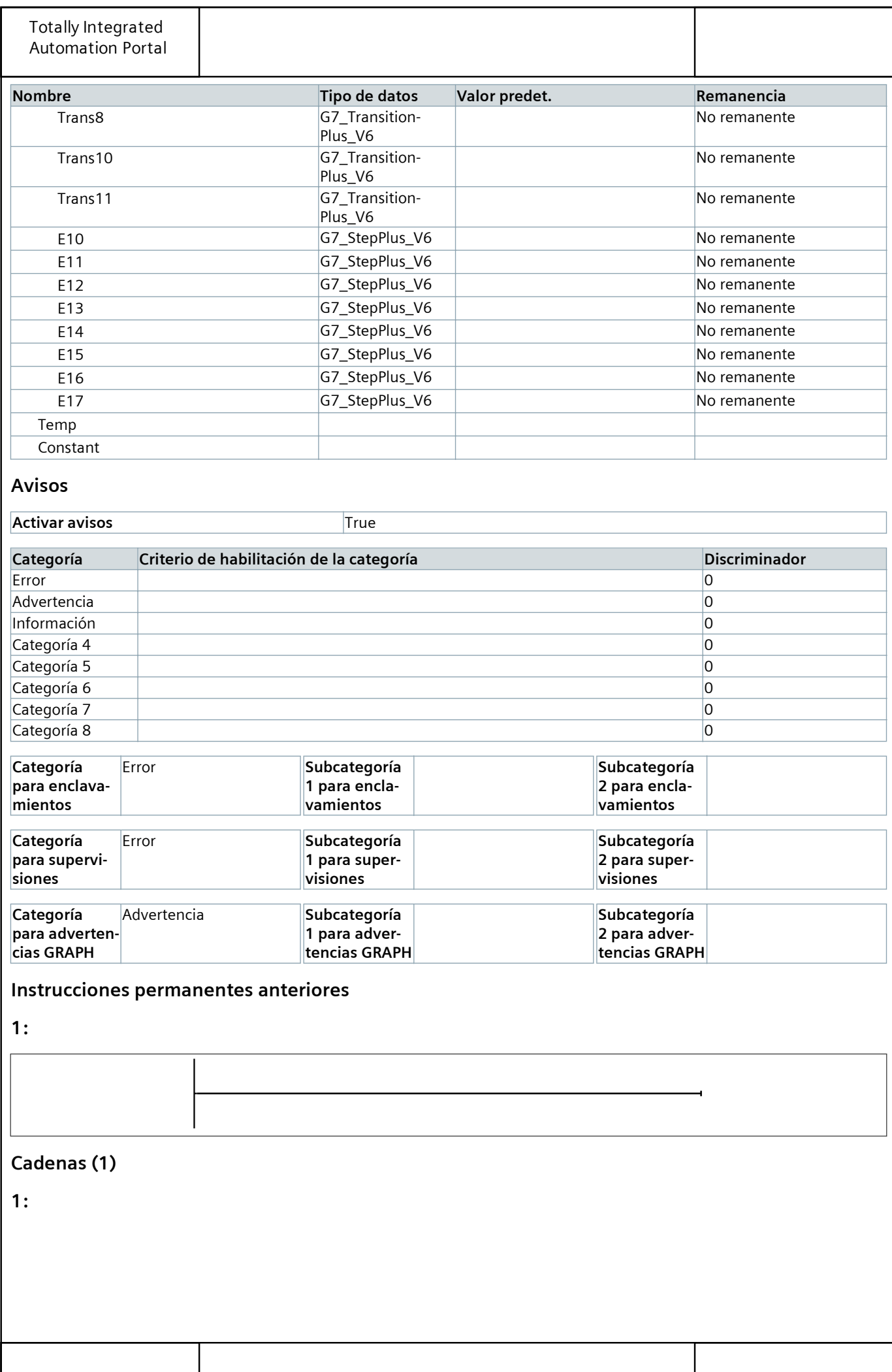

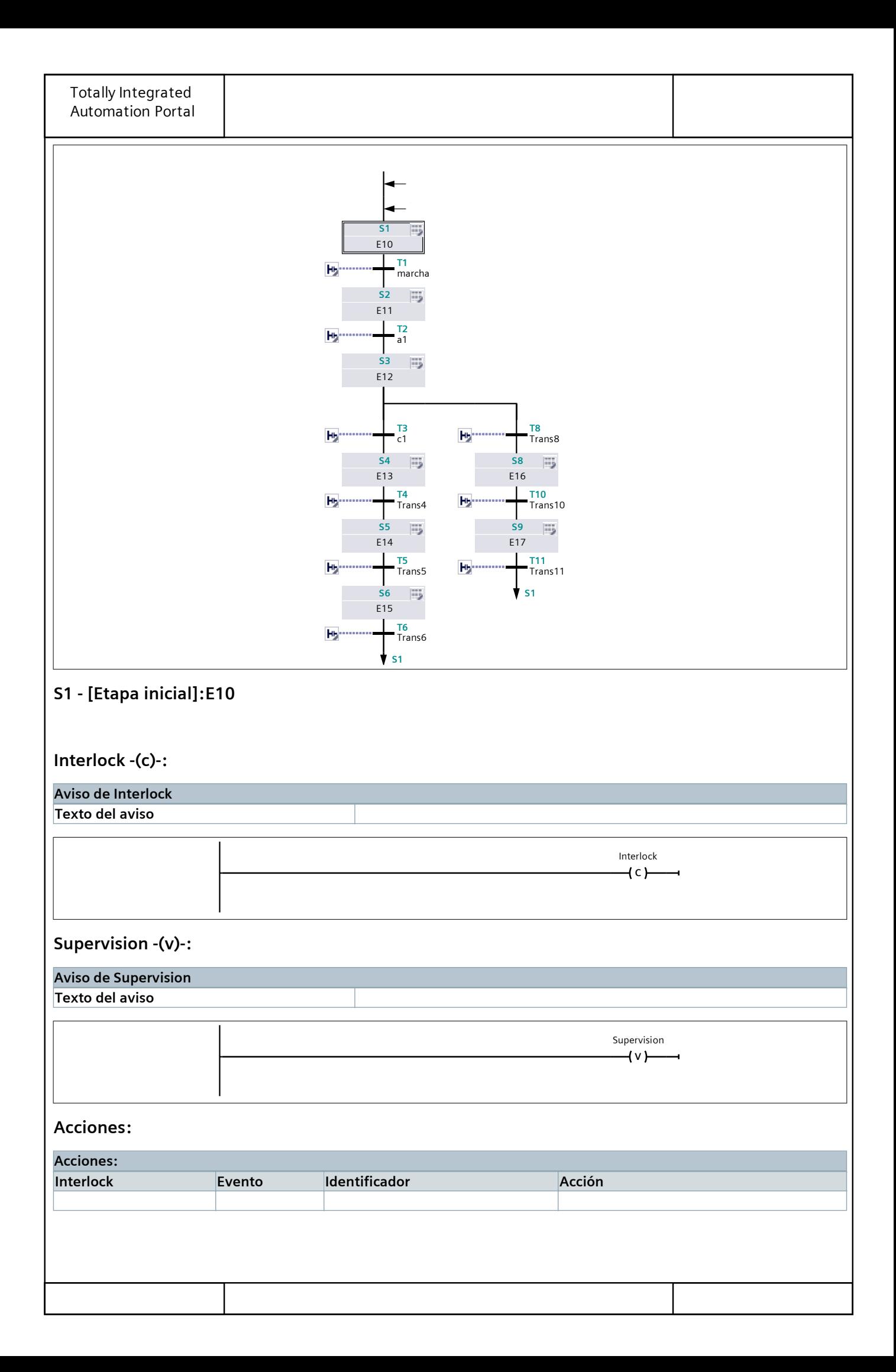
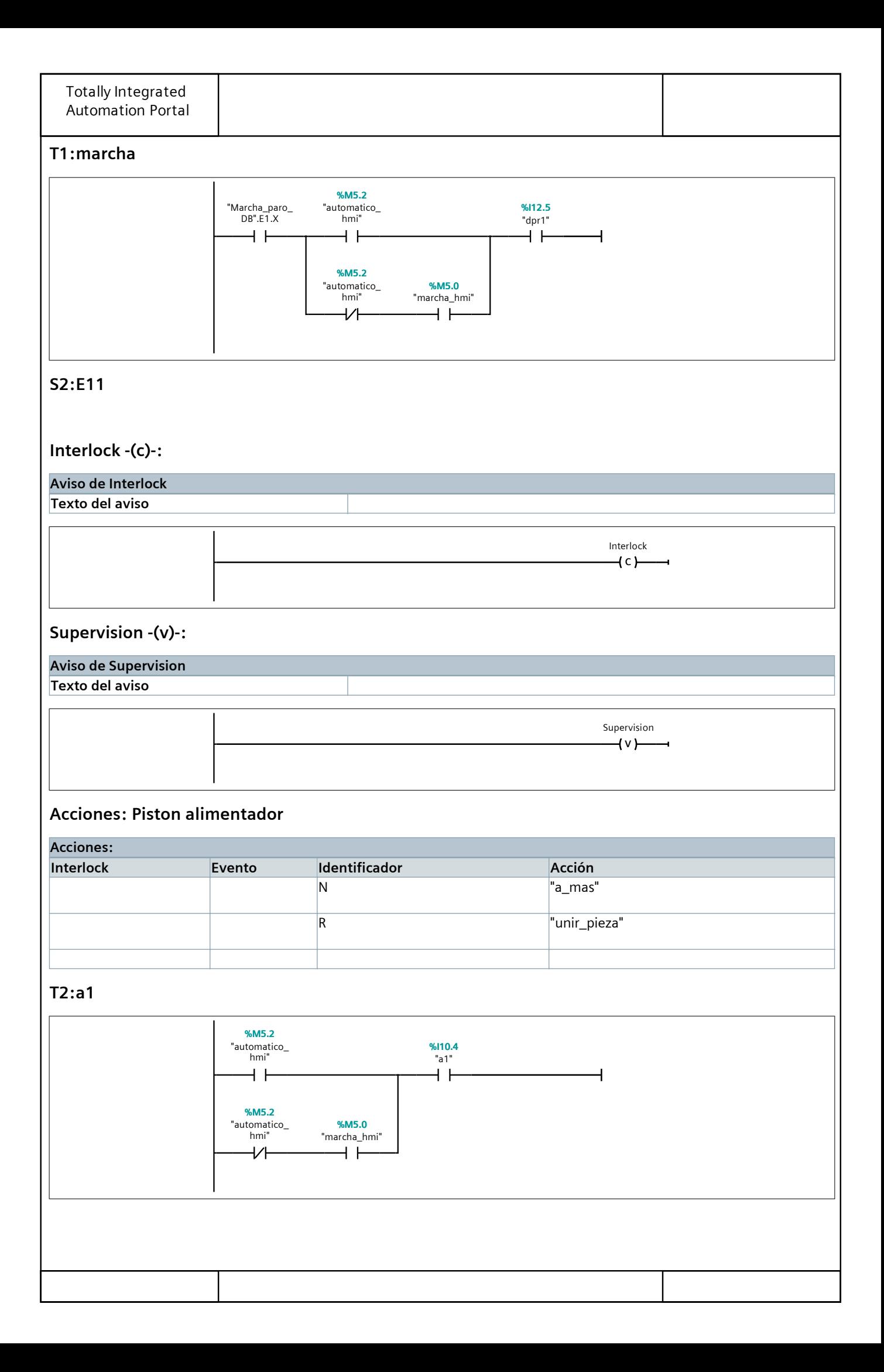

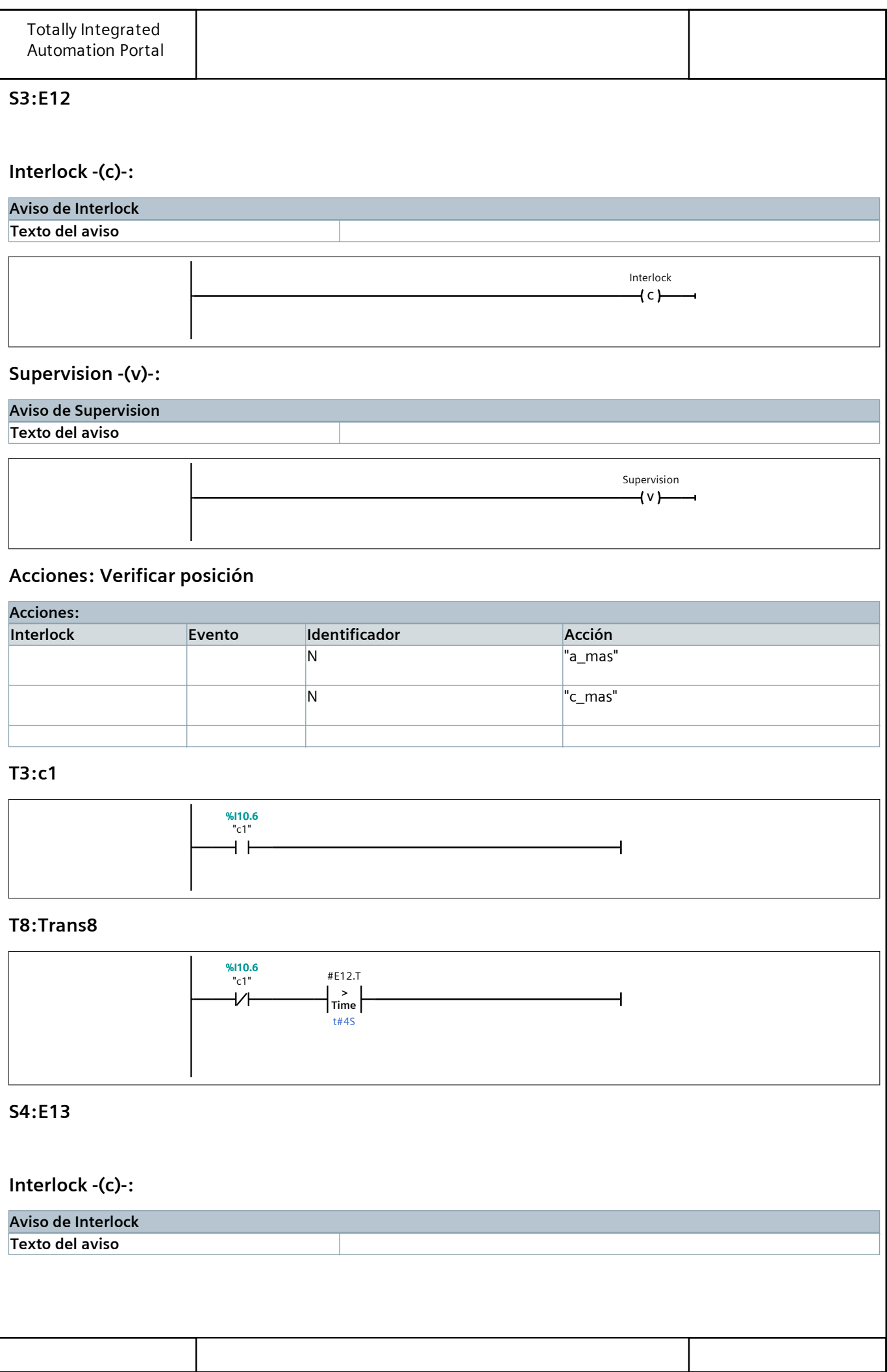

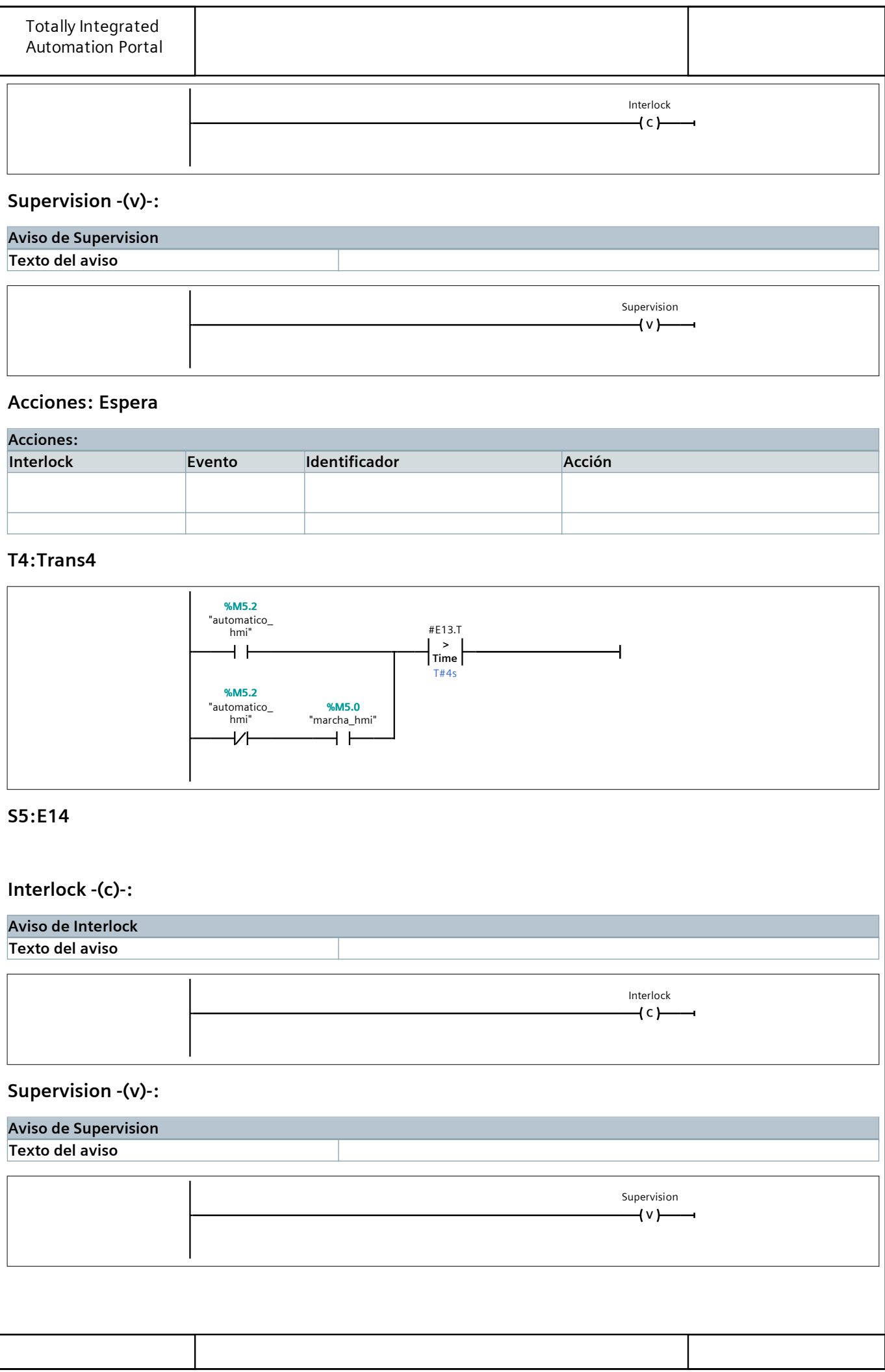

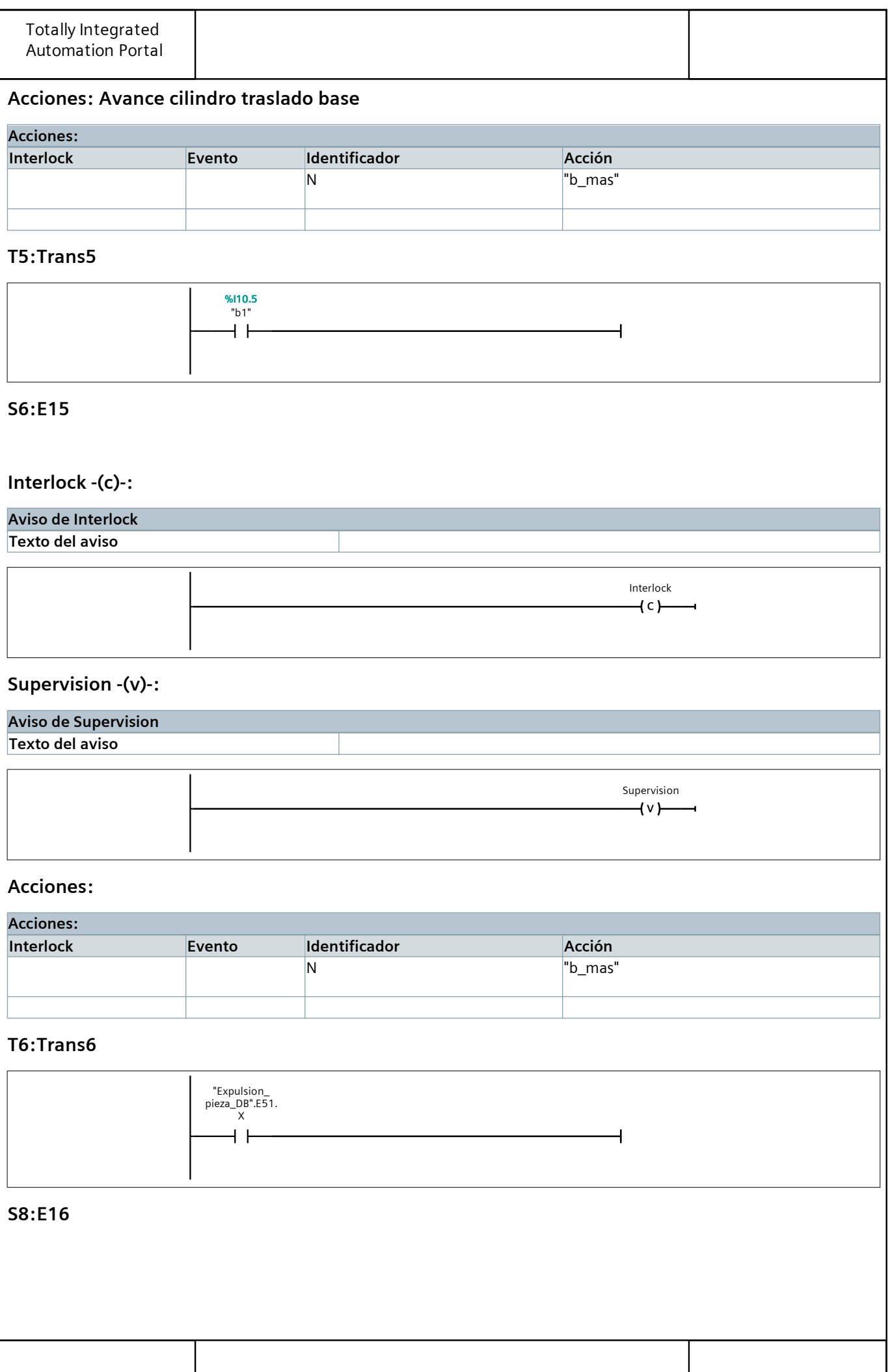

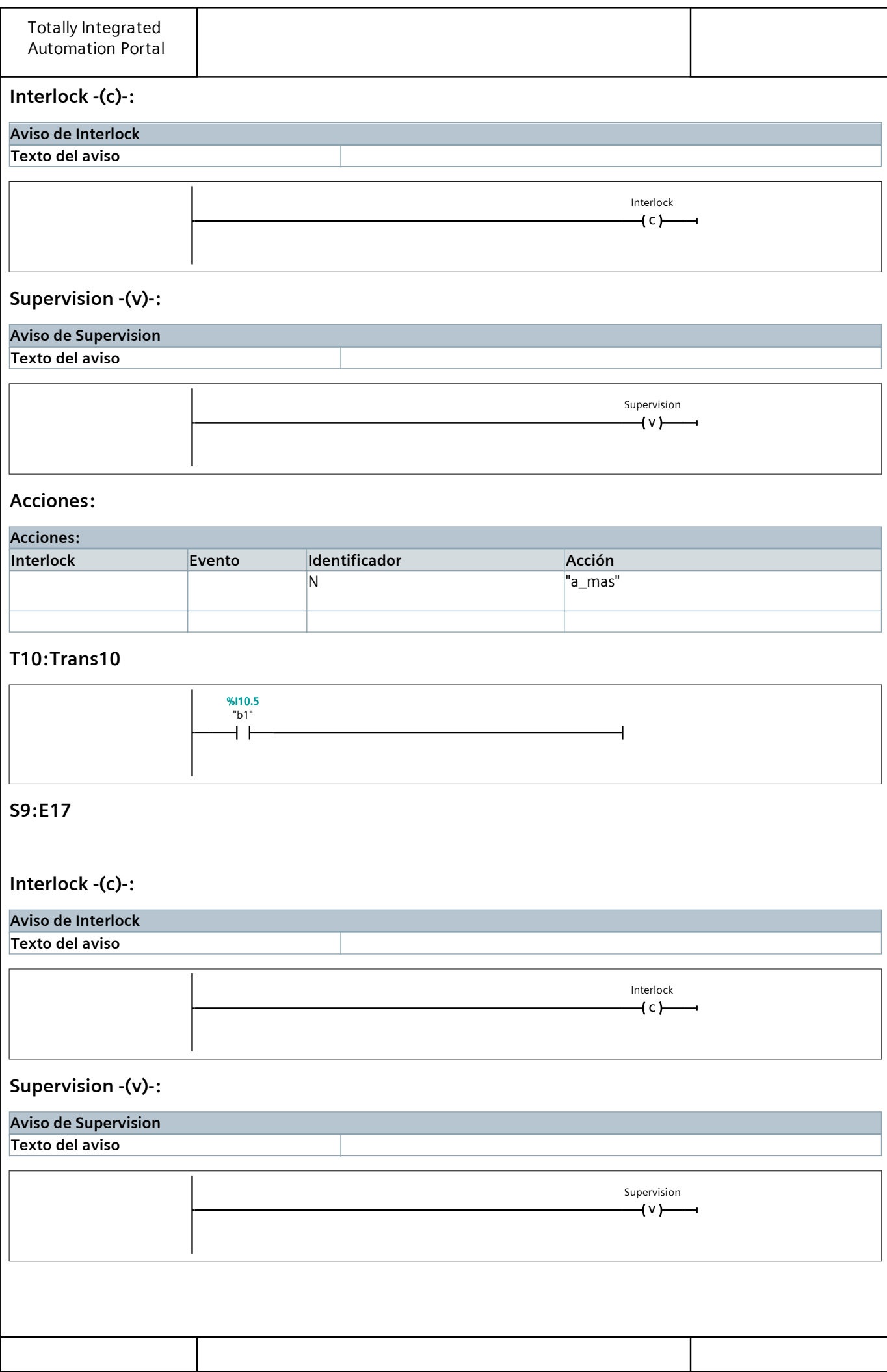

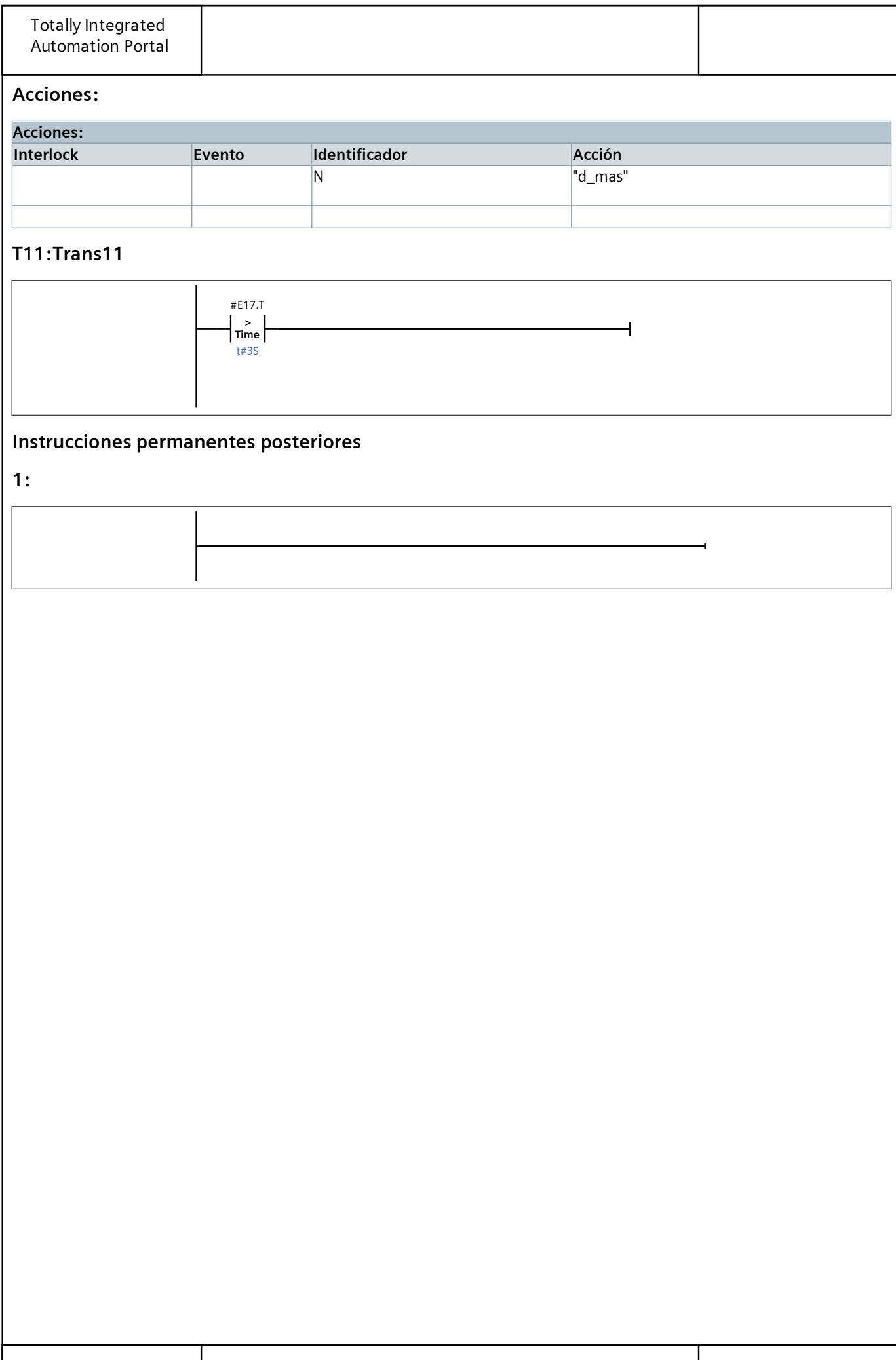

# Bloques de programa

### Alimentacion\_piezas\_DB [DB1]

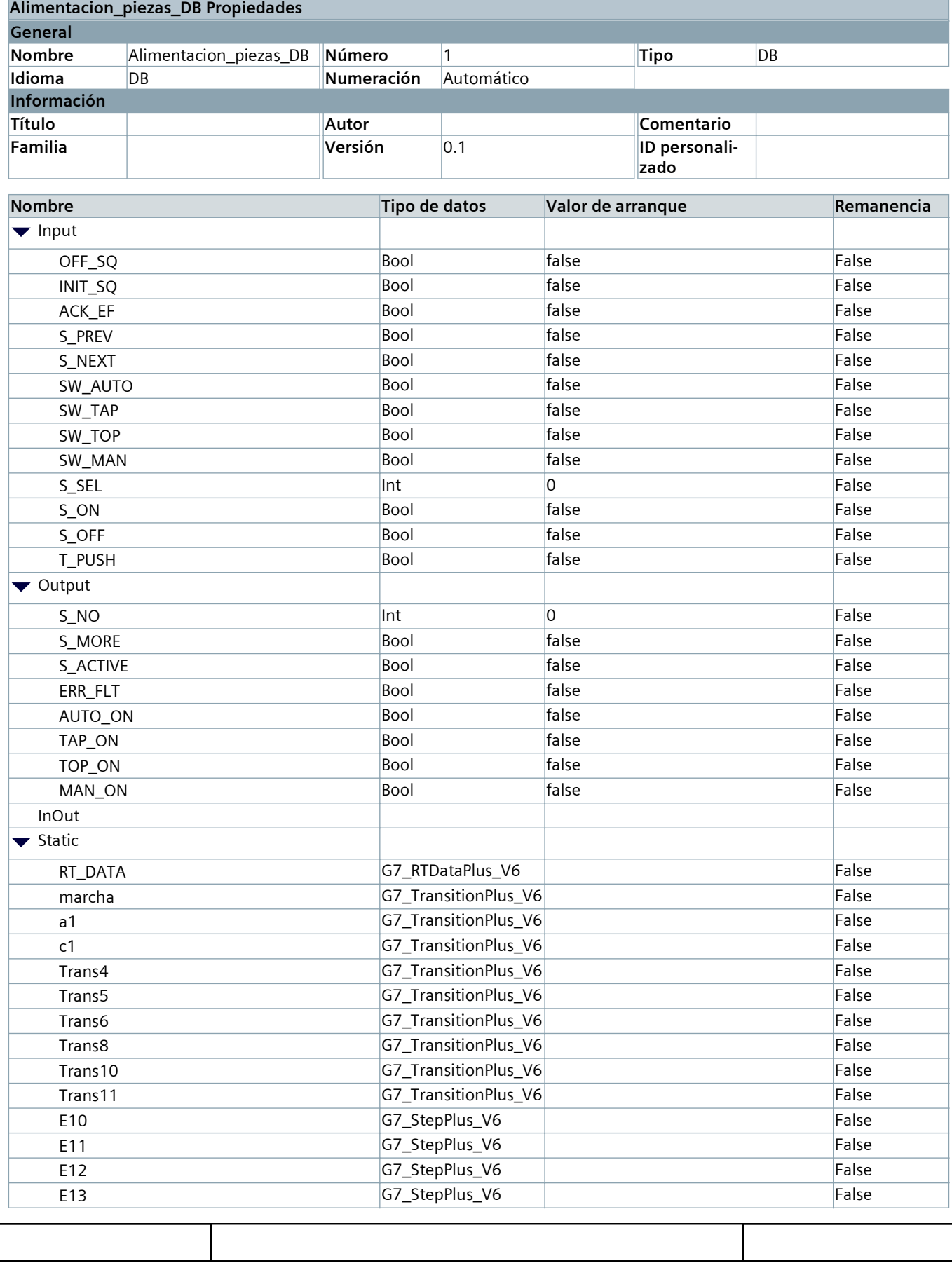

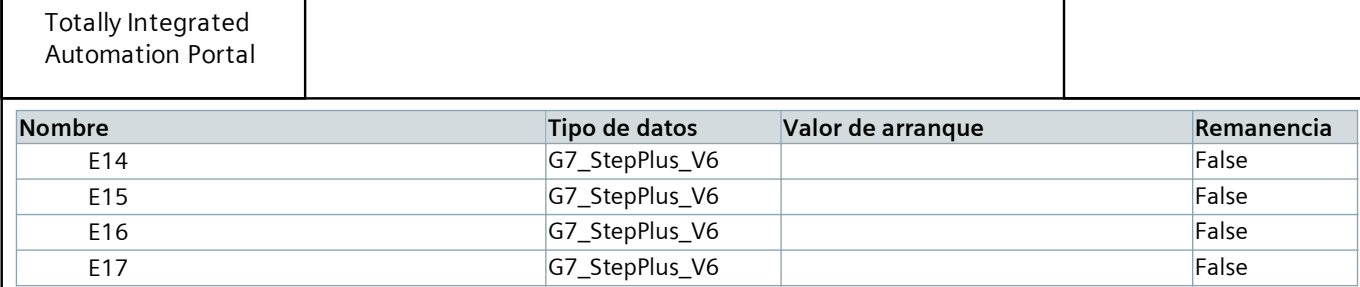

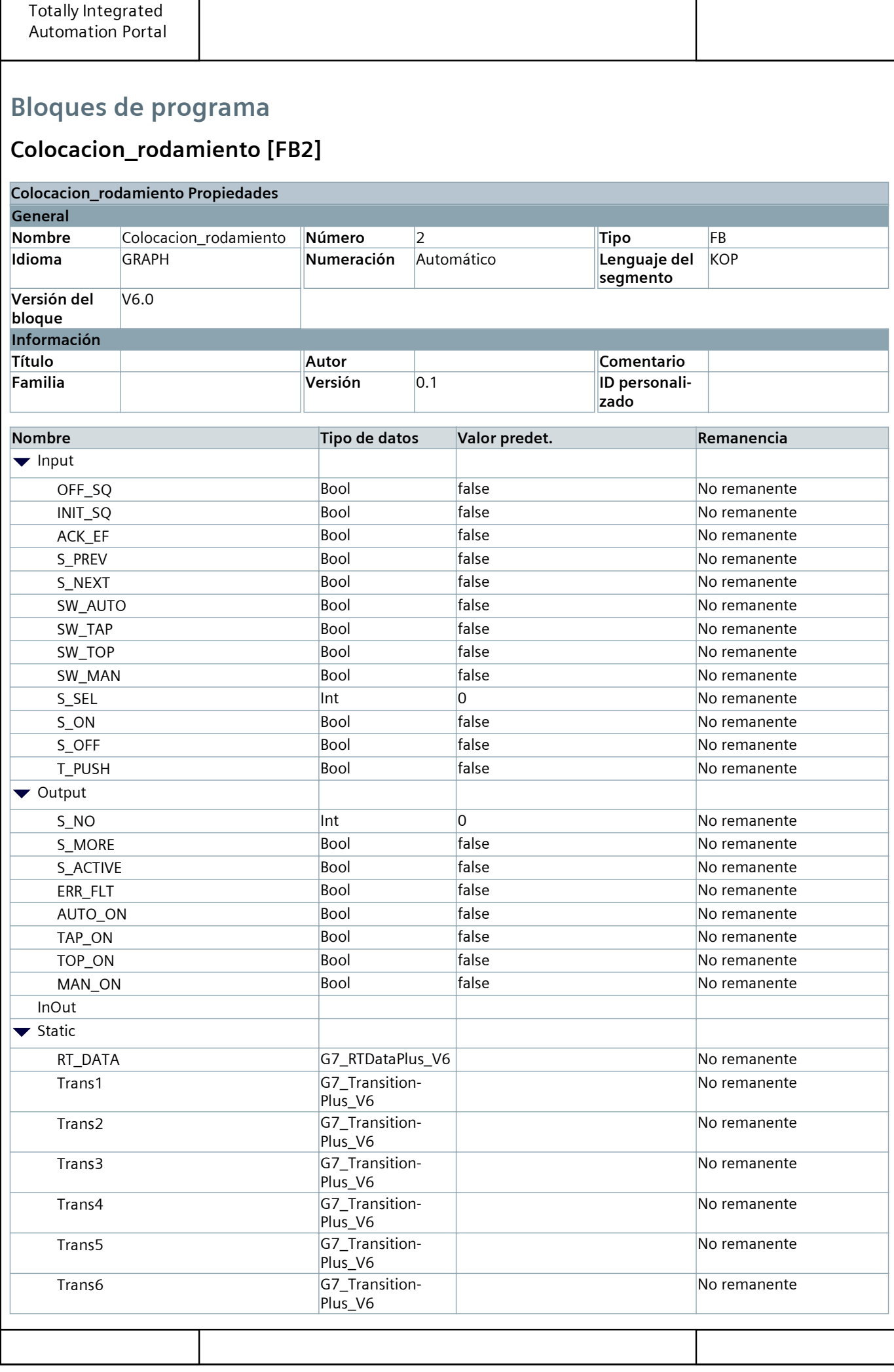

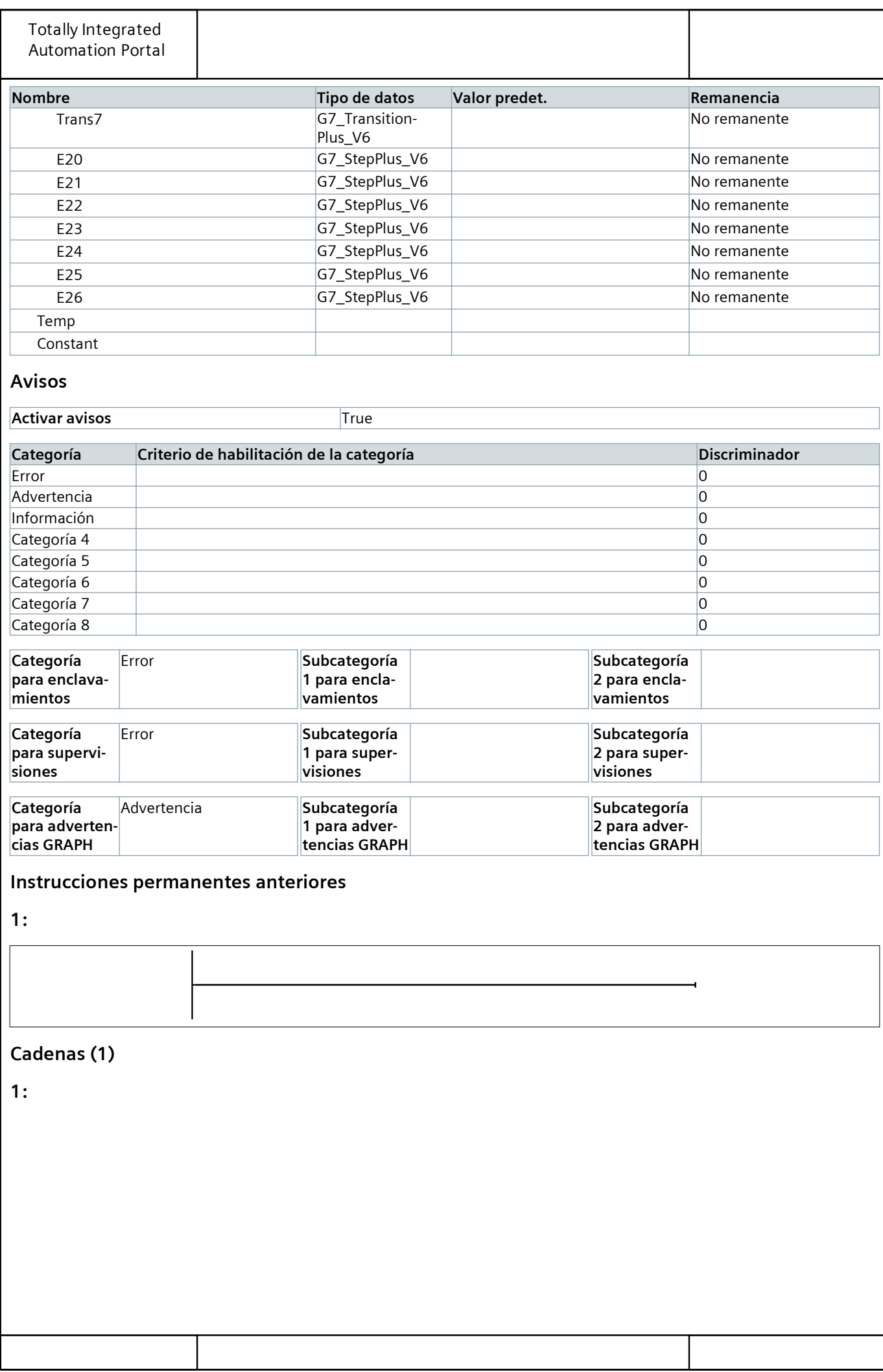

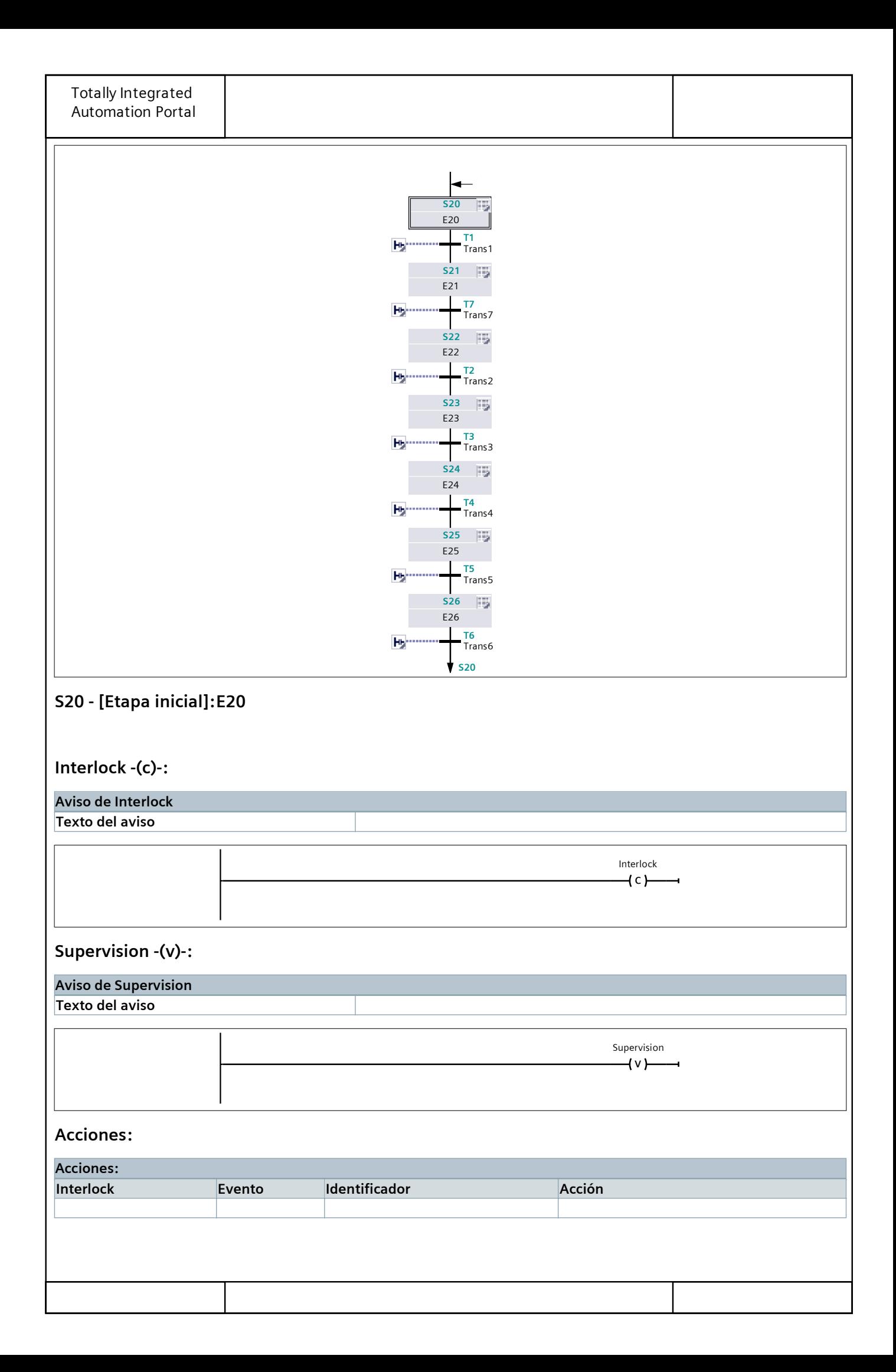

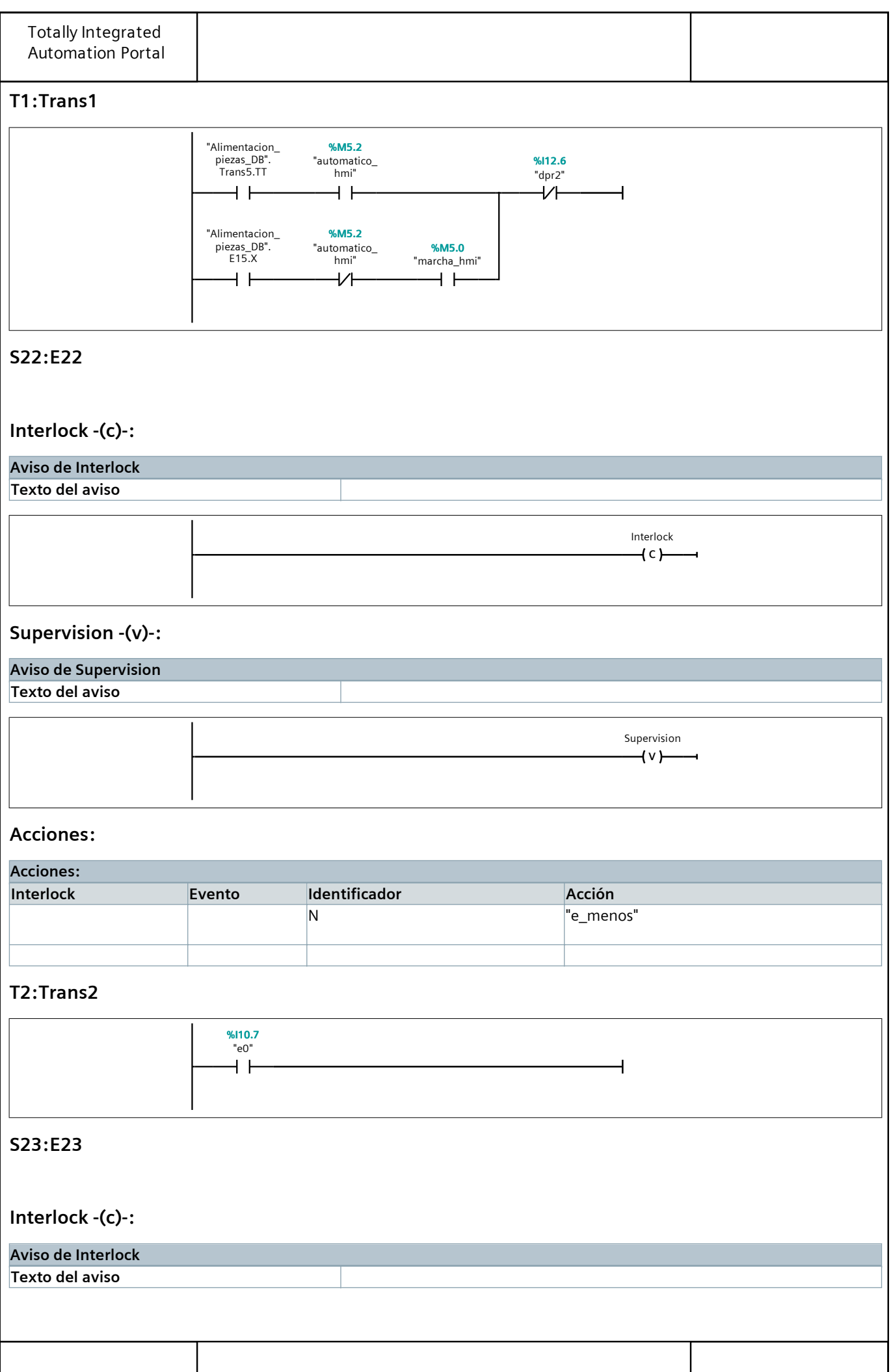

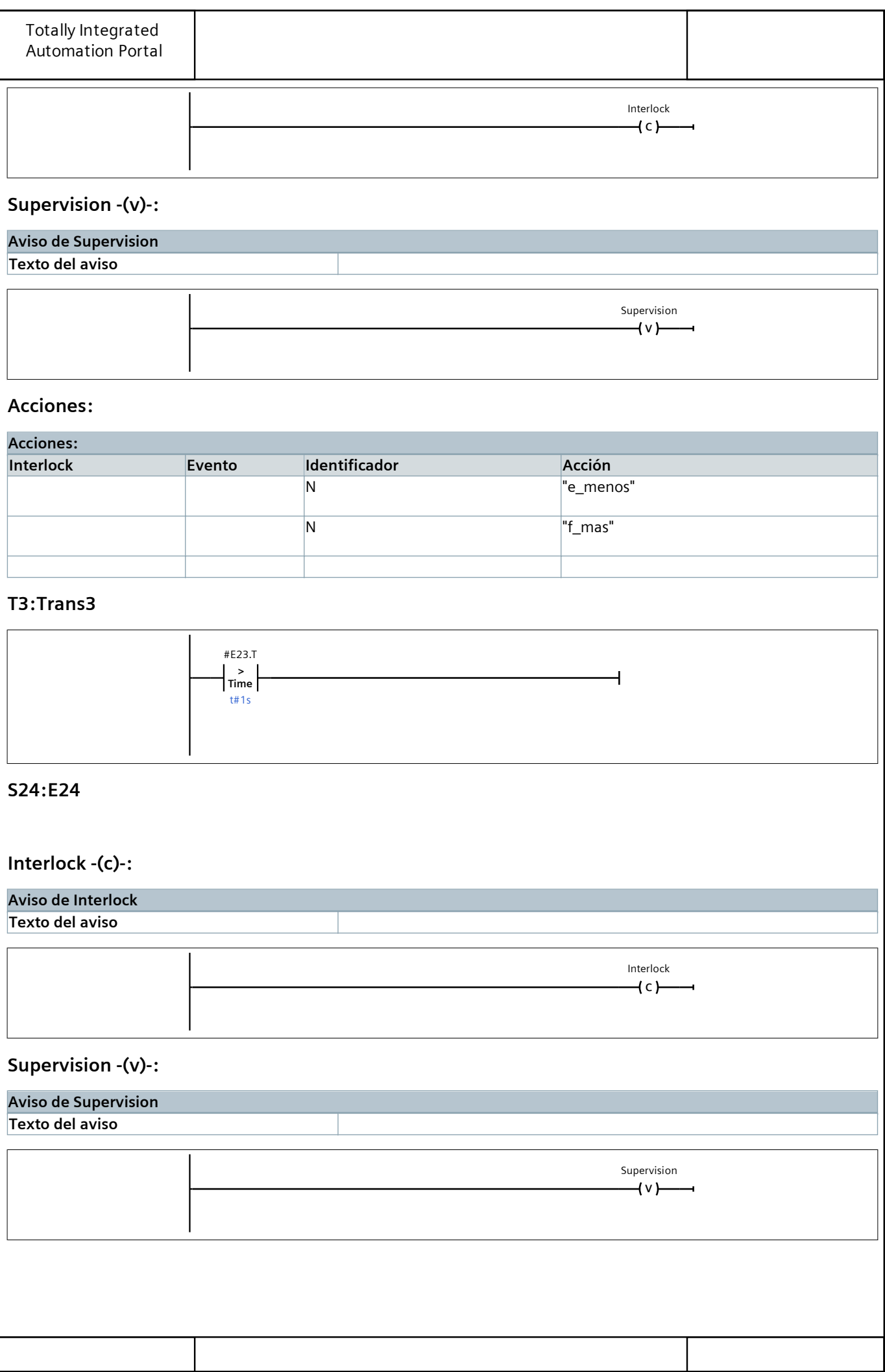

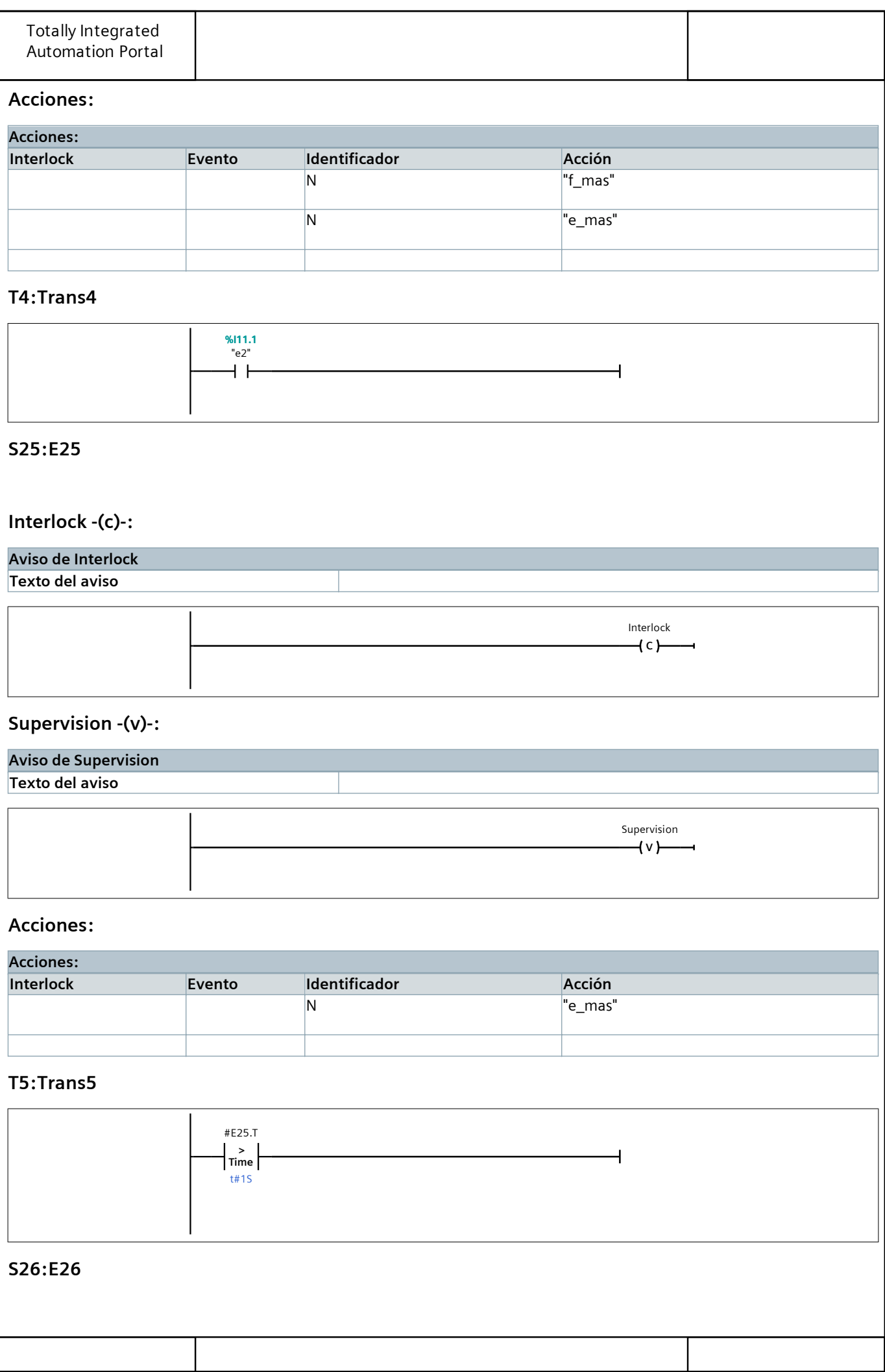

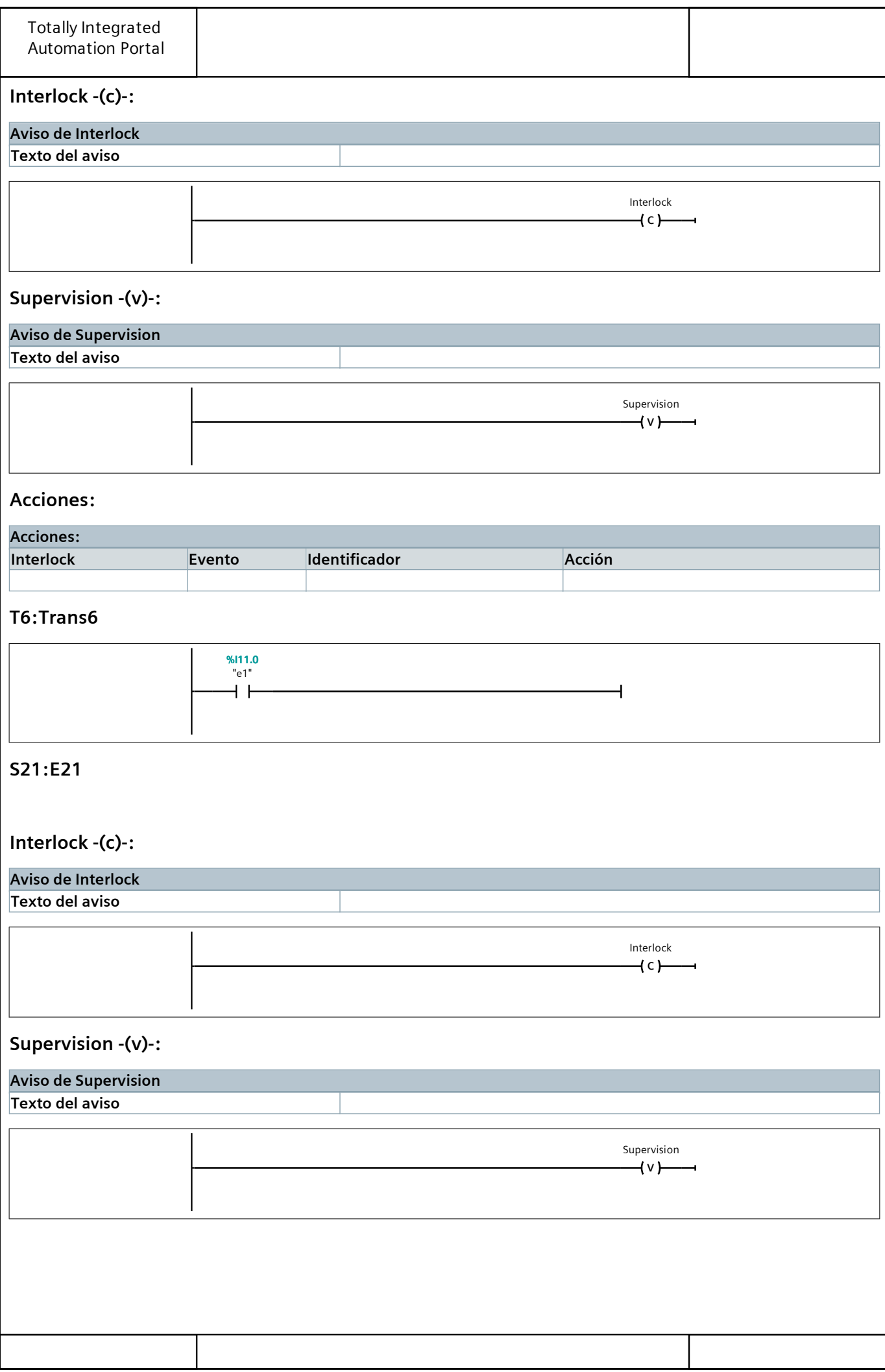

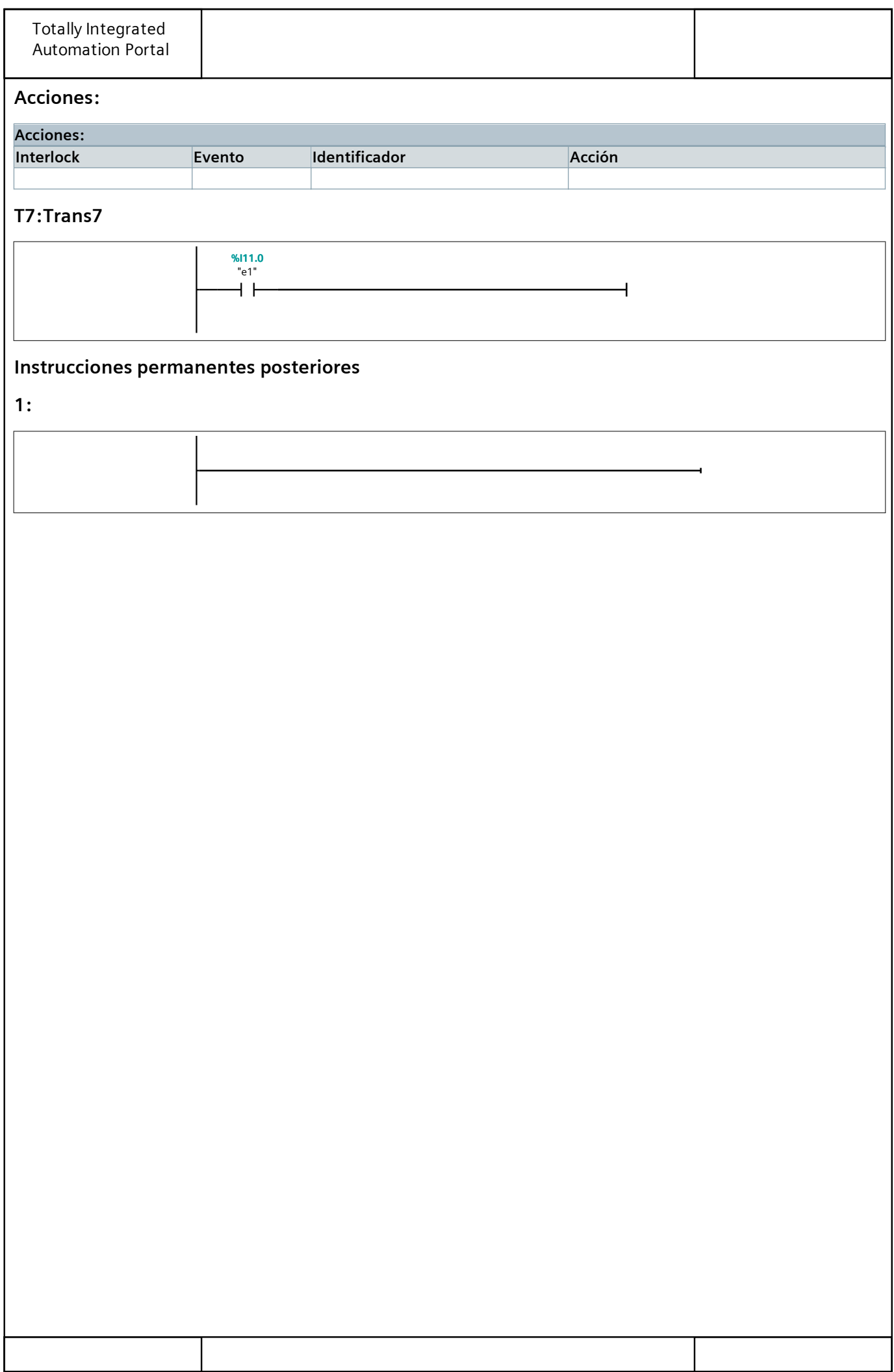

# Bloques de programa

## Colocacion\_rodamiento\_DB [DB2]

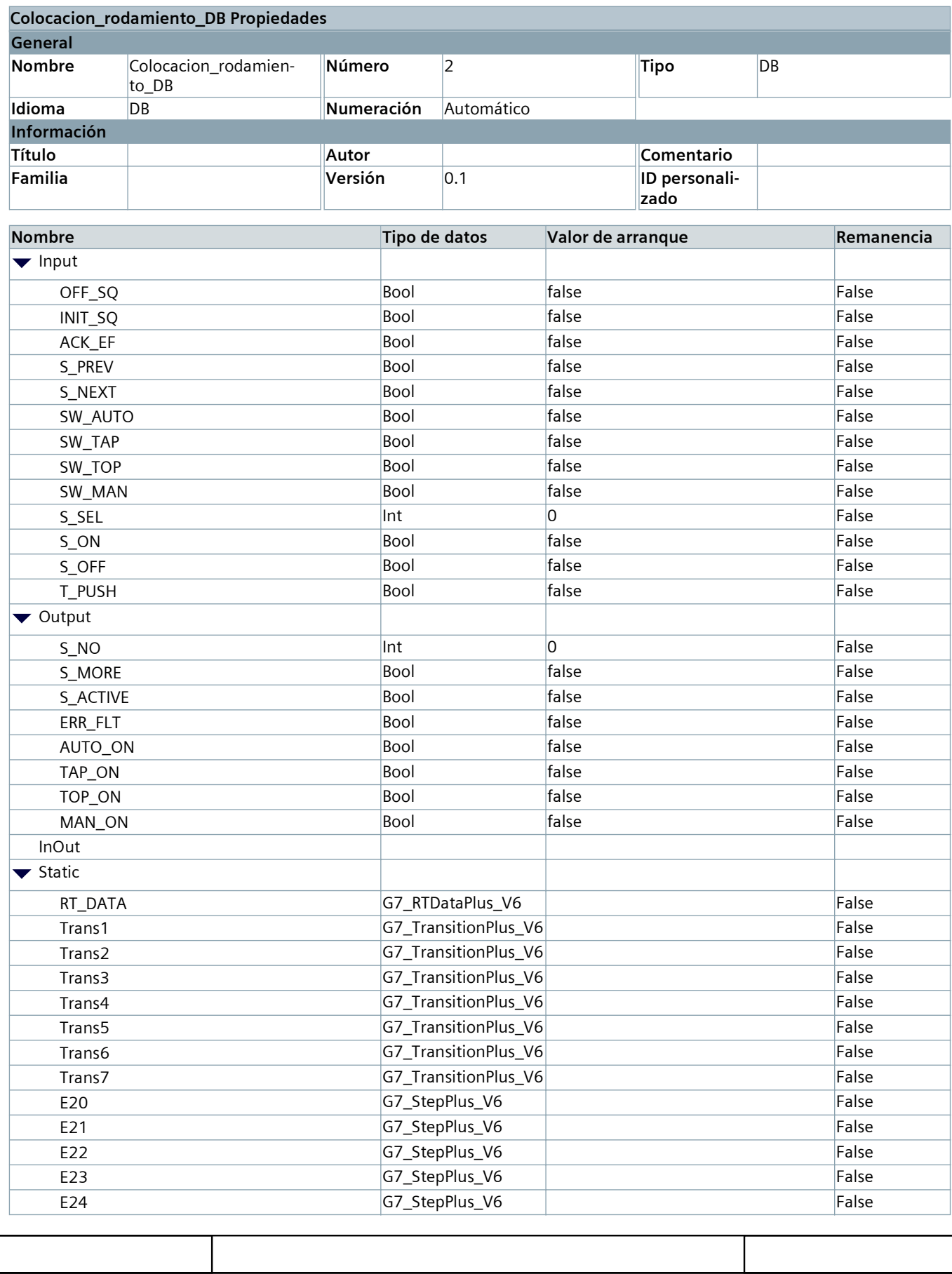

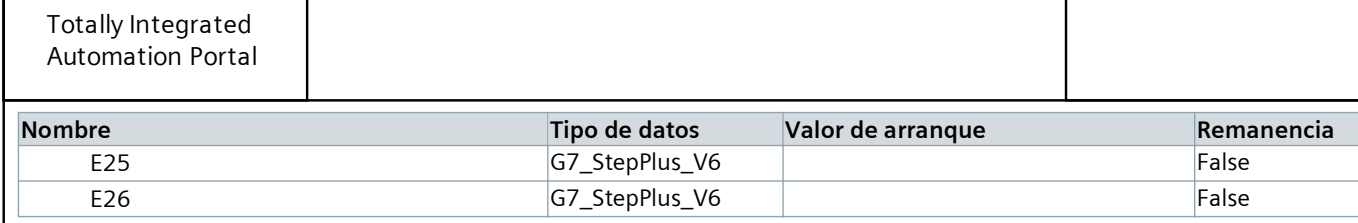

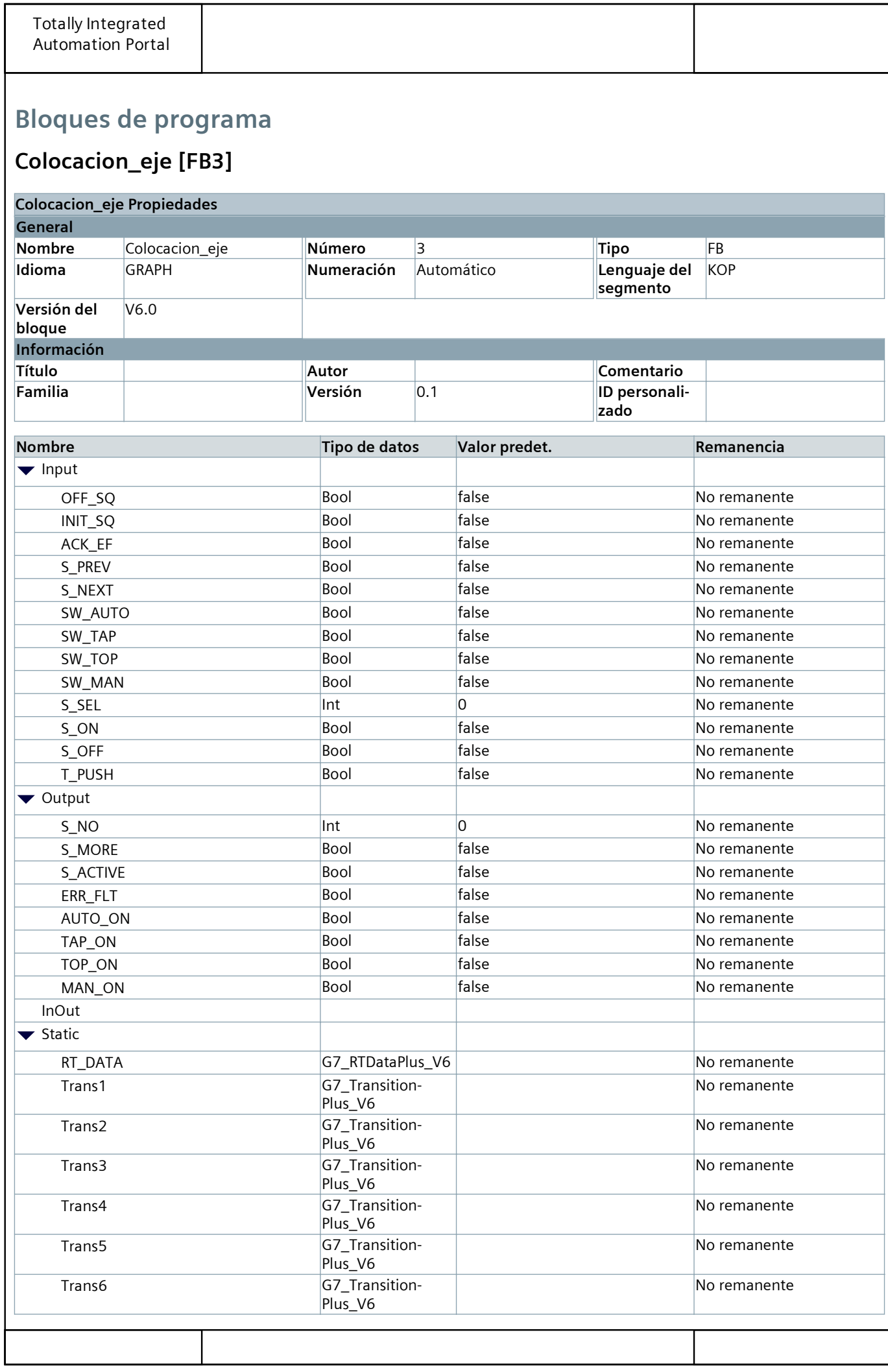

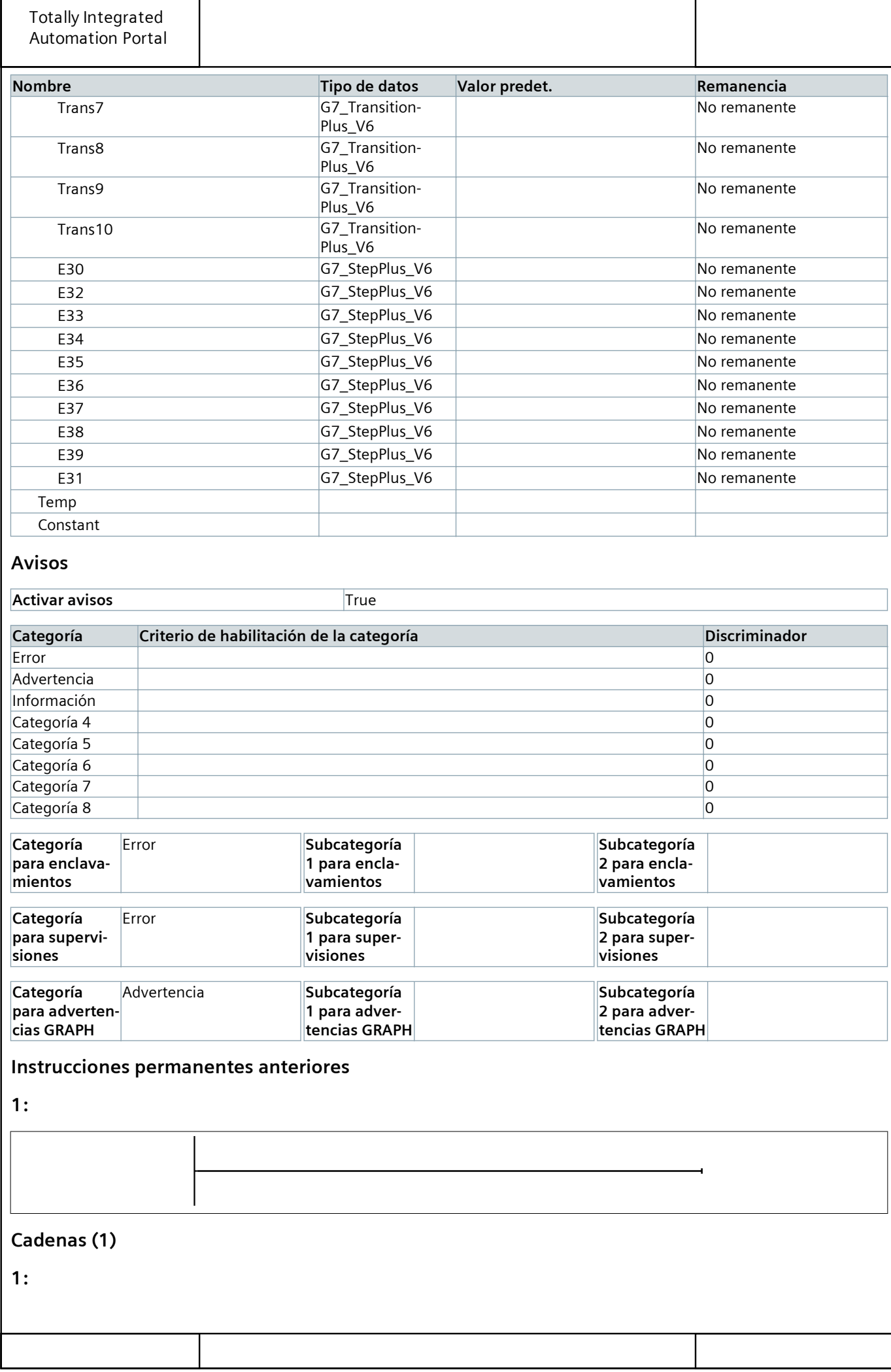

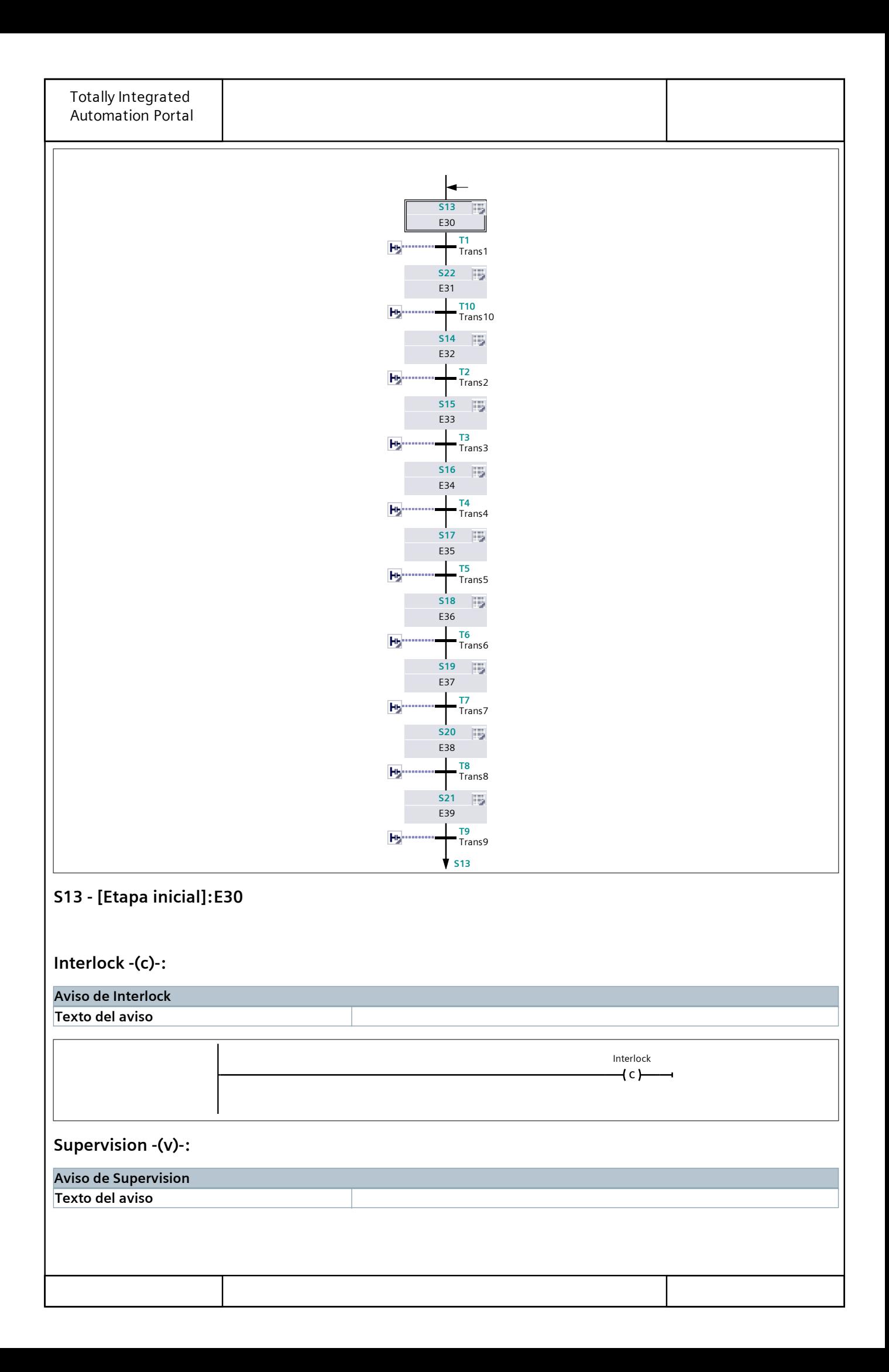

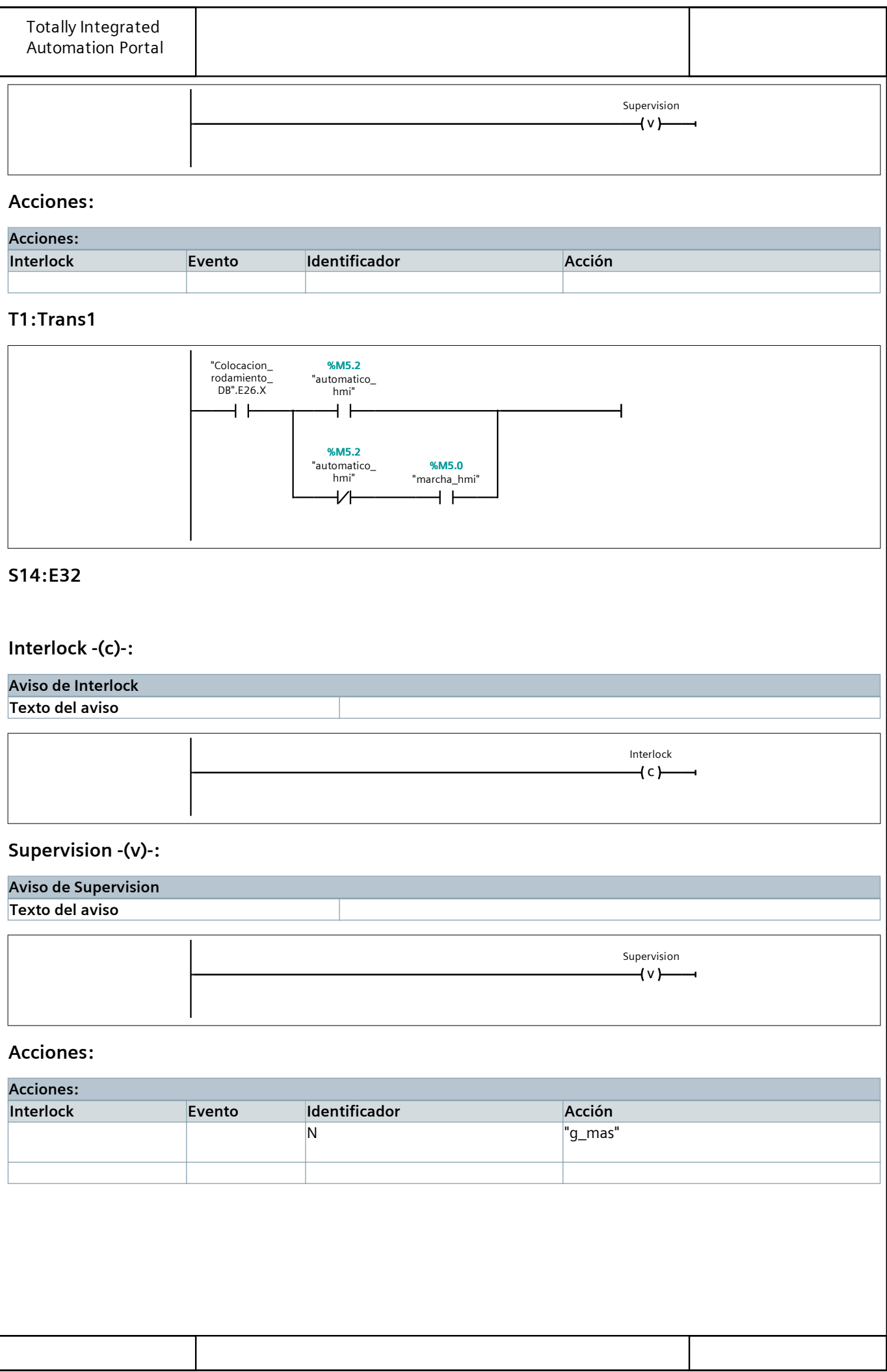

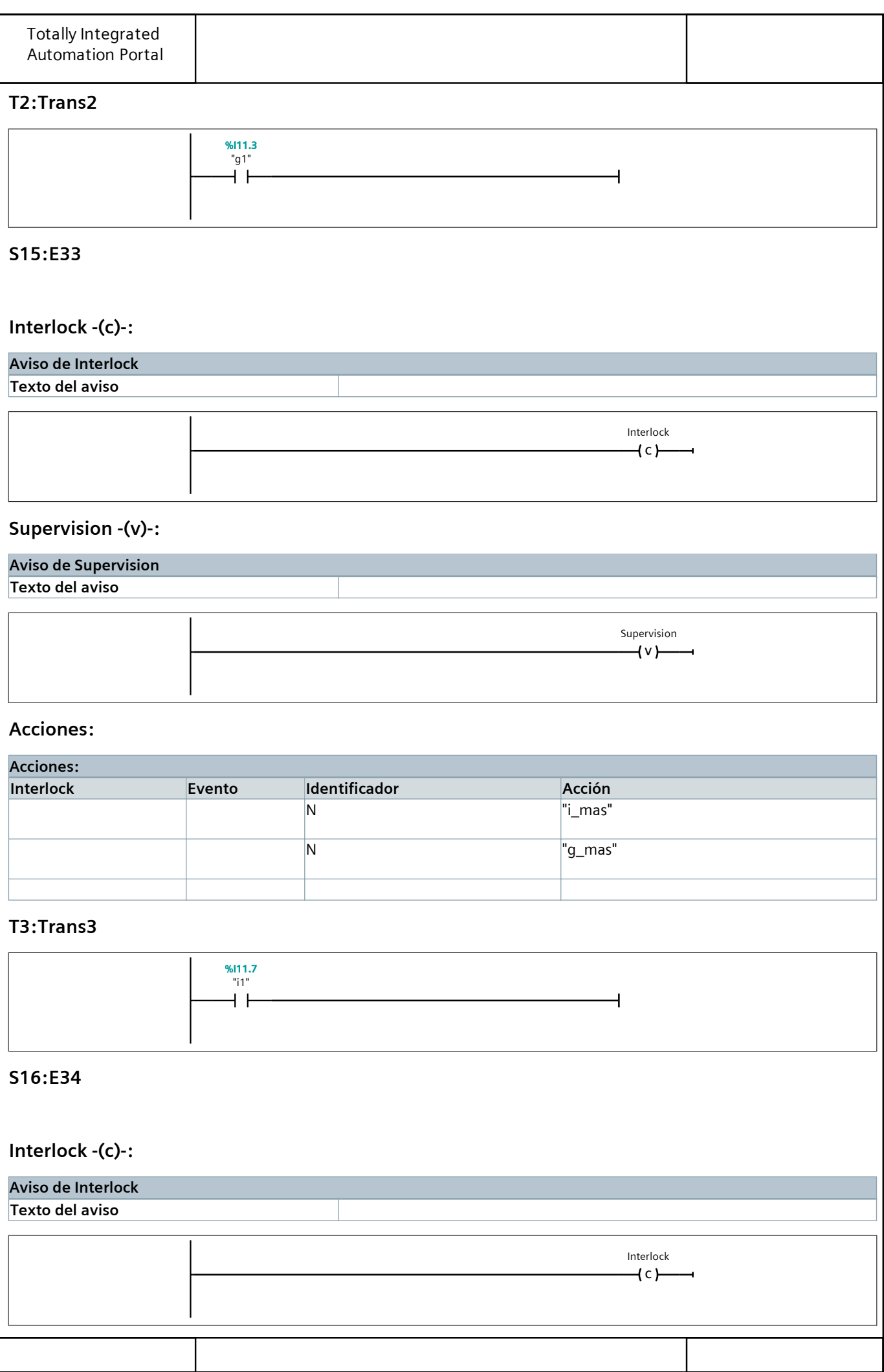

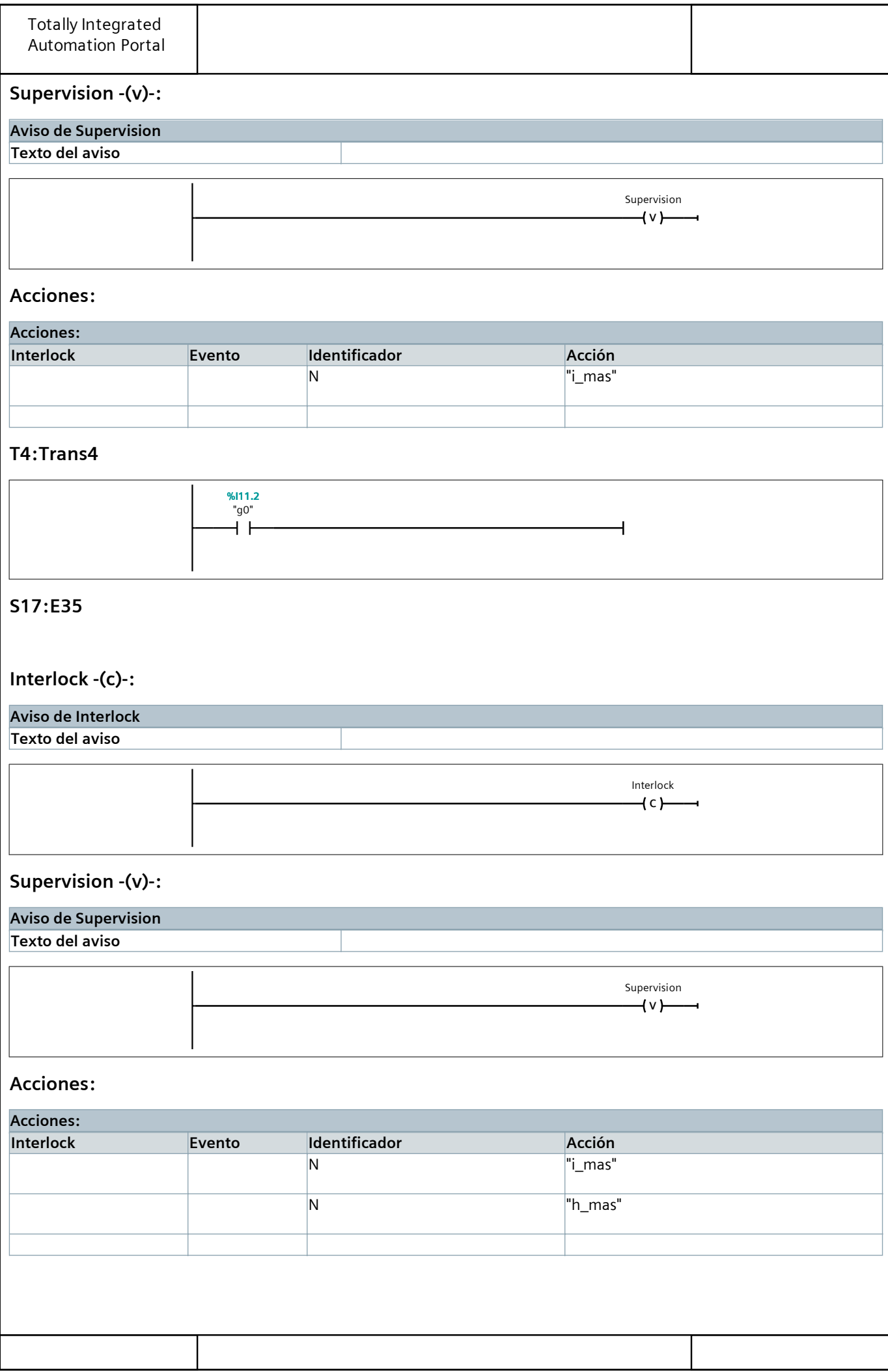

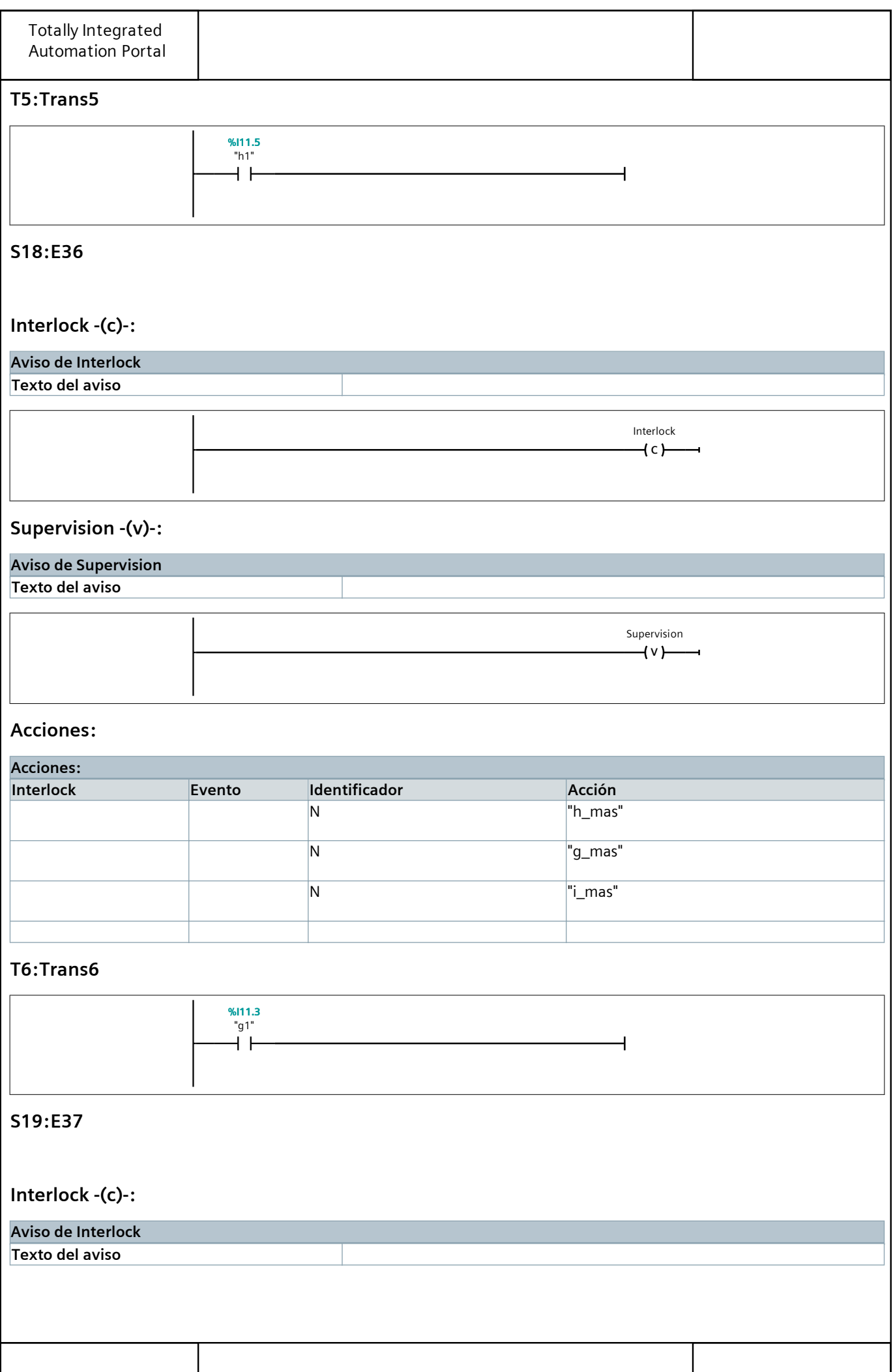

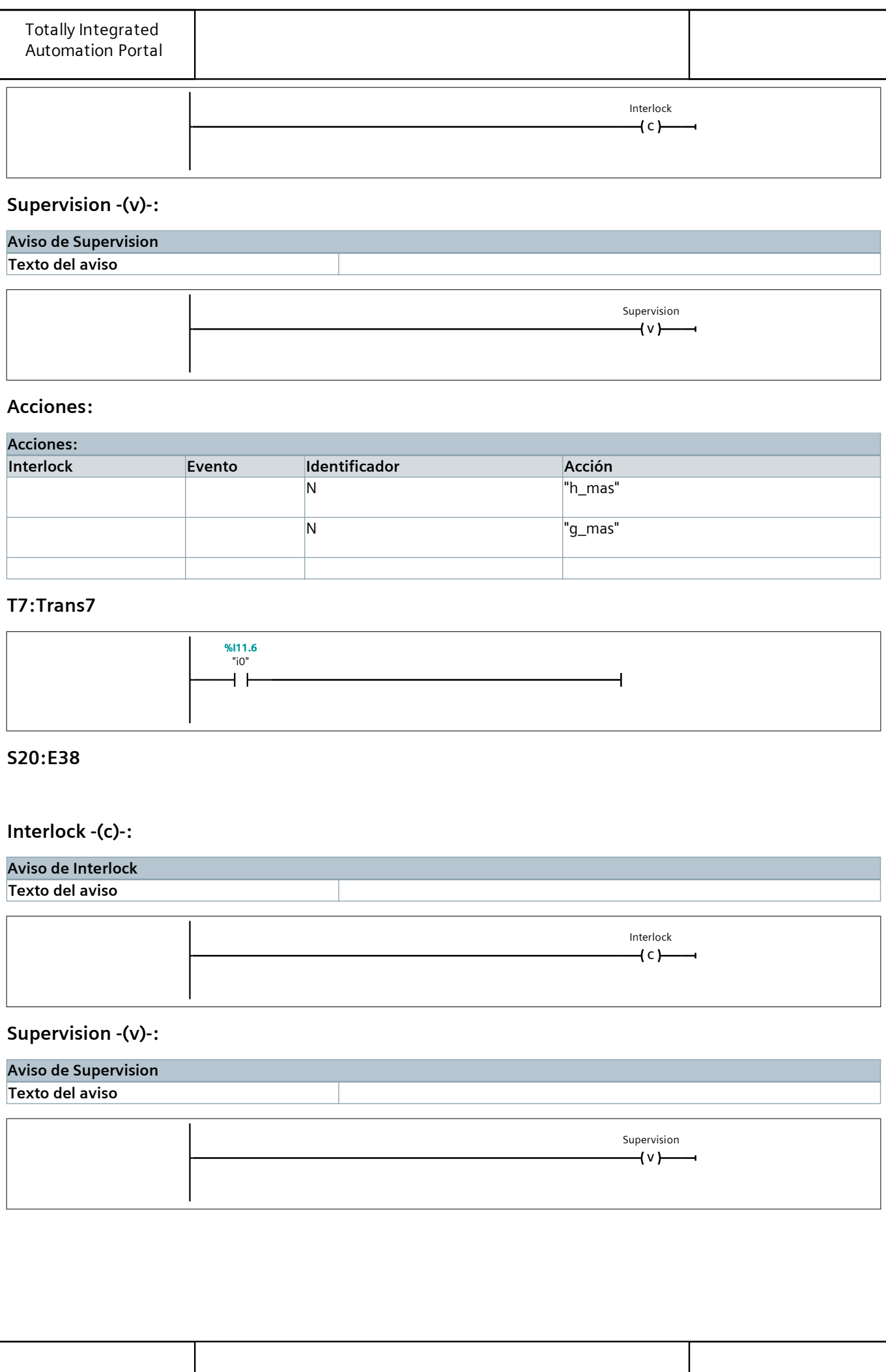

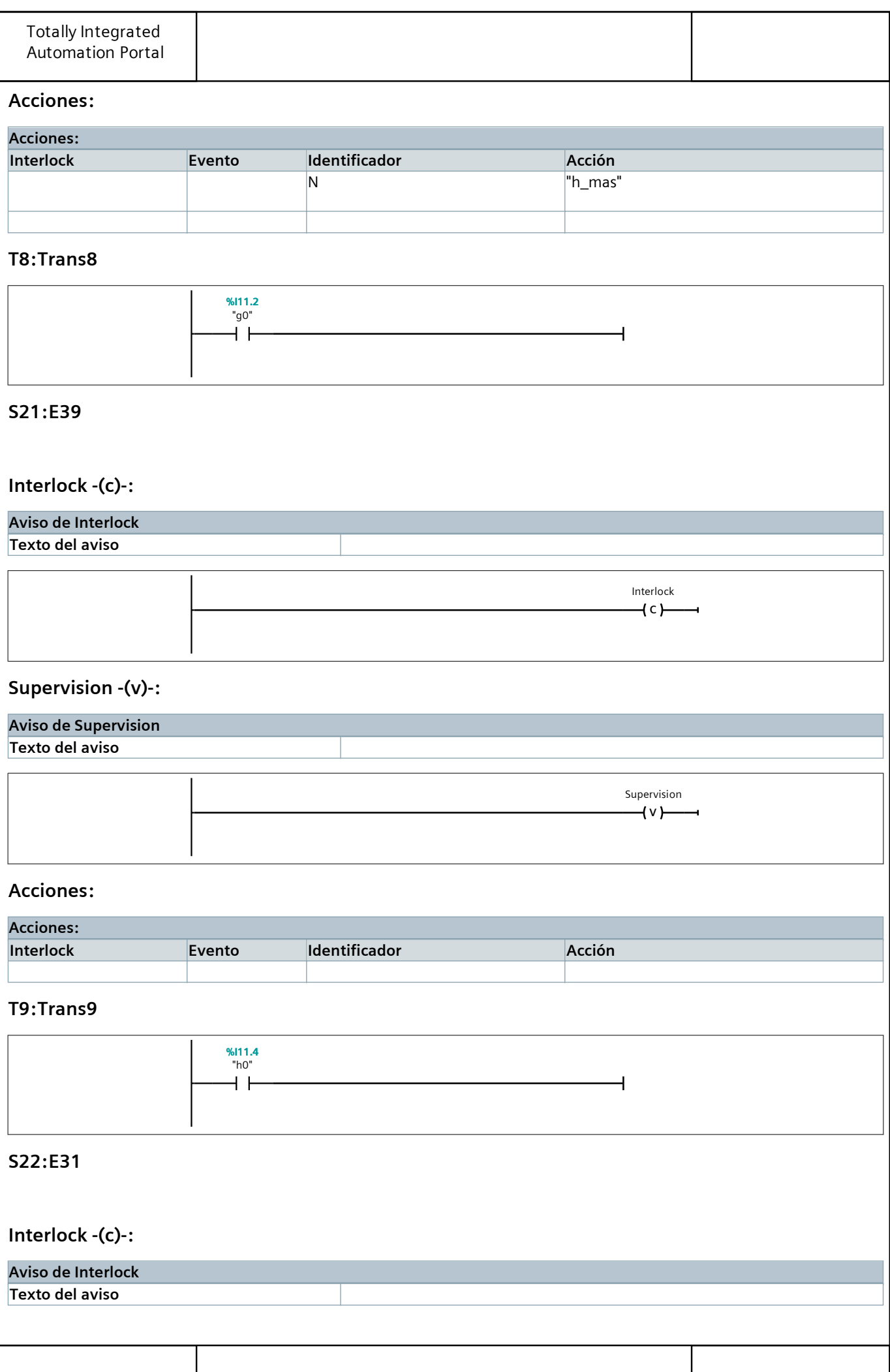

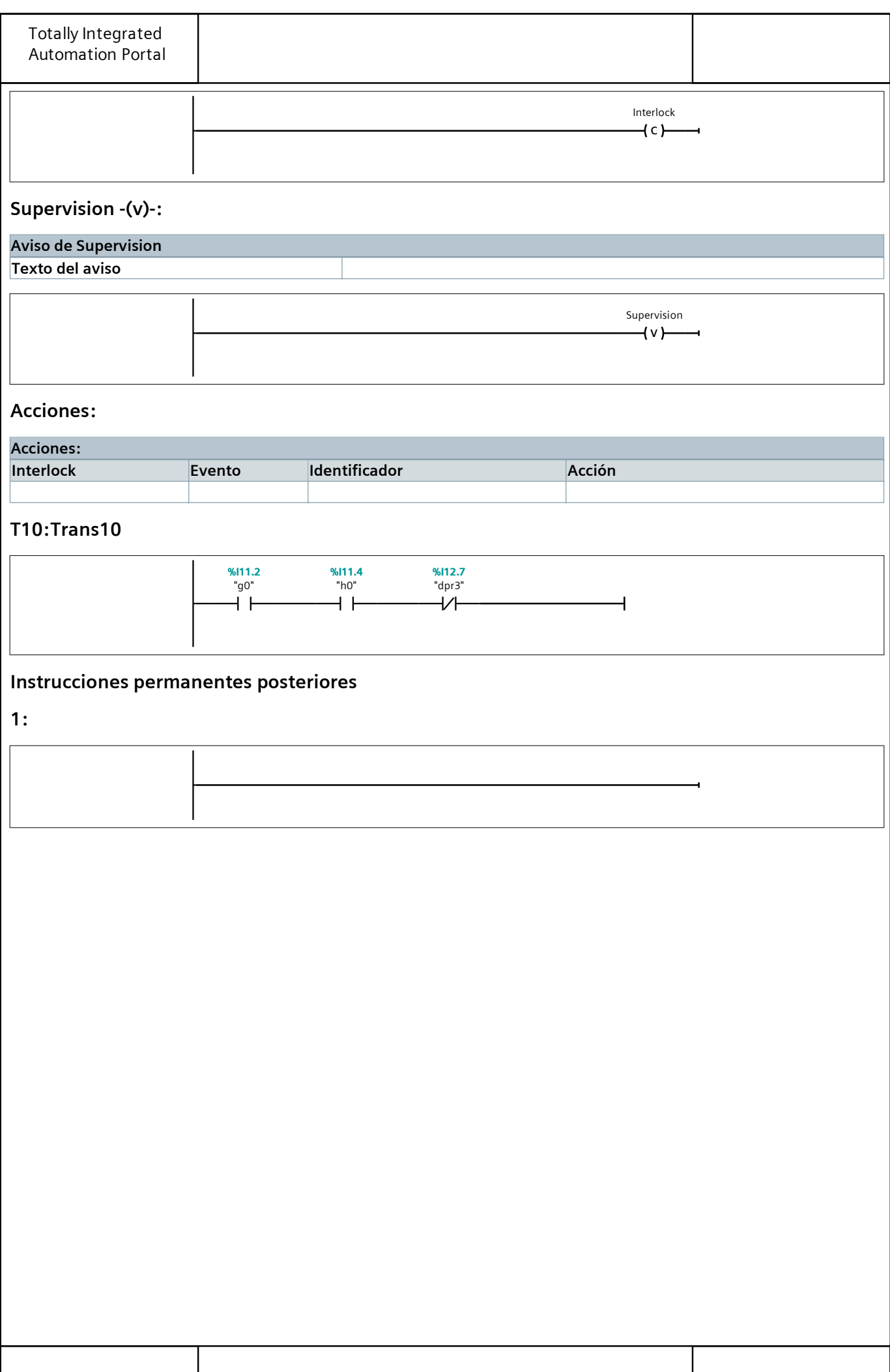

# Bloques de programa

## Colocacion\_eje\_DB [DB3]

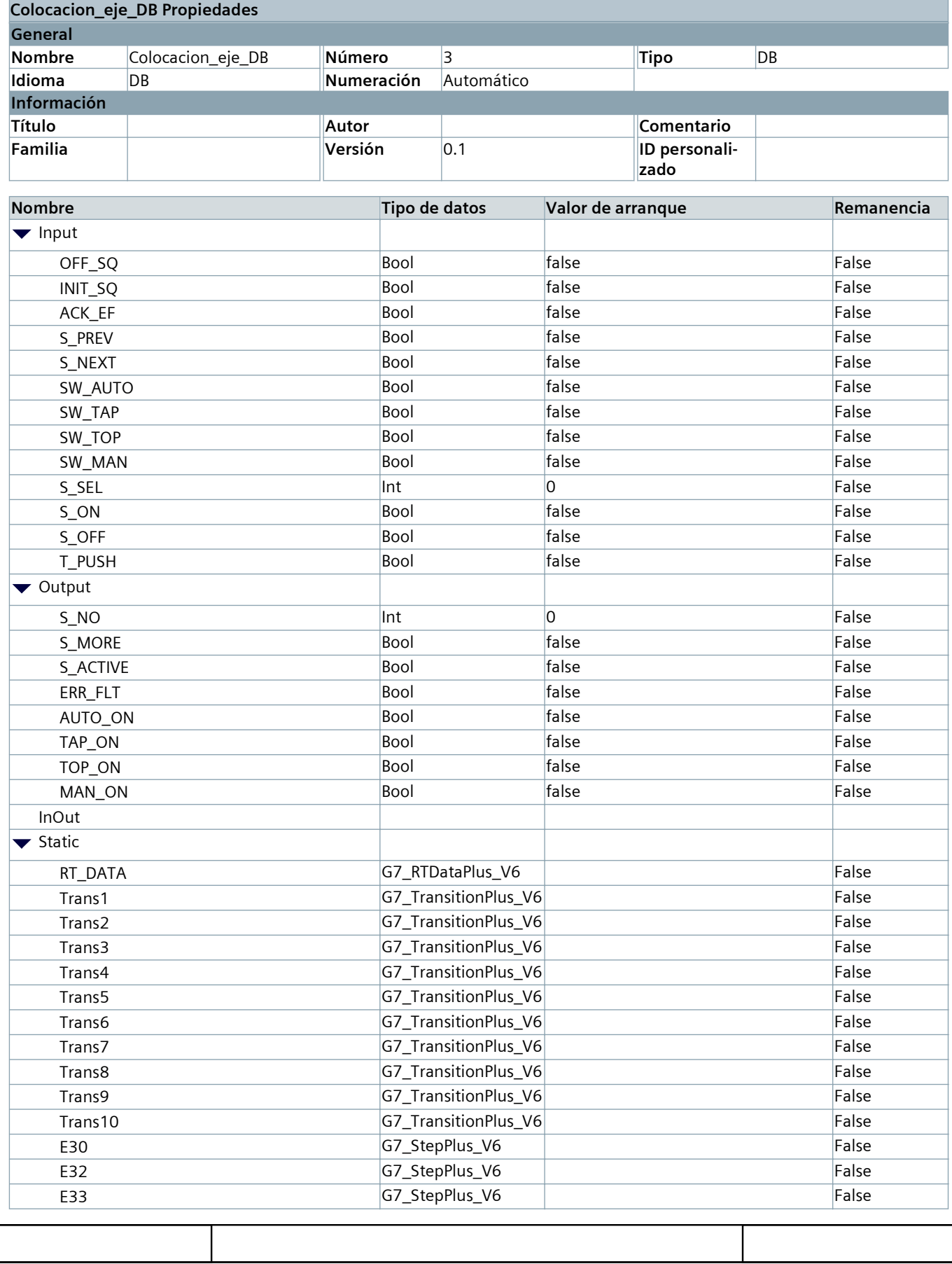

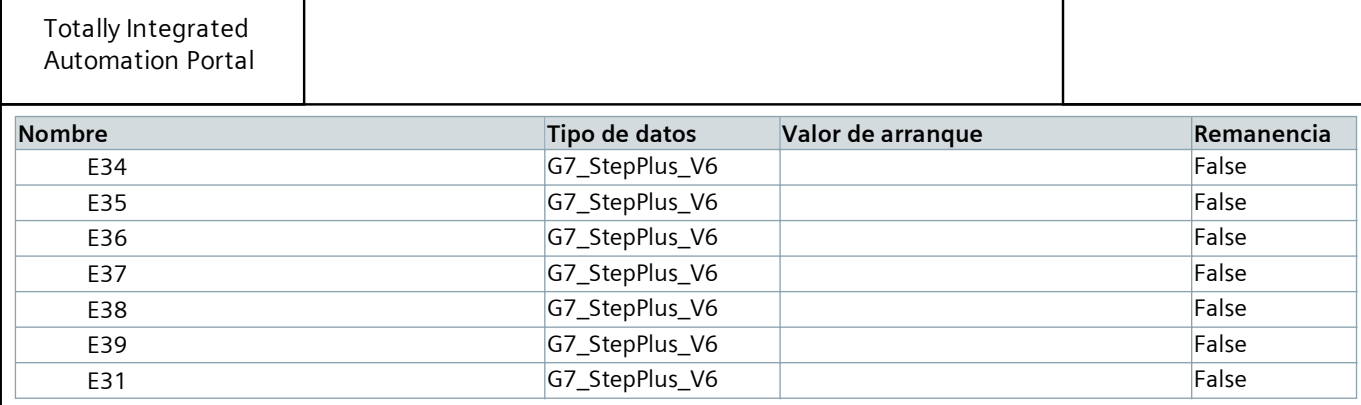

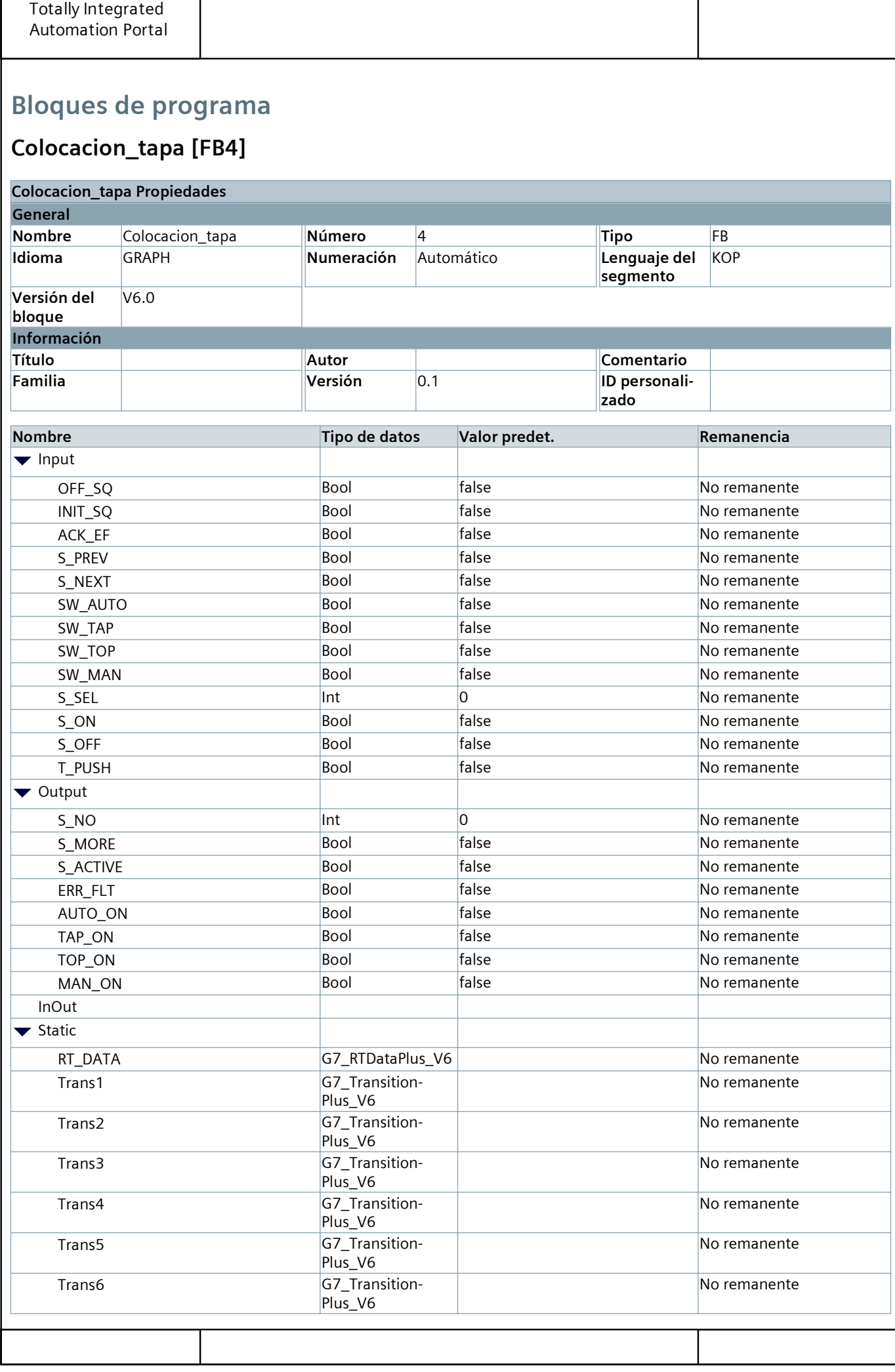

Г

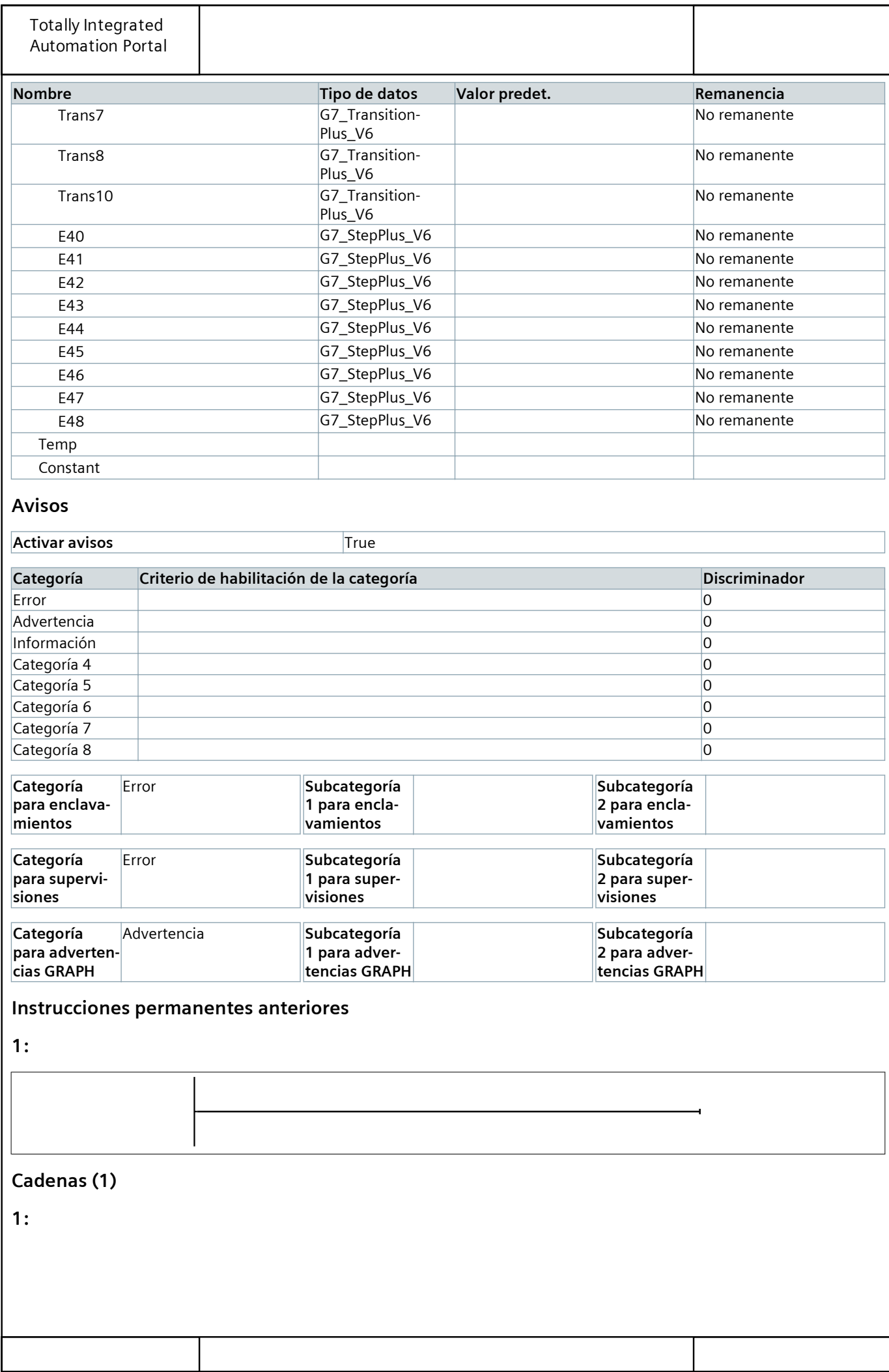

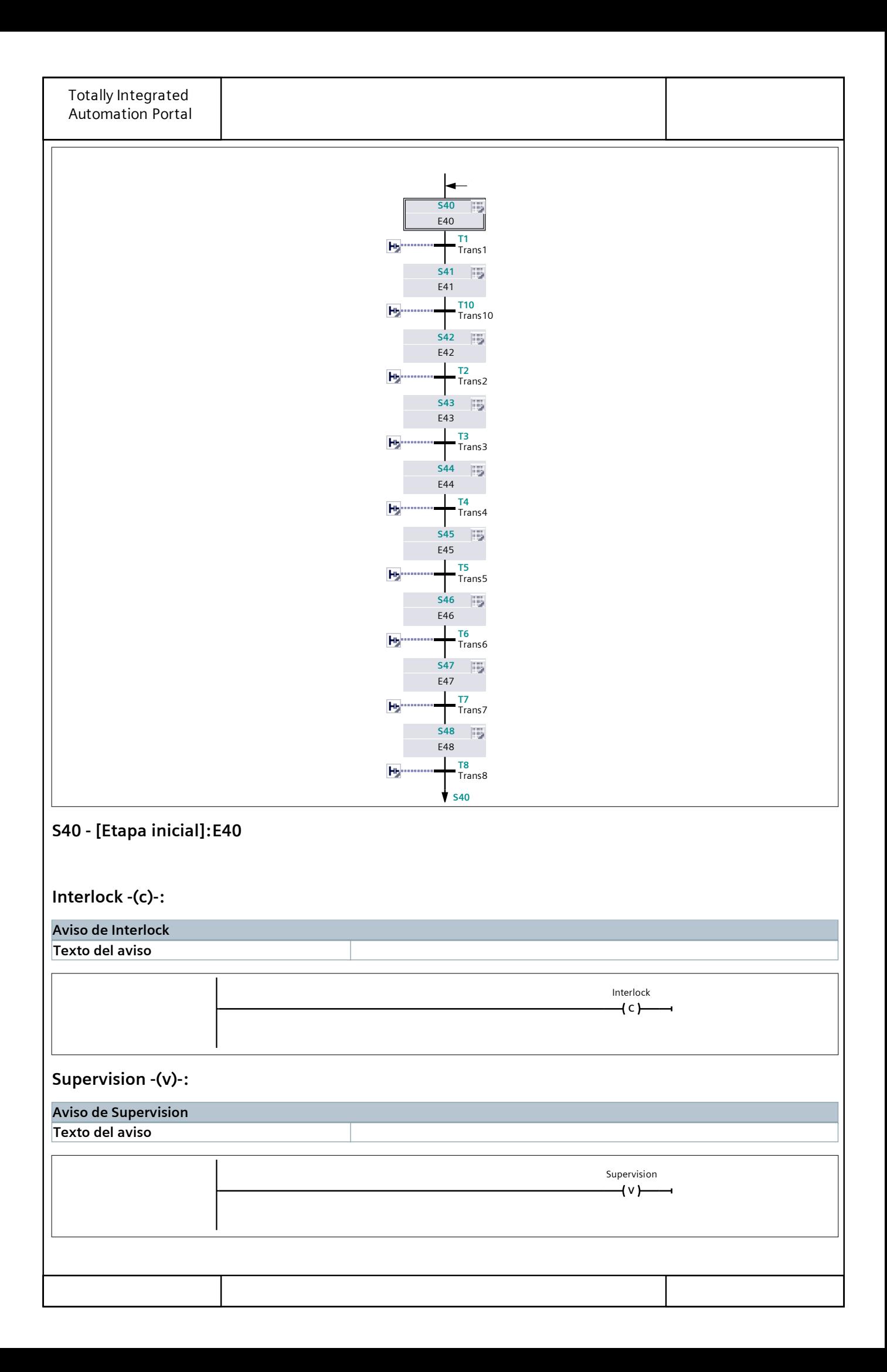

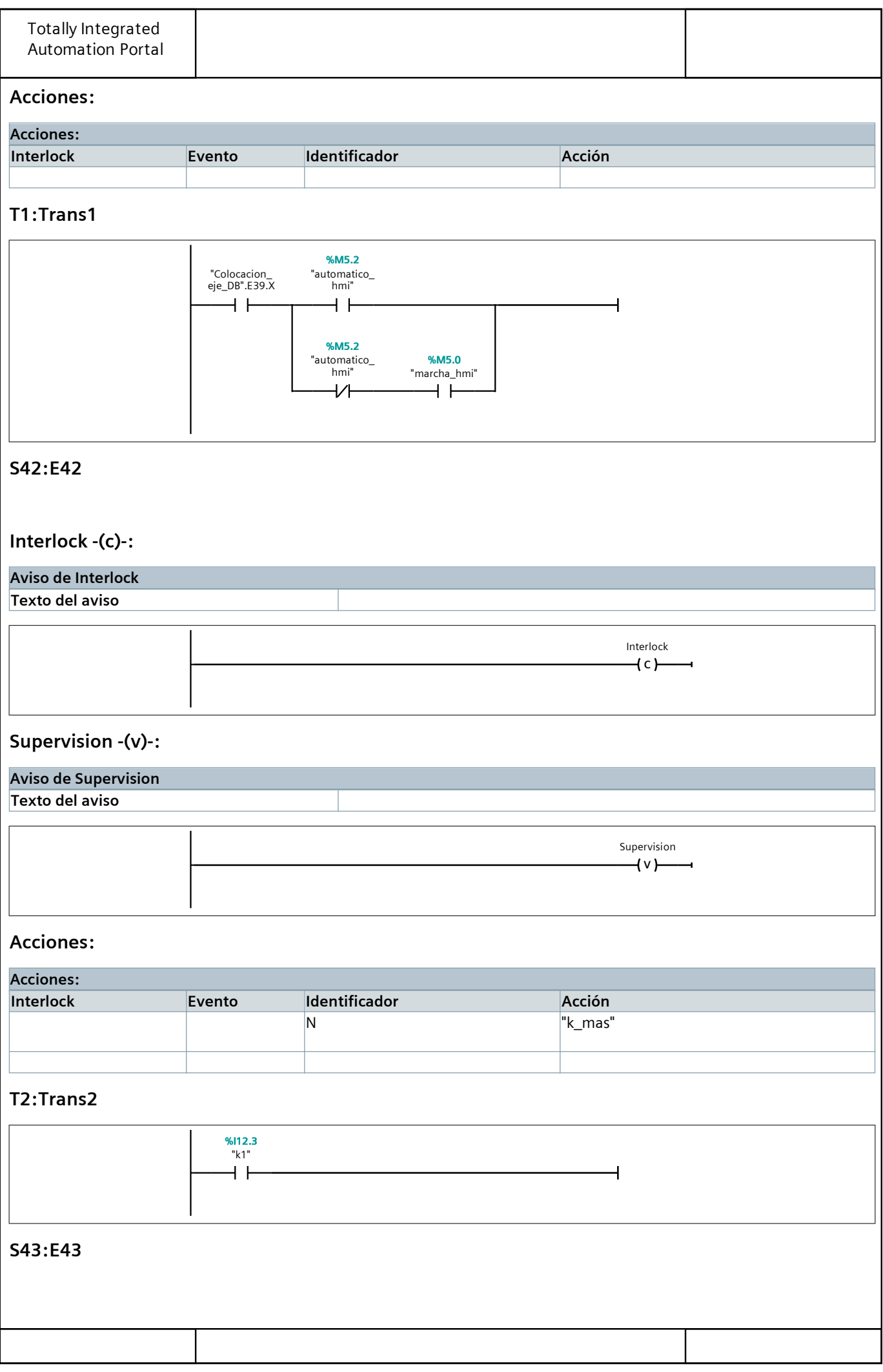

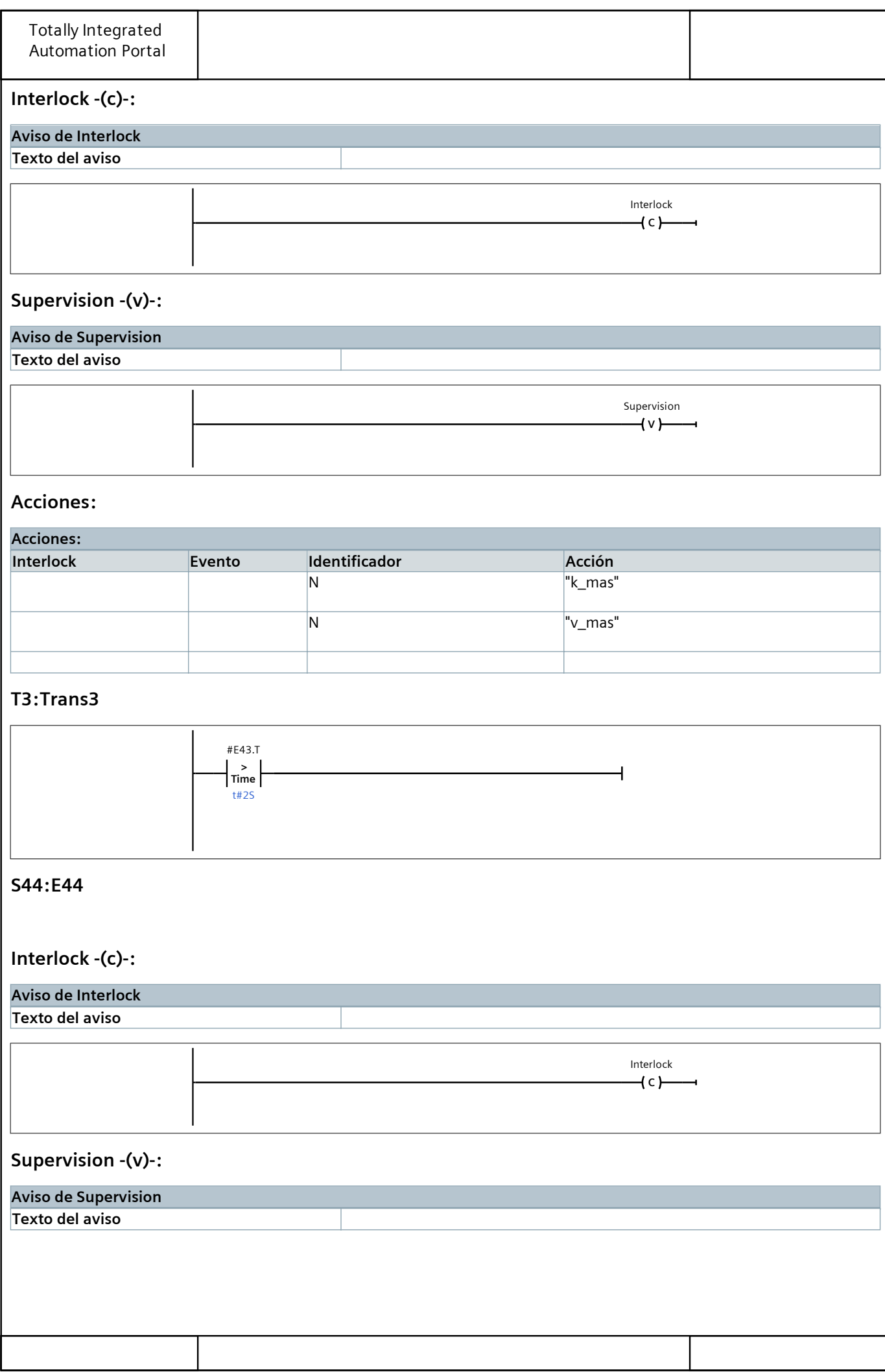

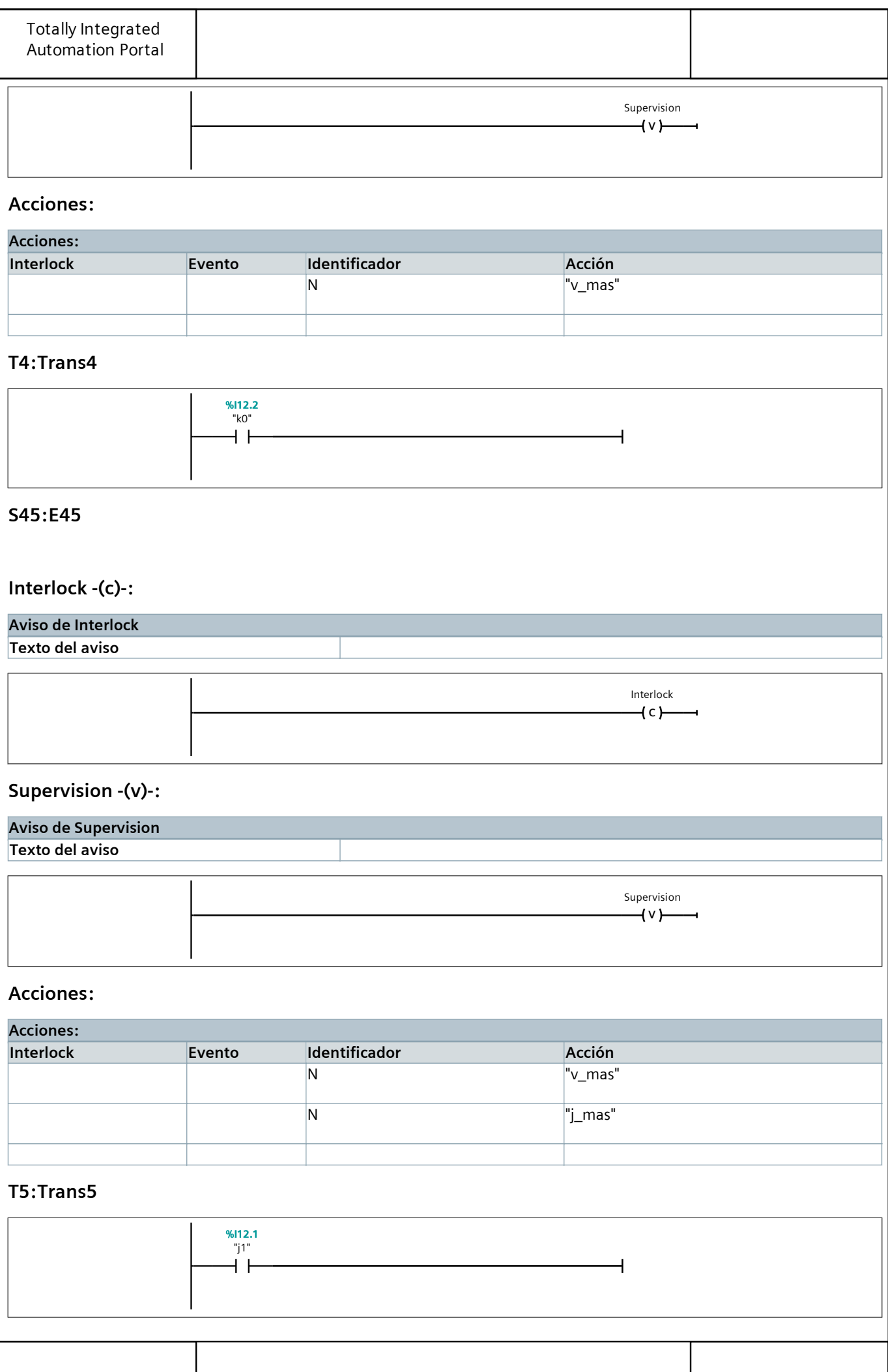
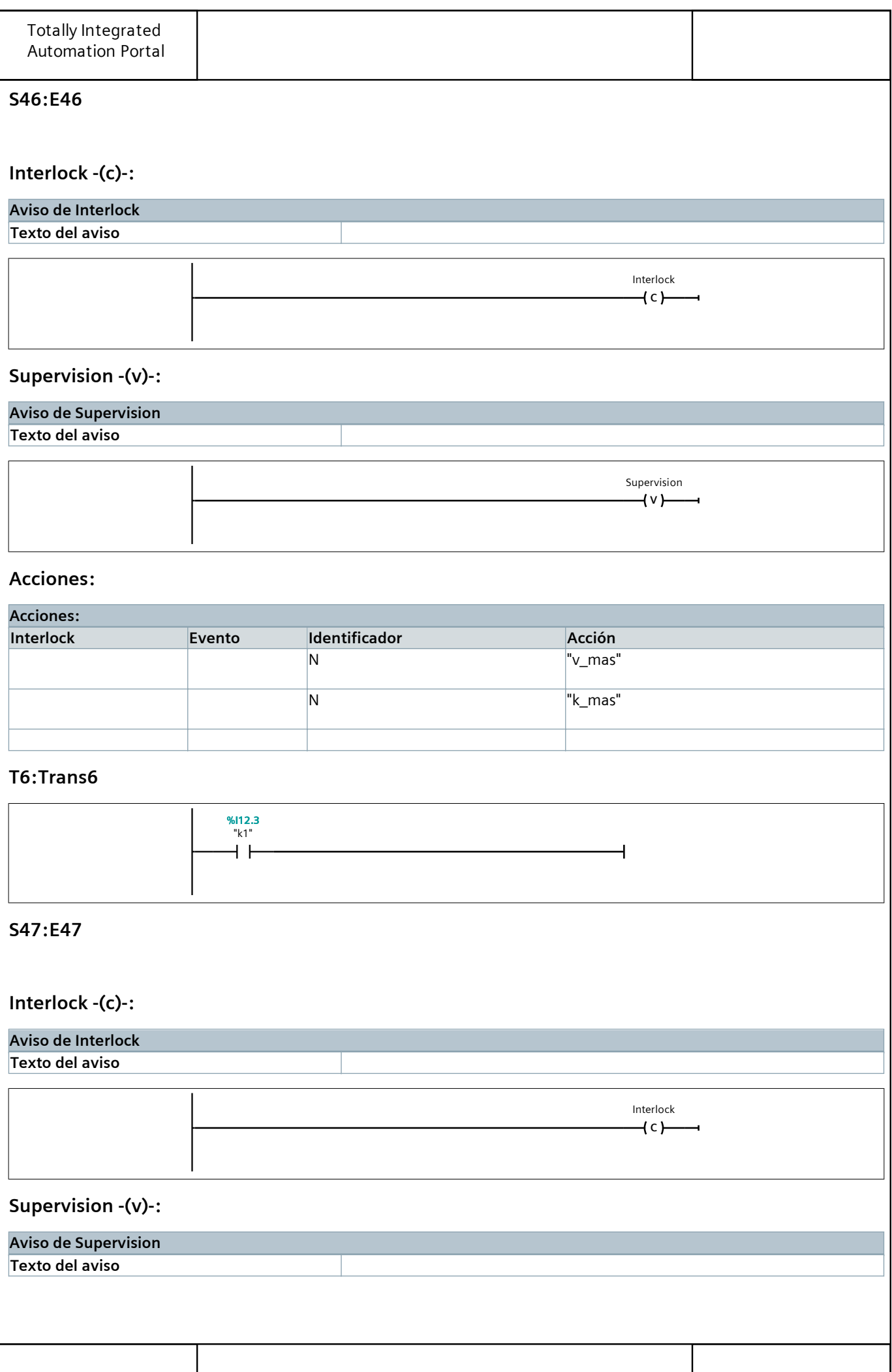

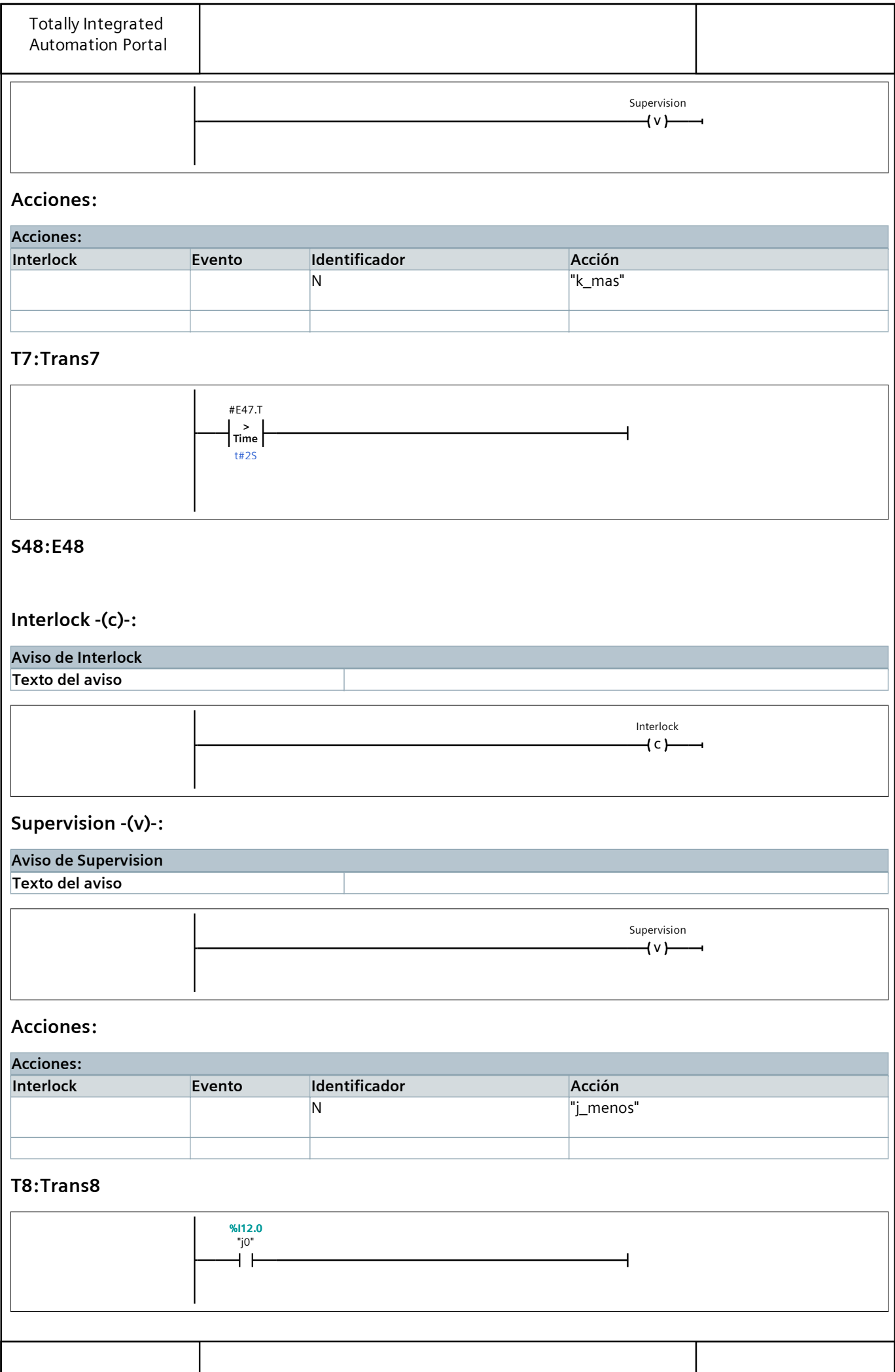

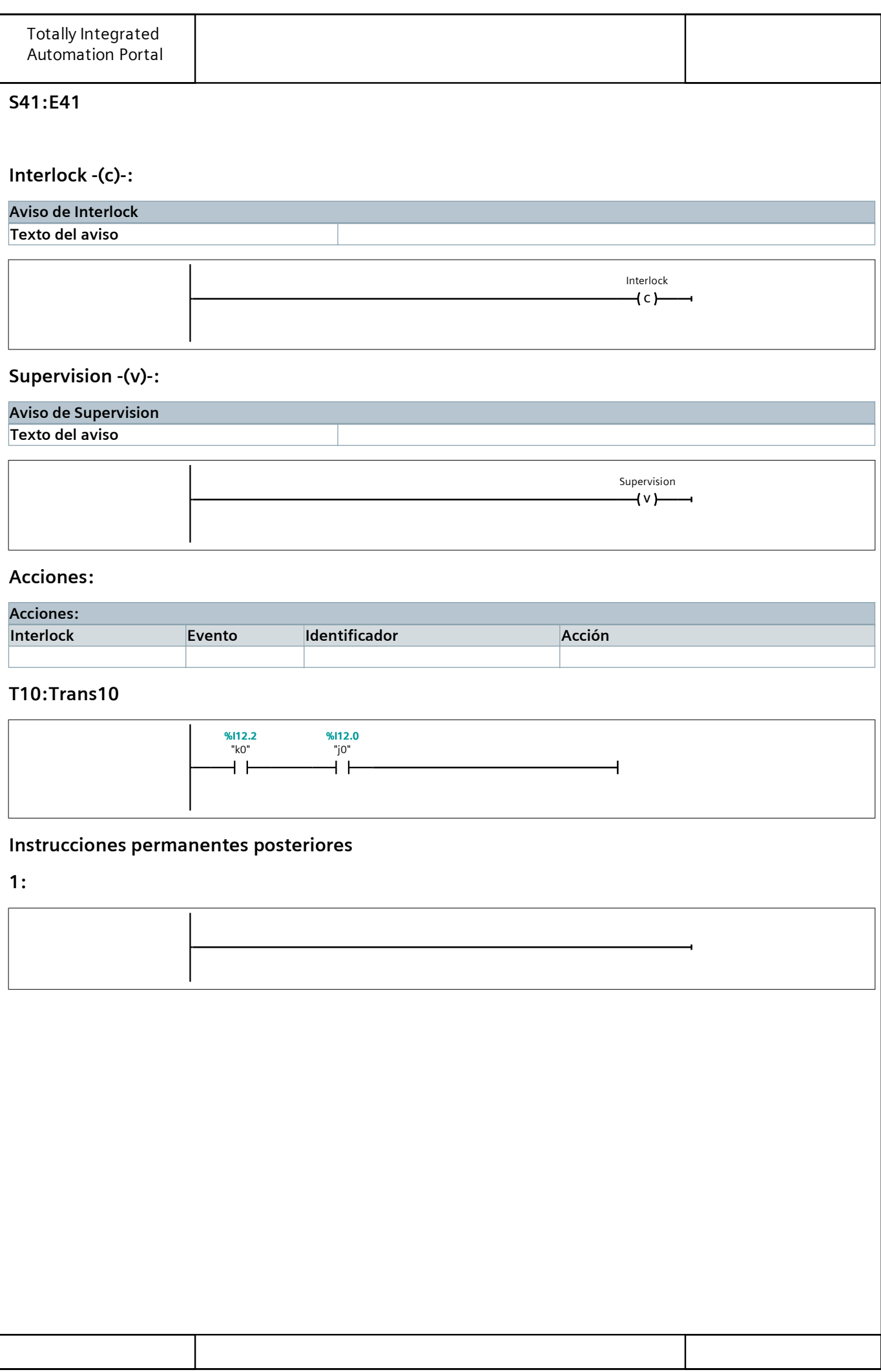

# Bloques de programa

# Colocacion\_tapa\_DB [DB4]

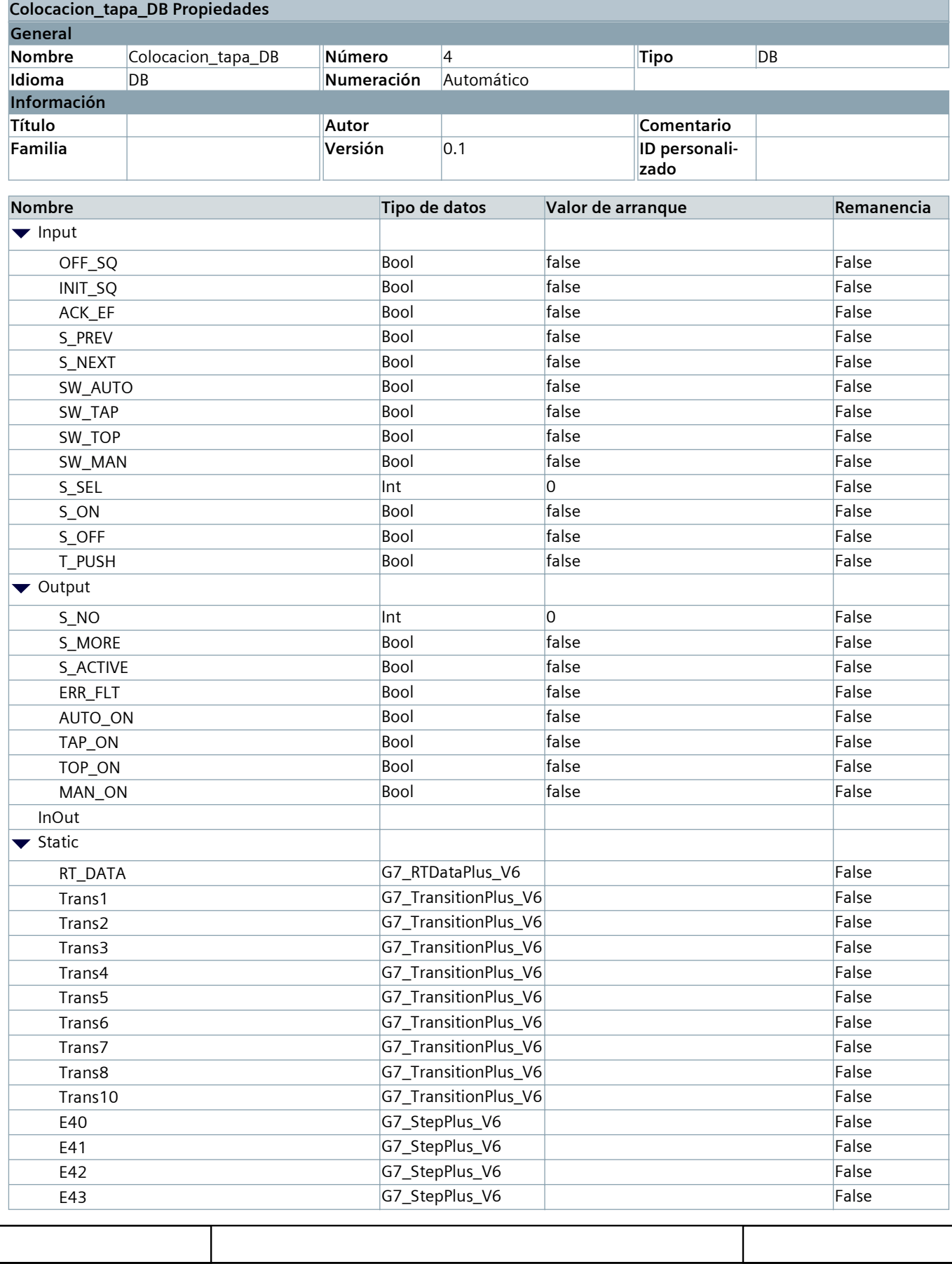

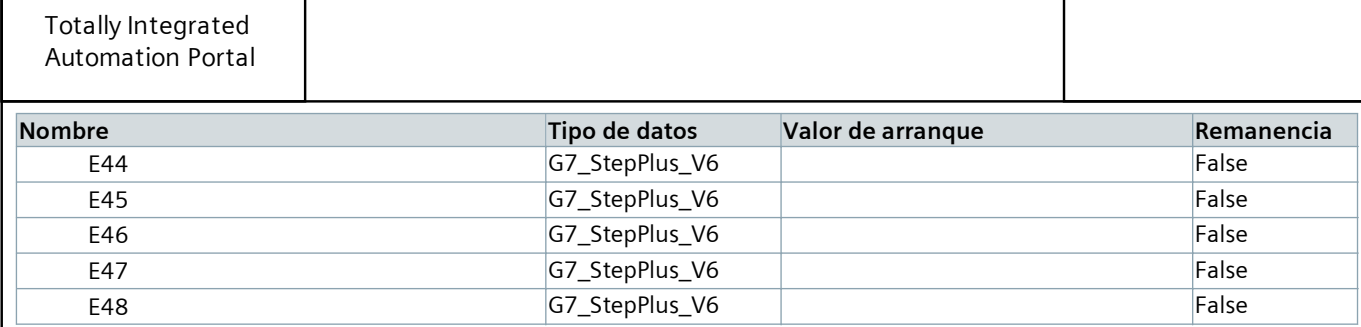

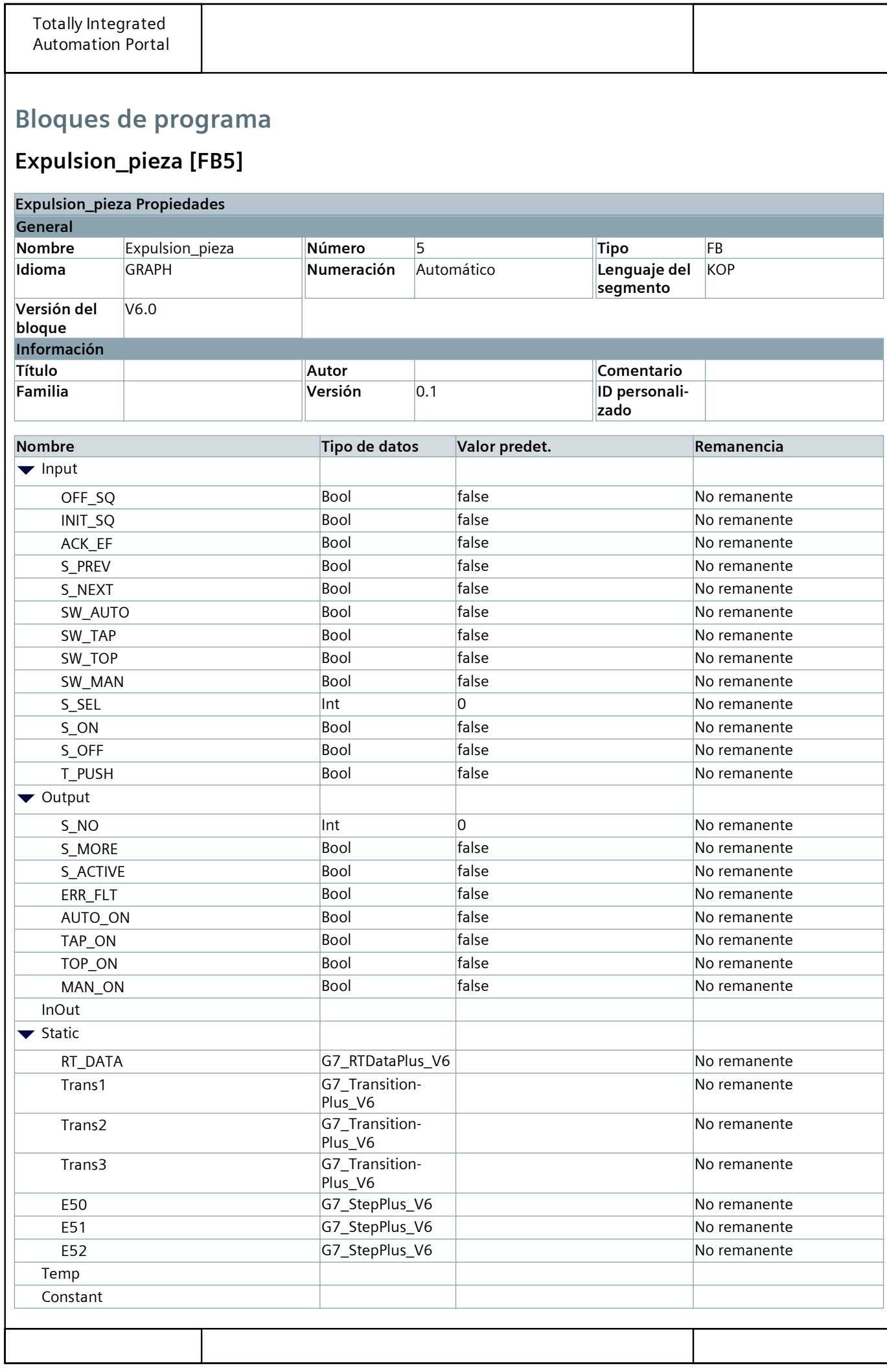

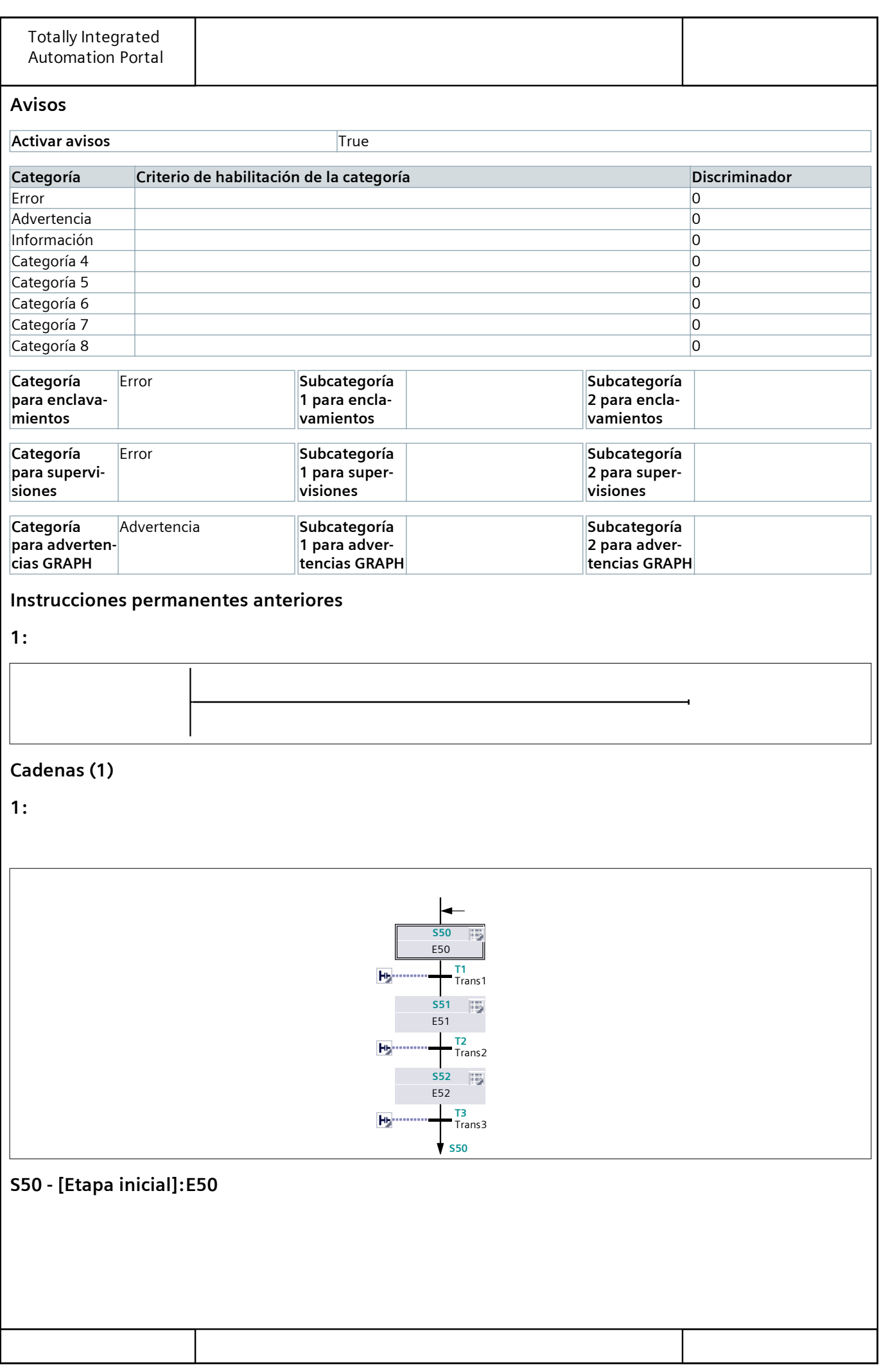

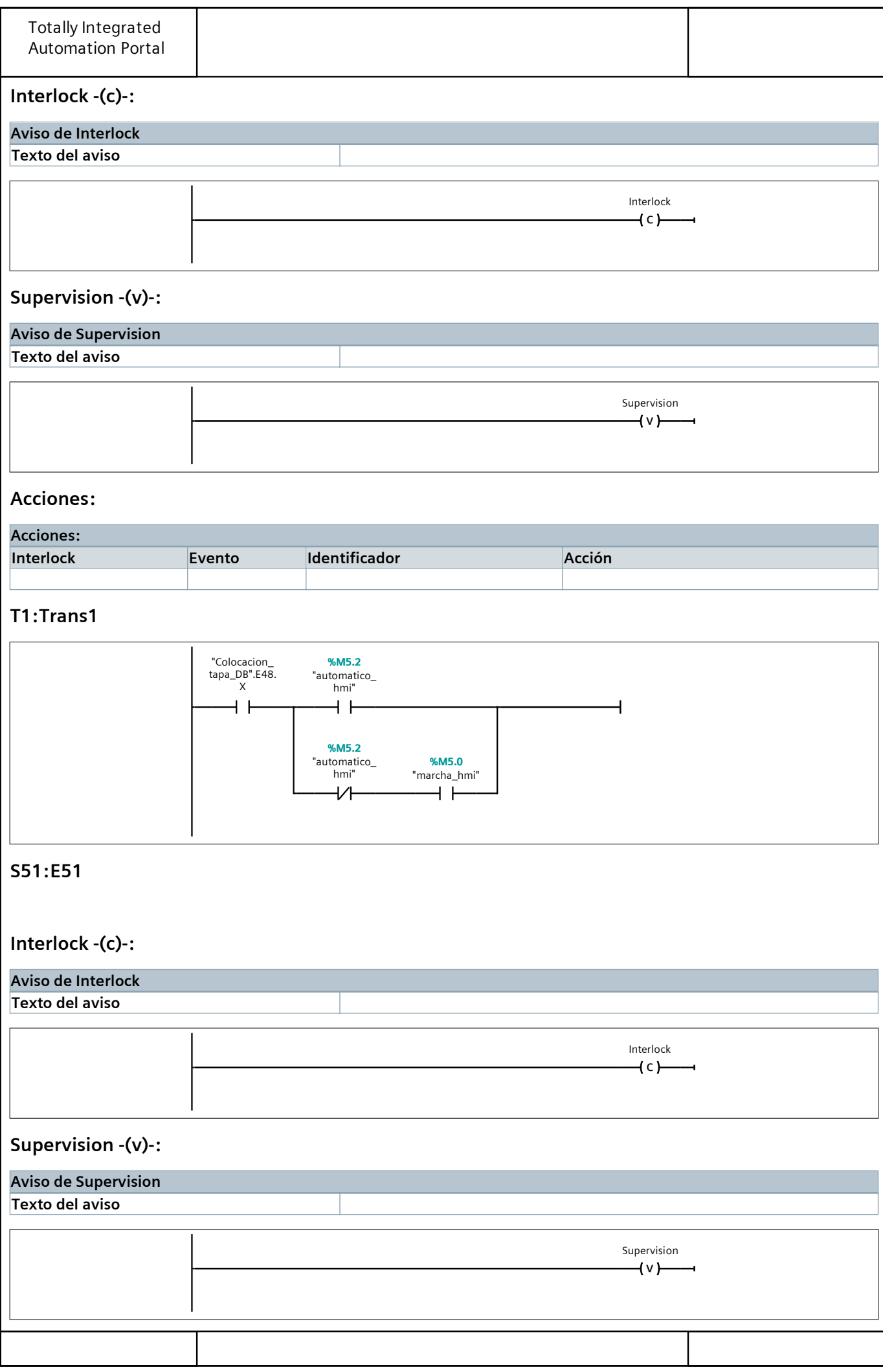

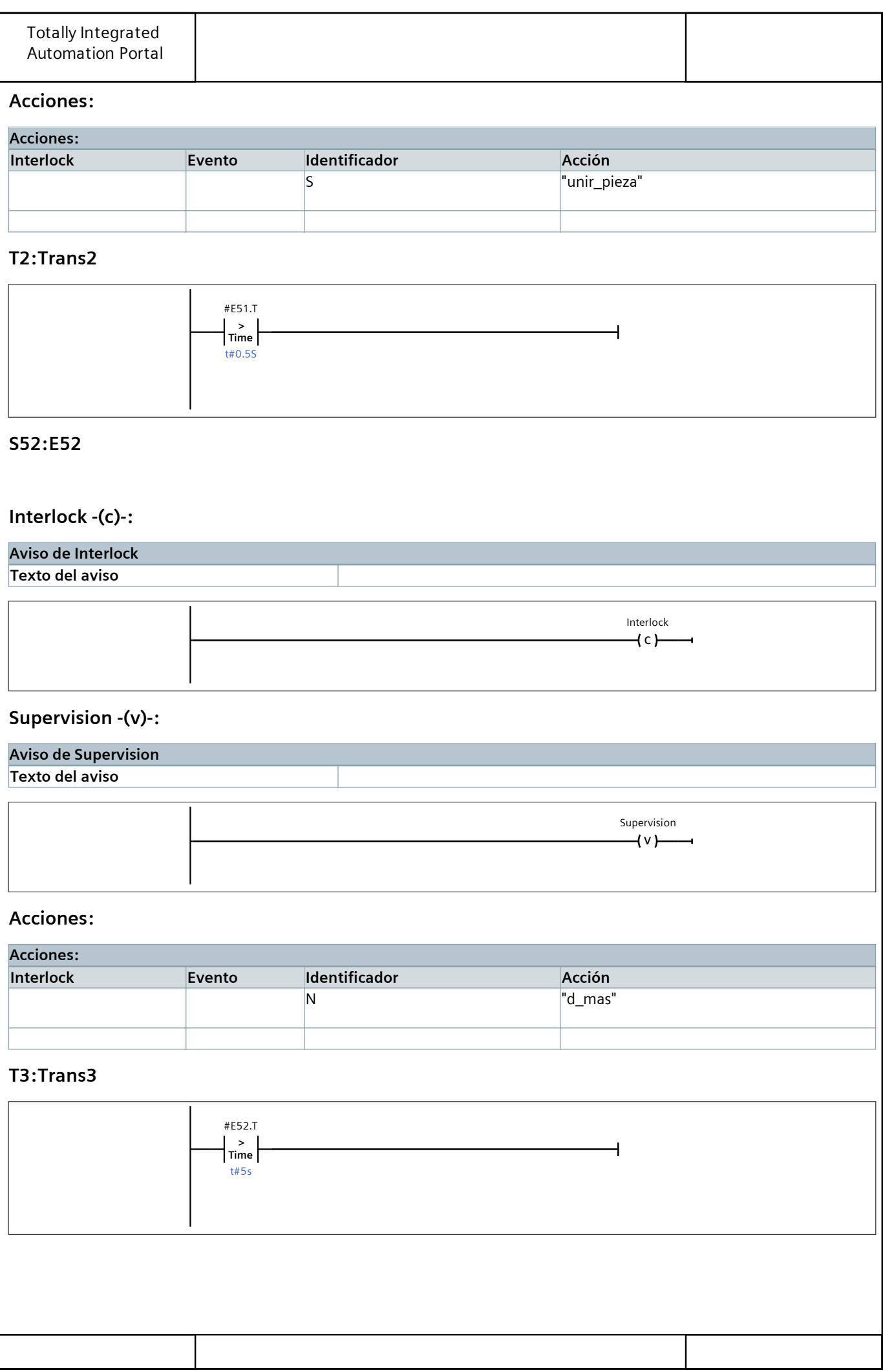

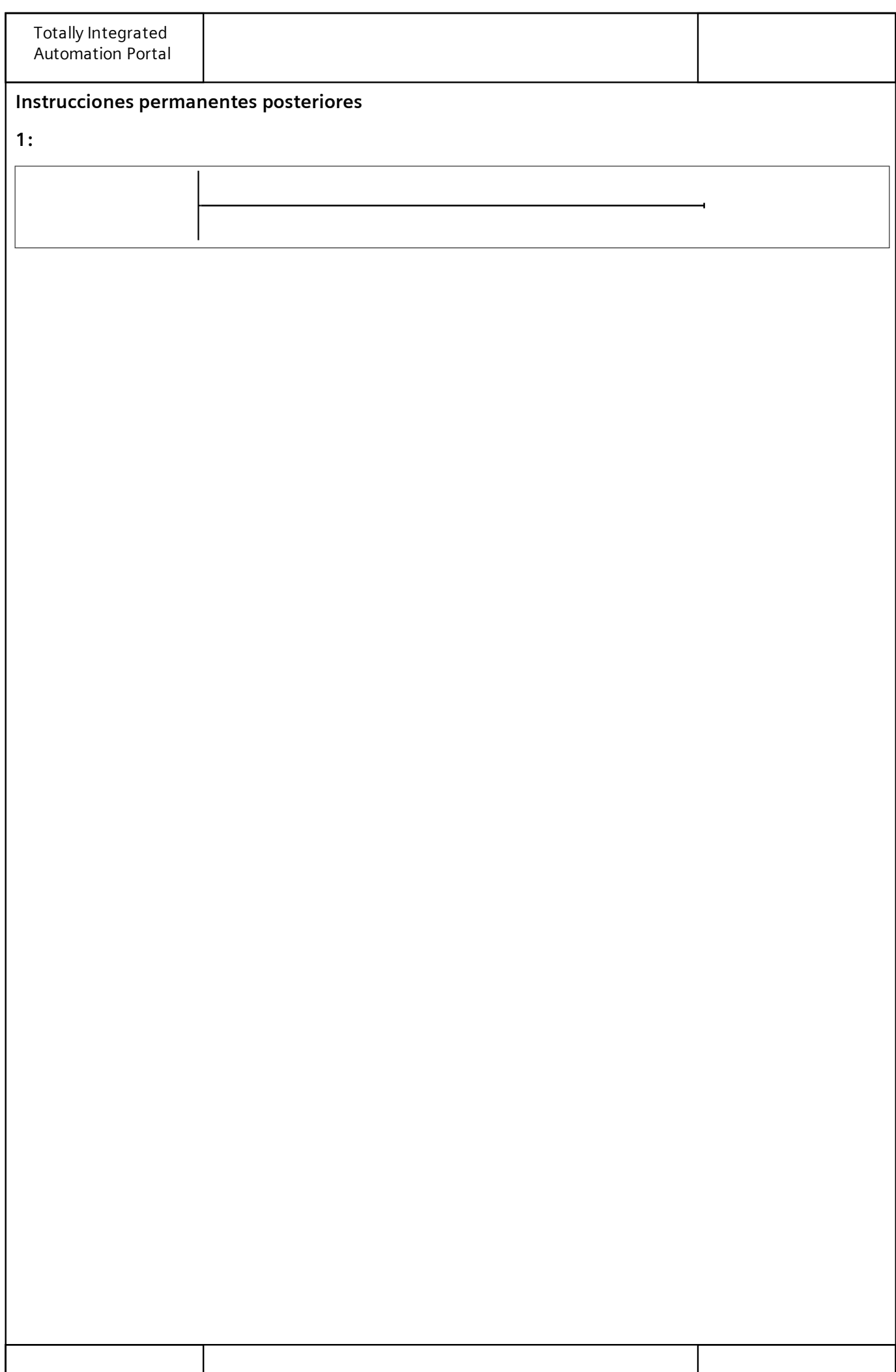

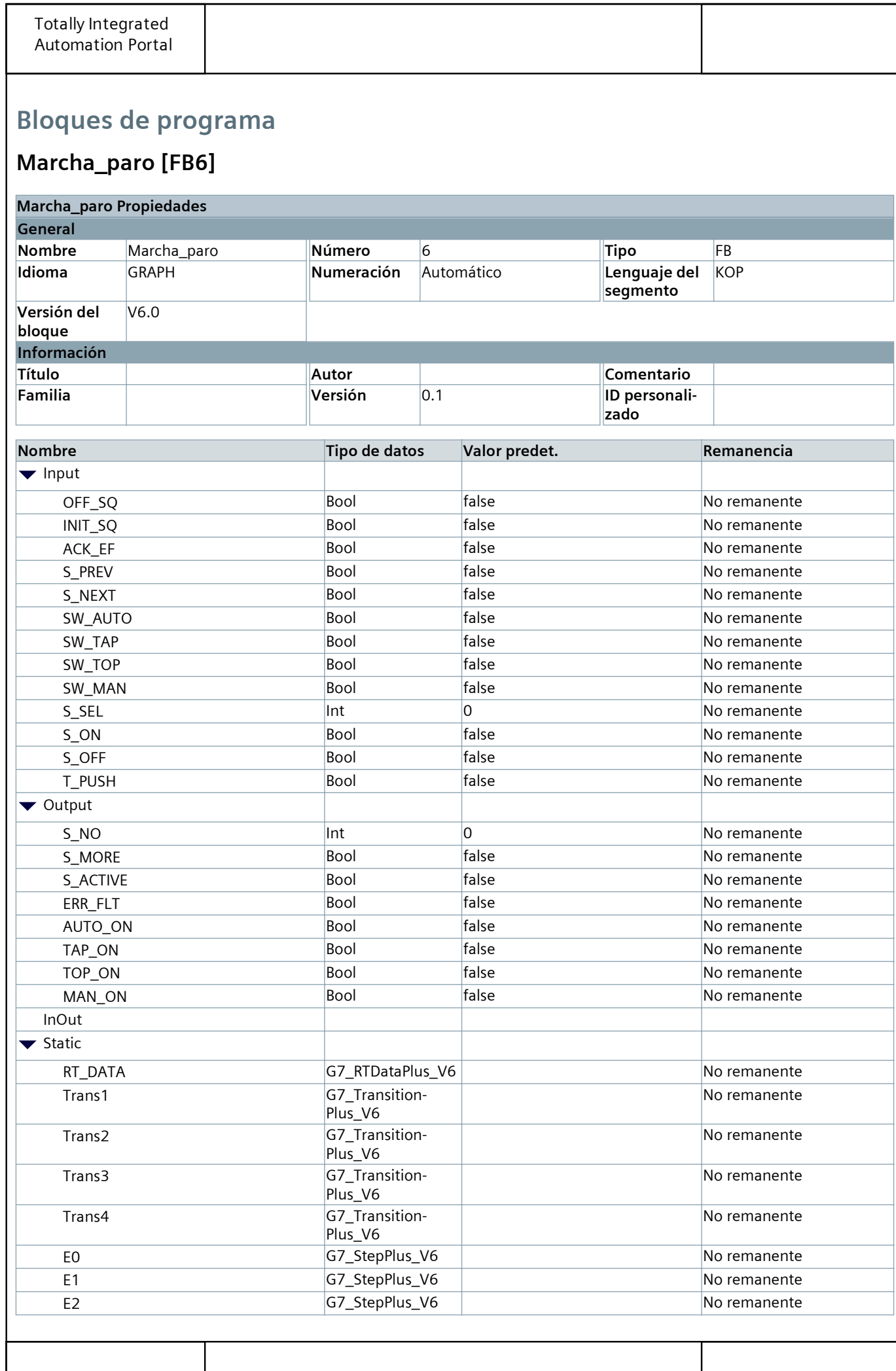

Τ

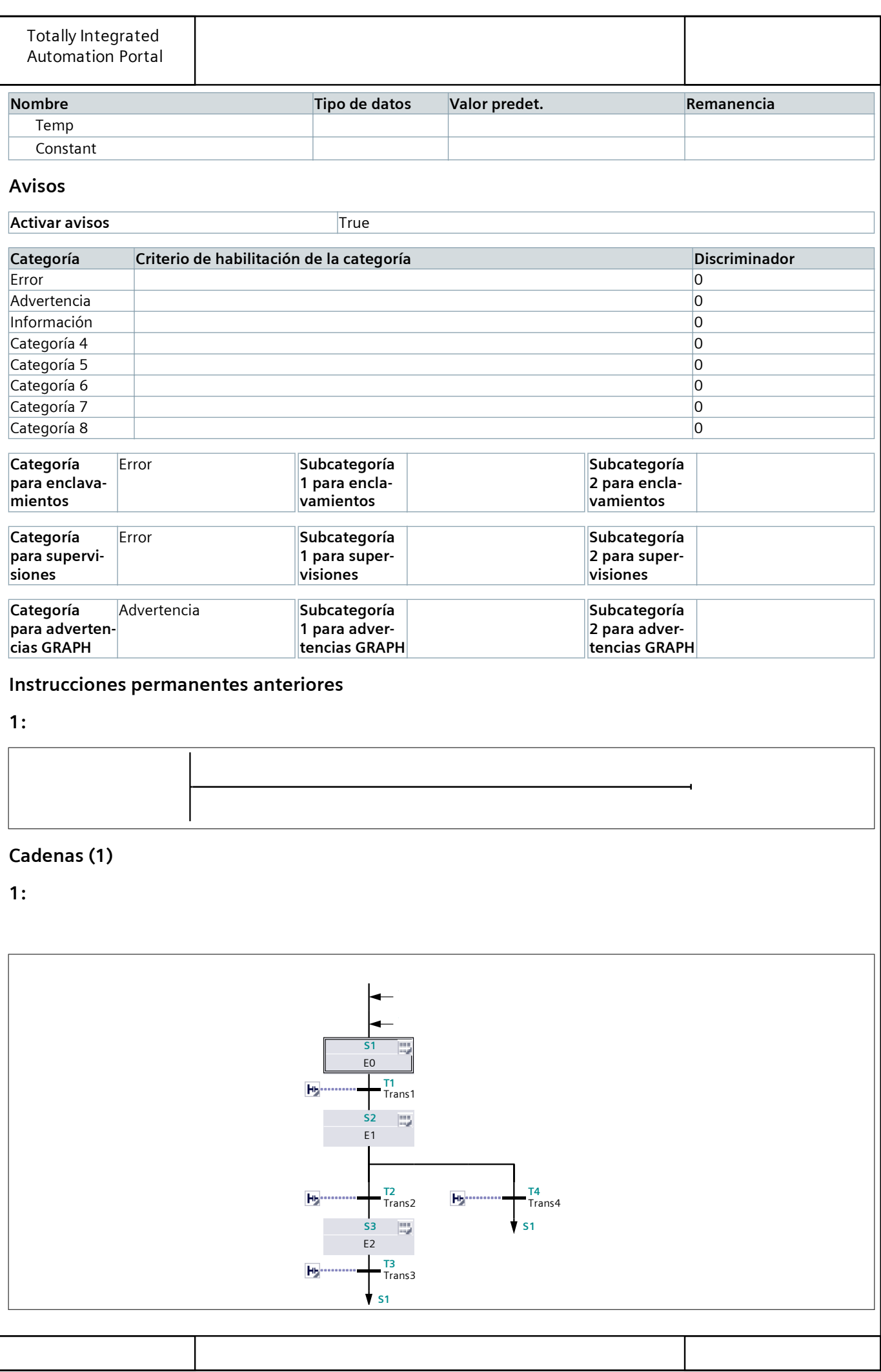

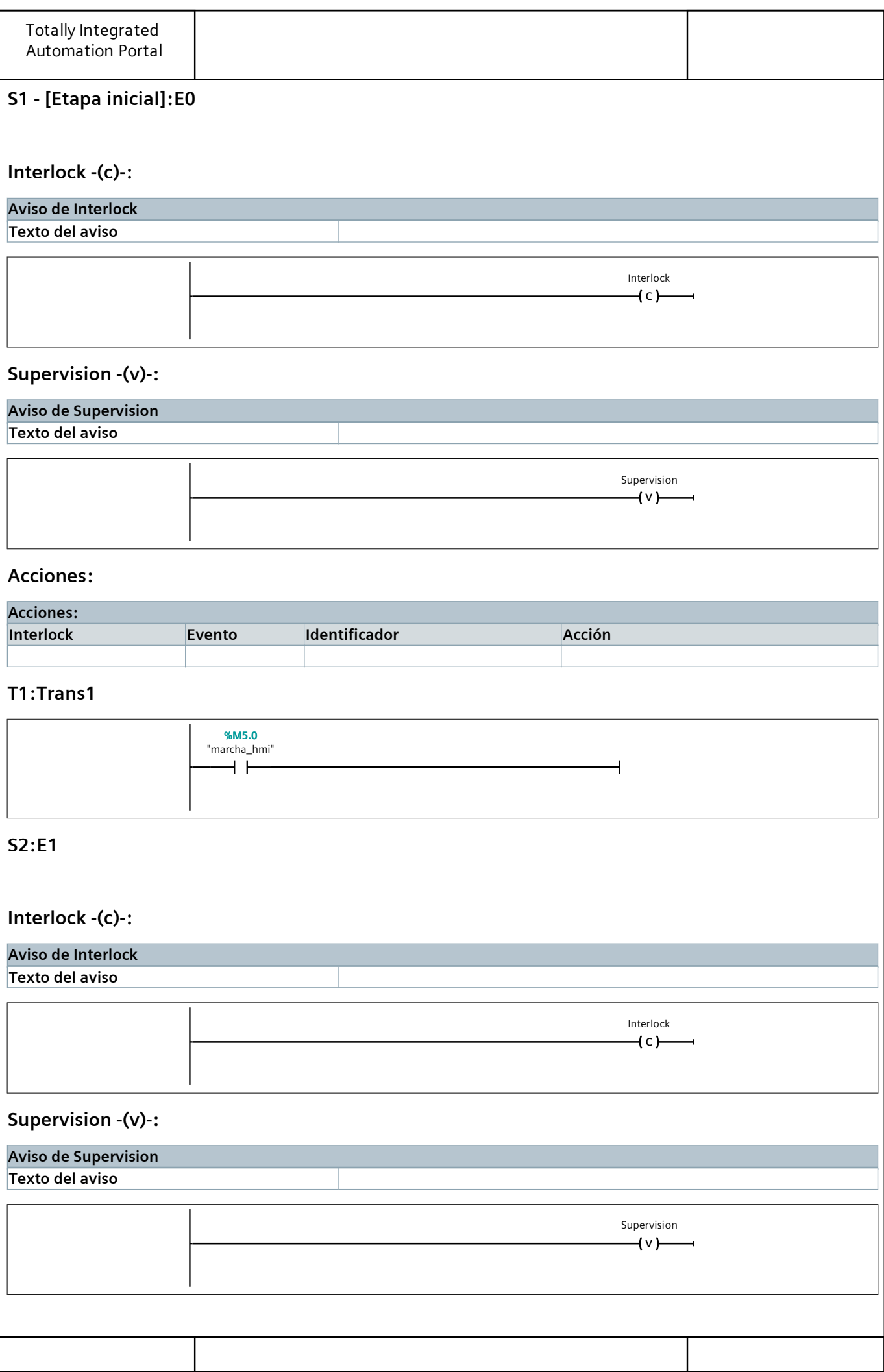

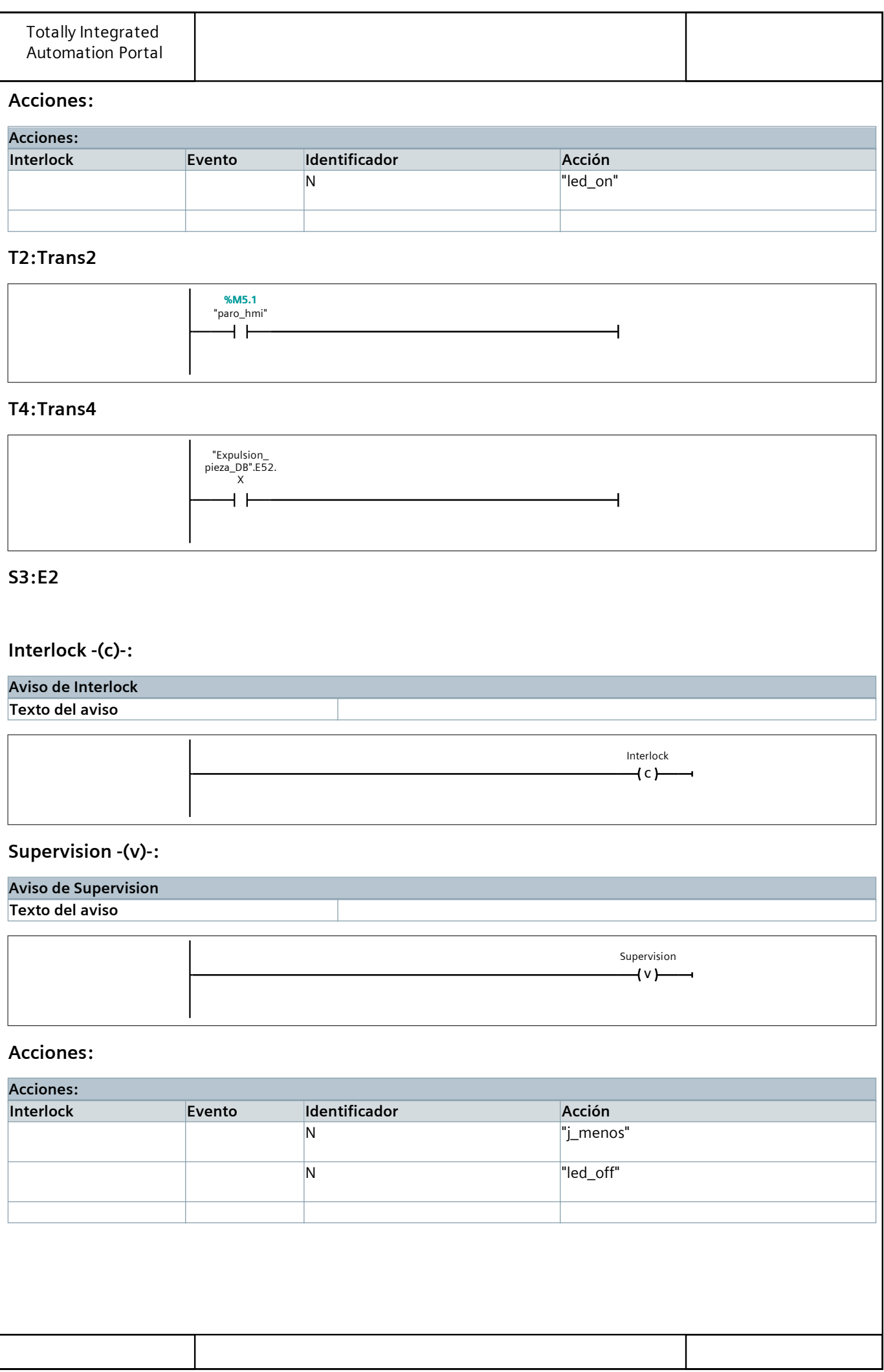

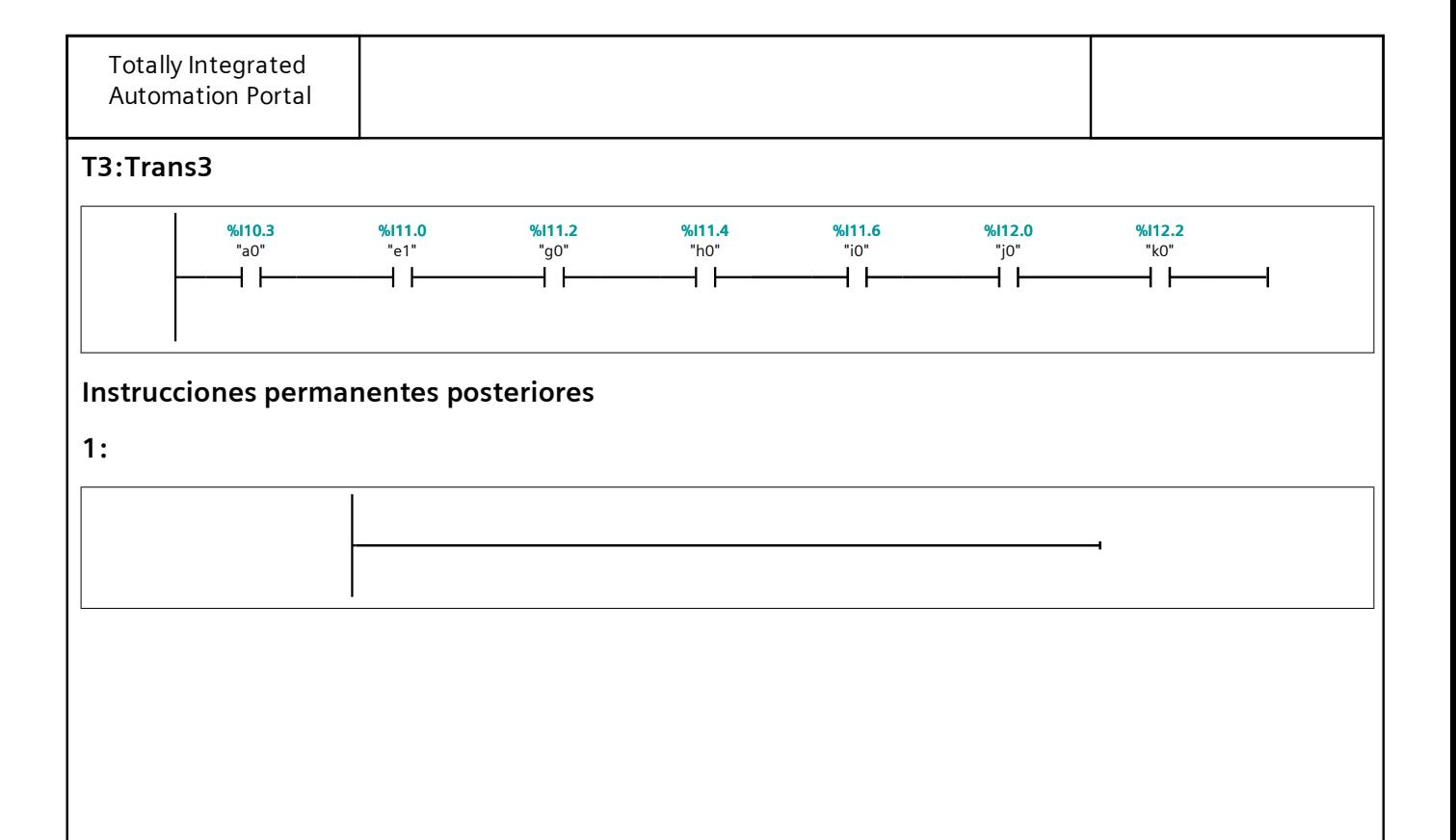

# Bloques de programa

# Expulsion\_pieza\_DB [DB5]

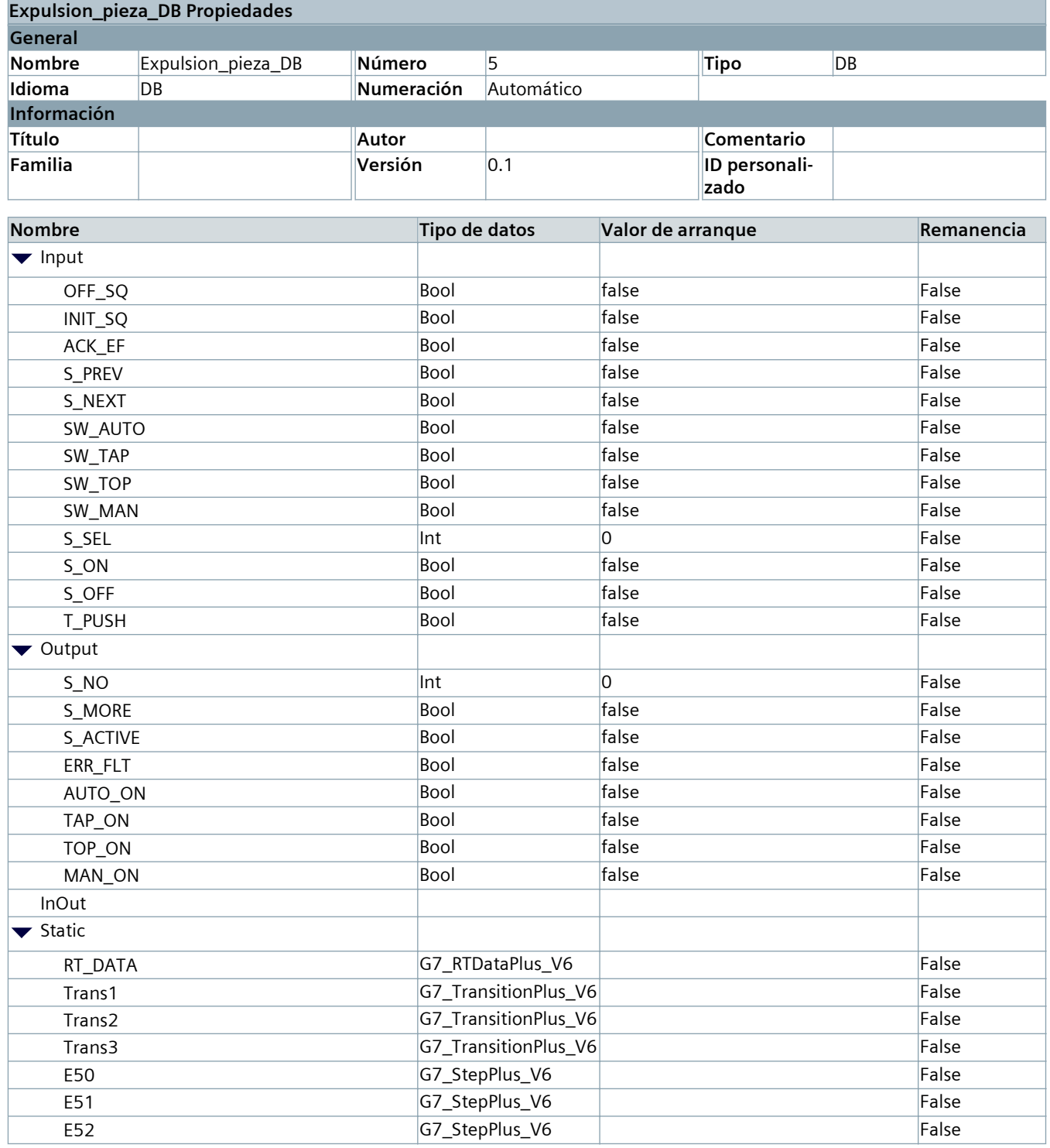

# Bloques de programa

# Marcha\_paro\_DB [DB6]

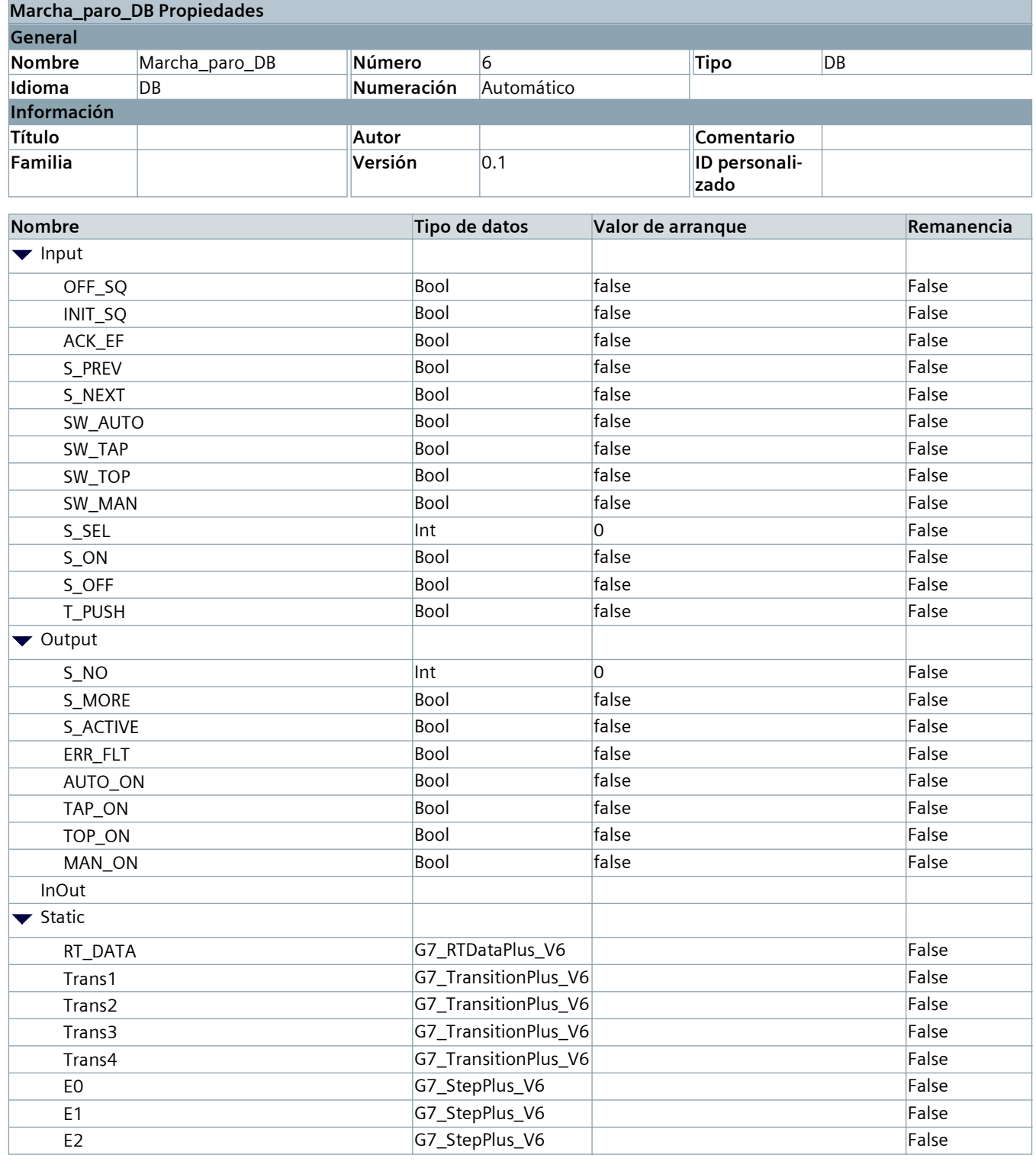

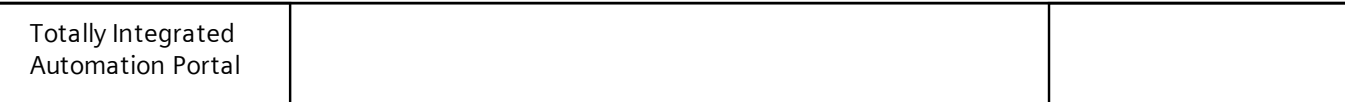

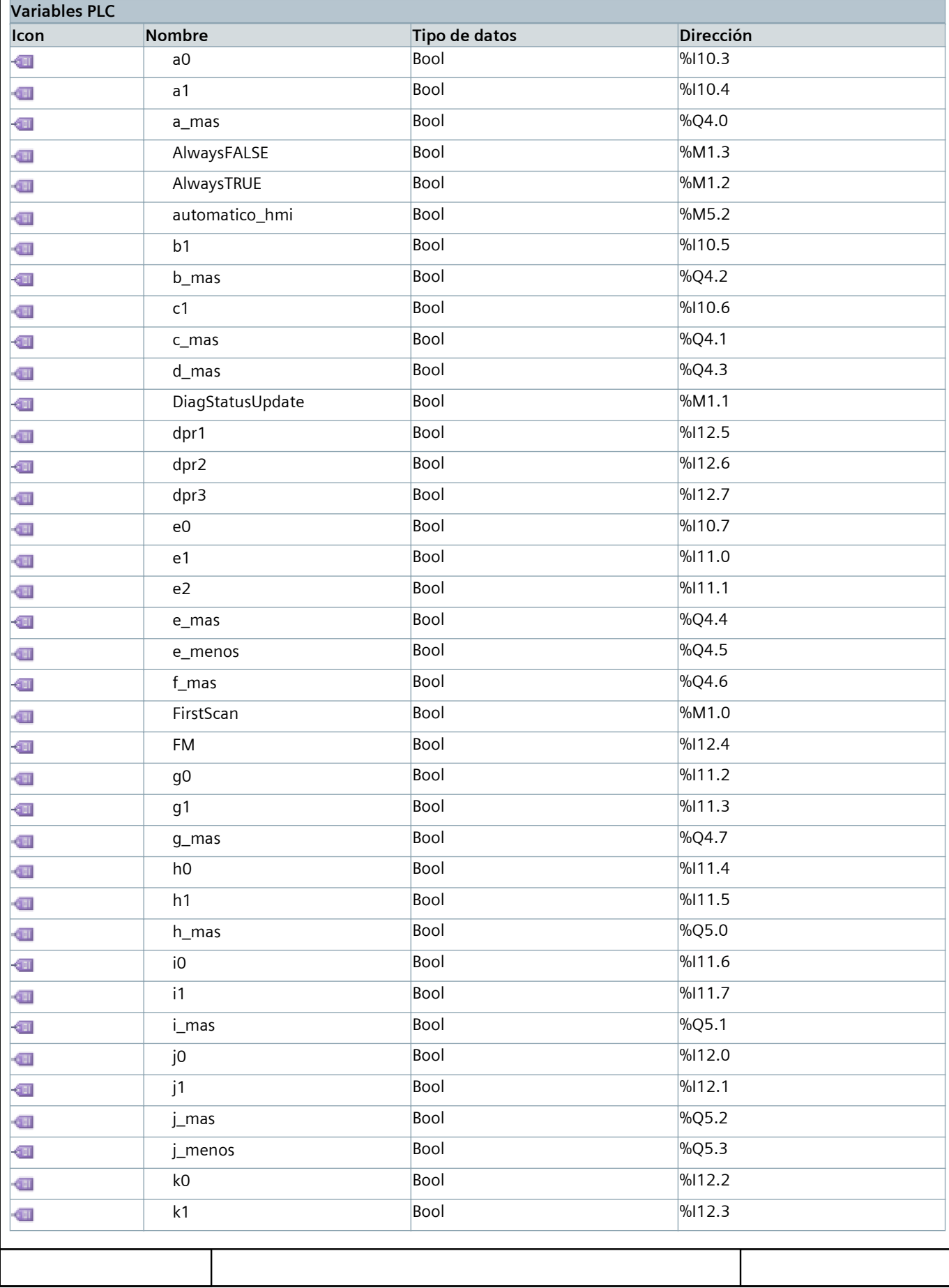

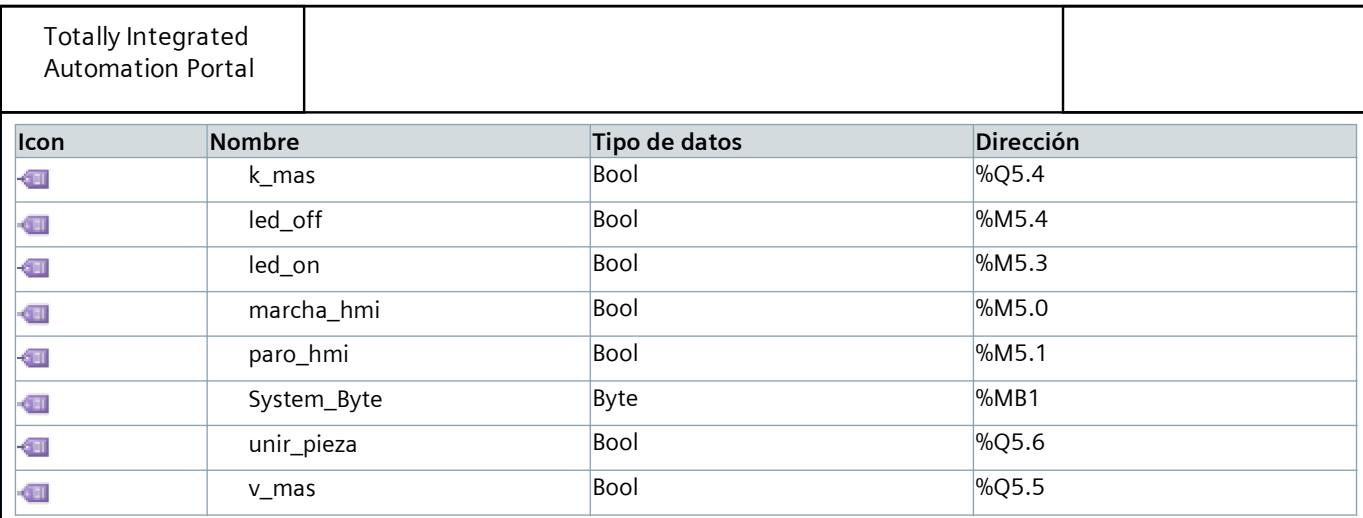

# Tabla de variables estándar [70]

#### Variables PLC

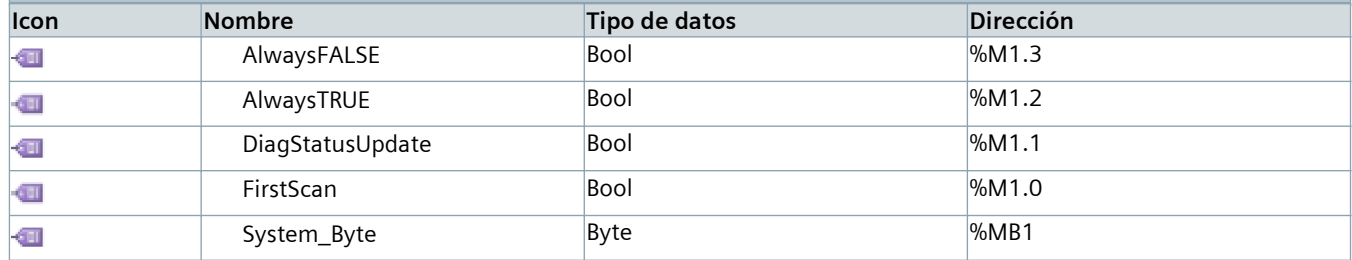

## Entradas [21]

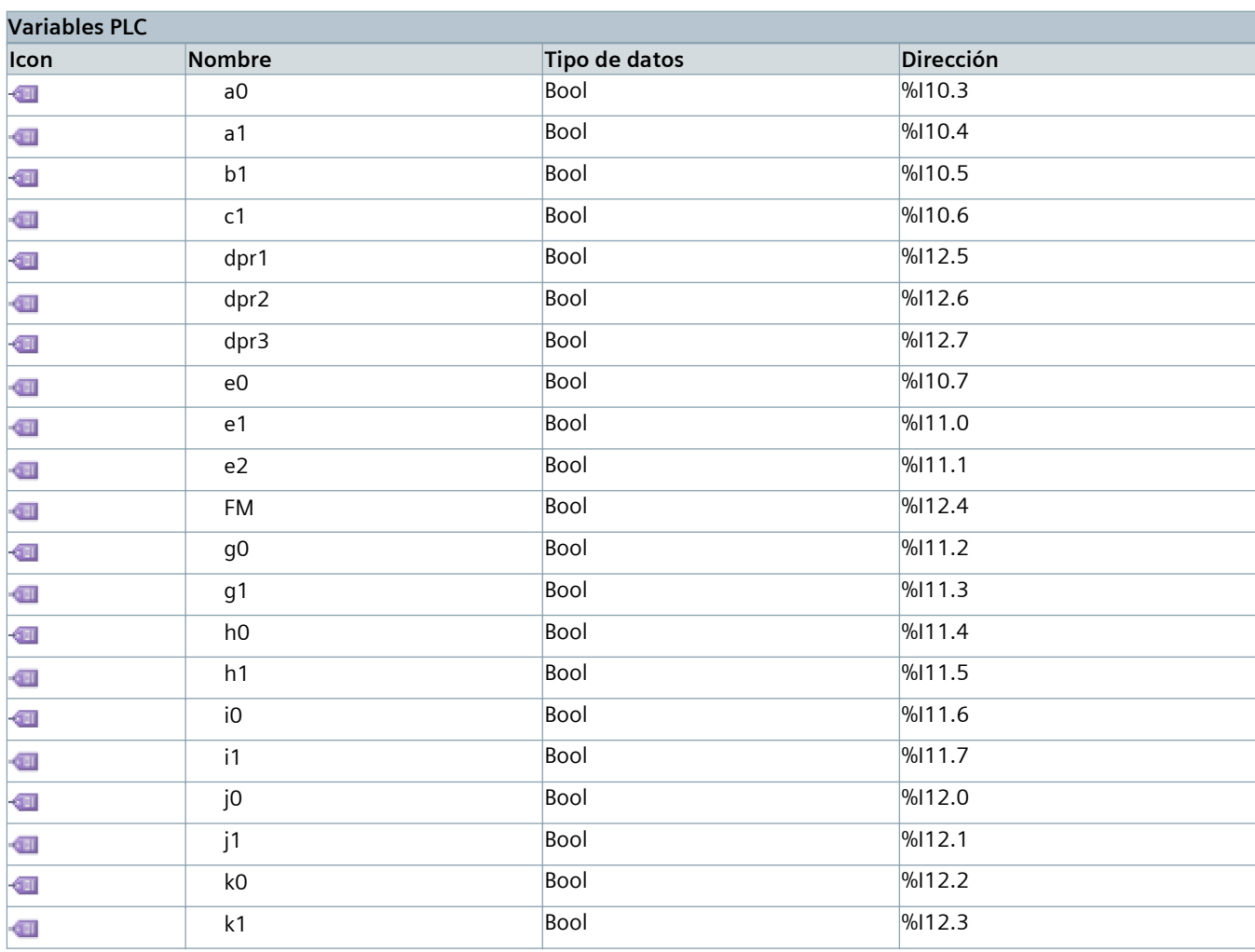

### Marcas [5]

#### Variables PLC

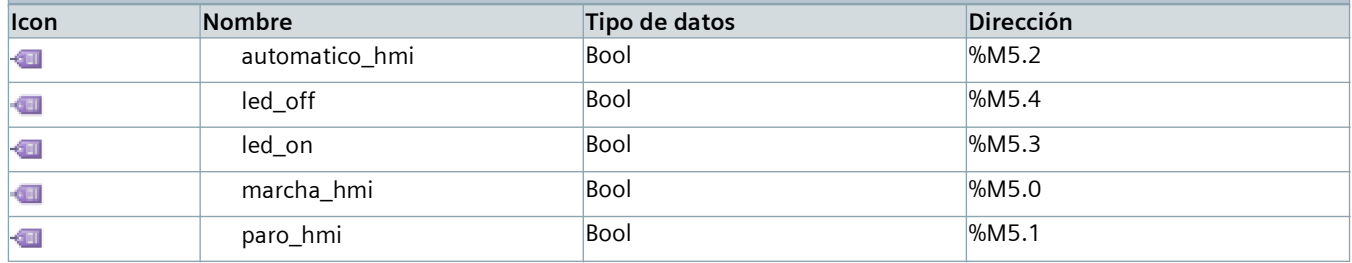

## Salidas [15]

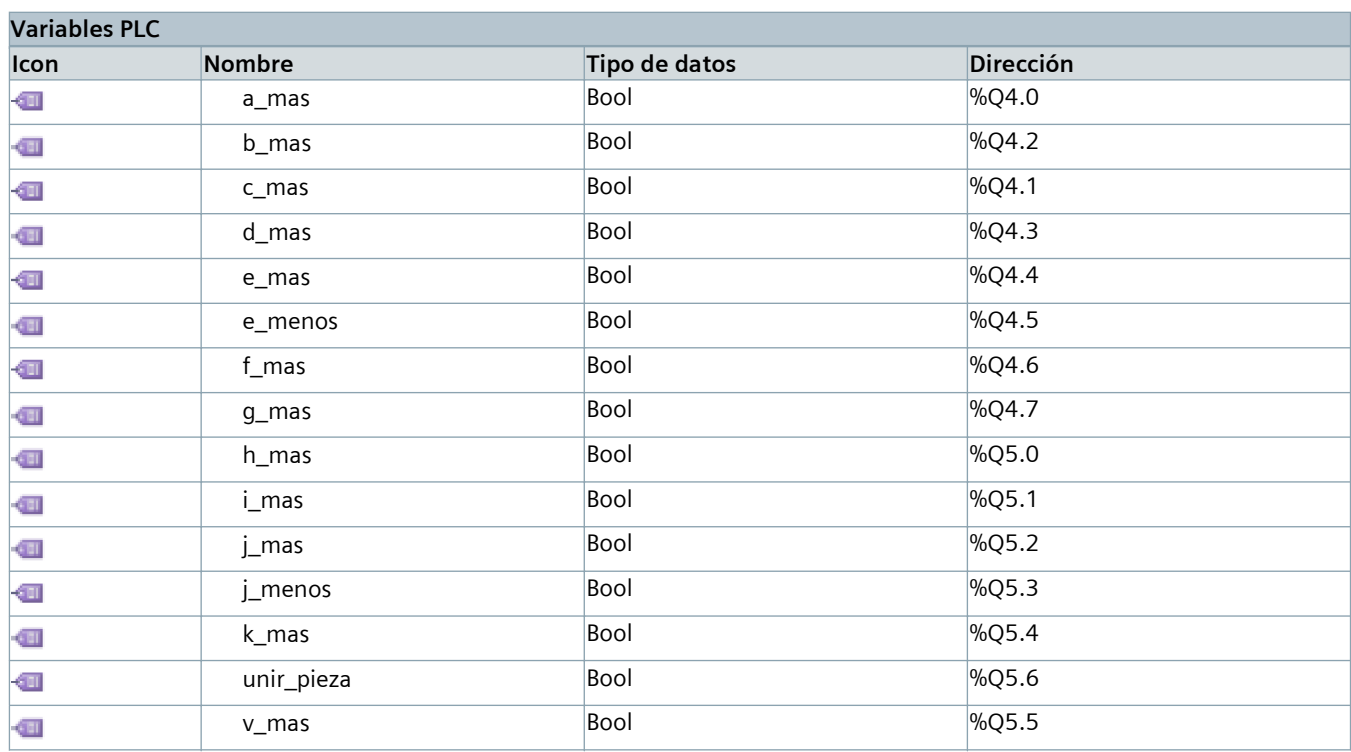

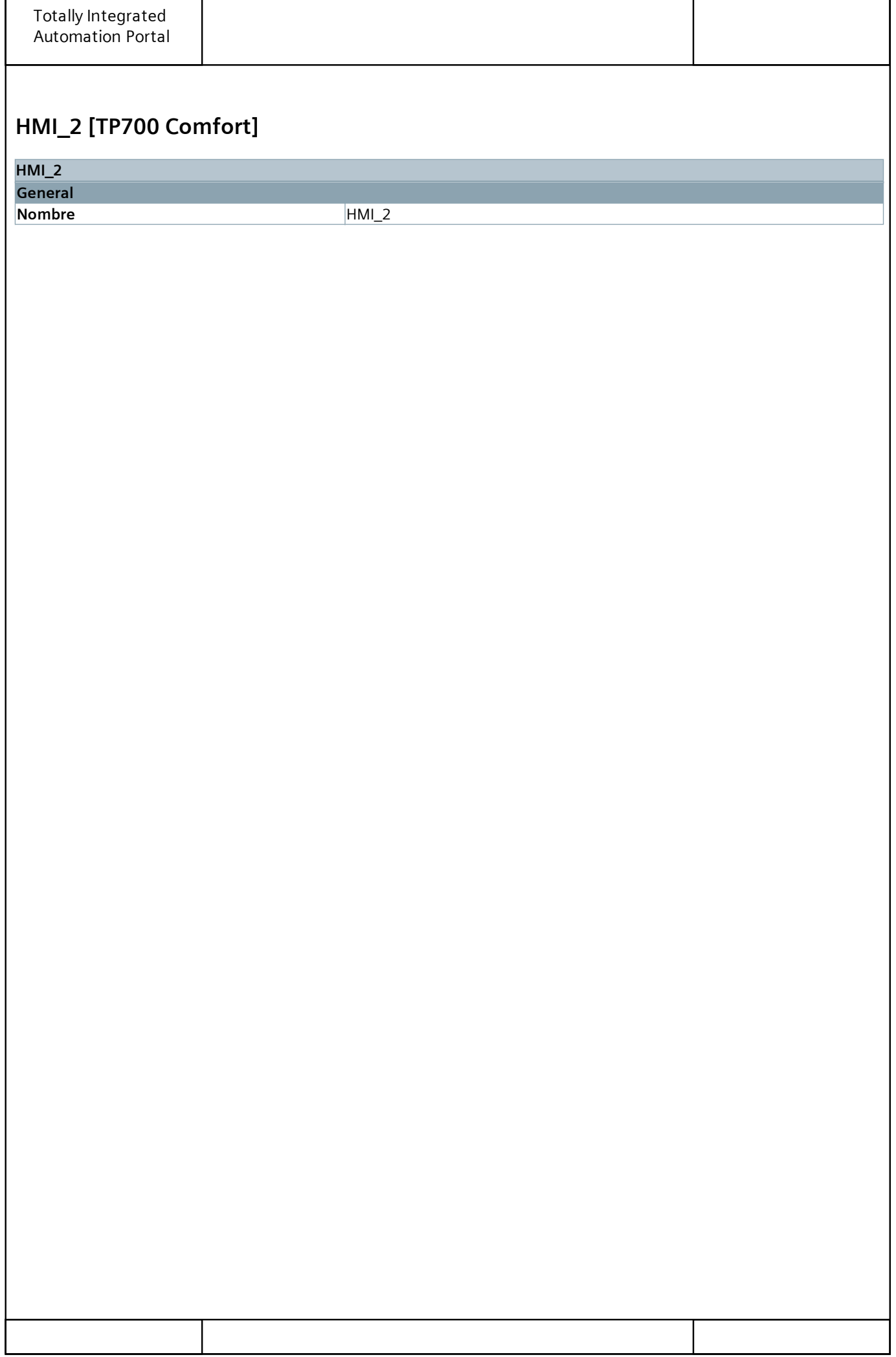

## HMI\_2 [TP700 Comfort]

### Configuración de runtime

#### General

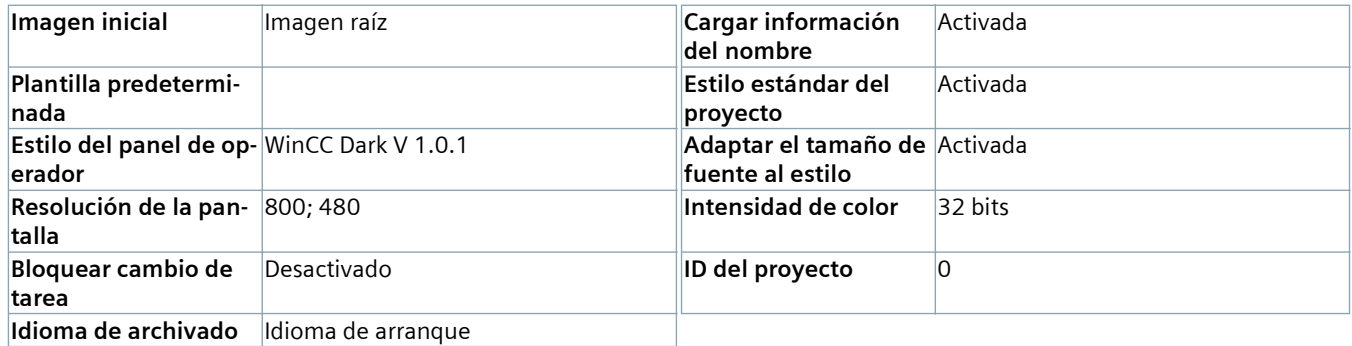

#### Servicios

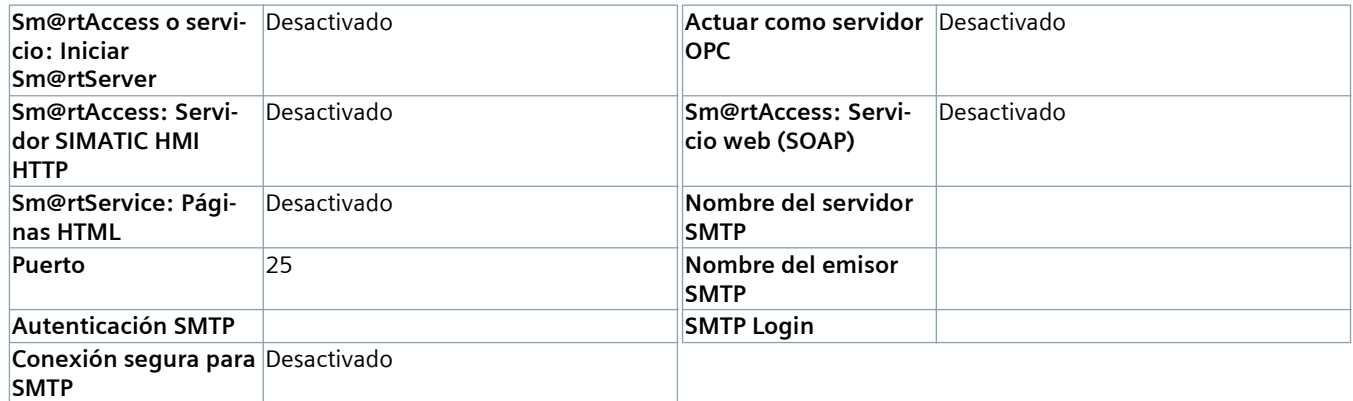

#### Imágenes

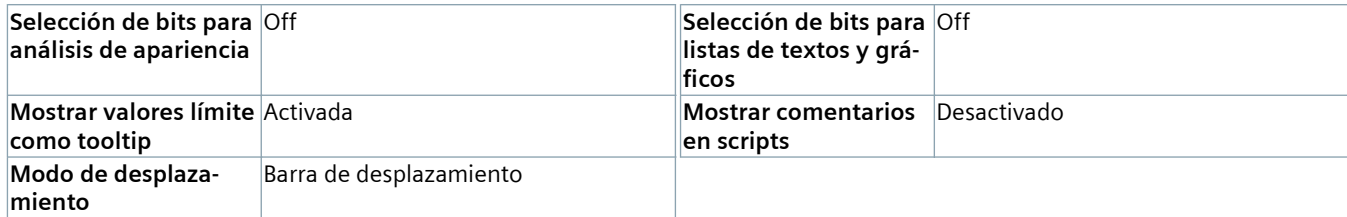

#### Teclado

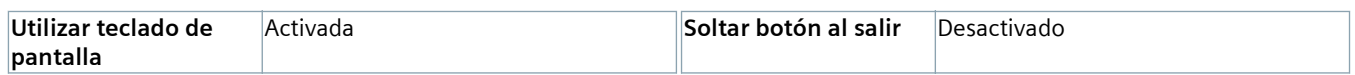

#### Good Manufacturing Practice

Configuración conforme a GMP Desactivado

#### Avisos

#### Avisos del controlador

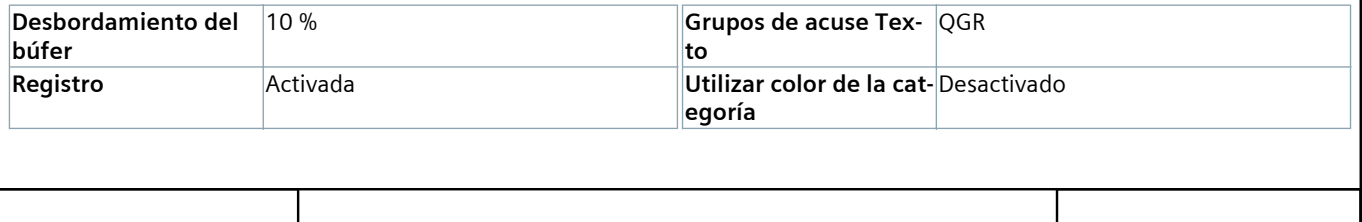

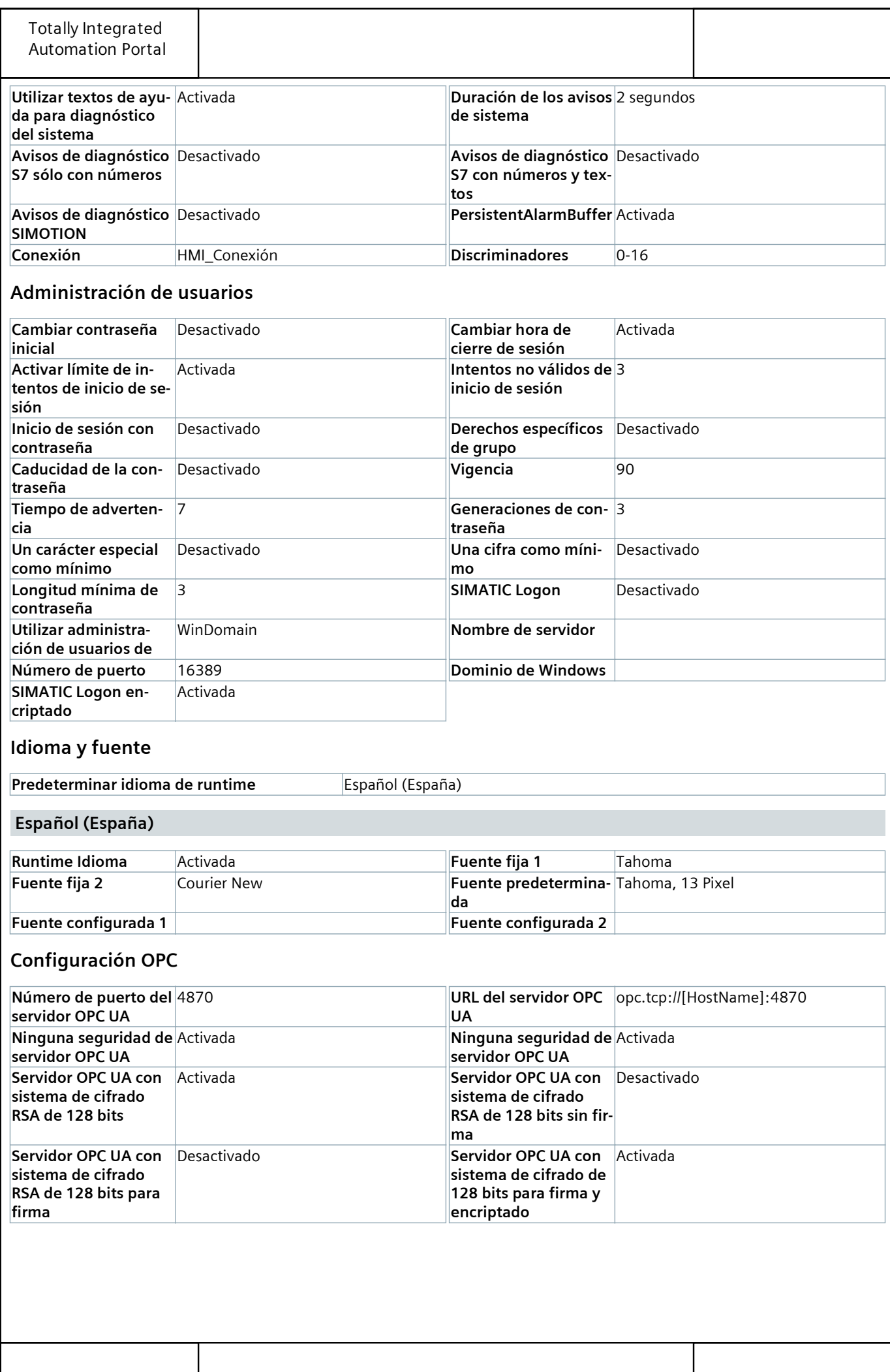

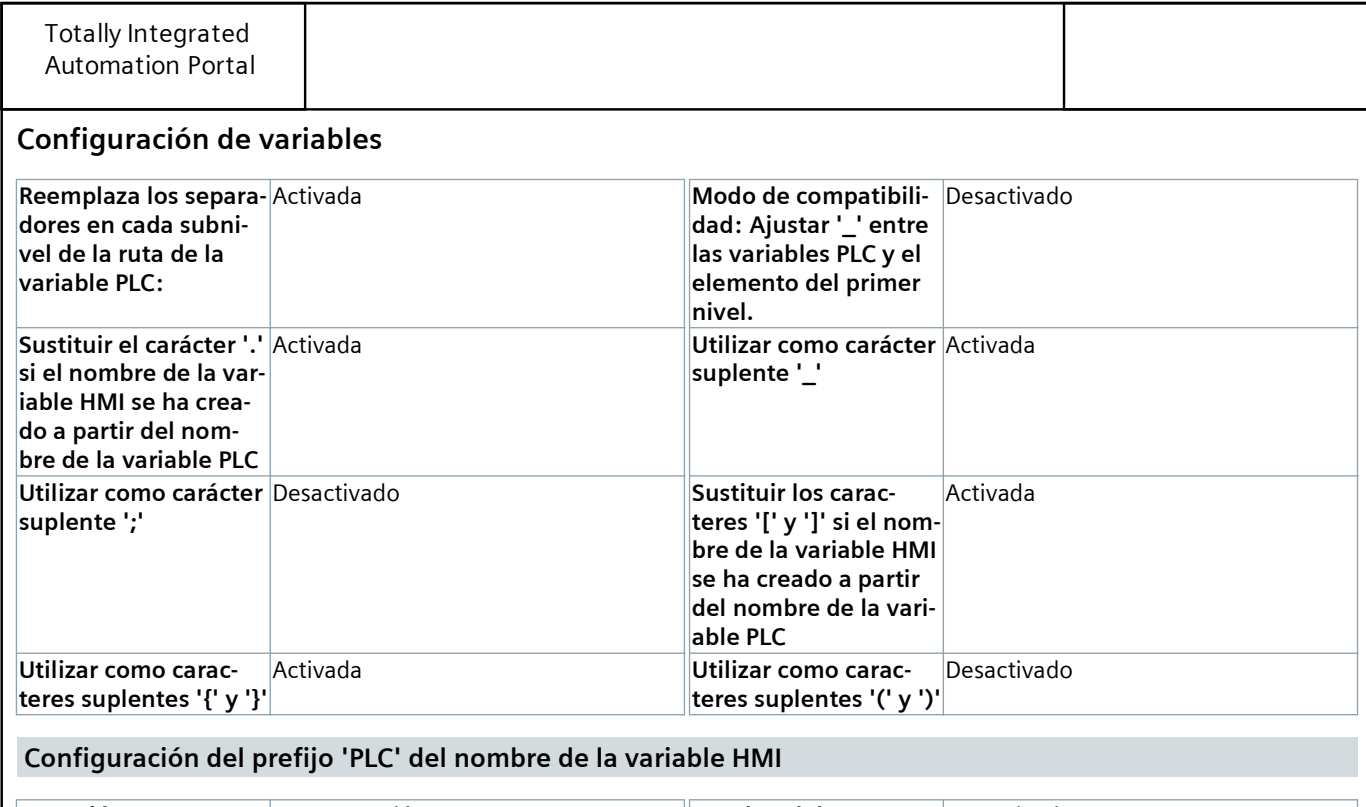

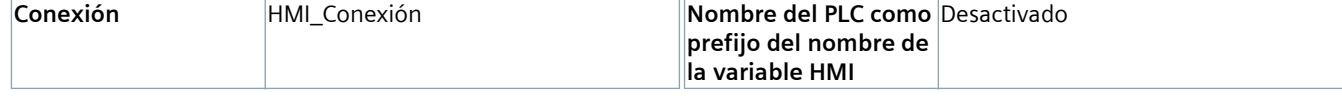

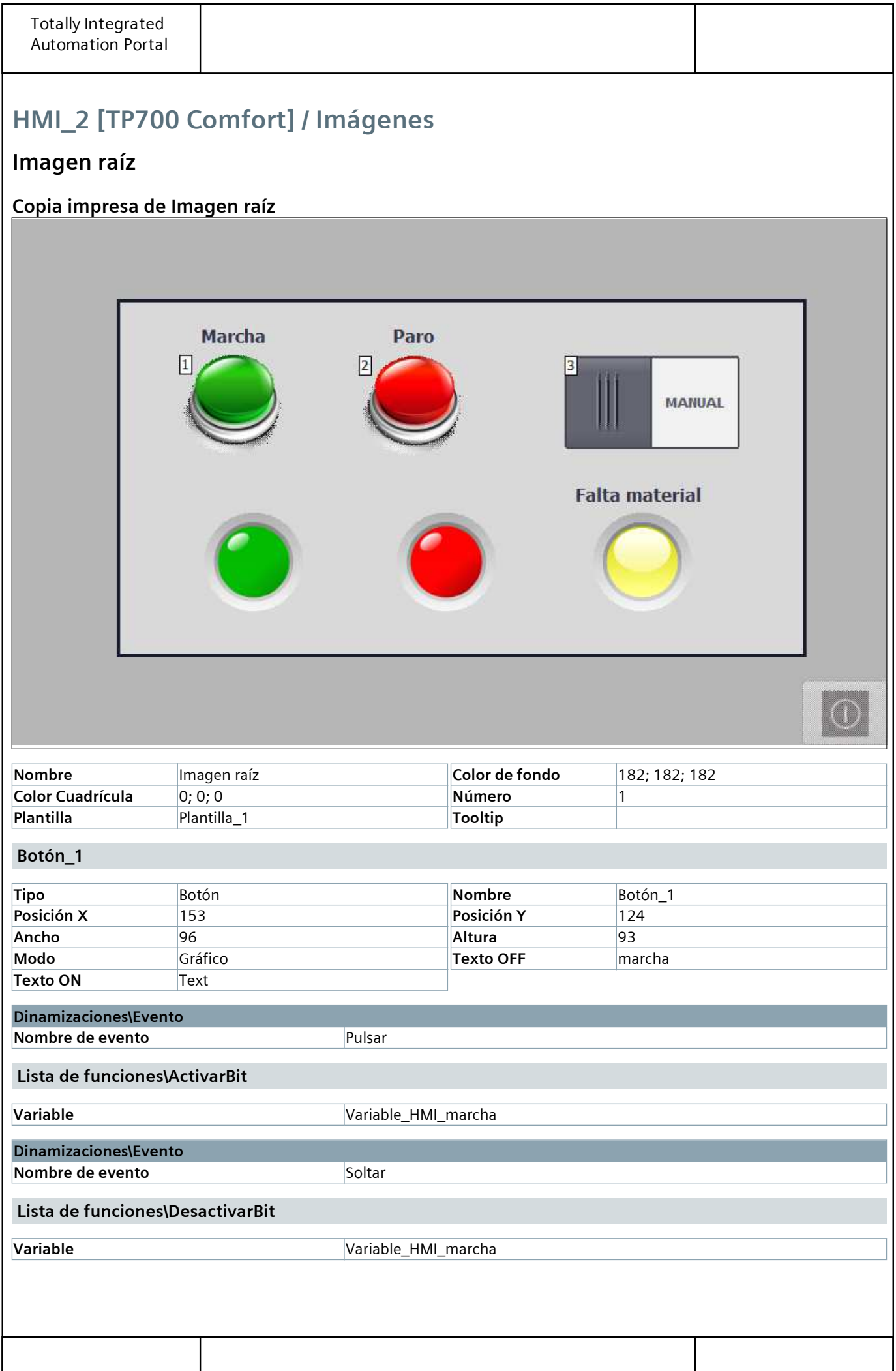

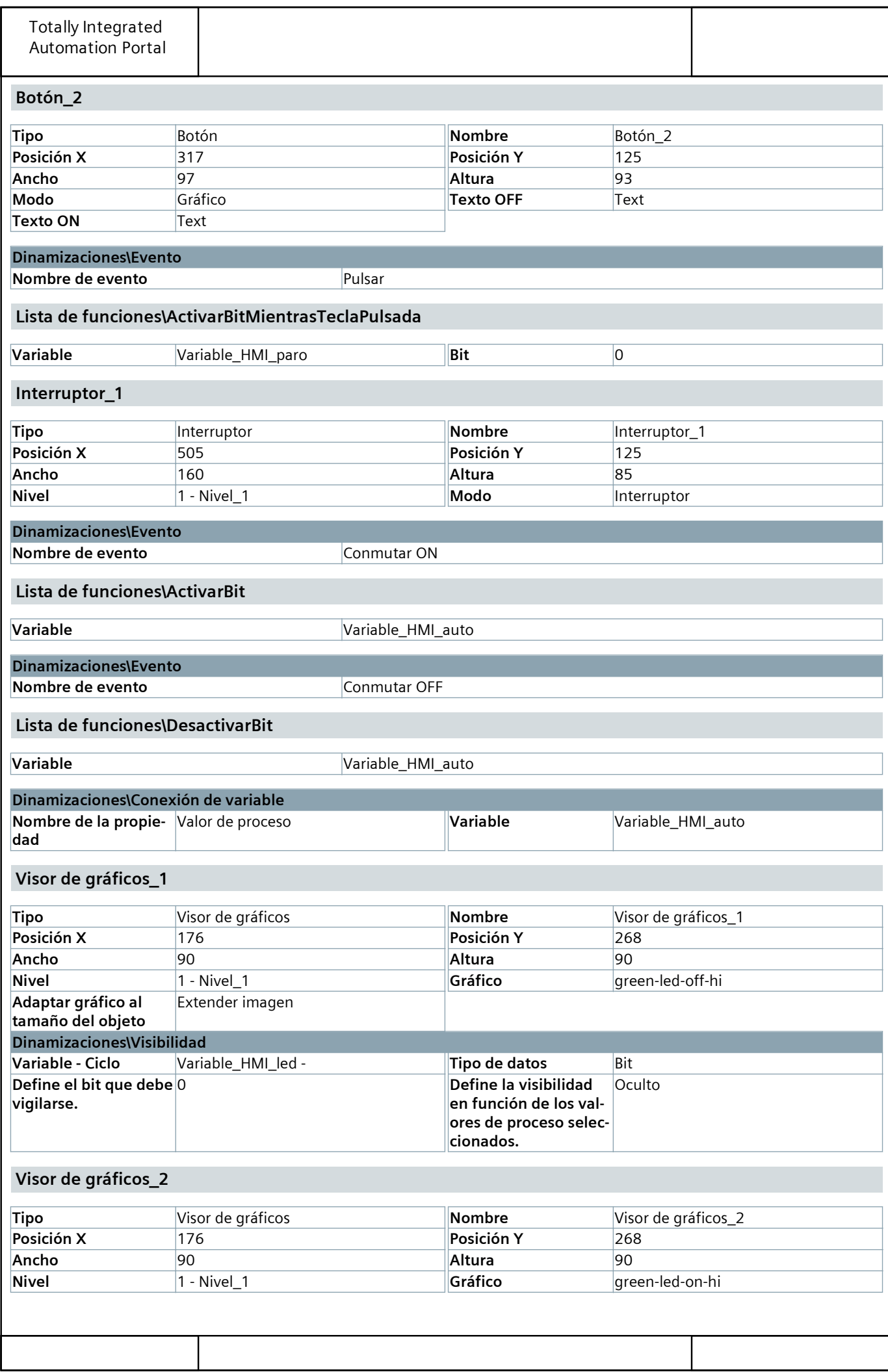

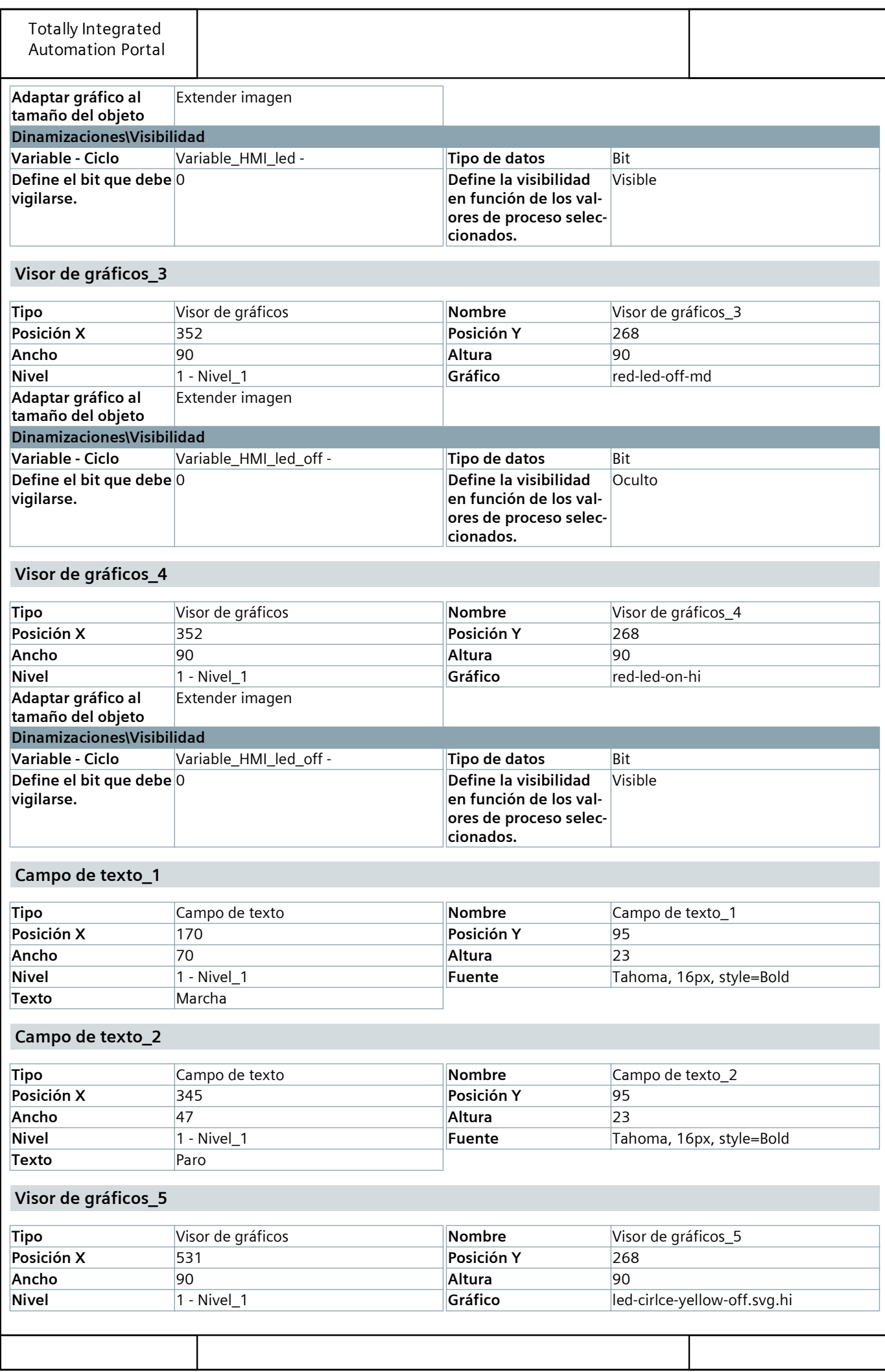

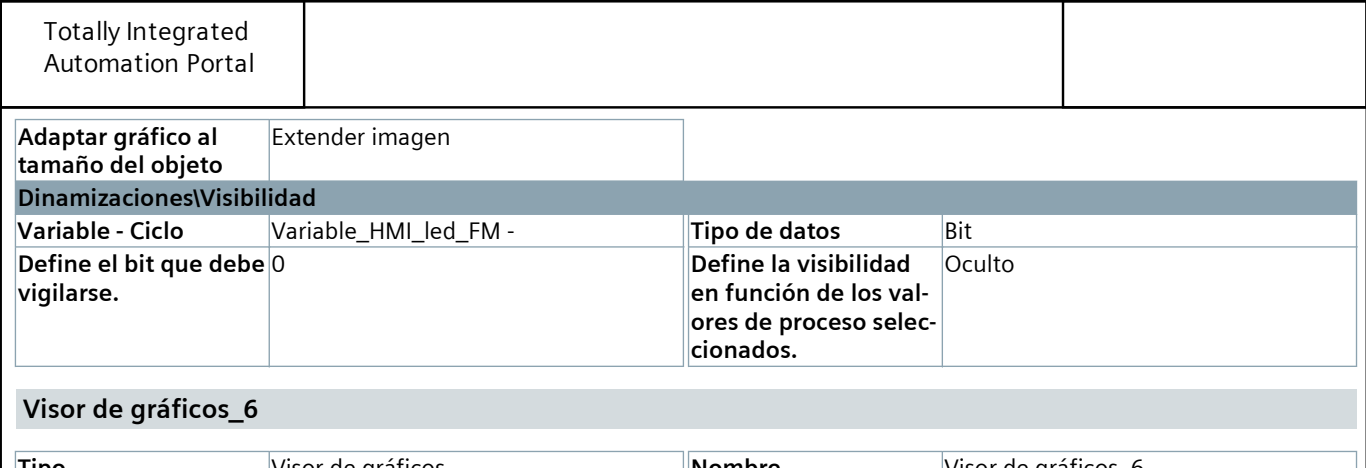

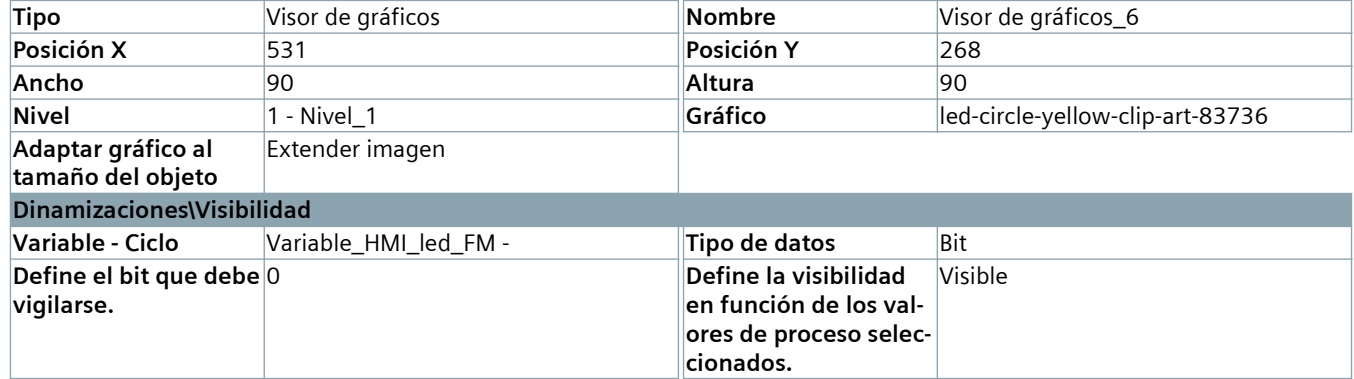

#### Campo de texto\_3

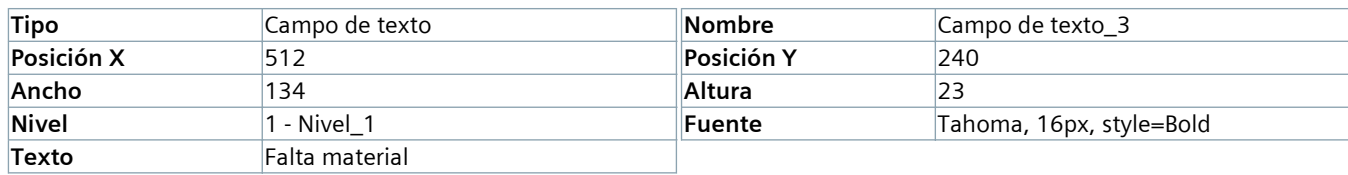

#### Rectángulo\_1

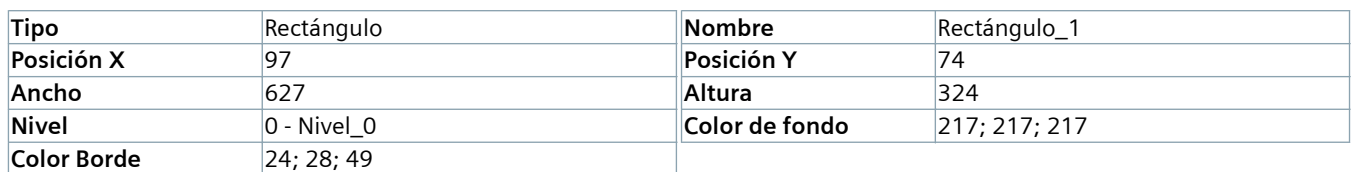

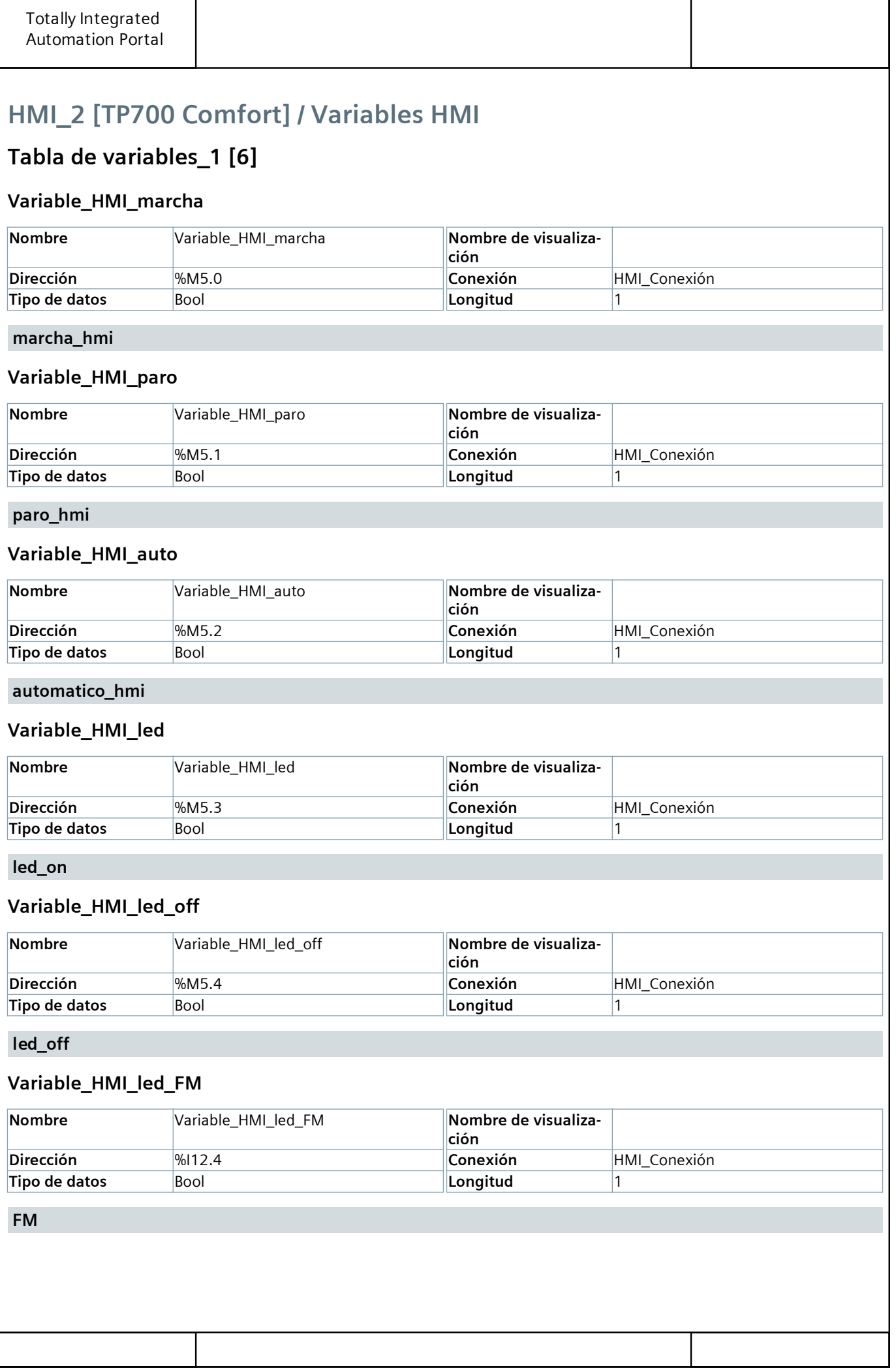

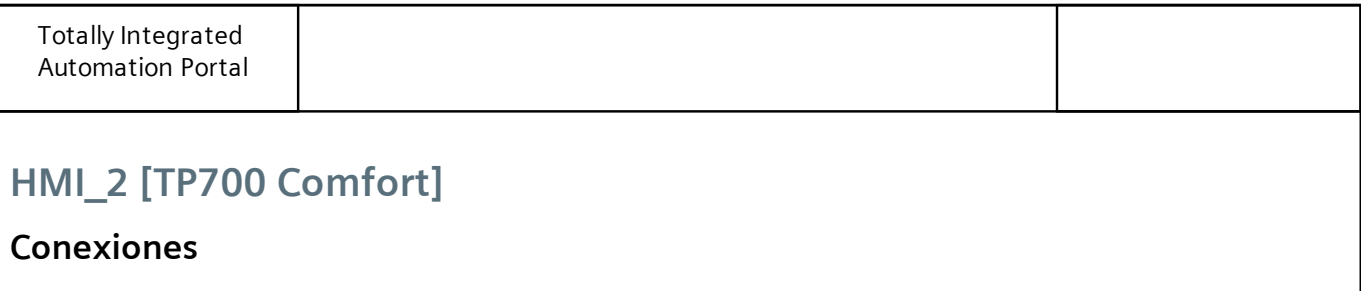

#### HMI\_Conexión

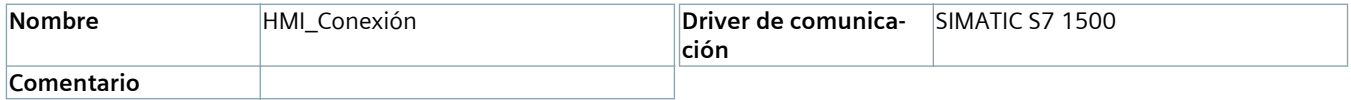

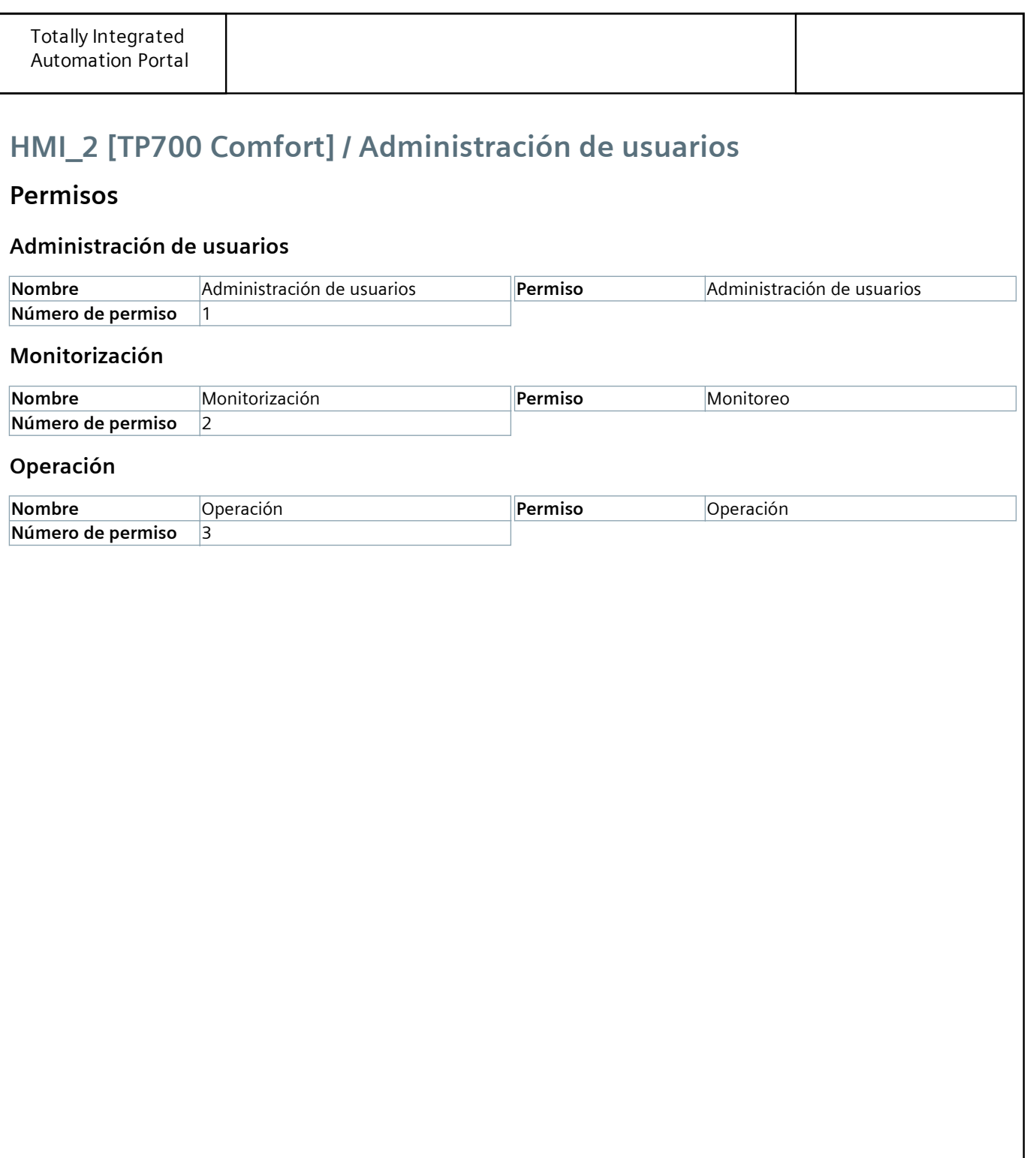